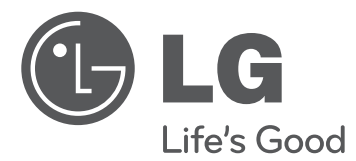

# MANUAL DE USUARIO TELEVISOR LCD CON LED / LCD / PLASMA

Lea atentamente este manual antes de poner en marcha su equipo y guárdelo para futuras consultas.

TELEVISOR LCD CON LED

32LE5500 42LE5500 47LE5500 55LE5500 42LE5550 42LE8500 47LE8500 32LE7500 42LE7500 47LE7500 55LE7500 42LX6500 47LX6500

32LD650 42LD650 47LD650 55LD650

TELEVISOR LCD TELEVISOR PLASMA

> 50PK950R 60PK950R

# **ADVERTENCIA / PRECAUCIÓN**

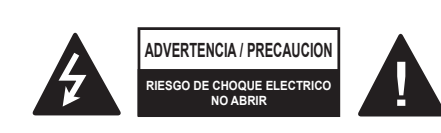

PARA REDUCIR EL RIESGO DE DESCARGA ELECTRICA NO RETIRE LA CUBIERTA NI LA PARTE POSTERIOR DE ESTE APARATO.

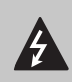

El símbolo de descarga dentro del triangulo equilátero, señala al usuario la presencia de voltaje peligroso sin aislamiento en el interior del

aparato de tal intensidad que podría presentar riesgo de descarga eléctrica.

El símbolo de admiración dentro del triangulo equilátero, indica al usuario que el manual que acompaña a este aparato contiene instrucciones referentes a su funcionamiento y mantenimiento.

## **ADVERTENCIA/PRECAUCION**

PARA REDUCIR EL RIESGO DE INCENDIO O DESCARGA ELECTRICA, NO EXPONGA EL TELEVISOR A LA LLUVIA O HUMEDAD.

# **ADVERTENCIA**

piensa usarlo durante largos

períodos de tiempo.

# **INSTRUCCIONES DE SEGURIDAD IMPORTANTES**

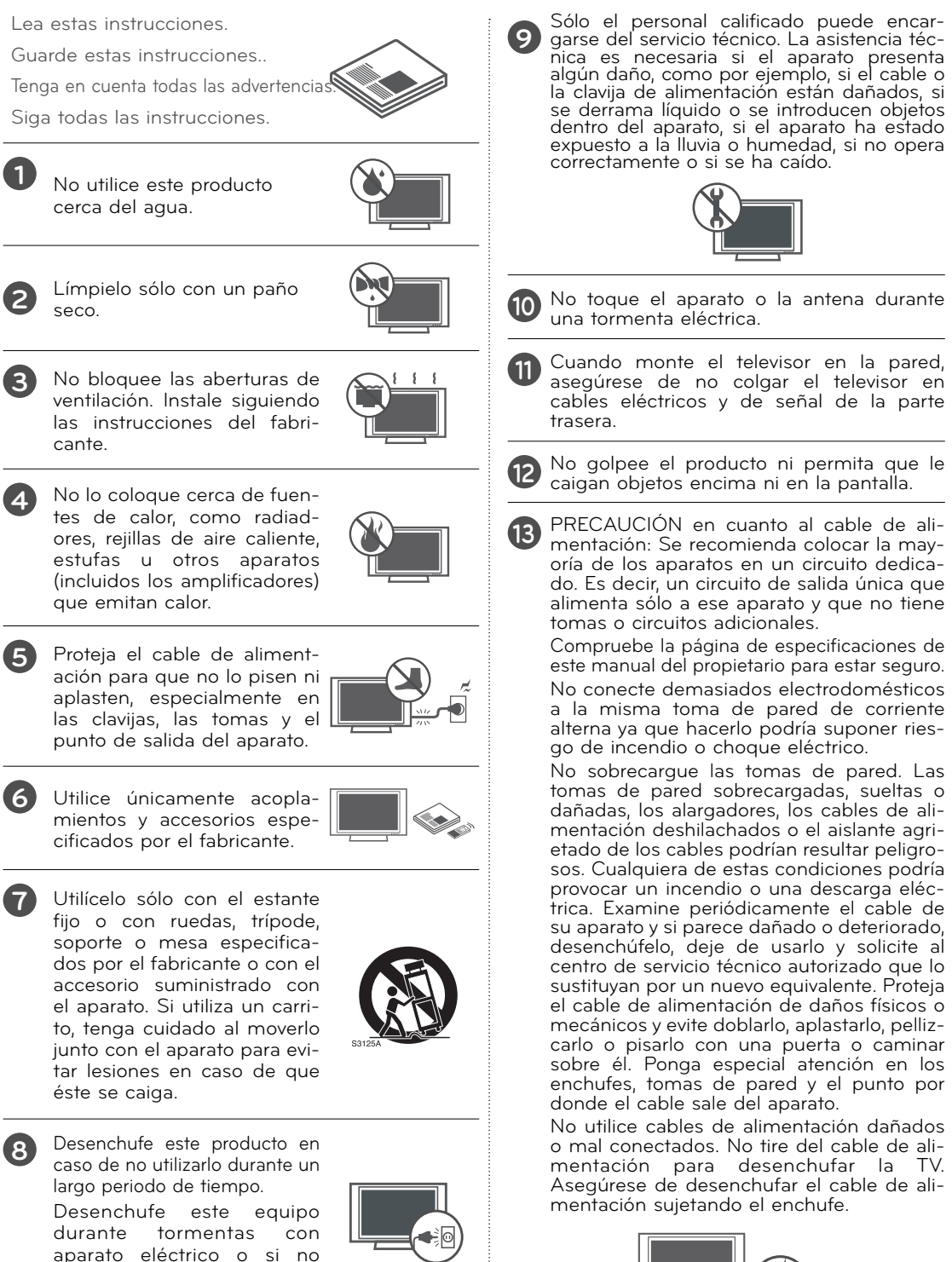

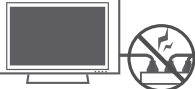

# **ADVERTENCIA**

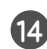

**<sup>14</sup>** ADVERTENCIA - A fin de reducir el riesgo de incendio o choque eléctrico, no exponga este aparato a la lluvia, humedad u otros líquidos. No toque la TV con las manos mojadas. No instale este producto cerca de objetos inflamables como gasolina o velas, ni exponga la TV al flujo directo de aparatos de aire

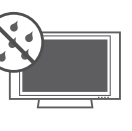

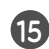

**<sup>15</sup>** No exponga este aparato a goteos o salpicaduras, ni coloque sobre él objetos que contengan líquidos, como floreros, tazas, etc. (por ejemplo en estantes sobre la unidad).

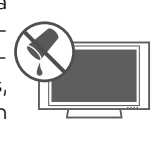

#### **<sup>16</sup> TOMA A TIERRA**

acondicionado.

Asegúrese de conectar el cable de toma a tierra para evitar posibles descargas eléctricas.( es decir, que una TV con un enchufe de tres polos, debe conectarse a una toma de pared con tres polos). Si no es posible la puesta a tierra, contacte con un electricista calificado para que instale un interruptor automático independiente.

No intente conectar la unidad a tierra mediante cables telefónicos, pararrayos o tuberías de gas.

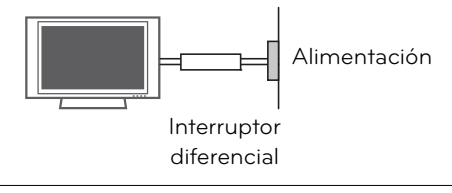

**<sup>17</sup> DESCONECTAR EL DISPOSITIVO DE LA RED**

Este dispositivo se desconecta desenchufándolo del cable de red. El enchufe debe contar con un acceso sin obstáculos.

**<sup>18</sup>** Mientras esta unidad esté conectada a un tomacorriente de CA se desconectará de dicha fuente aunque apague la unidad mediante el INTERRUPTOR DE PRENDIDO.

#### **<sup>19</sup> Limpieza**

Antes de iniciar labores de limpieza, desenchufe el cable de alimentación y limpie cuidadosamente la unidad con un paño suave para evitar arañazos superficiales. No rocíe directamente agua vaporizada u otros líquidos sobre la TV para evitar posibles choques eléctricos. No limpie la unidad con productos químicos como alcoholes, disolventes o benceno..

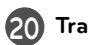

#### **20 Transporte**

Asegúrese de que el producto esté apagado, desenchufado y que todos los cables hayan sido desconectados. Harán falta dos o más personas para transportar TVs de gran tamaño. No someta el panel frontal de la TV a presiones o esfuerzos excesivos.

#### **<sup>21</sup> Ventilación**

Instale su TV en un lugar que disponga de ventilación apropiada. No la instale en espacios cerrados como, por ejemplo, una estantería. No cubra el producto con paños u otros materiales, como plásticos, mientras esté enchufada. No instale la unidad en lugares con exceso de polvo.

**<sup>22</sup>** Tener cuidado de no tocar las aberturas de ventilación. Al ver la televisión durante un largo período, las aberturas de ventilación pueden calentarse.

**23** Si huele humo u otros olores que provienen de la TV, desconecte el cable de alimentación y comuníquese con un centro de servicio autorizado.

**<sup>24</sup>** No presione en exceso el panel con sus manos u objetos afilados, como tornillos, lápices o bolígrafos, y evite rayarlo.

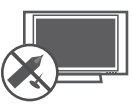

**<sup>25</sup>** Mantenga el producto lejos de la luz directa del sol.

## **<sup>26</sup> Defecto de puntos**

El plasma o panel LCD es un producto de alta tecnología con resolución de dos a seis millones de píxeles. En muy pocos casos, podría ver puntos minúsculos en la pantalla mientras mira la TV. Esos puntos son píxeles desactivados y no afectan el rendimiento ni la confiabilidad de la TV.

# **<sup>27</sup> Sonido generado**

Ruido de "chasquidos": se genera un ruido de chasquidos que ocurre al mirar o apagar la TV por la deformación térmica plástica, debido a la temperatura o la humedad. Este ruido es común en productos donde se requiere la deformación térmica.

Zumbido en el circuito eléctrico o en el panel: se genera un ruido microscópico en el circuito de conmutación a alta velocidad que suministra una gran cantidad de corriente para hacer funcionar un producto. Varía según el producto.

Este sonido que se genera no afecta el rendimiento ni la confiabilidad del producto.

# **<sup>28</sup> Para la Televisor LCD con LED/ Televisor LCD**

Si siente la TV fría al tocar, puede que haya un pequeño "flicker" cuando se ha encendido. Esto es normal, no hay nada malo con la TV. Unos pocos defectos de puntos pueden ser visibles en la pantalla, apareciendo en un color rojo, verde o azul. Pero ellos no tienen ningún efecto equivocado para la función del monitor. Evitese a tocar la pantalla LCD o agarrarla con su(s) dedo(s) por un periodo largo de tiempo. Si lo hace, eso puede provocar una distorción temporal en la pantalla.

#### **<sup>29</sup> Ver imágenes en 3D (para TV en 3D)**

- ►Al ver imágenes en 3D, vea la TV desde un ángulo de visión efectiva y dentro de una distancia apropiada. Si se excede del ángulo o la distancia de visión, es posible que no pueda ver las imágenes en 3D. Asimismo, si se encuentra recostado, es posible que no pueda ver las imágenes en 3D.
- ►Si mira imágenes en 3D a una distancia demasiado corta durante un período prolongado, es posible que dañe su vista.
- ►Mirar TV o jugar un juego de video que incluye imágenes en 3D con los anteojos 3D durante un período prolongado puede causar somnolencia, dolores de cabeza o fatiga a usted y a sus ojos. Si sufre de dolor de cabeza o se siente fatigado o somnoliento en alguna forma, deje de mirar TV y descanse.
- ►Las mujeres embarazadas, las personas de edad avanzada, las personas con problemas cardíacos o con somnolencia frecuente no deben mirar TV en 3D.
- ►Algunas imágenes en 3D del video pueden confundirse con la realidad y generar reacciones en los espectadores. Por lo tanto, se recomienda no mirar TV en 3D cerca de objetos frágiles o de cualquier objeto que pueda volcarse con facilidad.
- ►Evite que los niños menores de 5 años miren TV en 3D. Puede afectar el desarrollo de la visión.
- ►Advertencia sobre convulsiones por fotosensibilidad:

 Algunos espectadores pueden experimentar convulsiones o epilepsia cuando están expuestos a determinados factores, entre los que se incluyen luces intermitentes, imágenes de TV o juegos de video. Si usted o algún miembro de su familia tiene antecedentes de epilepsia o convulsiones, consulte con su médico antes de ver TV en 3D.

 También es posible que se produzcan determinados síntomas en situaciones no especificadas sin antecedentes previos. Si experimenta alguno de los síntomas que se mencionan a continuación, deje de mirar imágenes en 3D de inmediato y consulte a un médico: mareos, aturdimiento, transición visual o visión alterada, inestabilidad visual o facial, como espasmos musculares u oculares, acciones inconscientes, convulsiones, pérdida de conocimiento, confusión o desorientación, pérdida del sentido de la dirección, calambres o náuseas. Los padres deben controlar estos síntomas en sus hijos, incluidos adolescentes, dado que pueden ser más sensibles a los efectos de mirar TV en 3D.

 Los riesgos de las convulsiones por fotosensibilidad pueden reducirse con las siguientes medidas.

 - Tome descansos frecuentes mientras ve la TV en 3D.

- Las personas que padecen una diferencia de visión en los ojos deben mirar la TV después de implementar las medidas de corrección de la visión necesarias.
- Mire la TV en una posición en la que los ojos queden al mismo nivel que la pantalla 3D y evite sentarse demasiado cerca de la TV.
- No mire imágenes en 3D si está cansado o enfermo, y evite mirar imágenes en 3D durante períodos prolongados.
- Sólo use anteojos 3D para ver imágenes en una TV en 3D.
- Algunos espectadores pueden sentirse desorientados luego de ver TV en 3D. Por lo tanto, después de ver TV en 3D, tómese un momento para recobrar el conocimiento de la situación antes de moverse.

#### **DISPOSICIÓN**

#### **(Sólo lámpara de Hg utilizada en TV LCD)**

Lámpara fluorescente usada en este producto contiene una cantidad mínima de mercurio. No disponga este producto con basura normal de la casa. Disposición de este producto debe ser manejado de acuerdo a la autoridad local de su provincia.

# **CONTENIDO**

## **ADVERTENCIA / PRECAUCIÓN** ...........2

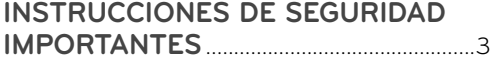

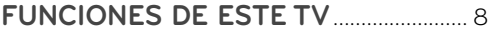

## **PREPARACIÓN**

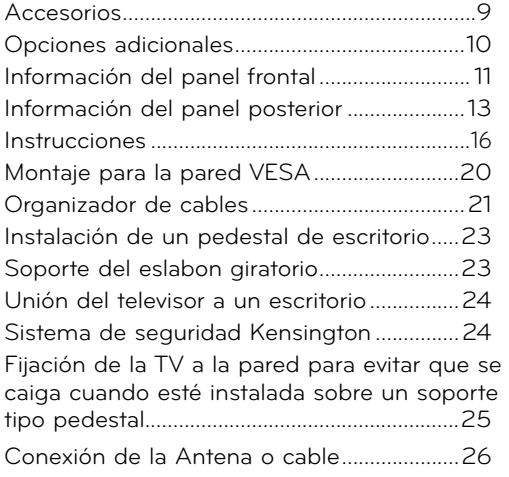

## **CONEXIONES DE EQUIPO EXTERNO**

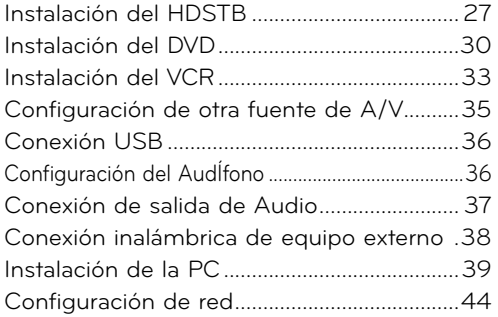

## **VER LA TV / CONTROL DE CANAL**

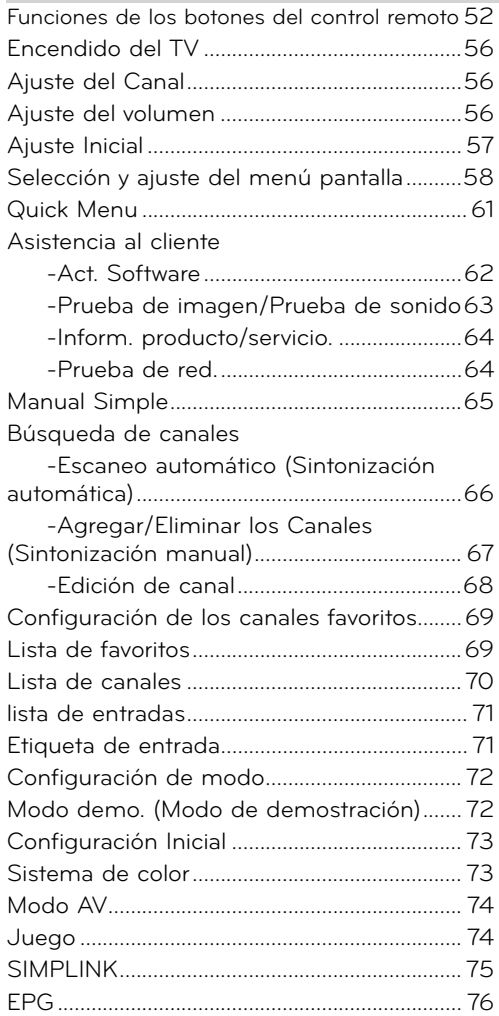

## **BLUETOOTH**

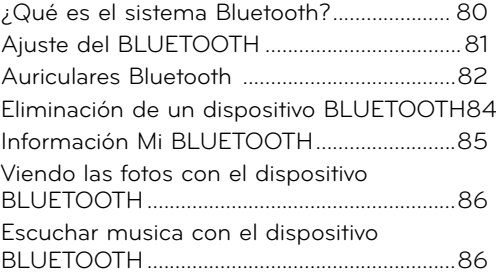

#### **IMAGEN EN 3D**

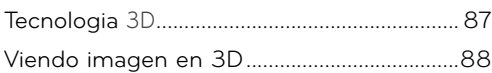

#### **MIS MEDIOS**

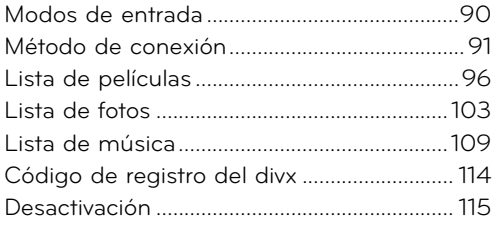

#### **RED**

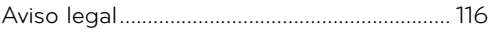

## **NETCAST**

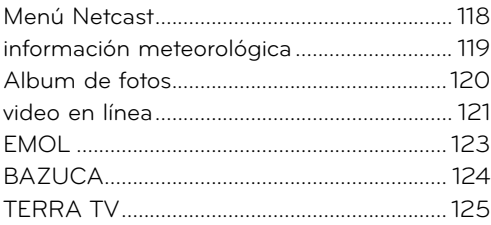

## **CONTROL DE IMAGEN**

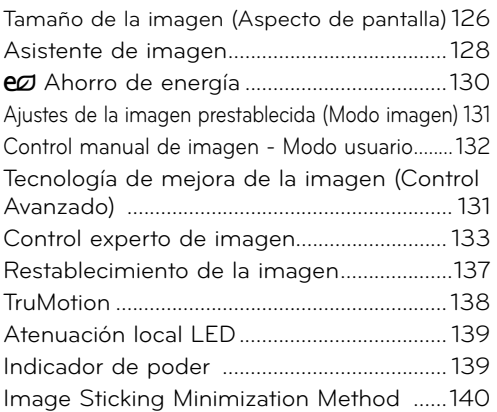

#### **CONTROL DE SONIDO Y DE IDIOMA**

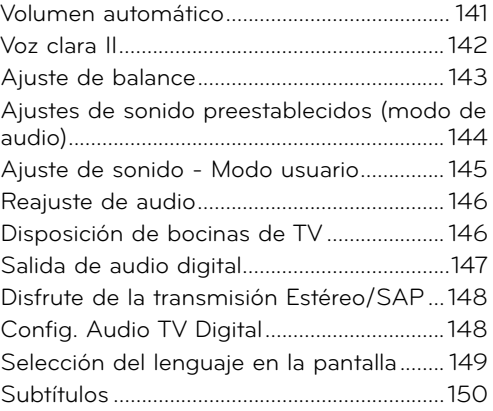

## **CONFIGURACIÓN HORARIA**

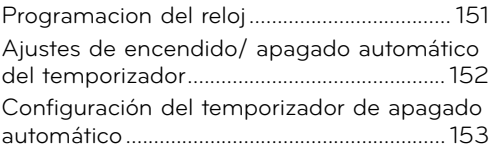

## **CONTROL PATERNO**

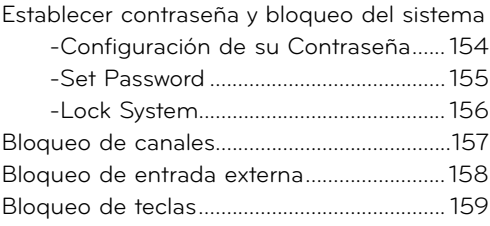

## **APÉNDICE**

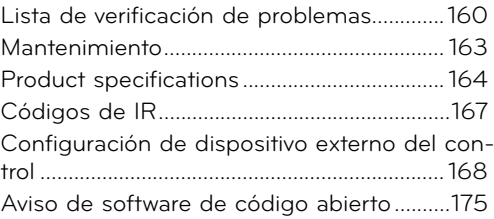

# **FUNCIONES DE ESTE TV**

■ Algunas de estas características no están disponibles para todos los modelos.

 $$ **DIGITAL** 

Laboratories. "Dolby "y el símbolo de la doble-D son marcas comerciales de Dolby Laboratories.

Fabricado bajo licencia de Dolby

**EX Bluetooth**®

Escucha la televisión conectando altavoces inalámbricos, o disfruta de las fotos de tu móvil en el TV.

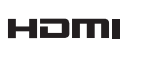

DIV. **HD** 

HDMI, tel logotipo HDMI y el interfaz multimedia de alta definición son marcas comerciales o registradas de HDMI Licensing LLC.

ACERCA DE VÍDEO EN DIVX: DivX® es un formato de vídeo digital creado por DivX, Inc.Este es un dispositivo con certificado oficial DivX que reproduce vídeo DivX.Visite www.divx.com para obtener más información y herramientas de software para convertir sus archivos en vídeos DivX.ACERCA DE VÍDEO EN DIVX "ONDEMAND": Este dispositivo DivX Certified ® debe registrarse para reproducir contenido DivX Video-on-Demand (VOD). Para generar el código de registro, localice la sección DivX VOD en el menú de configuración del dispositivoVaya a vod.divx.com con este código para completar el proceso de registro y aprender más acerca de DivX VOD.

"Certificado® DivX para reproducir vídeos DivX® de hasta HD 1080p, incluyendo contenido premium" "DivX®, DivX Certificado® y las marcas de los logos estan registradas con DivX, Inc y estan usando licencia."

Patente, 7,295,673; 7,460,668; 7,515,710; 7,519,274

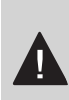

# **INFORMACIÓN IMPORTANTE PARA EVITAR EL EFECTO "DEGRADACIÓN DE LA IMAGEN POR SBRE EXPOSICION / QUEMADO" EN LA PANTALLA DE SU TELEVISOR**

- Al visualizar una imagen fija (Ej.: logotipos, menús de pantalla, videojuegos e imágenes procedentes de computadoras) en el televisor durante un período de tiempo prolongado, dicha imagen puede quedar impresa permanentemente sobre la pantalla. Este fenómeno se conoce como "degradación de la imagen por sobreexposición" o "quemado". Problema que no está cubierto por la garantía del fabricante.
- A fin de evitar la degradación de la imagen por sobreexposición, no permita la visualización de imágenes fijas en su pantalla durante un período de tiempo prolongado (2 horas o más para una pantalla LCD, 1 hora o más para pantallas de plasma).
- El efecto de degradación de imagen por sobreexposición también puede producirse en las zonas de bandas del formato letterbox (apaisado) de su televisor si usa el ajuste de formato de pantalla en 4:3 durante un período de tiempo prolongado..

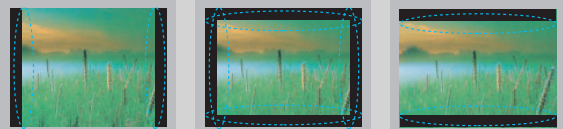

# **PREPARACIÓN** 9**PREPARACIÓN**

# **PREPARACIÓN**

# **ACCESORIOS**

**Asegurese de que los siguientes accesorios estén incluidos con su TV. Si algún accesorio no está incluido, favor de contactar al distribuidor del producto en el lugar donde realizó la compra.**

**Los accesorios que se incluyen pueden ser diferentes a los de las imágenes a continuación.**

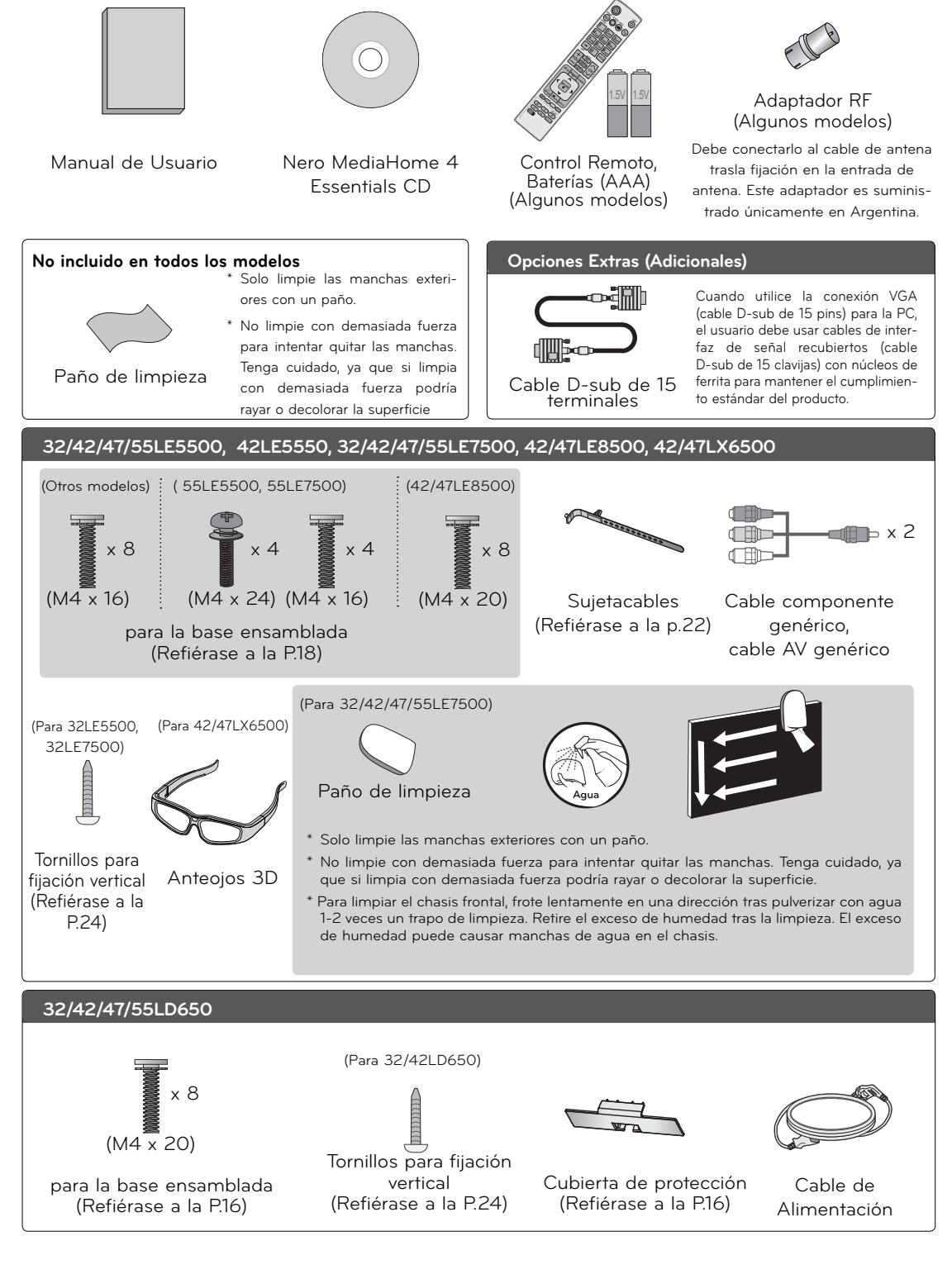

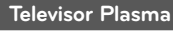

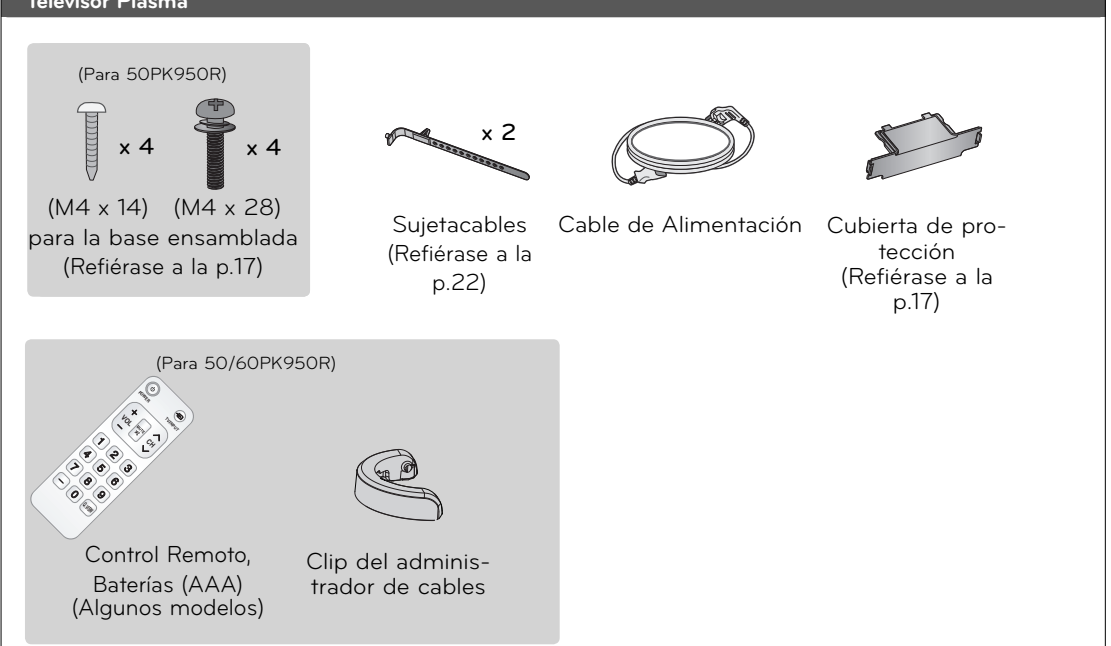

# **OPCIONES ADICIONALES**

**Las opciones adicionales pueden cambiarse o modificarse para mejorar la calidad sin ninguna notificación. Póngase en contacto con su distribuidor para comprar estos elementos. Este dispositivo sólo es compatible con LG LED LCD TV, LCD TV o PLASMA TV.**

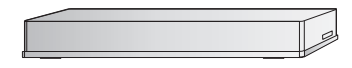

Caja multimedia inalámbrica (AN-WL100W)

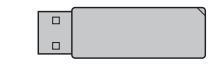

LAN inalámbrica para adaptador de banda ancha /DLNA (AN-WF100)

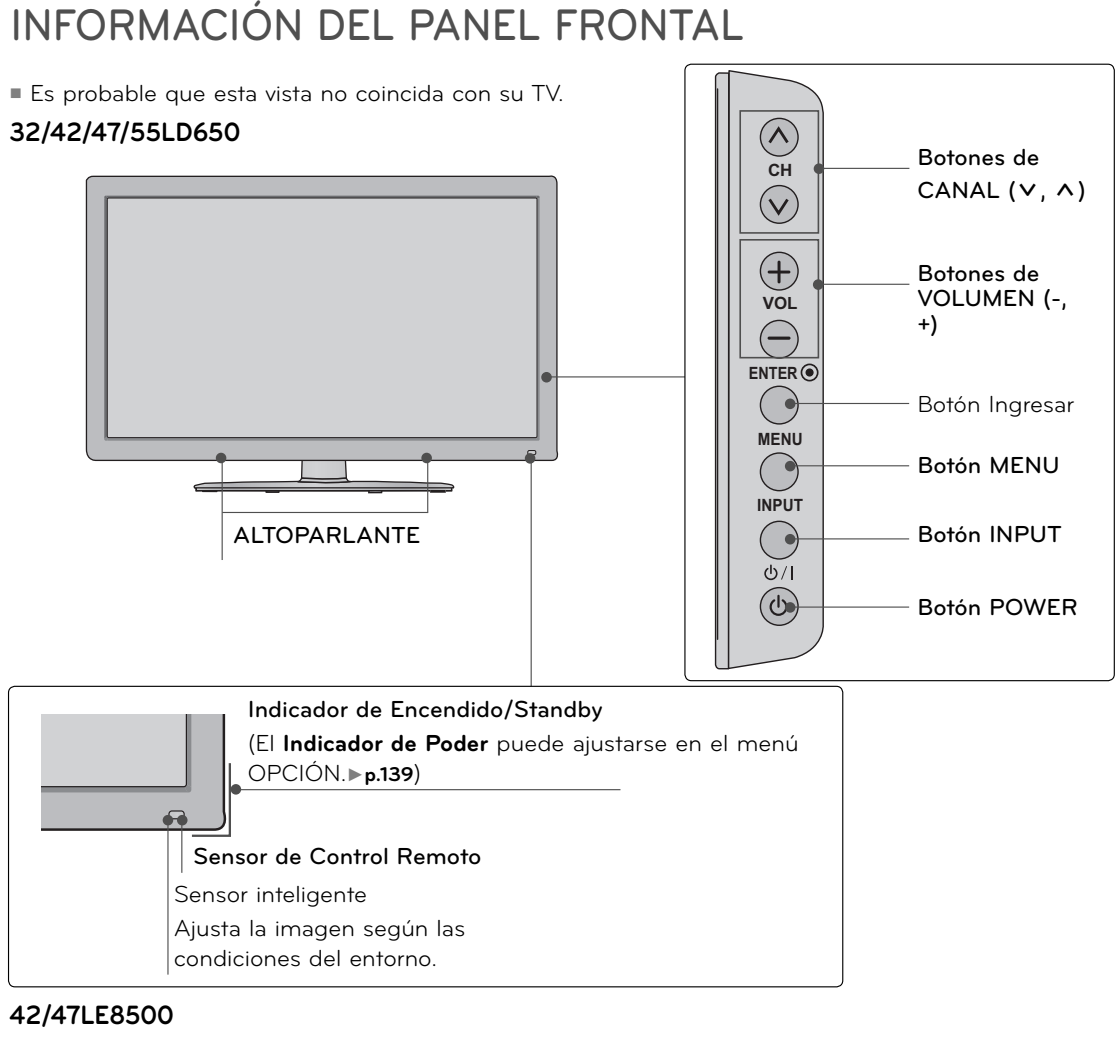

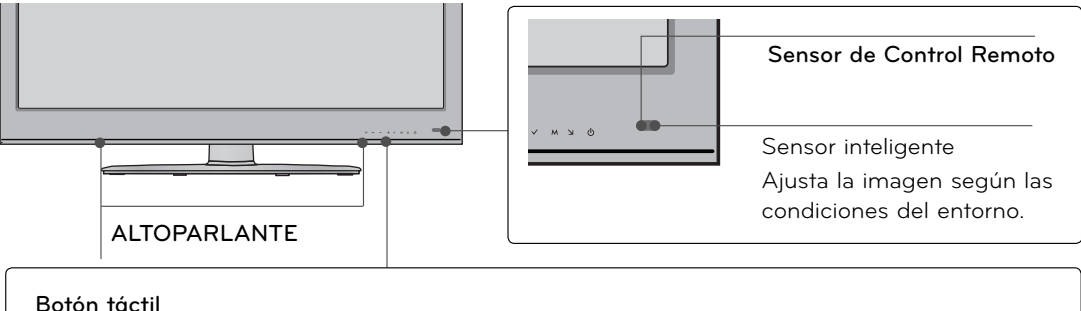

Puede utilizar el botón solamente tocando el botón ligeramente con el dedo.

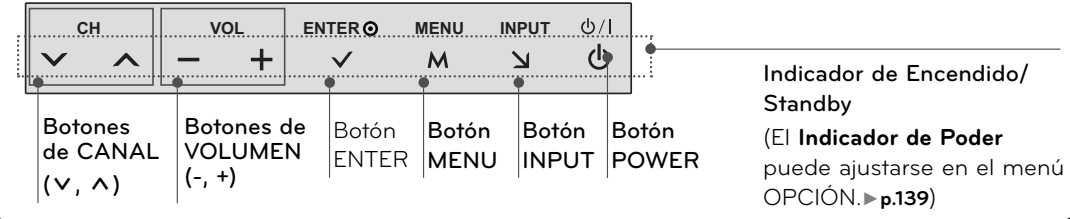

#### **32/42/47/55LE5500, 42LE5550, 32/42/47/55LE7500, 42/47LX6500**

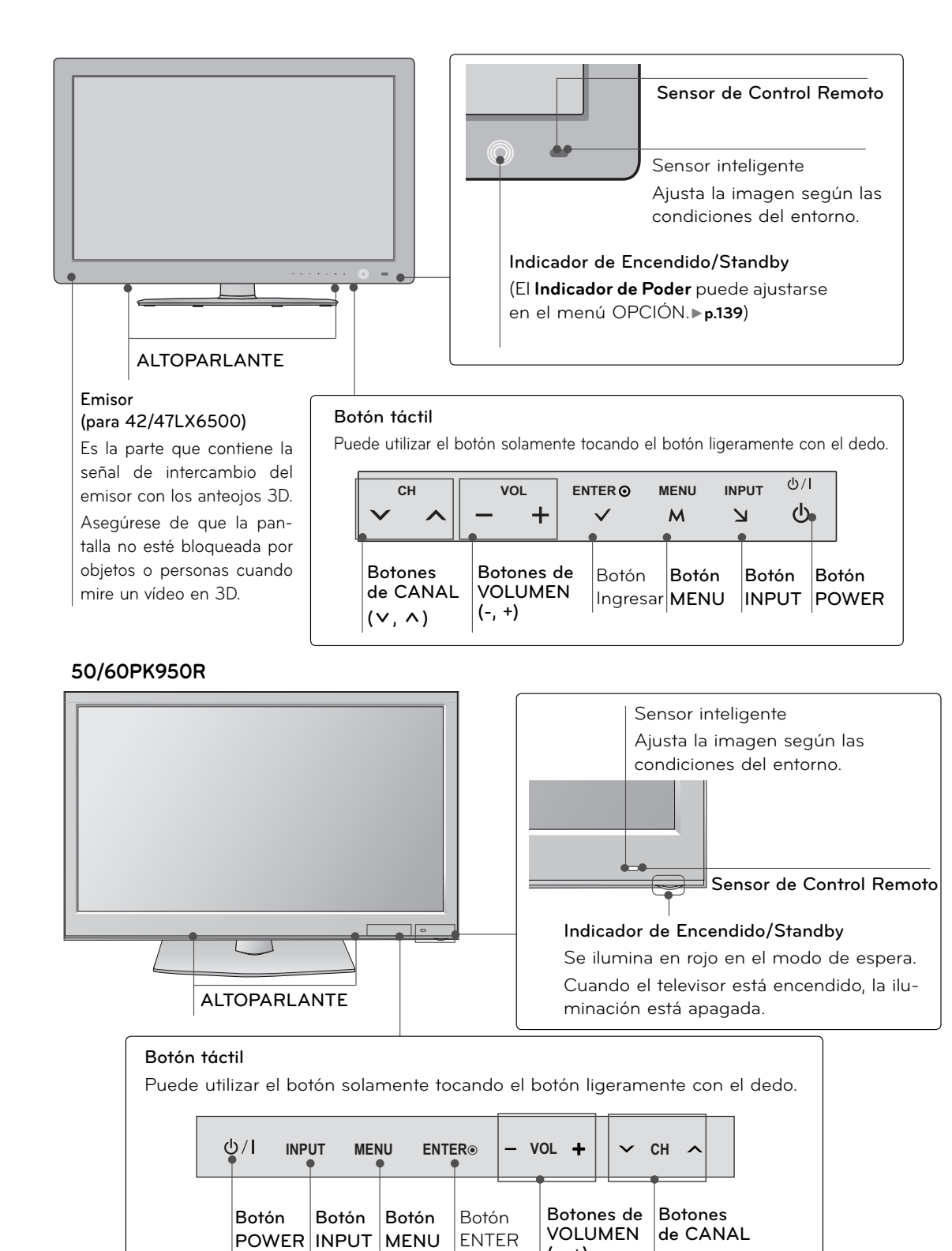

 $(V, \Lambda)$ 

**(-, +)**

#### $\lambda$ **12** 11 Q **USB IN 2 32/42/47/55LD650-MA 32/42/47/55LD650-DAH/P**  $\Omega$  | **H=FFFF** 1 3 | USB IN 1 USB IN 1 **1 2 3 4 1 2 3 4 HEITHIN3 RS-232C IN (CONTROL & SERVICE) RS-2 RGB IN (PC) RGB** IN (P) **(CONTROL & SERVICE) LAN LAN /DVI IN 5 5**  $\overline{\mathbb{R}}$ **2 RGB/DVI OPTICAL DIGITAL RGB/DVI OPTICAL DIGITAL**  $\blacksquare$  $\textcolor{blue}{\bigcirc}$ 同 **VIDEO L(MONO) AUDIO R** ⊙ **VIDEO L(MONO) AUDIO R COMPONENT IN AV IN 1** W **COMPONENT IN AV IN 1** 匠 **2 6 6 1 AUDIO IN AUDIO OUT AUDIO IN AUDIO OUT COO 1**

**WIRELESS CONTROL**

**HEIMI/DVI IN** 

**ANTENNA/ CABLE IN**

 $\left( \bullet \right)$ 

**2 1**

**INFORMACIÓN DEL PANEL POSTERIOR**

■ Es probable que esta vista no coincida con su TV.

**VIDEO AUDIO**

**Y PB PR L R**

**9 8 7**

#### **50/60PK950R**

**WIRELESS CONTROL**

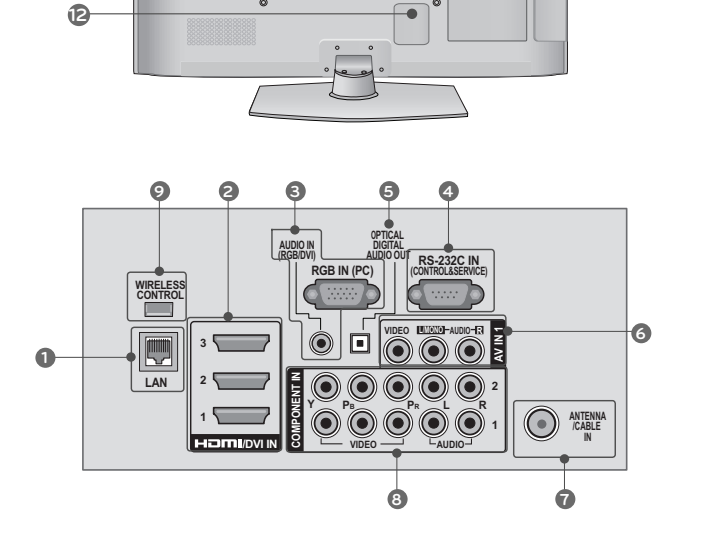

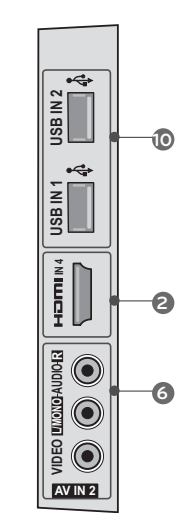

**AUDIO AUDIO LING IN 22 IN 22 IN 22 IN 22 IN 22 IN 22 IN 22 IN 22 IN 22 IN 22 IN 22 IN 22 IN 22 IN 22 IN 22 IN 22 IN 22 IN 22 IN 22 IN 22 IN 22 IN 22 IN 22 IN 22 IN 22 IN 22 IN 22 IN 22 IN 22 IN 22 IN 22 IN 22 IN 22 IN** 

VIDEO<sub>I</sub>  $\odot$ AV IN 2

 $\odot$ 

ڪ

**ANTENNA CABLE IN IN** 

 $\odot$   $\odot$ 

**2 1**

**VIDEO AUDIO**

**Y PB PR L R**

**9 8 7**

**1**

**1** 

**10**

**3**

#### **32/42/47/55LE5500-MA, 32/42/47/55LE7500-MA, 42/47LE8500-MA**

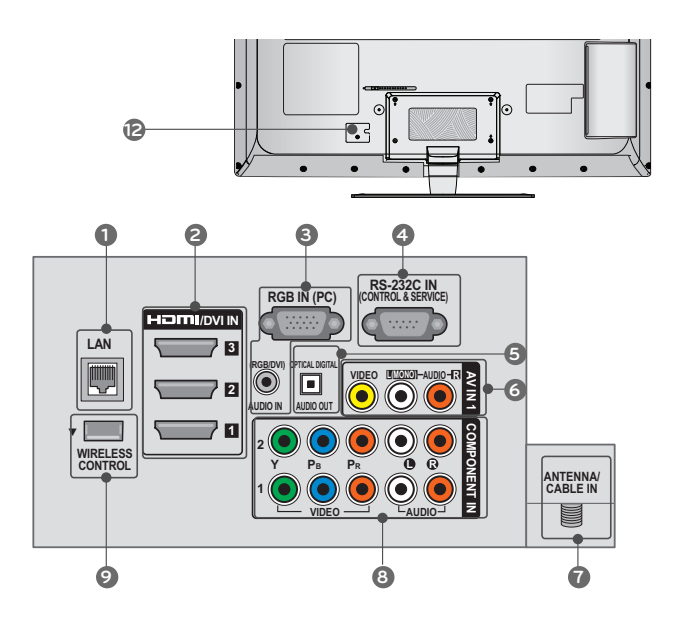

#### **32/42/47/55LE5500-DA, 42LE5550-DA, 42/47LX6500, 42/47LE8500-DA**

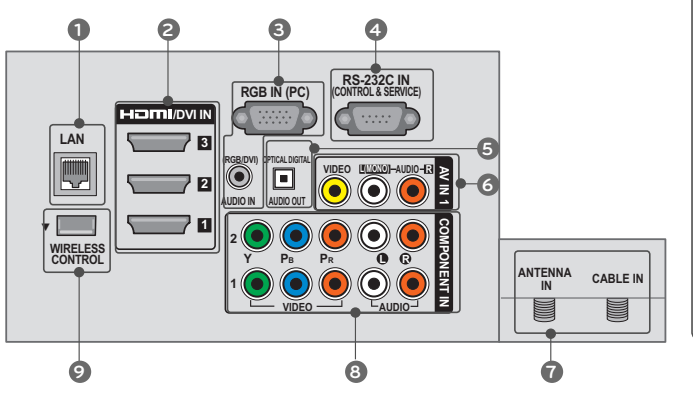

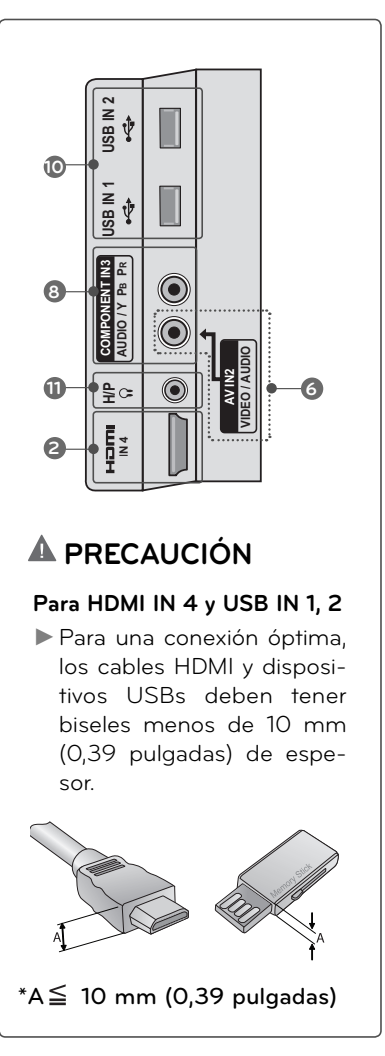

#### **1 LAN**

 Conexión de red para BAZUCA, EMOL, etc. También se utiliza para archivos de vídeo, fotografía y música en una red local.

#### **2 HDMI/DVI IN, HDMI IN**

Conexión digital.

 Compatible con video HD y audio digital. No es compatible con 480 entrelazado.

 Acepta video DVI con un adaptador o un cable de HDMI a DVI (no incluido).

#### **3 RGB IN (PC)**

 Conexión análoga a la PC. Utilice un cable D-sub de 15 pins (cable VGA).

#### **AUDIO IN (RGB/DVI)**

 Enchufe de auriculares 0,32 cm (1/8 pulgadas) para la entrada de audio análoga de la PC.

#### **4 RS-232C IN (CONTROL & SERVICE) PORT**

 Este puerto se usa para mantenimiento y reparación.

#### **6** OPTICAL DIGITAL AUDIO OUT

 Salida óptica de audio digital para usar con amplificadores y sistemas de cine en casa.

 Nota: En el modo de espera, este puerto no funciona.

#### **6 AV (Audio/Video) IN**

 Conexión análoga compuesta. Compatible solo con una definición de video estándar (480 entrelazado).

#### **7 ANTENNA/CABLE IN**

 Conecte las señales de la transmisión/ cables de señal a este puerto.

#### **8 COMPONENT IN**

Conexión análoga.

Compatible con HD.

 Utiliza un cable rojo, verde y azul para video y uno rojo y blanco para audio.

#### **9 WIRELESS CONTROL**

Conecte el dispositivo inalámbrico a la TV para controlar dispositivos externos conectados al dispositivo multimedia de forma inalámbrica.

#### **10 USB INPUT**

 Úselo para ver fotografías, películas y escuchar música en MP3.

#### **11 HEADPHONE INPUT**

 Conexión de auriculares de 0,32 cm (1/8") Impedancia 16 Ω , Salida de audio máxima 15 mW

#### **12 Socket del Cordón de Alimentación**

 Esta TV funciona con alimentación de corriente alterna (ca)

 Cuidado: Nunca aplique voltaje de corriente continua (cc) a esta TV.

# **INSTRUCCIONES (Para 32/42/47/55LD650)**

■ La imagen puede ser diferente a la de su televisor.

## **INSTALACIÓN**

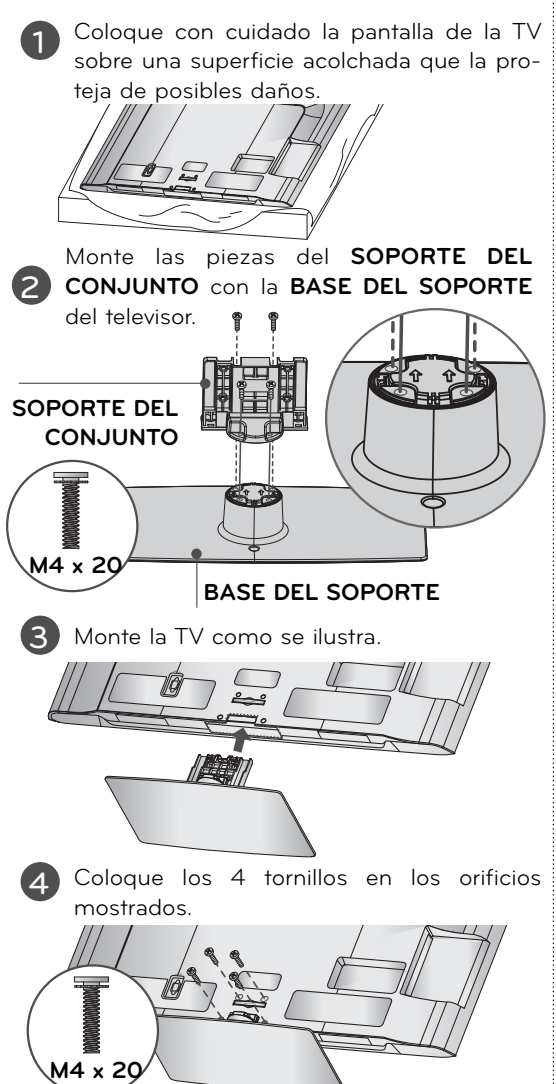

## **O** NOTA

► Al realizar un montaje de sobremesa, compruebe que los tornillos estén apretados correctamente. (De no ser así, el producto podría inclinarse hacia delante tras su instalación). Si, por el contrario, apretara los tornillos en exceso, podría deformarse por abrasión en el área de apriete del mismo. No sobreapriete los tornillos.

# **SEPARACIÓN**

**1** Coloque con cuidado la pantalla de la TV sobre una superficie acolchada que la proteja de posibles daños.

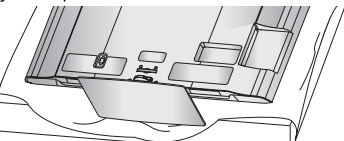

**2** Retire los tornillos que sujetan la base

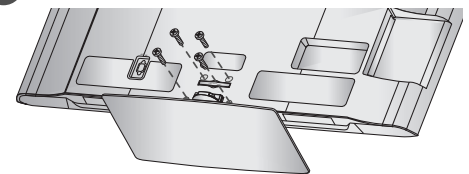

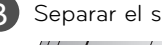

**3** Separar el soporte del televisor.

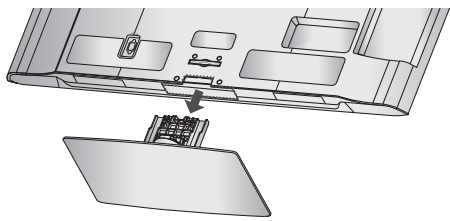

## **CUBIERTA DE PROTECCIÓN**

Tras extraer el soporte, instale la **CUBIERTA DE PROTECCIÓN** incluida sobre el hueco dejado por este.

Inserte la **CUBIERTA DE PROTECCIÓN** en el televisor hasta que escuche un sonido de chasquido.

Al instalar la unidad en un soporte de pared, utilice la cubierta de protección.

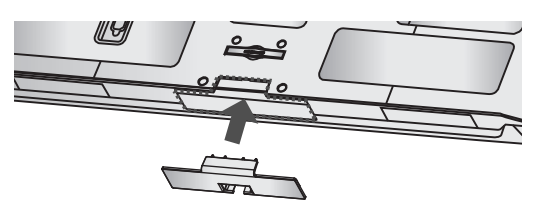

<sup>ꔛ</sup> La imagen puede ser diferente a la de su televisor.

# **INSTALACIÓN** (Para 50PK950R) **1** Coloque con cuidado la pantalla de la TV sobre una superficie acolchada que la proteja de posibles daños **2** Monte las piezas del **SOPORTE DEL CONJUNTO** con la **BASE DEL SOPORTE** del televisor. **3** Monte las piezas del **Clip del administrador de cables** con la **SOPORTE DEL CONJUNTO** del televisor. **4** Monte la TV como se ilustra. **5** Coloque los 4 tornillos en los orificios mostrados. **BASE DEL SOPORTE SOPORTE DEL CONJUNTO SOPORTE DEL CONJUNTO CLIP DEL ADMI-NISTRADOR DE CABLES M4 x 14 M4 x 28**

## **SEPARACIÓN**

**1** Coloque con cuidado la pantalla de la TV sobre una superficie acolchada que la proteja de posibles daños.

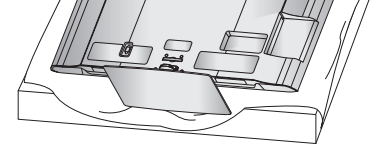

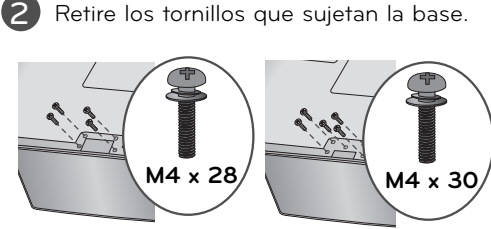

#### **50PK950R 60PK950R**

**3** Separar el soporte del televisor.

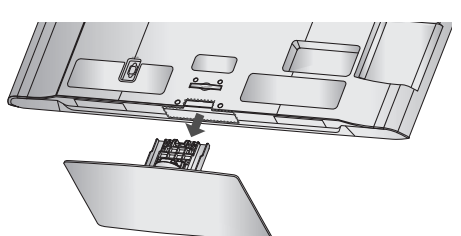

## **CUBIERTA DE PROTECCIÓN**

Tras extraer el soporte, instale la **CUBIERTA DE PROTECCIÓN** incluida sobre el hueco dejado por este.

Inserte la **CUBIERTA DE PROTECCIÓN** en el televisor hasta que escuche un sonido de chasquido.

Al instalar la unidad en un soporte de pared, utilice la cubierta de protección.

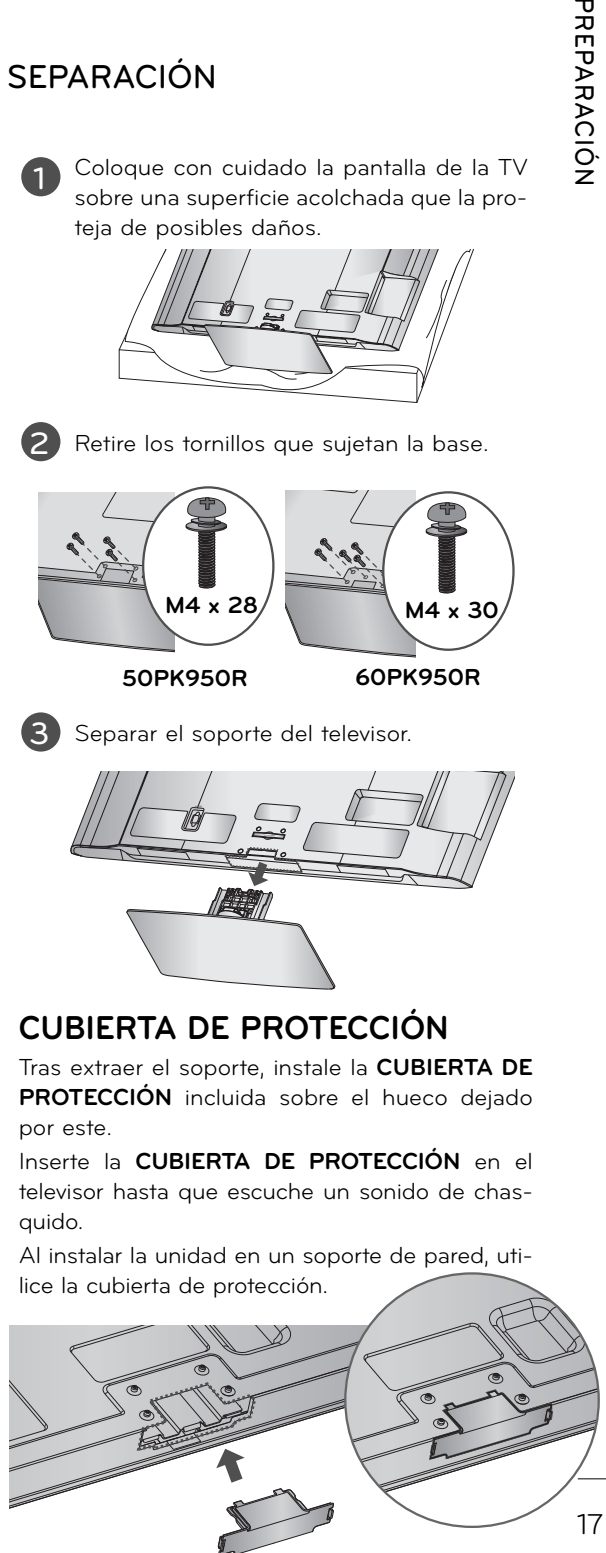

**(For 32/42/47/55LE5500, 42LE5550, 32/42/47/55LE7500, 42/47LE8500, 42/47LX6500)**

■ La imagen puede ser diferente a la de su televisor.

## **INSTALACIÓN**

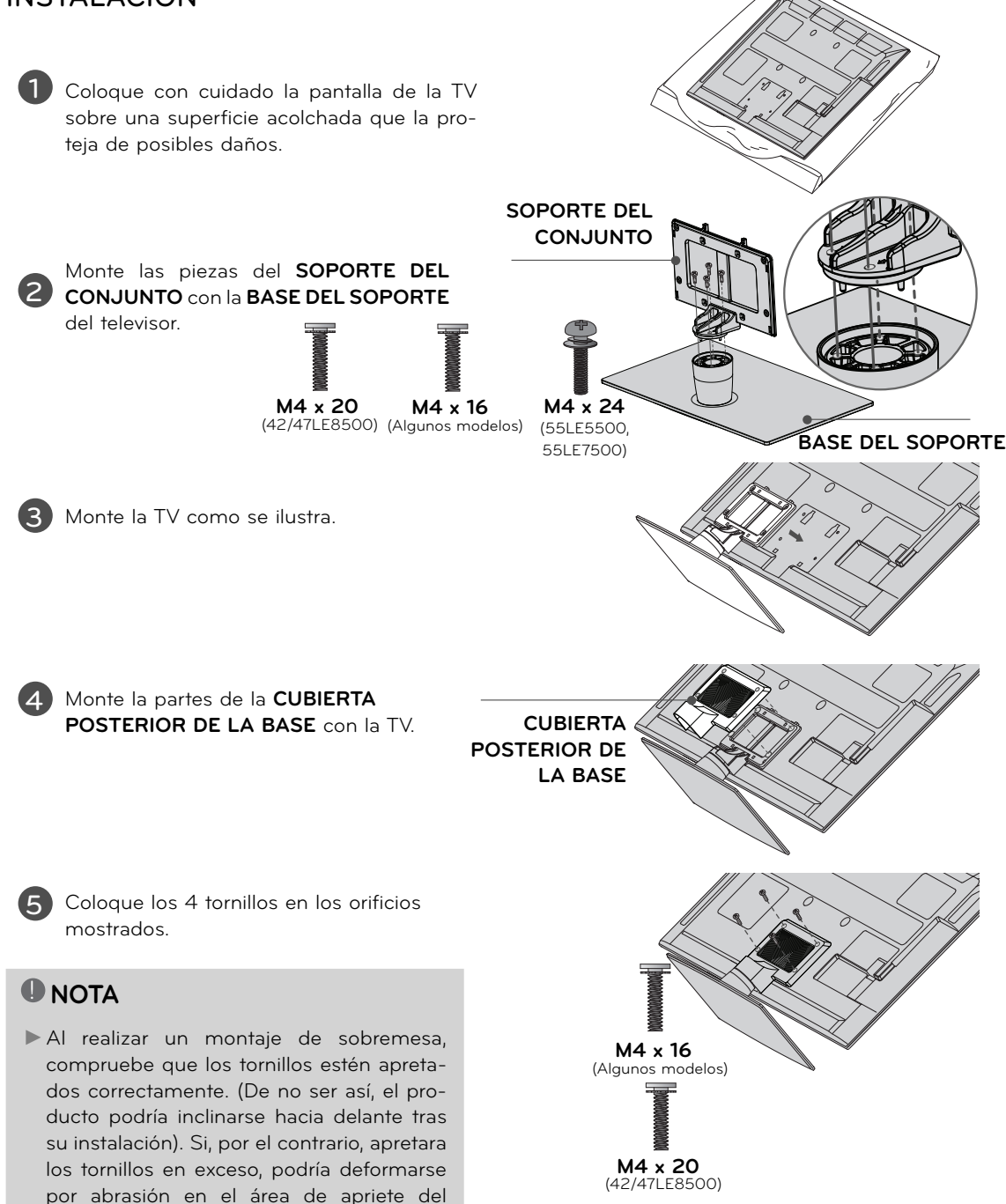

mismo. No sobreapriete los tornillos.

# **SEPARACIÓN**

**1** Coloque con cuidado la pantalla de la TV sobre una superficie acolchada que la proteja de posibles daños.

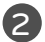

**2** Retire los tornillos que sujetan la base.

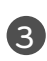

**3** Desmonte la **CUBIERTA PORTERIOR DE LA BASE** de la TV.

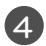

**4** Separar el soporte del televisor.

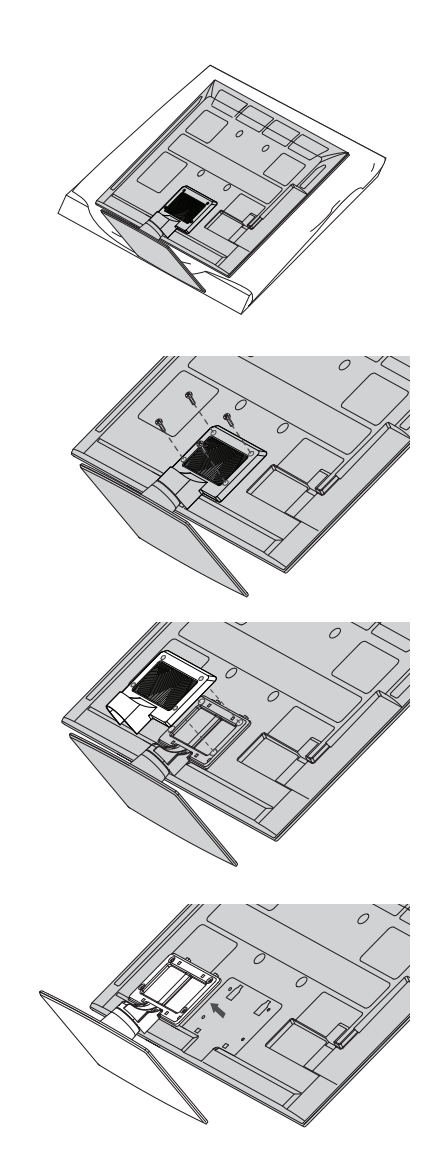

# **MONTAJE PARA LA PARED VESA**

Realice la instalación mural sobre una pared sólida, perpendicular al suelo. Al montar sobre otros mate-<br>riales de construcción, por favor, póngase en contacto con su instalador más cercano.

En instalaciones del techo o sobre paredes inclinadas, la unidad puede caer y provocar graves daños personales.

Le recomendamos que utilice un soporte de montaje de pared de la marca LG, cuando ud. ponga la TV en la pared.

LG recomienda que el montaje de pared lo realice un instalador profesional calificado.

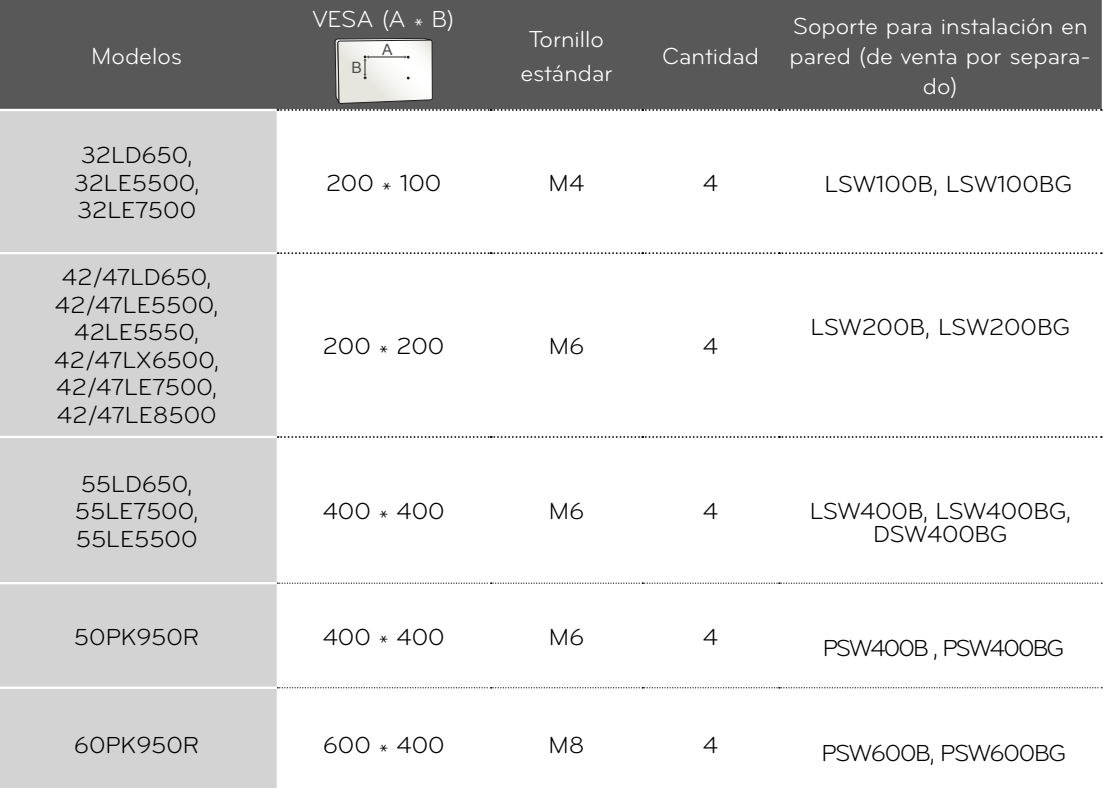

#### **U** NOTA

► La longitud de los tornillos necesarios varía en función de la pared en la que se realice el montaje.

 Para obtener más información, consulte las instrucciones incluidas con el equipo de montaje.

- ► Las dimensiones estándar para el equipo de montaje mural se muestran en la tabla.
- ► Al adquirir nuestro equipo de montaje mural, le será suministrado un manual de instrucciones detallado y todas las piezas necesarias para la instalación.
- ► No utilice tornillos más largos que los de dimensión estándar mostrados, ya que podría dañar el interior de la TV.
- ► Para montajes murales que no cumplan con las

especificaciones para tornillos del estándar VESA, la longitud de estos puede diferir dependiendo de sus especificaciones.

► No utilice tornillos que no cumplan con las especificaciones relativas a los mismos del estándar VESA.

 No apriete los tornillos en exceso, ya que podría dañar la TV o provocar que cayera provocando daños personales. LG no se hace responsable de este tipo de accidentes.

► LG no se hace responsable por los daños oca-sionados en la TV o las lesiones personales producidas cuando no se utilice un equipo de mon-taje que cumpla con el estándar VESA o se monte sobre un muro que no haya sido especificado o si el cliente no sigue las instrucciones de instalación de la TV.

## **PRECAUCIÓN**

► No instale su equipo de montaje mural mientras la TV está encendida. Eso podría provocar lesiones personales por choques eléctricos.

# **ORGANIZADOR DE CABLES**

<sup>ꔛ</sup> La imagen puede ser diferente a la de su televisor.

#### **32/42/47/55LD650**

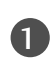

1 Para conectar un equipo adicional, vea la Conecte los cables necesarios. sección de **CONEXIONES DE EQUIPO EXTERNO**.

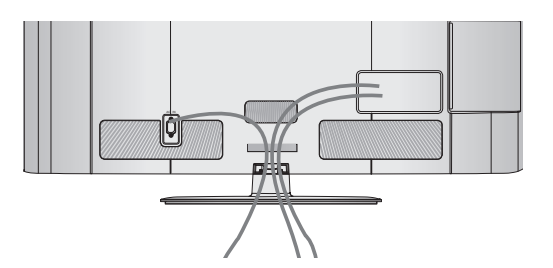

2 Instale el **ORGANIZADOR DE CABLES**  como la imagen.

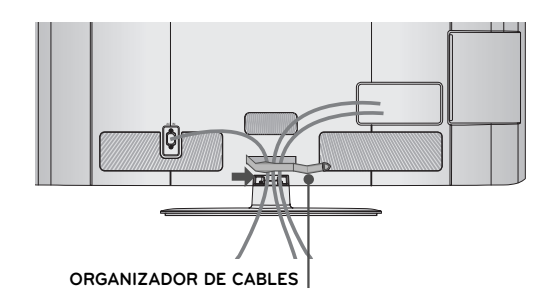

<sup>3</sup> Introduzca los cables en el interior de **ORGANIZADOR DE CABLE** y ciérrelo a presión..

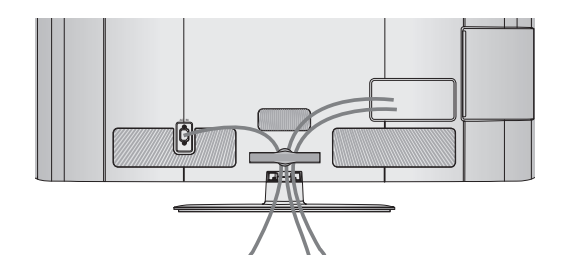

#### **32/42/47/55LE5500, 42LE5550, 32/42/47/55LE7500, 42/47LE8500, 42/47LX6500**

**PREPARACIÓN PREPARACIÓN**

**1 ABRAZADERA DE CABLES** de la cubi-Fije el cable de alimentación con la erta posterior de la TV. Ayudará a evitar que el cable de alimentación se desenchufe accidentalmente.

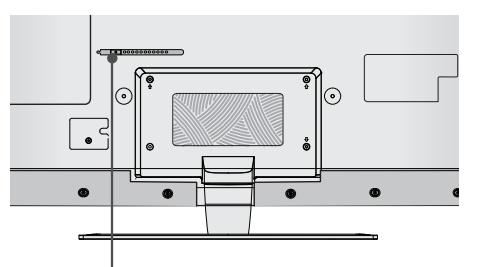

**ORGANIZADOR DE CABLES**

**2** Tras conectar los cables necesarios, instale el **SUJETACABLES** como se indica para agruparlos.

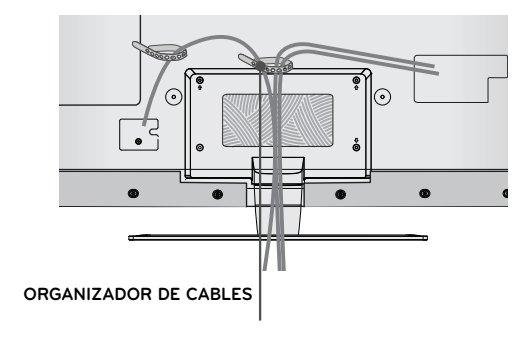

#### **Televisor Plasma**

**1** Tras conectar los cables necesarios, instale el **SUJETACABLES** como se indica para agruparlos.

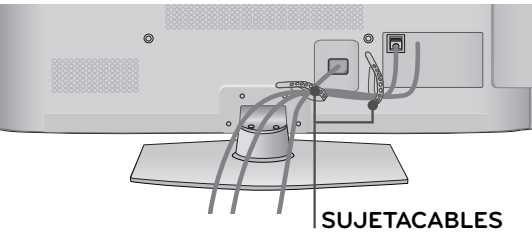

#### **(para 50/60PK950R)**

Conecte los cables necesarios.

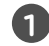

Para conectar un equipo adicional, vea la sección de **CONEXIONES DE EQUIPO EXTERNO**.

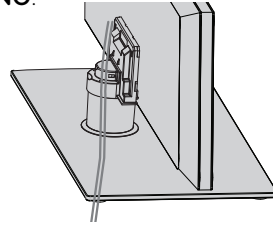

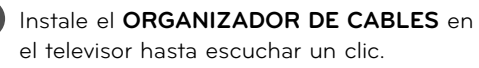

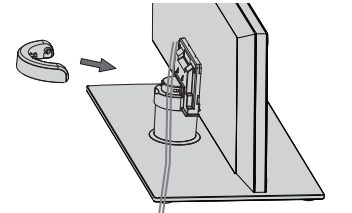

## **CÓMO QUITAR EL ORGANIZADOR DE CABLES**

#### ► Sostenga el **ORGANIZADOR DE CABLES**

con ambas manos y tírelo hacia atrás como se indica.

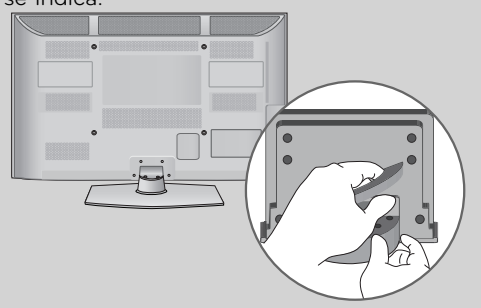

# **INSTALACIÓN DE UN PEDESTAL DE ESCRITORIO**

<sup>ꔛ</sup> La imagen puede ser diferente a la de su televisor.

Para conseguir una ventilación adecuada, deje un espacio de 10,1 cm de separación entre la pared y los costados del televisor.

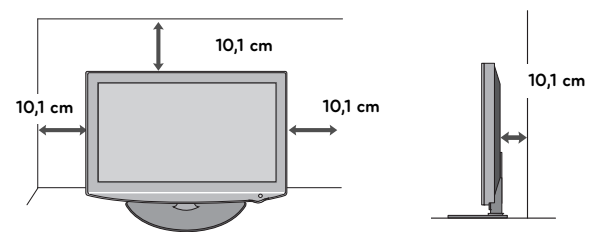

## **CUIDADO**

- ► Asegure la ventilación adecuada dejando el espacio recomendado.
- ► No instale la unidad próxima o sobre ninguna fuente de calor.

# **SOPORTE DEL ESLABON GIRATORIO**

Despues de instalar la TV, puede ajustar el TV manualmente 20 grados a la izquierda y derecha para satisfacer su angulo de vision.

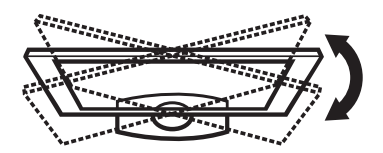

# **UNIÓN DEL TELEVISOR A UN ESCRITORIO**

**(Para 32/42LD650, 32LE5500, 32LE7500)**

 Recomendamos que el televisor se una a un escritorio, de modo que no se mueva hacia adelante o hacia atrás, causando posibles lesiones o daños en el producto.

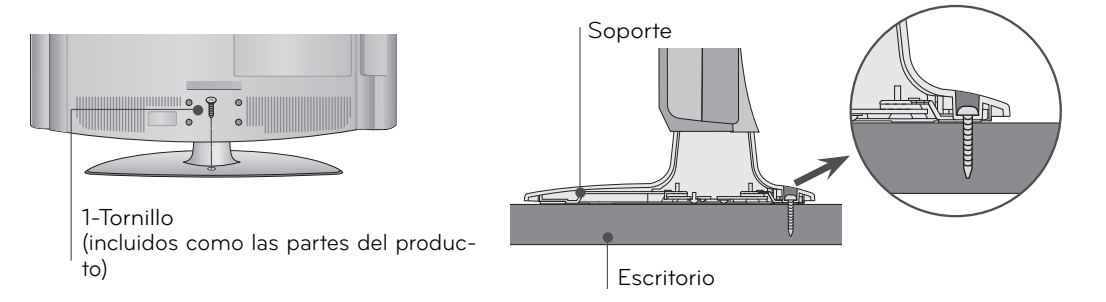

## **CUIDADO**

► Para evitar que se caiga el televisor, debe estar sujetado seguramente al piso o pared según las instrucciones de la instalación. Si inclina, sacude o balancea la máquina, podría causar lesiones

# **SISTEMA DE SEGURIDAD KENSINGTON**

- Esta característica no se encuentra disponible para todos los modelos.
- El televisor tiene instalado un conector de Sistema de seguridad Kensington en el panel posterior. Conecte el cable de Sistema de seguridad Kensington como se indica a continuación.
- Para obtener información detallada sobre la instalación y uso del Sistema de seguridad Kensington, consulte la guía del usuario que se incluye con este sistema.

 Para obtener información adicional, visite **http://www.kensington.com**, la página Web de Kensington. Esta empresa vende sistemas de seguridad para equipos electrónicos de alto costo, como PC portátiles y proyectores LCD.

 NOTA: El Sistema de seguridad Kensington es un accesorio opcional.

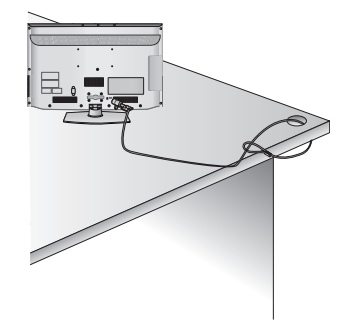

# **FIJACIÓN DE LA TV A LA PARED PARA EVITAR QUE SE CAIGA CUANDO ESTÉ INSTALADA SOBRE UN SOPORTE TIPO PEDESTAL**

- <sup>ꔛ</sup> Debe adquirir los componentes necesarios para prevenir que el televisor vuelque (cuando no se use el montaje de pared).
- La imagen puede ser diferente a la de su televisor.

 Instalelo cerca de la pared así el producto no se cae cuando esté presionado hacia atrás. Las instrucciones mostradas a continuación son más seguras para instalar el producto en la pared así no se caerá cuando el producto esté presionado hacia enfrente. Esto protegerá el producto y la gente de la caida hacia enfrente. También prevendrá el producto del daño causado por la caida. Cuidado:Favor de estar seguro de que los niños no se suban ni se cuelguen del producto.

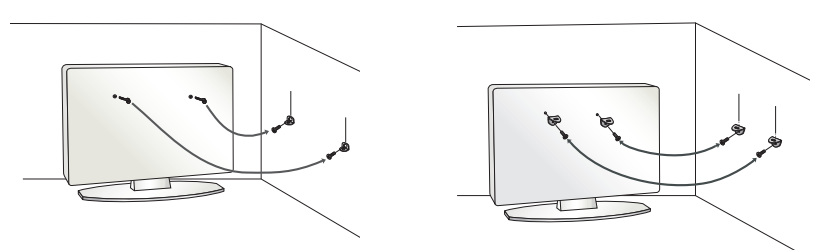

- Use los soportes y los tornillos para fijar el producto en la pared como se muestra.
	- \* Si el producto tiene los tornillos en el lugar de los tornillosde ojo antes de insertar estos últimos, afloje los tornillos.
	- Asegúrese de los soportes con los tornillos (De venta por separado) en la pared que estén ajustados firmemente.
	- Para usar el producto seguramente asegúrese de que la altura de los soportes montados en la pared sea la misma que la del producto.
	- Asegúrese de que los tornillos de ojo o soportes estén apretados en forma segura.

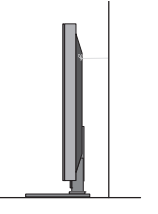

■ Use un cordón fuerte (De venta por separado) para ajustar el producto. Es más seguro usar un cordón, así se quedará horizontalmente entre la pared y el producto.

## ! **NOTA**

- ► Utilice una plataforma o armario suficientemente fuerte y grande para soportar el tamaño y el peso de la TV.
- ► Para utilizar la TV con seguridad, asegúrese que la altura los soportes están a la misma altura en la pared y en el aparato de televisión..

- Para prevenir daños, no conecte a la corriente hasta que estén instaladas todas las conexiones entre los dispositivos.
- <sup>ꔛ</sup> La imagen puede ser diferente a la de su televisor.

# **CONEXIÓN DE LA ANTENA O CABLE**

## **1. Antena (analógica)**

 Toma de entrada de pared o antena exterior sin conexiones a caja de cables. Para lograr la mejor calidad de imagen, ajuste la posición de la antena si fuera necesario.

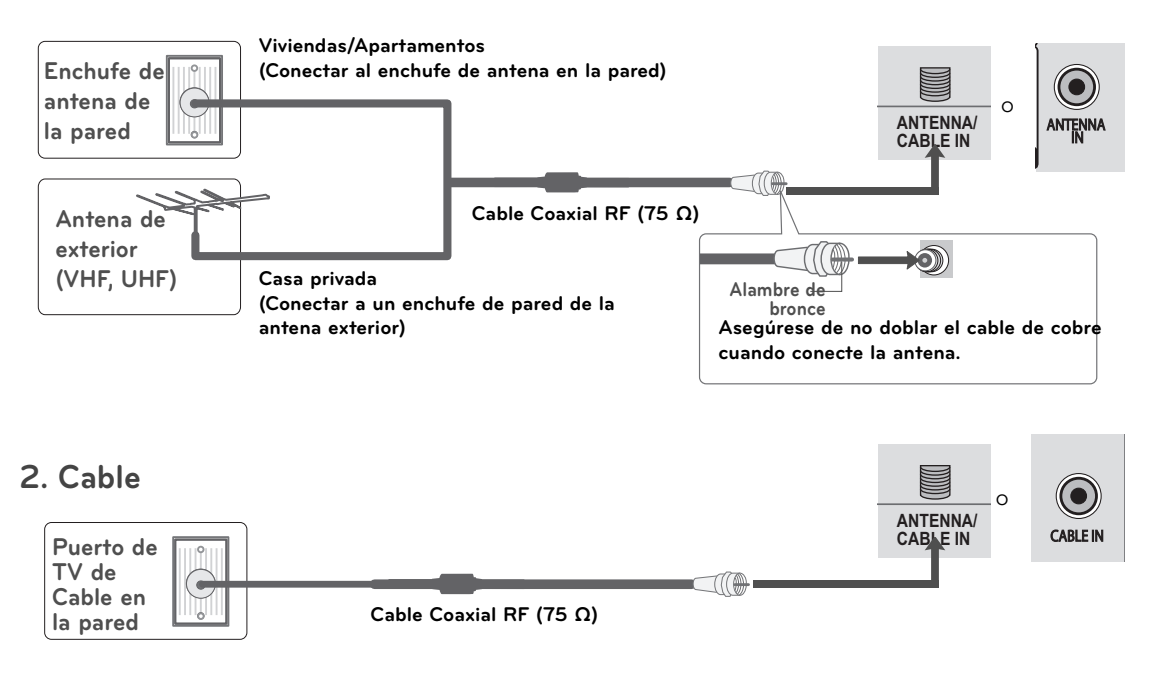

- <sup>ꔛ</sup> En áreas de señal deficiente,puede obtener una mejor calidad en la imagen si instala un amplificador de señal.
- <sup>ꔛ</sup> Si está siendo utilizada una antena para dos unidades, use un divisor de señal para conectarse.
- El cable y el convertidor de antena no son proporcionados con el producto.

# **CONEXIONES DE EQUIPO EXTERNO**

- <sup>ꔛ</sup> Para evitar daños en el equipo, no enchufe ningún cable de alimentación hasta haber finalizado la conexión completa de todo el equipo.
- La imagen puede ser diferente a la de su televisor.

# **INSTALACIÓN DEL HDSTB**

**Este TV puede recibir señales de la transmisión digital/cable con una caja sintonizadora externa. Pero si ud. recibe señales digitales desde una caja sintonizadora u otro dispositivo externo digital, refiérase a las siguientes figuras.**

## **Conexión de componentes**

#### **1. Cómo conectar**

<sup>1</sup> Conecte las salidas de video (Y, PB, PR) del decodificador digital a los puertos de **COMPONENT IN VIDEO 1**, **2** o **3**\* en la unidad. Haga coincidir los colores de los conectores

 $(Y = \text{Verde}, PB = \text{Azul}, PR = \text{Rojo}).$ 

2 Conecte la salida de audio del decodificador digital a los puertos de **COMPONENT IN AUDIO 1**, **2** o **3**\* en la unidad.

#### **2. Cómo usar**

- Encienda el Set-top box digital. (Refiérase al manual de usuario del Set-top box digital.)
- Seleccione la fuente de entrada del **Componente1**, **Componente2** o **Componente3** en el televisor con el botón de **INPUT** en el control remoto.
- \* Componente3: Para Televisor LCD con LED

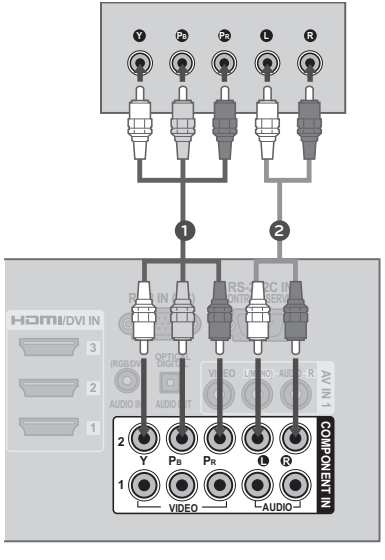

#### **Y, CB/PB, CR/PR**

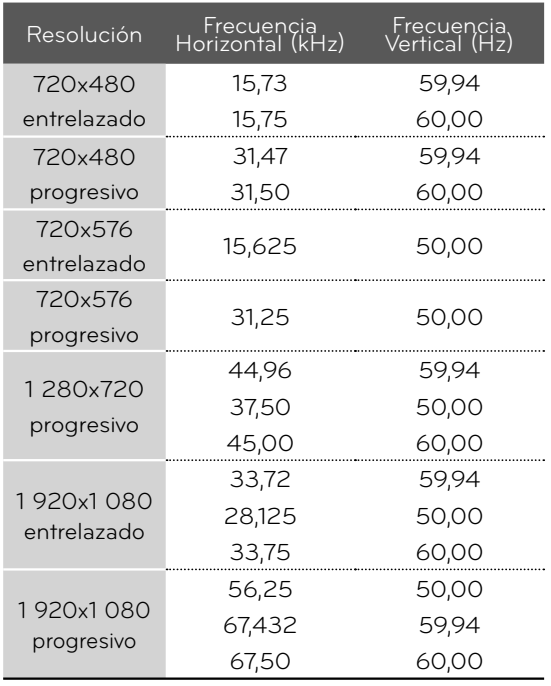

# **CONEXIONES DE EQUIPO EXTERNO**

#### **Para Televisor LCD con LED**

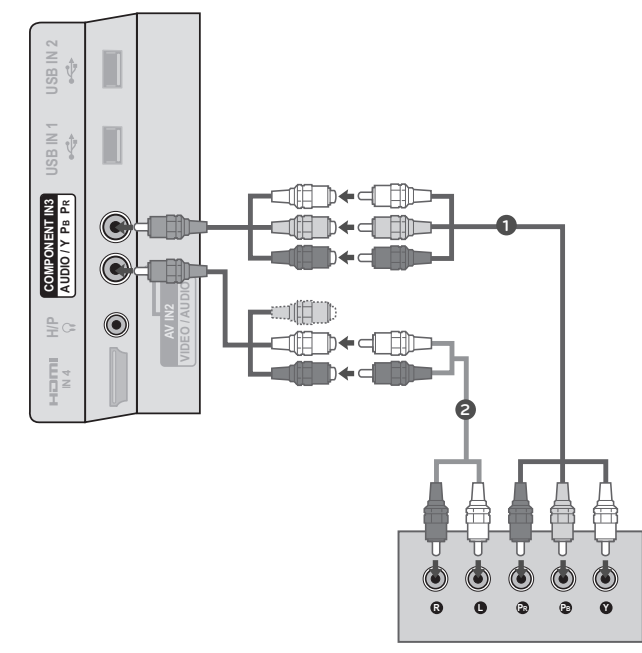

# **Conexión de DVI a HDMI**

## **1. Cómo conectar**

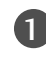

1 Conecte la salida de DVI del decodificador digital al puerto de **HDMI/DVI IN 1**, **2** o **3**\* en la unidad.

2 Conecte las salidas de audio del decodificador al puerto de **AUDIO IN (RGB/DVI)** en la unidad.

## **2. Cómo usar**

- Encienda el decodificador digital. (Refiérase al manual de usuario del decodificador digital.)
- <sup>ꔛ</sup> Seleccione la fuente de entrada del **HDMI1**, **HDMI2** o **HDMI3**\* en el televisor con el botón de **INPUT** en el control remoto.
- \* HDMI3: Para32/42/47/55LE5500, 32/42/47/55LE7500, 50/60PK950R, 42/47LE8500, 42/47LX6500, 42LE5550

## **O** NOTA

► Se precisa un cable o adaptador de DVI a HDMI para realizar esta conexión. El DVI no es compatible con el audio, por ello, se necesita una conexión de audio por separado.

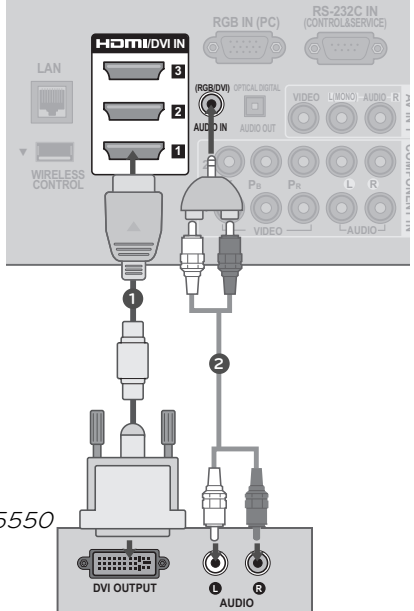

**Y PB PR L**

## **Conexión HDMI**

## **1. Cómo conectar**

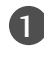

1 Conecte la salida HDMI del decodificador de señales digitales al conector **HDMI/DVI IN 1**, **2**, **3** o **4**\* en el televisor.

No se necesita conexión de audio por separado. HDMI admite audio y video.

#### **2. Cómo usar**

- Encienda el decodificador digital. (Refiérase al manual de usuario del decodificador digital.)
- <sup>ꔛ</sup> Seleccione la fuente de entrada del **HDMI1**, **HDMI2**, **HDMI3** o **HDMI4**\* en el televisor con el botón de **INPUT** en el control remoto.

\* HDMI4: Para 32/42/47/55LE5500, 32/42/47/55LE7500, 50/60PK950R, 42/47LE8500, 42/47LX6500, 42LE5550

## **O** NOTA

- ► Si un cable HDMI no admite HDMI de alta velocidad, puede provocar parpadeos o no mostrar la imagen. Si este es el caso, utilice cables recientes que admitan HDMI de alta velocidad.
- ► Formato de audio HDMI admitido: Dolby Digital, PCM

#### **HDMI-DTV**

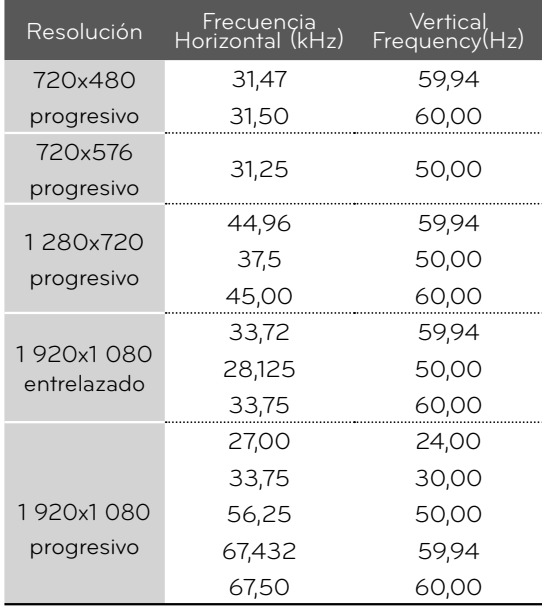

**HDMI OUTPUT**

**1**

**/DVI IN**

**2 3**

**1**

# **CONEXIONES DE EQUIPO EXTERNO**

# **INSTALACIÓN DEL DVD**

## **Conexión de componentes**

#### **1. Cómo conectar**

**1** Conecte las salidas de video (Y, PB, PR) del DVD a los puertos de **COMPONENT IN VIDEO 1**, **2** o **3**\* en la unidad.

Haga coincidir los colores de los conectores (Y  $=$  Verde, P $B = Az$ ul, P $R = Roj$ o).

**2** Conecte las salidas de audio del DVD a los puertos de **COMPONENT IN AUDIO 1**, **2** o **3**\* en la unidad.

## **2. Cómo usar**

- Encienda el reproductor de DVD, inserte un DVD.
- <sup>ꔛ</sup> Seleccione la fuente de entrada del **Componente1**, **Componente2** o **Componente3** en el televisor con el botón de **INPUT** en el control remoto.
- <sup>ꔛ</sup> Refiérase al manual de usuario del reproductor de DVD para seguir las instrucciones.
- \* Componente3: Para Televisor LCD con LED

#### **Puertos de la Entrada de Componente**

**Puede obtener una mejor calidad de imagen si conecta el reproductor de DVD a los puertos de la entrada del componente como la imagen mostrada.**

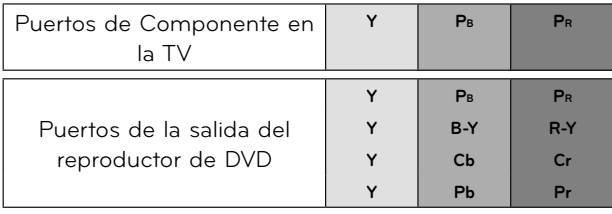

# **Para Televisor LCD con LED**

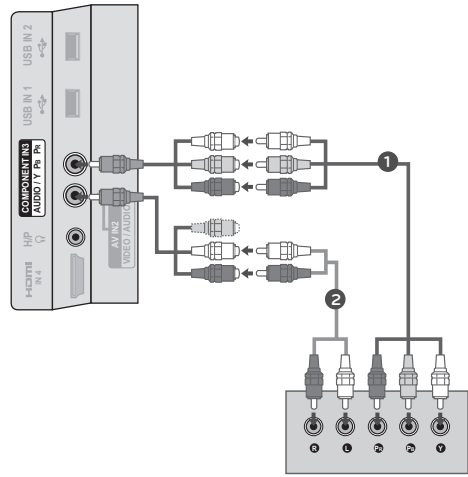

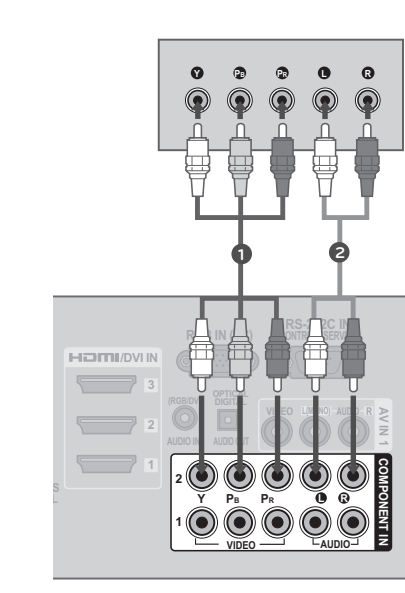

**Conexión compuesta (RCA)**

## **1. Cómo conectar**

1 Conecte las salidas de **AUDIO**/**VIDEO** entre la TV y el DVD. Coincida los colores de salidas (Video = amarillo, Audio izquierdo = blanco, Audio derecho = rojo).

## **2. Cómo usar**

- Encienda el reproductor de DVD, inserte un DVD..
- <sup>ꔛ</sup> Seleccione la fuente de entrada del **AV1** o **AV2** en el televisor con el botón de **INPUT** en el control remoto.
- <sup>ꔛ</sup> Refiérase al manual de usuario del reproductor de DVD para seguir las instrucciones.

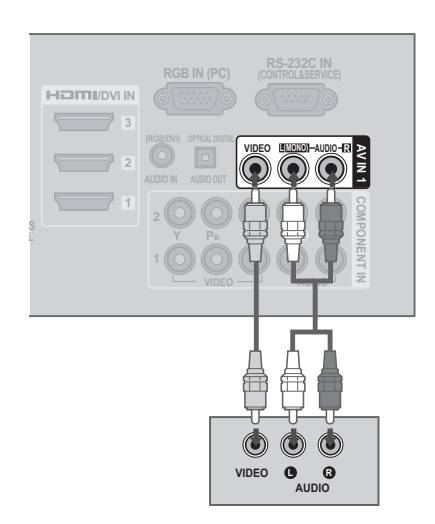

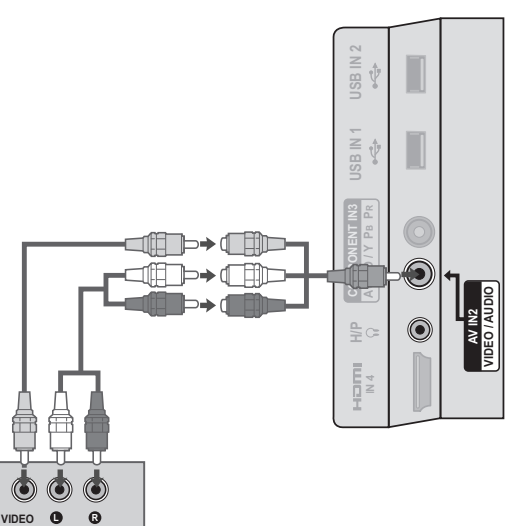

#### **Para Televisor LCD con LED**

**AUDIO**

# **CONEXIONES DE EQUIPO EXTERNO**

## **Conexión HDMI**

## **1. Cómo conectar**

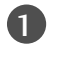

1 Conecte la salida de HDMI del DVD al puerto de **HDMI/DVI IN 1**, **2**, **3** o **4**\* en la unidad.

No se necesita conexión de audio por separado. HDMI admite audio y video.

## **2. Cómo usar**

- <sup>ꔛ</sup> Seleccione la fuente de entrada del **HDMI1**, **HDMI2**, **HDMI3**, o **HDMI4**\* en el televisor con el botón de **INPUT** en el control remoto.
- <sup>ꔛ</sup> Refiérase al manual de usuario del reproductor de DVD para seguir las instrucciones.
- \* HDMI4: Para32/42/47/55LE5500, 32/42/47/55LE7500, 50/60PK950R, 42/47LE8500, 42/47LX6500, 42LE5550

## ! **NOTA**

- ► Si un cable HDMI no admite HDMI de alta velocidad, puede provocar parpadeos o no mostrar la imagen. Si este es el caso, utilice cables recientes que admitan HDMI de alta velocidad.
- ► Formato de audio HDMI admitido: Dolby Digital, PCM

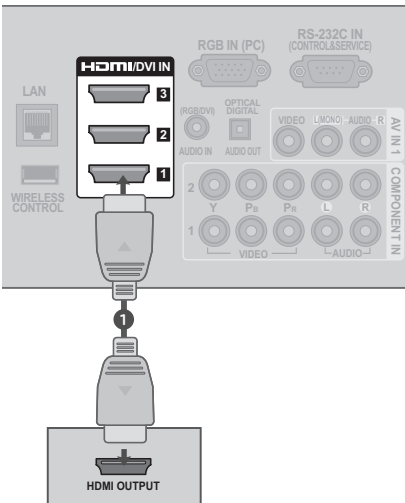

# **INSTALACIÓN DEL VCR**

## **Conexión de la antena**

## **1. Cómo conectar**

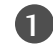

1 Conecte el conector de la antena exterior de RF del VCR al conector de la **ANTENNA/CABLE IN** del televisor.

2 Conecte el cable de antena al puerto de la antena RF del VCR.

## **2. Cómo usar**

- <sup>ꔛ</sup> Ponga el interruptor de salida del VCR en 3 ó 4 y luego sintonice el televisor en el mismo número de canal.
- <sup>ꔛ</sup> Inserte una cinta de video en el VCR y presione el botón AUDIO PLAY del VCR (Vea el manual de usuario del VCR).

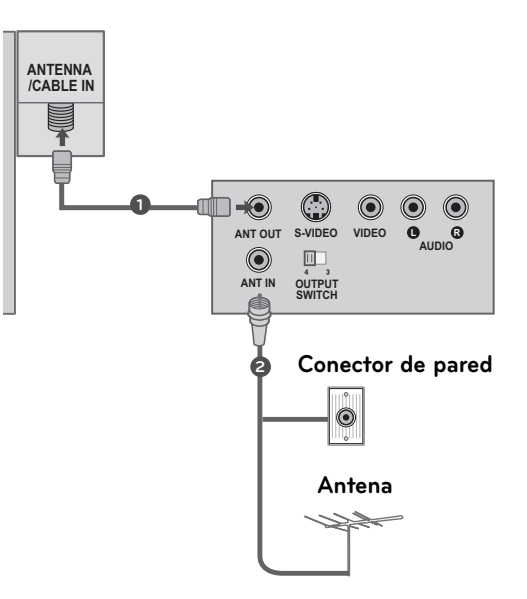

# **CONEXIONES DE EQUIPO EXTERNO**

## **Conexión compuesta (RCA)**

#### **1. Cómo conectar**

1 Conecte las salidas de **AUDIO**/**VIDEO** entre la TV y el VCR. Coincida los colores de salidas (Video = amarillo, Audio izquierdo = blanco, Audio derecho = rojo).

## **2. Cómo usar**

- <sup>ꔛ</sup> Inserte una cinta de video en el VCR y presione el botón PLAY del VCR. (Vea el manual de usuario del VCR).
- <sup>ꔛ</sup> Seleccione la fuente de entrada del **AV1** o **AV2** en el televisor con el botón de **INPUT** en el control remoto.
- <sup>ꔛ</sup> Refiérase al manual de usuario del reproductor de DVD para seguir las instrucciones.

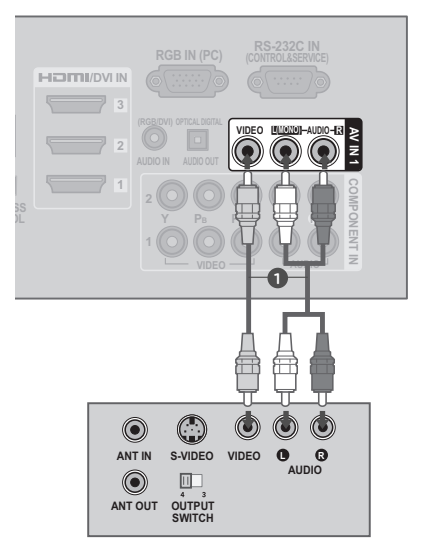

## ! **NOTA**

►Si ud tiene un VCR monofonico, conecte el cable de audio de VCR al puerto **AUDIO L/MONO** de la unidad.

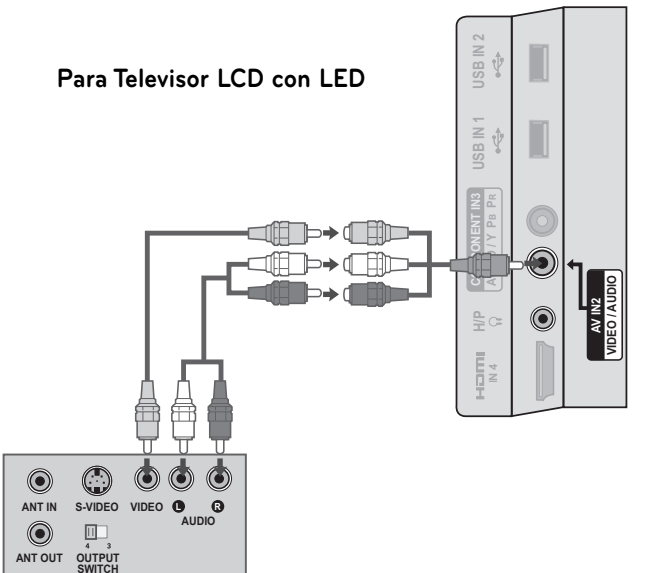

# **CONFIGURACIÓN DE OTRA FUENTE DE A/V**

## **1. Cómo conectar**

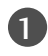

1 Conecte los puertos de **AUDIO**/**VIDEO** entre la TV y un equipo externo. Coincida los colores de puertos (Video = amarillo, Audio izquierdo = blanco, Audio derecho = rojo)

## **2. Cómo usar**

- <sup>ꔛ</sup> Seleccione la fuente de entrada del **AV1** en el televisor con el botón de **INPUT** en el control remoto.
- Opere el equipo externo correspondiente. Refiérase a la guía de la operación de equipo externo.

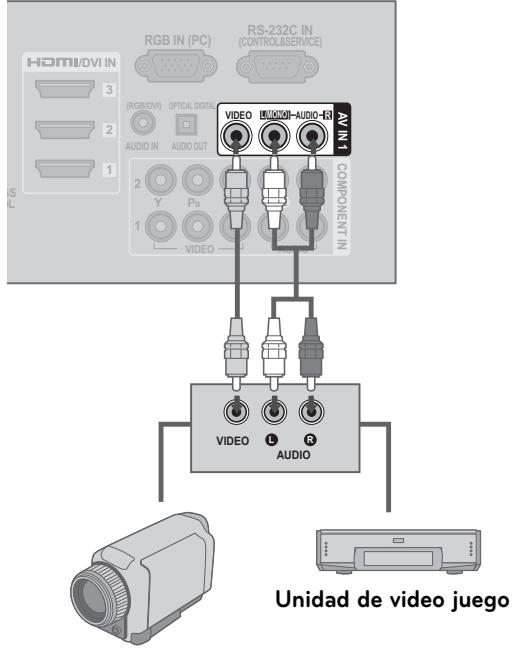

**Grabadora de video**

# **CONEXIONES DE EQUIPO EXTERNO**

# **CONEXIÓN USB**

#### **1. Cómo conectar**

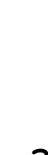

Conecte el dispositivo USB a los conectores **USB IN 1** o **2** en el televisor.

#### **2. Cómo usar**

<sup>ꔛ</sup> Una vez conectados los conectores **USB IN** use la función USB. (►**p.91**)

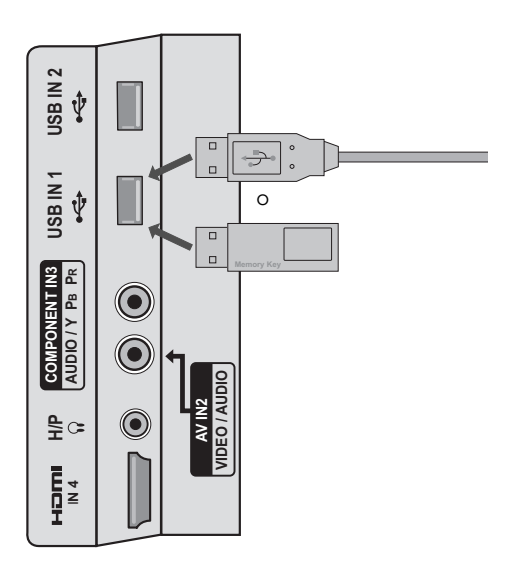

# **CONFIGURACIÓN DEL AUDÍFONO (EXCEPTO 50/60PK950R)**

**Puede escuchar el sonido por los auriculares.**

## **1. Cómo conectar**

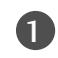

Conecte los auriculares en la conexión correspondiente.

Para ajustar el volumen de los auriculares, pulse el botón **VOL +/-**. Si pulsa el botón **MUTE**, se desactivará el sonido de los auriculares.

## **O** NOTA

- ►Las opciones del menú AUDIO se desactivarán al conectar los auriculares.
- ►Al cambiar el MODO AV con unosauriculares conectados, el cambio se aplicará al vídeo, pero no al audio.
- ►La Salida Óptica de Audio Digital no está disponible cuando se conecte unos auriculares.

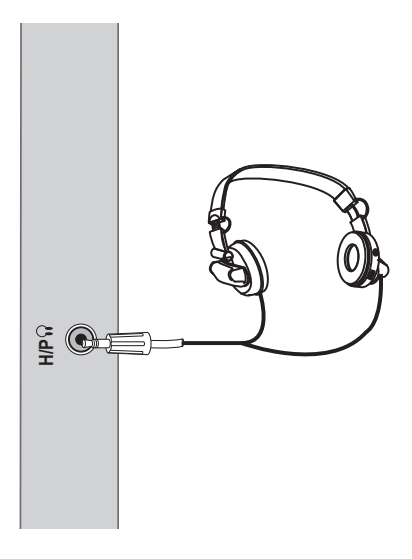
#### 37

## **CONEXIÓN DE SALIDA DE AUDIO**

**Conecte el cable de audio de TV al equipo de audio externo (sistema de estéreo) por el puerto de Salida Optica de Audio.**

#### **1. Cómo conectar**

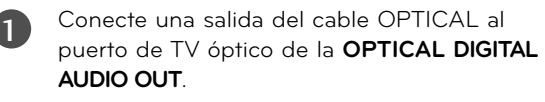

- Conecte otro extremo de cable óptico a la entrada de audio digital óptico en el equipo de audio.
- 3 Ajuste la "Bocinas de TV Apagado" en el menú AUDIO (►**p.146**). Cuando se conecta a un equipo de audio externo como amplificadores o bocinas por favor apague las bocinas de TV.

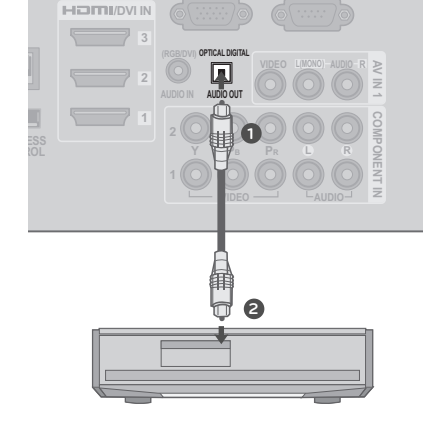

### **O** NOTA

► Cuando conecte equipos de audio externos, como amplifi-2 cadores o bocinas, puede apagar los altoparlantes del televisor desde el menú (►**p.146**)

#### **PRECAUCIÓN**

- ► No mire dentro del puerto de salida óptica. Mirar el rayo láser puede dañar su vista.
- ► El audio con la función ACP (protección anticopia de audio) podrían bloquear la salida de audio digital.

## **CONEXIONES DE EQUIPO EXTERNO**

## **CONEXIÓN INALÁMBRICA DE EQUIPO EXTERNO (OPCIONES ADICIONALES)**

**Las TV LG con un puerto de control inalámbrico admiten el dispositivo multimedia inalámbrico LG, vendido por separado. Cuando conecte el dispositivo inalámbrico, (incluido en la unidad multimedia) a la TV, los dispositivos externos podrán conectarse a la unidad multimedia inalámbrica LG y el vídeo y el audio se enviarán a la TV de forma inalámbrica.**

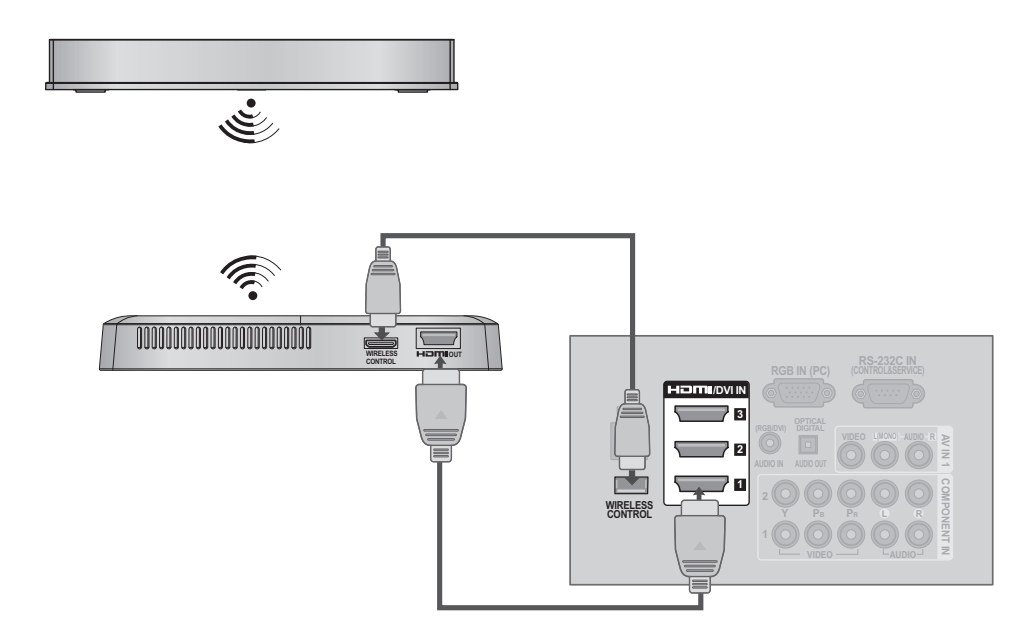

#### **1. Cómo conectar**

1 Conecte la conexión **WIRELESS CONTROL** del dispositivo inalámbrico a la conexión **WIRELESS CONTROL** de la TV.

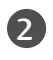

2 Conecte la conexión **HDMI OUT** del dispositivo inalámbrico a la conexión **HDMI IN** de la TV.

#### **2. Cómo usar**

- <sup>ꔛ</sup> Seleccione la fuente de entrada que desee utilizar en la TV utilizando el botón **INPUT** del mando a distancia.
- <sup>ꔛ</sup> Consulte el manual de la unidad multimedia inalámbrica para conocer las instrucciones de funcionamiento.

#### **O** NOTA

►Cuando se usa el dispositivo externo conectado a la caja multimedia inalámbrica, es posible que algunas funciones del menú del televisor no funcionen.

# **INSTALACIÓN DE LA PC**

**Esta TV proporciona la capacidad de Plug and Play, significa que la PC se ajusta automáticamente por las programaciones de la TV.**

**Conexión VGA (D-Sub de 15 pins)**

#### **1. Cómo conectar**

1 Conecte la salida de VGA de la PC al puerto de **RGB IN (PC)** en la unidad.

2 Conecte las salidas de audio de la PC al puerto de **AUDIO IN (RGB/DVI)** en la unidad.

### **2. Cómo usar**

- Encienda la PC y la unidad
- <sup>ꔛ</sup> Seleccione la fuente de entrada del **RGB-PC** en el televisor con el botón de **INPUT** en el control remoto.

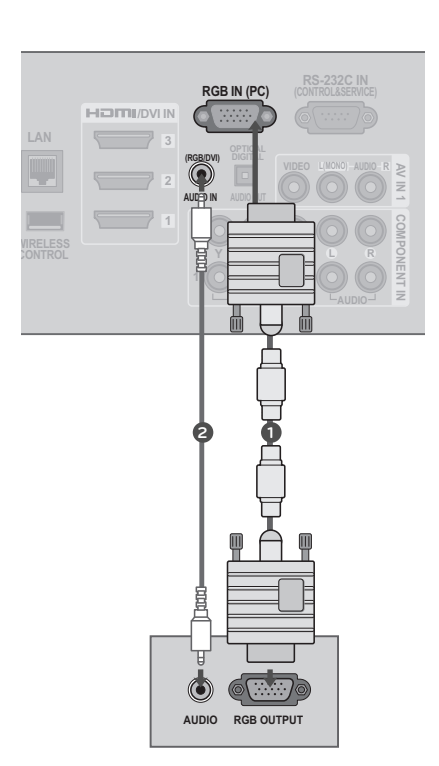

# **CONEXIONES DE EQUIPO EXTERNO**

### **Conexión de DVI a HDMI**

#### **1. Cómo conectar**

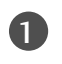

1 Conecte la salida de DVI de la PC al puerto de **HDMI/DVI IN 1**, **2**, o **3**\* en la unidad.

2 Conecte las salidas de audio de la PC al puerto de **AUDIO IN (RGB/DVI)** en la unidad.

#### **2. Cómo usar**

- Encienda la PC y la unidad.
- <sup>ꔛ</sup> Seleccione la fuente de entrada del **HDMI1**, **HDMI2**, o **HDMI3**\*en el televisor con el botón de **INPUT** en el control remoto.
- \* HDMI3: Para 32/42/47/55 LE5500, 32/42/47/55LE7500, 50/60PK950R, 42/47LE8500, 42/47LX6500, 42LE5550

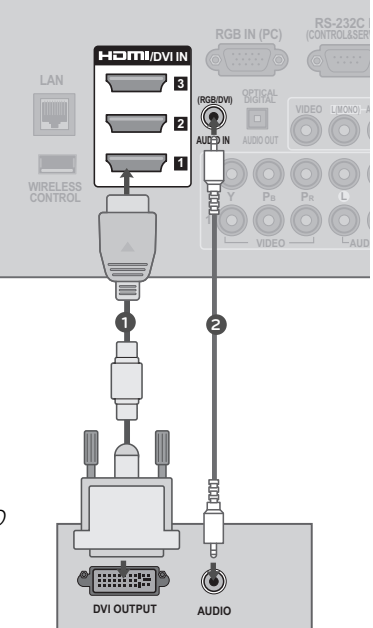

#### ! **NOTA**

- ►Nosotros le recomendamos que use **1 920 x 1 080** para el modo PC, esto le ofrecerá la mejor calidad de imagen.
- ►Dependiendo de la tarjeta gráfica, el modo DOS puede no funcionar si utiliza un cable HDMI a DVI.
- ►En el modo PC, podría verse ruido asociado con la resolución, un diseño vertical, contraste o brillo. Si observa ruidos, cambie la salida de la PC a otra resolución, cambie la tasa de actualización a otra tasa o ajuste el brillo y el contraste en el menú de IMAGEN hasta que la imagen se vea clara.
- ►Evite mantener una imagen fija en pantalla durante largos periodos de tiempo. La imagen fija podría grabarse permanentemente en pantalla.
- ►Las formas de la entrada de sincronización para la frecuencia horizontal y vertical están separadas.
- ►Según la tarjeta de gráficos que posea, algunas resoluciones podrían no posicionarse adecuadamente en la pantalla.
- ►Al escoger HDMI-PC, Ajuste la "Etiqueta de entrada PC" en el menú OPCIÓN.

#### **Resolución de Despliegue (RGB-PC, HDMI-PC)**

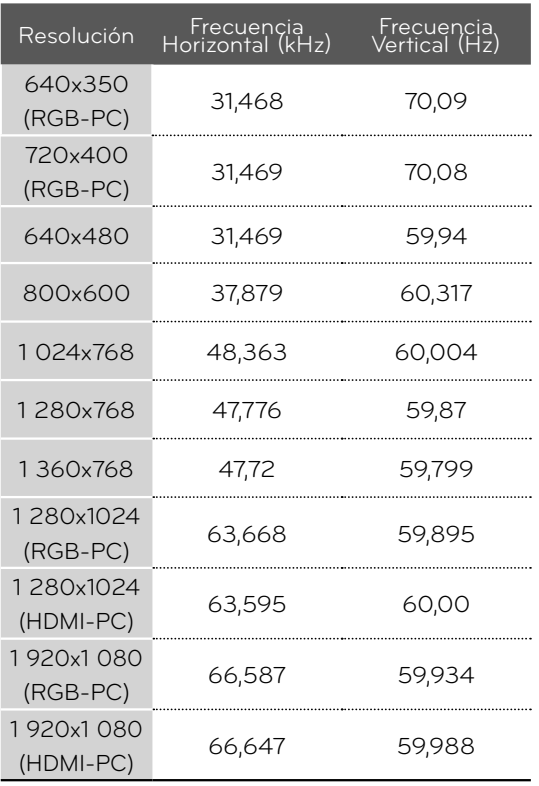

## **CONEXIONES DE EQUIPO EXTERNO**

### **Configuración de pantalla para el modo PC**

#### **Seleccionar la resolución**

**Puede seleccionar la resolución en el modo RGB-PC.**

**También pueden ajustarse la Ubicación, Fase y Tamaño**

**Podrá escoger esta opción sólo cuando la resolución del PC esté ajustada en 1 024 X 768, 1 280 X 768 o 1 360 X 768.** 

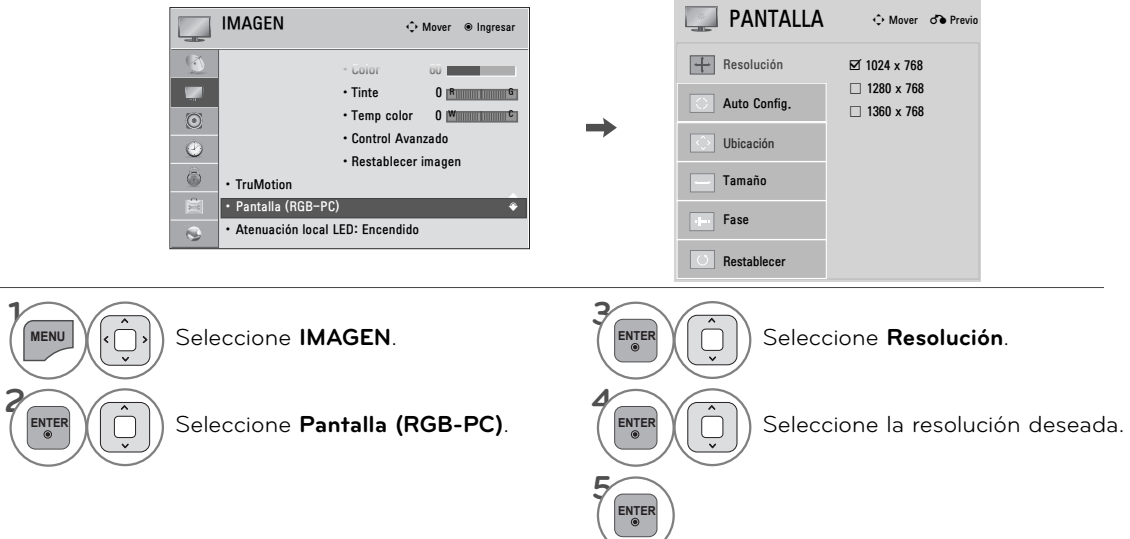

#### **Auto configuración**

**Ajusta automáticamente la posición de la imagen y minimiza la inestabilidad de la imagen. Luego del ajuste, si la imagen aún no es adecuada, intente usar los ajustes manuales o una resolución diferente o actualice la tasa de la PC.**

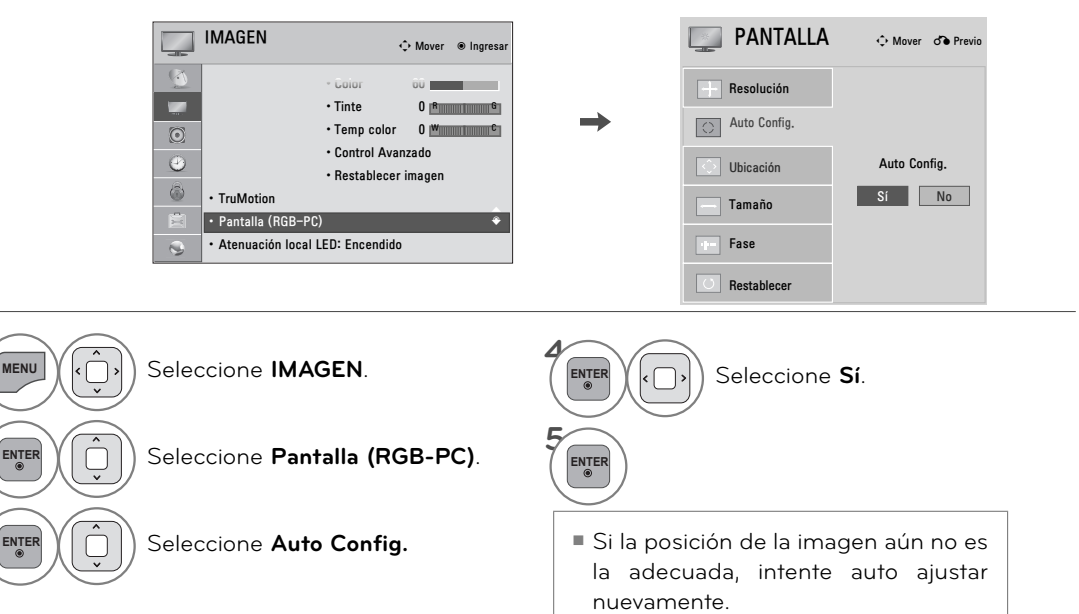

<sup>ꔛ</sup> Si la imagen debe ajustarse nuevamente luego del auto ajuste en RGB-PC, puede ajustar la **Ubicación**, **Tamaño o Fase**.

#### **Ajuste para la Ubicación, Tamaño y Fase de la pantalla**

**Si la imagen no está clara tras el ajuste automático o si el texto parpadea, ajuste manualmente la fase de la imagen.**

**Esta característica solo opera en modo RGB-PC.**

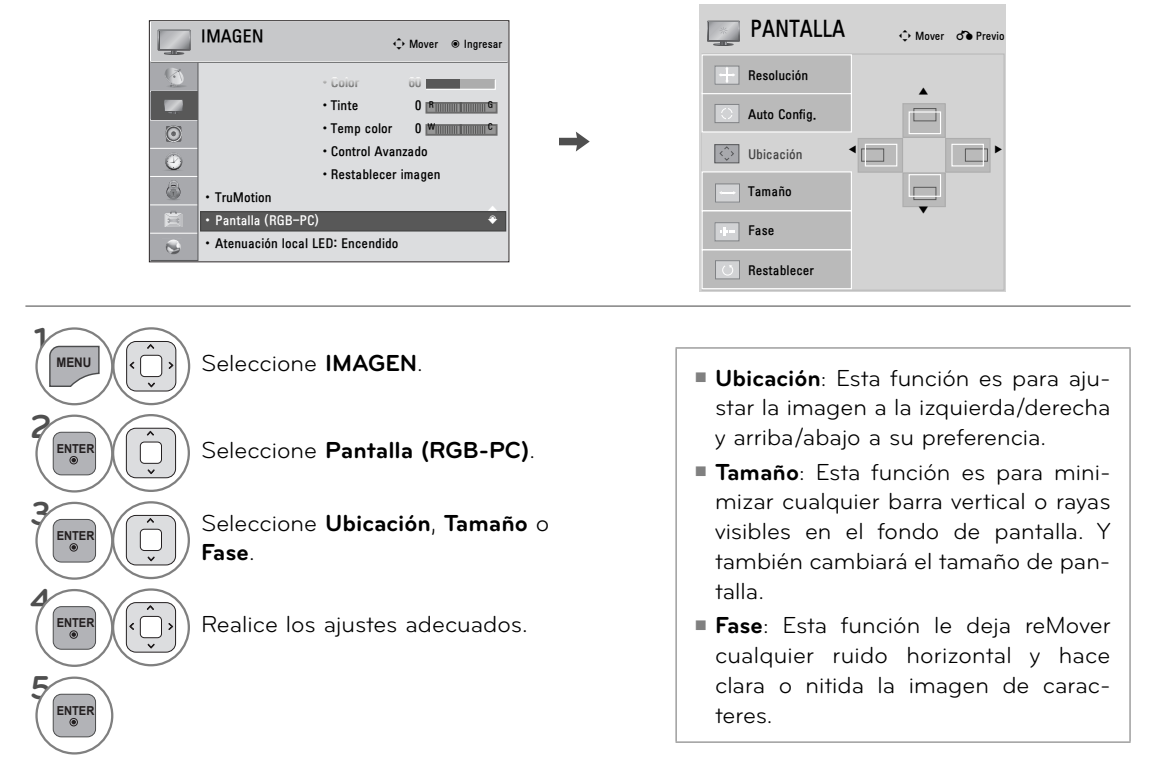

#### **Reajustar la pantalla (Regreso a los valores originales de la fábrica)**

**Restaura los ajustes de Ubicación, Tamaño y Fase a los predeterminados de fábrica. Esta característica solo opera en modo RGB-PC.**

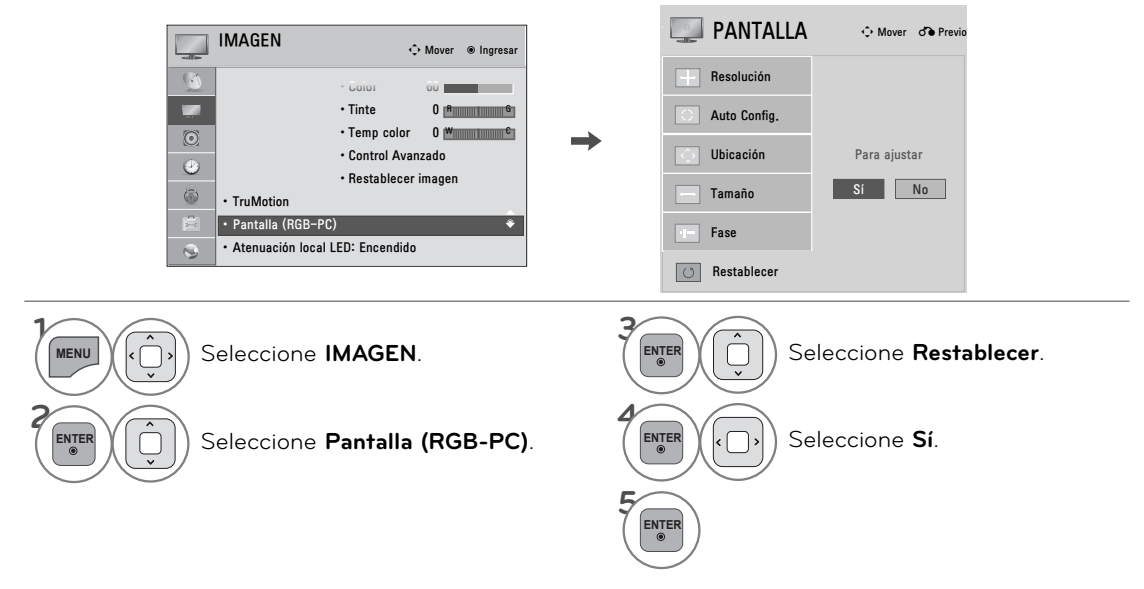

## **CONEXIONES DE EQUIPO EXTERNO**

# **CONFIGURACIÓN DE RED**

#### **Conexión de red por cable**

**Esta TV puede conectarse a una red de área local (LAN) mediante el puerto LAN. Tras realizar la conexión física, es necesario configurar la TV para la comunicación por red.**

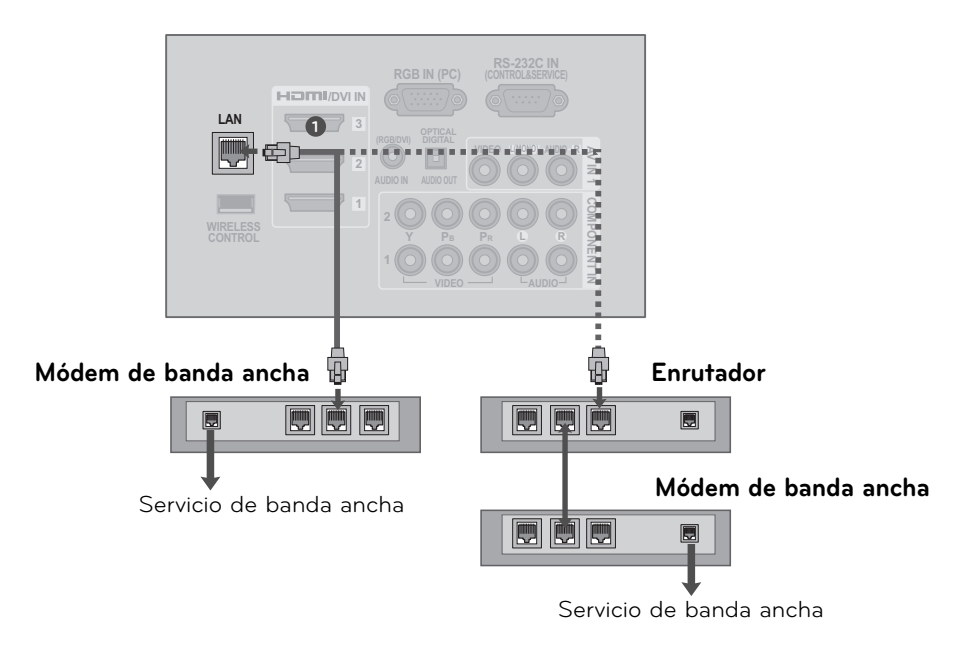

#### **1. Cómo conectar**

1 Conecte el puerto LAN del módem o enrutador al puerto LAN de la TV.

#### **2. Cómo usar**

- <sup>ꔛ</sup> Seleccione "**Configuración de Red**" (Configuración de red) en el menú RED.
- <sup>ꔛ</sup> Tras conectar el puerto **LAN**, utilice el menú NETCAST.

#### **PRECAUCIÓN**

►No conecte un cable de teléfono modular al Puerto LAN

► Dado que hay varios métodos de conexión, siga las especificaciones del proveedor de Internet o de servicio.

### **Configuración de red por cable**

**Si hay disponible una red inalámbrica y por cable, es preferible utilizar la red por cable. Tras realizar la conexión física, en un pequeño número de redes domésticas puede ser necesario ajustar la configuración de red. Para obtener una información más detallada,póngase en contacto con su proveedor de Internet o lea el manual del enrutador.**

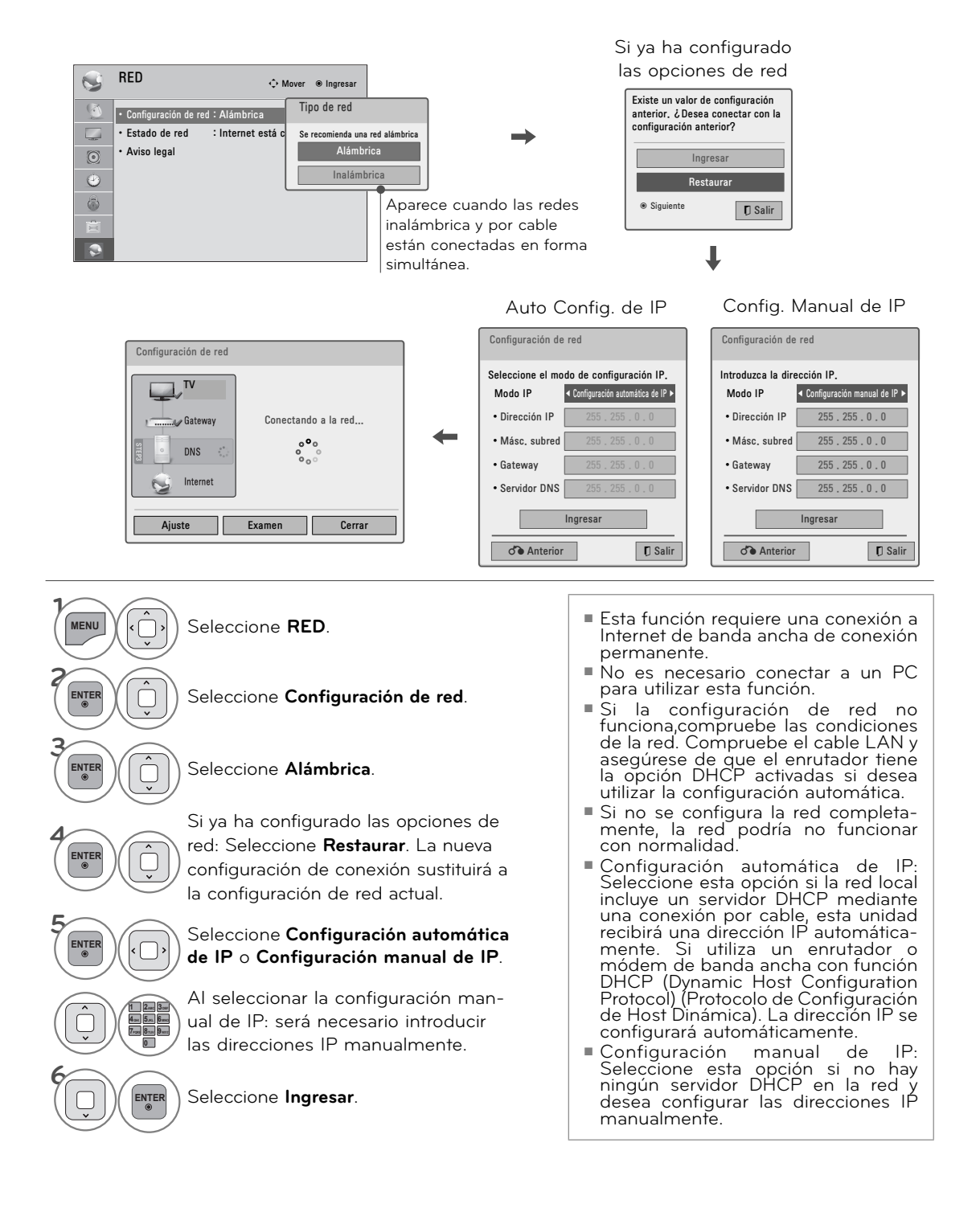

#### **O** NOTA

- ► Utilice un cable LAN estándar para la TV. Cat5 o mejor con un conector RJ45.
- ► Muchos problemas de red causados durante la configuración pueden solucionarse a menudo reconfigurando el enrutador o el módem. Tras conectar la unidad a la red doméstica, encienda y apáguela rápidamente o desconecte el cable de alimentación del enrutador o módem por cable de la red doméstica. A continuación, vuelva a encender o conectar el cable de alimentación.
- ►Dependiendo del proveedor de Internet (ISP), el número de dispositivos que pueden recibir conexión a Internet puede estar limitado por los términos del contrato de servicio. Para obtener más detalles, contacte a su ISP
- ►LG no es responsable de ninguna avería de la TV o la conexión de Internet causado por errores o averías de comunicación asociados con la conexión de banda ancha o con otro equipo conectado.
- ► LG no es responsable de los problemas que tenga lugar con la conexión a Internet.
- ► Algún contenido disponible mediante la conexión de red puede no ser compatible con la TV. Si tiene alguna pregunta acerca de este contenido, póngase en contacto con el productor del contenido.
- ► Puede que experimente resultados no deseados si la velocidad de la conexión de red no cumple con los requisitos del contenido al que se está accediendo.
- ►Puede que algunas operaciones de conexión a Internet no se puedan reducir debido a ciertas restricciones configuradas por el proveedor de servicio (ISP) que le suministra la conexión de banda ancha.
- ► Cualquier cobro por parte del ISP incluyendo, sin limitaciones, los gastos de conexión son su responsabilidad.
- ► Es necesario un puerto de LAN A10 Base-T o 100 Base-TX para la conexión de la TV Si el servicio de Internet no permite esta conexión, no podrá conectar la TV. ]
- ►Es necesario un módem DSL para utilizar el servicio DSL y un módem por cable para utilizar el servicio por cable módem. Dependiendo del método de acceso y del acuerdo de suscripción con su ISP, podría no ser capaz de utilizar la función de conexión a Internet incluida en la unidad o podría tener limitaciones al número de dispositivos que pueden conectarse simultáneamente. (Si el ISP limita la suscripción a un dispositivo, la TV podría no conectarse si ya hay conectado un PC.)
- ► La utilización de un "Enrutador" podría no permitirse o tener el uso limitado dependiendo de las políticas y restricciones del ISP. Para

obtener una información detallada, póngase en contacto directamente con su ISP.

- ► La red inalámbrica funciona a frecuencias de radio de 2.4GHz que también son utilizadas por otros dispositivos domésticos como los teléfonos inalámbricos, dispositivos Bluetooth®, hornos microondas y pueden verse afectadas por estas. Puede verse interrumpida por la máquina utilizando frecuencias de radio de 5Ghz. Es la misma máquina que la unidad multimedia inalámbrica, teléfono inalámbrico y otros dispositivos Wi-Fi de LG.
- ► Apague el equipo que no vaya a utilizar en lared doméstica. Algunas dispositivos pueden generar tráfico de red.
- ►En algunas ocasiones, colocar el punto de acceso o el enrutador inalámbrico a una mayor altura puede mejorar la recepción.
- ► La calidad de recepción inalámbrica depende de muchos factores, como el tipo de punto de acceso, la distancia entre la TV y el punto de acceso y la ubicación de la TV.
- ► Al conectar a Internet mediante una máquina compartida inalámbrica o por cable, podría interrumpirse la conexión por la limitación de utilización y la confirmación de la compañía de servicio.
- ► Puede verse interrumpida por la máquina utilizando frecuencias de radio de 5Ghz. Es la misma máquina que la unidad multimedia inalámbrica, teléfono inalámbrico y otros dispositivos Wi-Fi de LG.
- ► Para conectar un PA (punto de acceso) inalámbrico, es necesario un PA que admita conexión inalámbrica; a su vez, debe activarse la función de conexión inalámbrica del PA. Si tiene preguntas sobre las conexiones inalámbricas de PA, póngase en contacto con el proveedor de PA.
- ► Compruebe la configuración de seguridad del SSID del PA (punto de acceso) para la conexión inalámbrica del PA. Póngase en contacto con el proveedor de PA para obtener información sobre la configuración de seguridad del SSID del PA.
- ► Si configura los equipos de red (enrutador inalámbrico/por cable, hub, etc.) en forma incorrecta, el televisor puede funcionar mal o en forma lenta. Realice una instalación correcta; para ello, consulte el manual del equipo y establezca la red.

#### **Conexión de red inalámbrica**

**El adaptador LG Wireless LAN for Broadband/DLNA Adaptor, que se vende de forma separada, permite a la TV conectarse a una red inalámbrica. La configuración de red y el método de conexión pueden variar dependiendo del equipo utilizado y el entorno de red. Consulte las instrucciones de configuración suministradas con el punto de acceso o el enrutador inalámbrico para conocer en detalle los pasos de conexión y la configuración de red.**

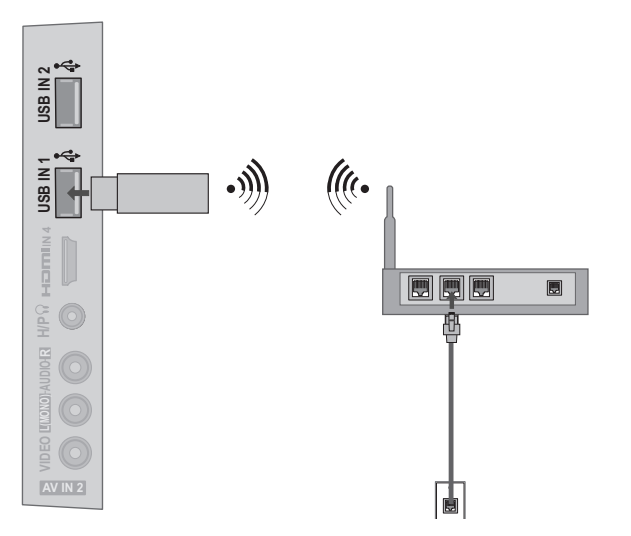

#### **1. Cómo conectar**

**1** Conecte el "LG **Wireless LAN for Broadband/DLNA Adaptor** (vendido por separado)" al puerto **USB IN 1** o **2** de la TV.

#### **2. Cómo usar**

- <sup>ꔛ</sup> Seleccione "**Configuración de Red**" (Configuración de red) en el menú RED.
- <sup>ꔛ</sup> Tras la conexión, podrá utilizar el menú NETCAST.

### **O** NOTA

- ►Al usar el enrutador, se recomienda el uso de un puerto por cable para disfrutar de las fotos, la música o los videos almacenados en la PC.
- ►Cuando se usa el puerto inalámbrico del enrutador, es posible que algunas funciones estén restringidas.

# **CONEXIONES DE EQUIPO EXTERNO**

### **Configuración de red inalámbrica**

**Antes de conectar el reproductor a la red es necesario configurar el punto de acceso (PA) o el enrutador inalámbrico.**

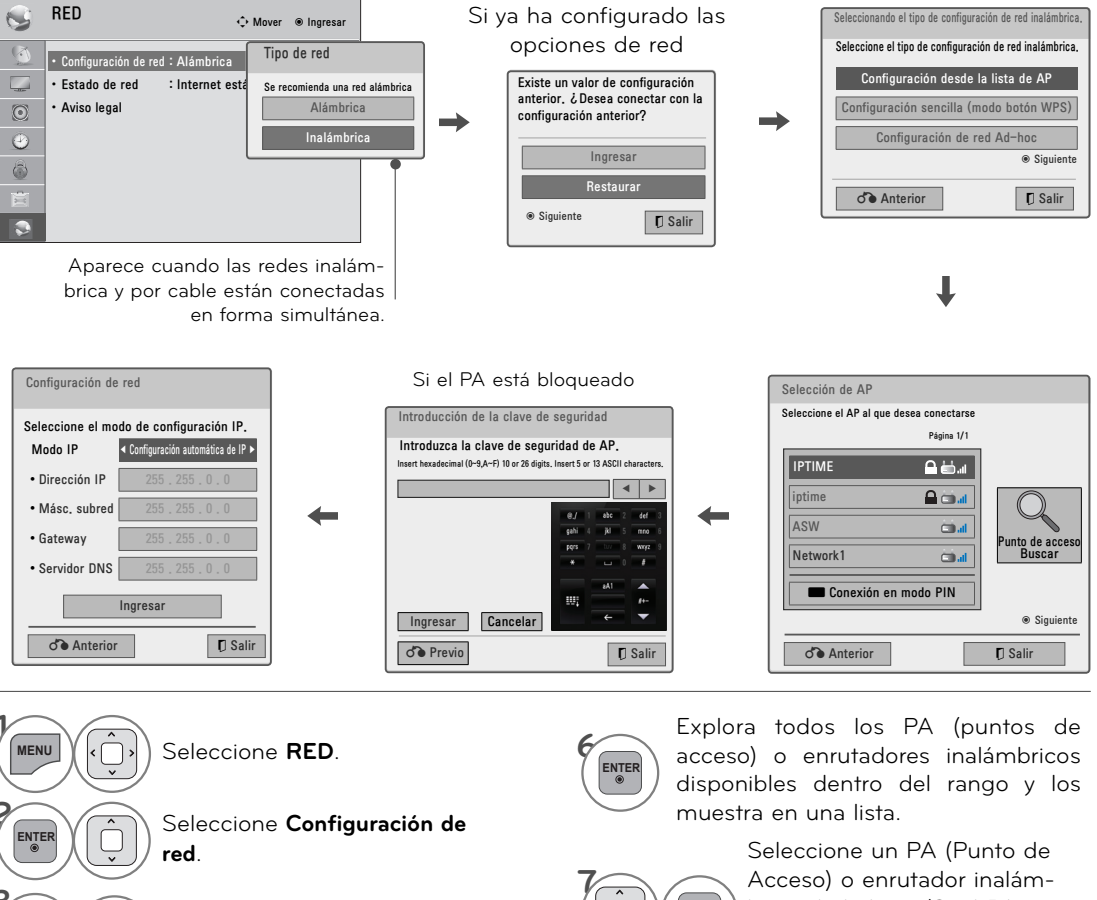

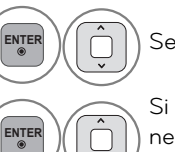

**3**

**4**

#### **ENTER** Seleccione **Inalámbrica**.

Si ya ha configurado las opciones de red: Seleccione

**Restaurar**. La nueva configuración de conexión sustituirá a la configuración de red actual.

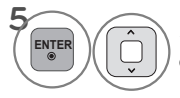

**ENTER** Seleccione **Configuración desde la lista de AP**.

Acceso) o enrutador inalámbrico de la lista. (Si el PA está bloqueado, introduzca la clave de seguridad del PA).

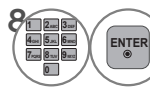

**ENTER**

**ENTER** Introduzca el SSID del PA.

**9** Repita los pasos 4-5 de la página 45.

#### **Cuando se haya configurado un código de seguridad**

#### **PIN (Número de Identificación Personal)**

**Si desea conectar el PA (Punto de Acceso) o el enrutador con el PIN, utilice esta función.**

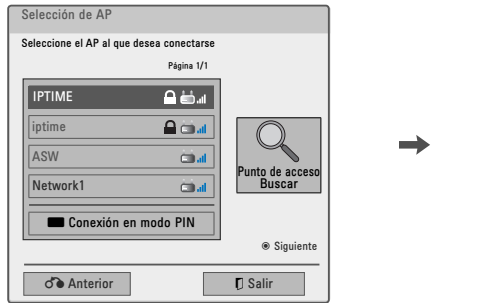

**1** Repita los pasos 1-7 de la página 48.

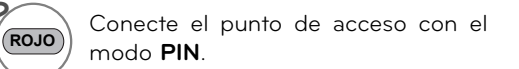

**3** Puede ver la ID de red y la clave de seguridad en la pantalla de la TV. Introduzca el número PIN en el dispositivo.

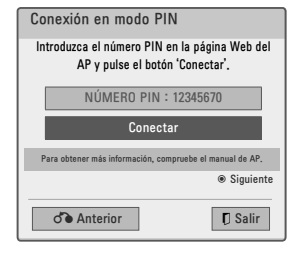

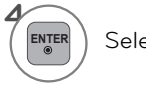

 $\begin{bmatrix} \mathsf{ENTER} \\ \mathsf{SELECT} \end{bmatrix}$  Seleccione **Conectar**.

- **5** Repita los pasos 4-5 de la página 45.
	- El número PIN es un número de 8 dígitos exclusivo para el dispositivo.

#### **Configuración sencilla (modo botón WPS)**

**Si el punto de acceso o el enrutador inalámbrico admite PIN o WPS (Wi-Fi Protected Setup), está disponible para utilizar el punto de acceso o enrutador inalámbrico en un rango de 120 puntos No es necesario que conozca el nombre del punto de acceso (SSID: Identificador de conjunto de servicio) y el código de seguridad de su punto de acceso o enrutador inalámbrico.**

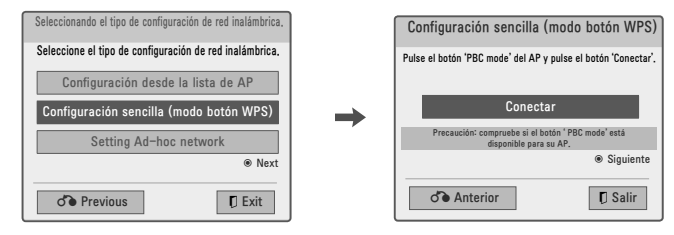

**1** Repita los pasos 1-4 de la página 48. **3 ENTER** Seleccione **Conectar**.

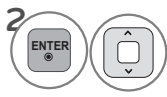

ENTER CONFIGURER SELECCIONE **Configuración**<br> **ENTER** CONSIDERING CONFIGURER CONFIGURER CONFIGURER CONFIGURER CONFIGURER CONFIGURER CONFIGURER CONFIGURER CON **sencilla (modo botón WPS)**.

**4** Repita los pasos 4-5 de la página 45.

## **CONEXIONES DE EQUIPO EXTERNO**

### **Modo Ad-hoc**

**Este es el método de comunicación directo con la máquina para comunicarse sin PA. Es lo mismo que conectar dos PC con un cable cruzado.**

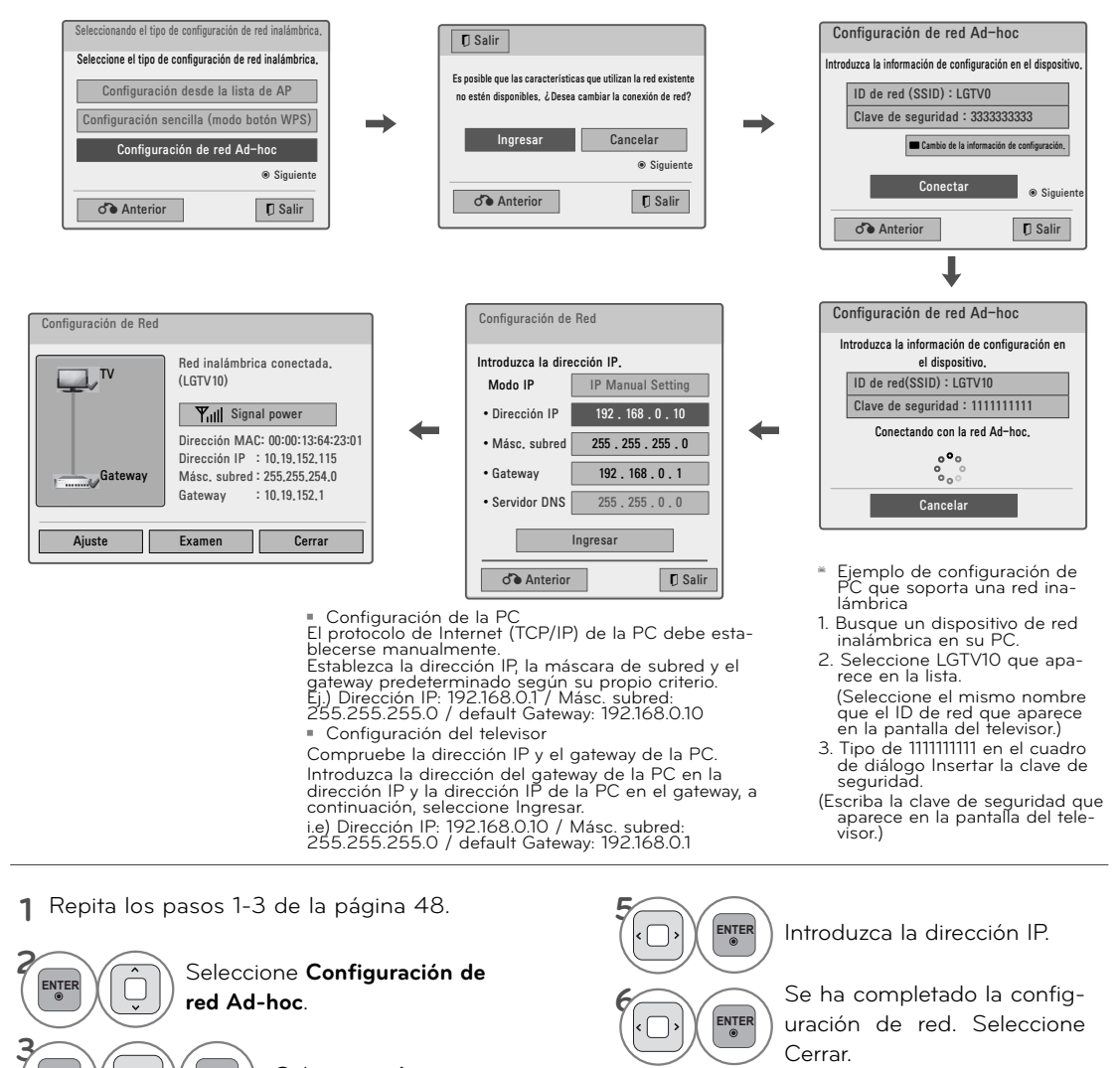

 $\mathbb{E}[\text{EVAL}_\bullet] \left( \left\langle \bigcirc \right\rangle \right]$   $\left( \left\langle \bigcirc \right\rangle \right]$  Seleccione **Ingresar**.

#### Seleccione **Conectar** para

conectar una red Ad-hoc. Puede ver la ID de red y la clave de seguridad en la pantalla de la TV. Introduzca la ID de red y la clave de seguridad del dispositivo.

Si tiene problemas con el funcionamiento de la red, cambie la información de configuración utilizando el botón ROJO.

**4 ENTER**

### **Estado de red**

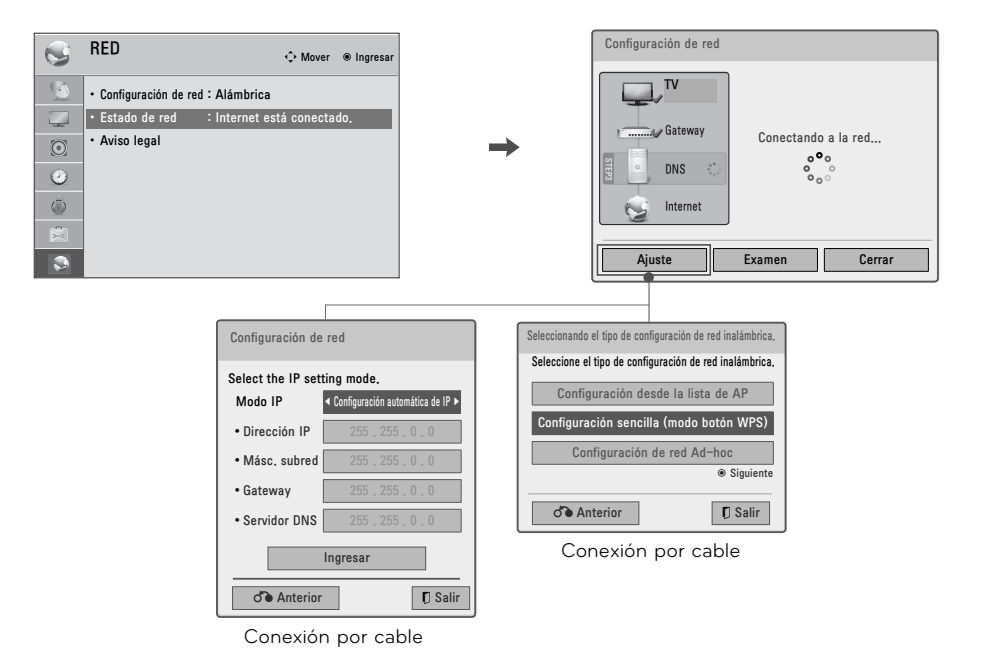

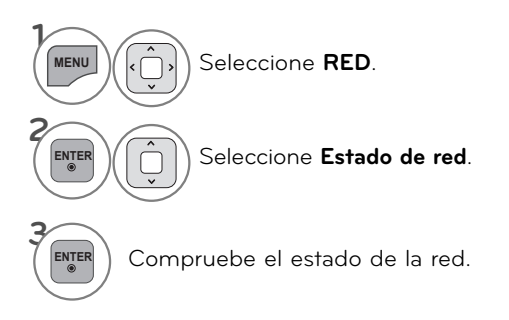

- <sup>ꔛ</sup> **Setting (Configuración):** Regresa al menú de configuración de red o el menú de tipo de configuración de red inalámbrica.
- <sup>ꔛ</sup> **Test (Prueba):** Prueba el estado de red actual tras configurarla.
- <sup>ꔛ</sup> **Close (Cerrar):** Regresa al menú anterior.

# **VER LA TV / CONTROL DE CANAL VER LA TV / CONTROL DE CANAL**

### **FUNCIONES DE LOS BOTONES DEL CONTROL REMOTO**

**Cuando use el control remoto dirija el sensor del control remoto hacia panel frontal de la TV.**

**POWER** Prende el televisor desde el modo de espera o lo apaga poniéndolo en dicho modo **ENERGY SAVING** Ajusta la función Ahorro de energía. ►**p.130 AV MODE** Conmuta entre modos preestablecidos de video y 首個 **ENERGY AV MODE INPUT** audio.►**p.74 TV/ RAD**  $e\sigma$ **INPUT** Alterna entre las entradas. **SAVING** También prende el televisor desde el modo de espera. ►**p.71 TV** Represa a la visualización normal de la TV desde **LIGHT** cualquier modo. .<br>ए **TV/RAD** Selecciona Radio, TV, CATV y DTV canal. **ENERGY AV MODE INPUT LIGHT TV**  $e\sigma$ Ilumina los botones del control remoto. **(Para televisor plasma) SAVING Botones Numerados 1 2 ABC 3 DEF LIST** Muestra la lista de canales. ►**p.70 4 GHI 5 JKL 6MNO Q.VIEW** Regresa al último canal visto. **7PQRS 8 TUV 9** wxyz **VOLUMEN SUBIR/BAJAR** Ajusta el volumen. **Q.VIEW 0 Q.VIEW** FAV Se desplaza a través de los canales programados favoritos. **LIST** ►**p.69 MARK MARK** Escoja la entrada para aplicar los ajustes del **FAV CHAR/NUM** Asistente de imagen. ►**p.129 P A VOL CH RATIO G** Utilizar para marcar o desmarcar una foto/música/ **E DELETE** películas. ►**p.99, 104, 110 MUTE CHAR/NUM** Cambia los caracteres o números para el servicio **MENU** *Metcast* **Q.MENU** de Internet. **RATIO** Selecciona su formato de imagen deseado. ᄉ **DELETE** Elimina el carácter o el número de la pantalla. **ENTER**  $\overline{\textbf{C}}$  $\mathbf{\mathbf{b}}$ **MUTE** Enciende y apaga el sonido. ►**p.56**  $\odot$ Cambia el canal. **CANAL ARRIBA/ABAJO PAGINA** Se mueve de un conjunto de información en pan-**BACK** SIMPLINK **EXIT ARRIBA/ABAJO** talla al siguiente.**FREEZE**

 $\mathbf{H}^{\pm}$ 

**BACK EXIT** 

 $\blacktriangleright$  $\overline{\overline{u}}$ 

 $\checkmark$ 

FREEZE

 $\rightarrow$ 

**ENTER**

**MENU Metcast** Q.MENU

 $\hat{\frown}$ 

**BACK** | GUIDE | EXIT

٦

**SUBTITLE INFO GENERAL CONS** 

 $\overline{\phantom{a}}$  $\big($ <sup>1</sup>

 $\begin{picture}(20,5) \put(0,0){\line(1,0){155}} \put(15,0){\line(1,0){155}} \put(15,0){\line(1,0){155}} \put(15,0){\line(1,0){155}} \put(15,0){\line(1,0){155}} \put(15,0){\line(1,0){155}} \put(15,0){\line(1,0){155}} \put(15,0){\line(1,0){155}} \put(15,0){\line(1,0){155}} \put(15,0){\line(1,0){155}} \put(15,0){\line(1,0){155}} \put$ 

**ENTER**

 $\checkmark$ 

 $\langle$ 

 $\blacksquare$ 

 $\boxed{4}$ 

 $\overline{\left( \right. }%$ 

 $\overline{\mathbf{u}}$ 

 $\sqrt{4}$ 

 $\hat{}$ 

**MENU MetCast** Q.MENU

 $\mathbf{v}$ 

 $\mathbf{\lambda}$ 

 $\blacksquare$ 

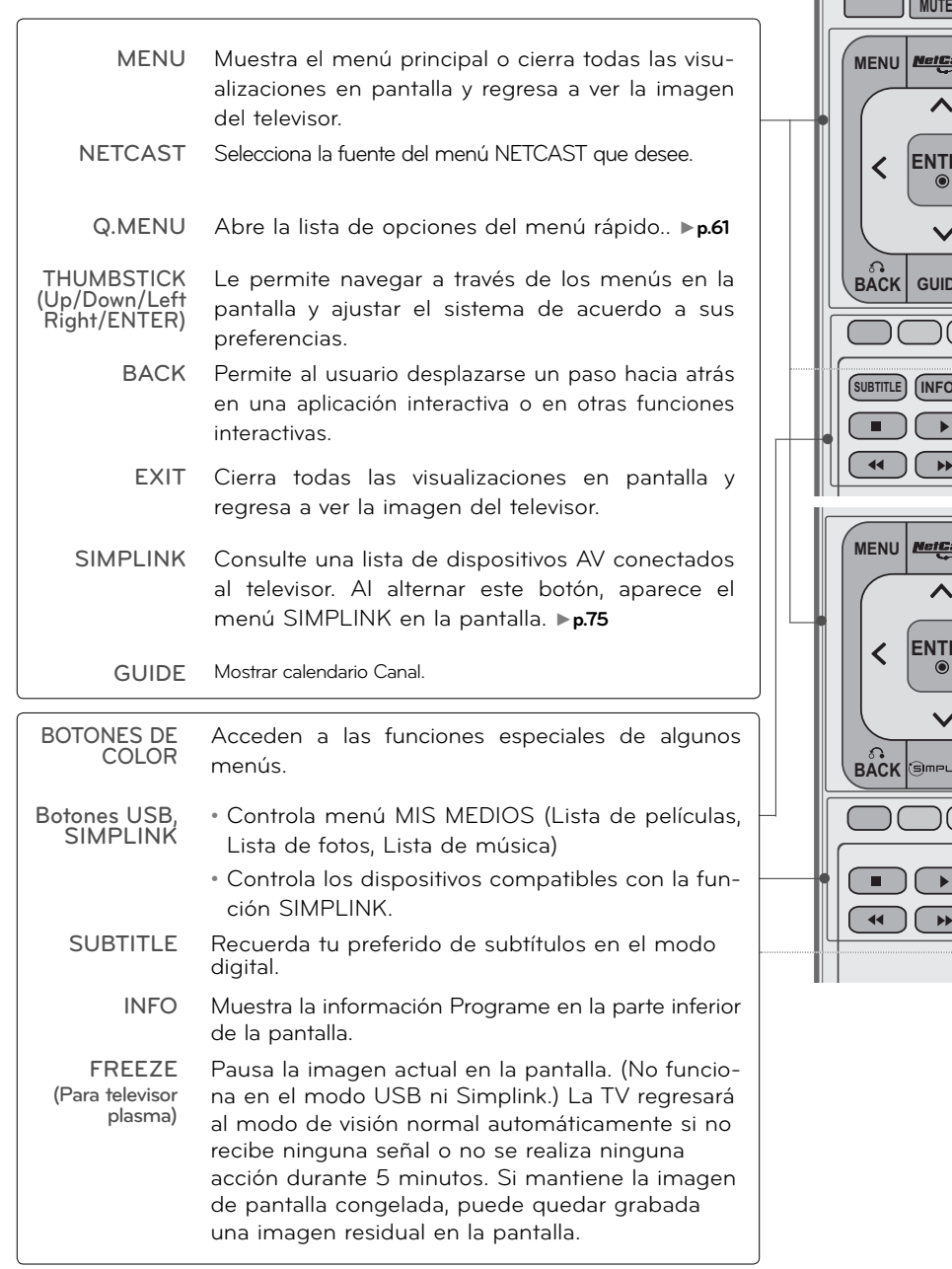

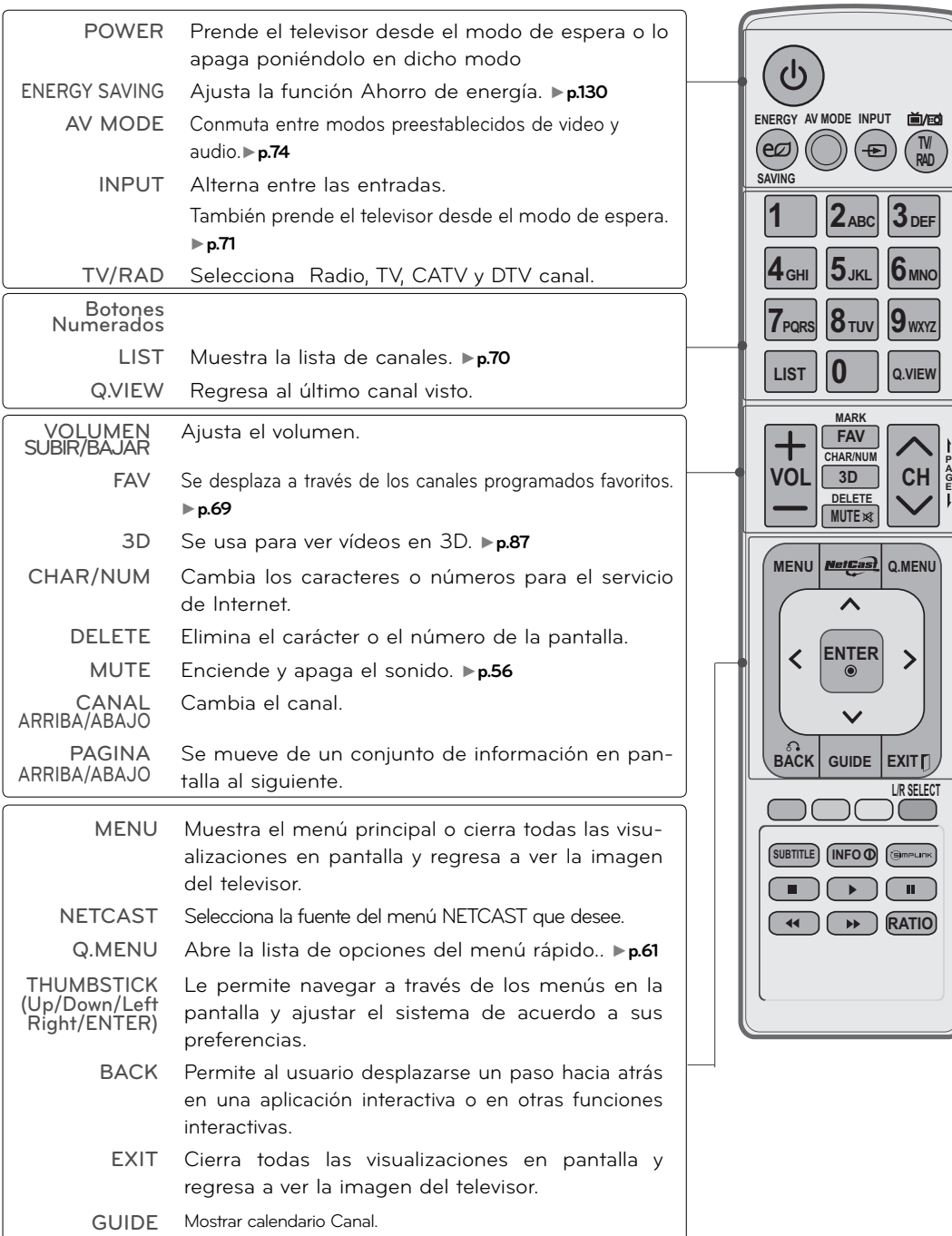

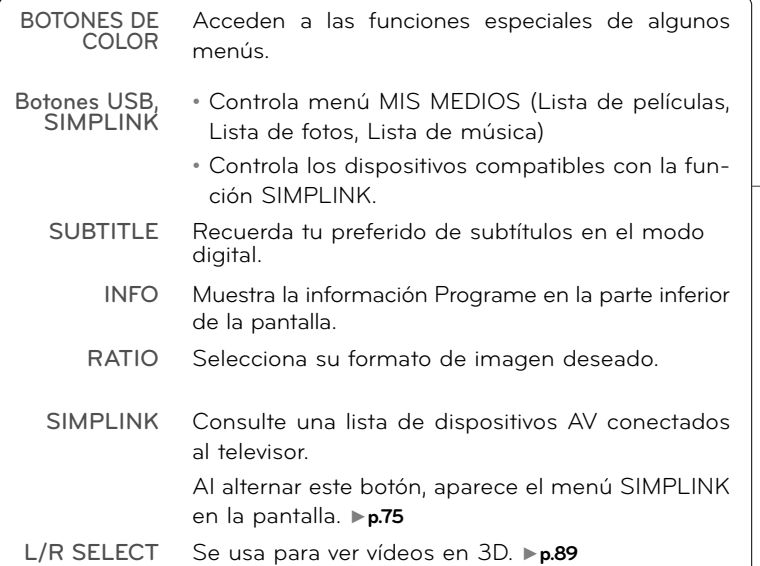

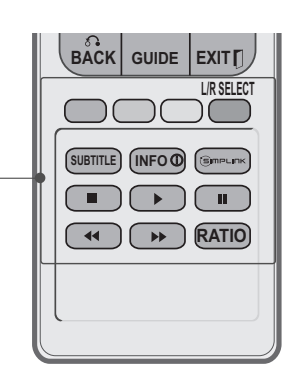

 $\sqrt{2}$ 

 $\bigcirc$ 

#### **Control remoto simple (Para 50/60PK950R)**

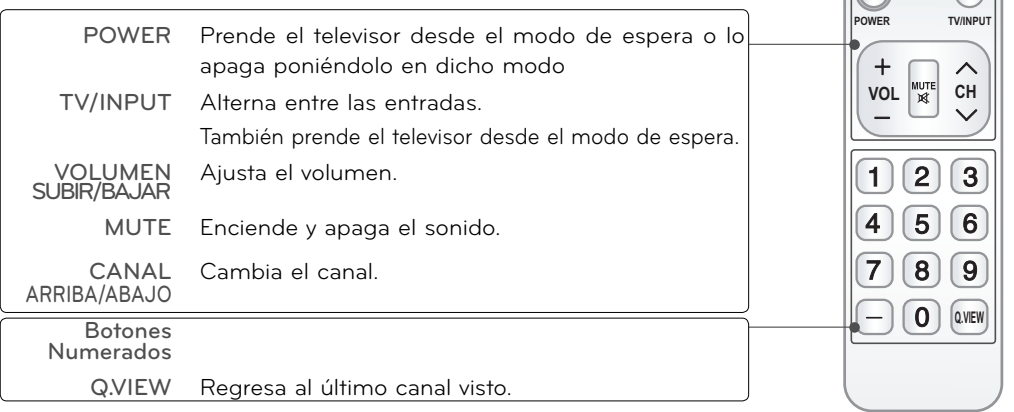

#### **Colocando las Baterías**

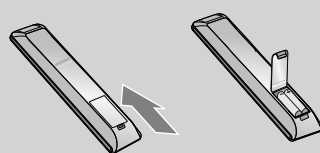

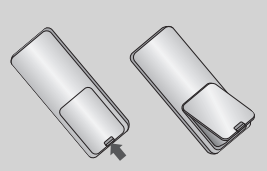

- <sup>ꔛ</sup> Abra la tapa del compartimiento de las baterías en la parte posterior e instale las baterías con la polaridad correcta.
- <sup>ꔛ</sup> Instale dos baterías de 1,5 Vcc tipo AAA. No mezcle las baterías nuevas con las usadas.
- Cierre la tapa.

### **ENCENDIDO DEL TV**

- - **1** Primero conecte el cable de alimentación correctamente. En este momento, el TV cambia al modo en espera.
		- En el modo de espera para encender el TV, presione los botones **Ô/** I, **INPUT**, CH (∧ o ∨) en el TV o presione **<u>Ô</u>/ I, INPUT, CH (∧ o ∨)**, números (0-9) del control remoto.

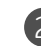

2 Seleccione la fuente de visualización utilizando el botón **INPUT** en el control remoto.

3 Cuando deje de usar la TV, presione el botón **POWER** en el control remoto. El televisor vuelve al modo apagado.

#### **O** NOTA

- ► Si usted va a estar ausente en vacaciones, desconecte el TV del tomacorriente.
- ► Si no completa los ajustes iniciales, estos aparecerán cada vez que prenda el televisor hasta que complete dicho proceso.

## **AJUSTE DEL CANAL**

**1** Presione el botón CH ( $\land$  o  $\lor$ ) o de NUMBER para seleccionar un número del canal.

## **AJUSTE DEL VOLUMEN**

Ajuste el volumen según su preferencia personal.

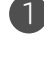

1 Presione el botón **VOL (+** o **-)** para ajustar el volumen.

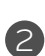

2 Si ud. quiere apagar el sonido, presione el botón **MUTE**.

3 Ud. puede cancelar esta función presionando el botón**MUTE** o **VOL (+** o **-)**.

# **CONFIGURACIÓN INICIAL**

**Esta función guía al usuario para que pueda configurar fácilmente los elementos escenciales para ver el televisor por primera vez cuando lo adquiere. Se visualizará en la pantalla cuando encienda el televisor por primera vez. También puede activarse desde los menús del usuario.**

- <sup>ꔛ</sup> La selección preestablecida es "**Usar en Casa** ". Recomendamos el establecimiento de la televisón a modo "**Usar en Casa** " para la mejor imágen en su entorno familiar.
- <sup>ꔛ</sup> "**Demo de Tienda**" Modo sólo destinado para su utilización en entornos de venta al por menor. Los clientes pueden ajustar el "menú **Modo imagen**" manualmente mientras que la inspección de la televisión, pero la televisión regresará automáticamente a la preestablecida en almacén después de 5 minutos.
- <sup>ꔛ</sup> El modo "**Demo de Tienda**" proporciona un ajuste óptimo para la visualización de la unidad en establecimientos de venta al por menor. El modo "**Demo de Tienda**" inicia la TV para ajustar la calidad de la imagen.

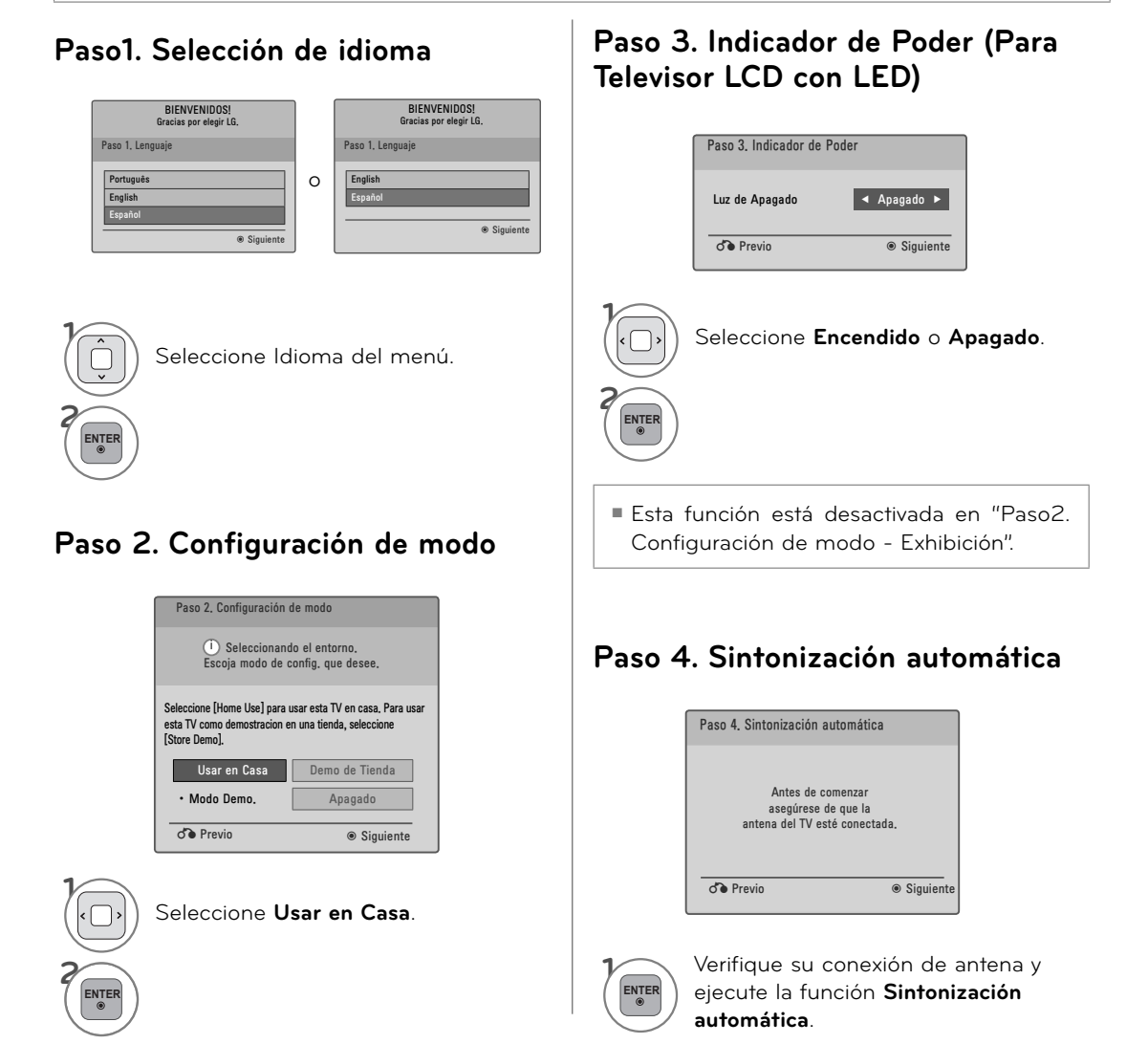

# **SELECCIÓN Y AJUSTE DEL MENÚ PANTALLA**

**El OSD (On Screen Display, Despliegue En la Pantalla) de su TV puede ser un poco diferente que este manual.**

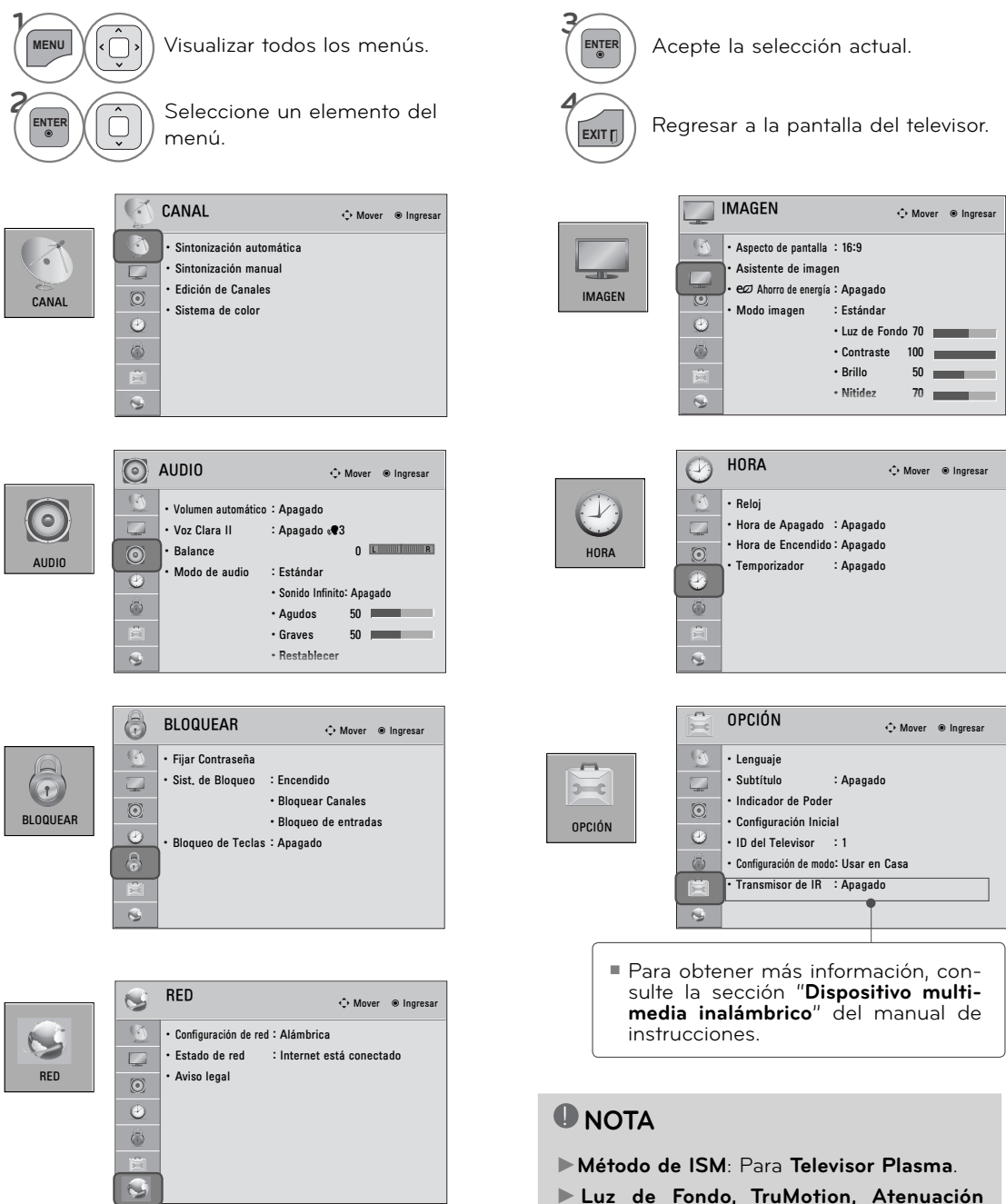

**local LED, Indicador de Poder**: Para **Televisor LCD con LED/Televisor LCD**.

#### **32/42/47/55LE5500-DA, 42LE5550-DA, 42/47LE8500-DA, 32/42/47/55LD650-DA, 42/47LX6500-DA**

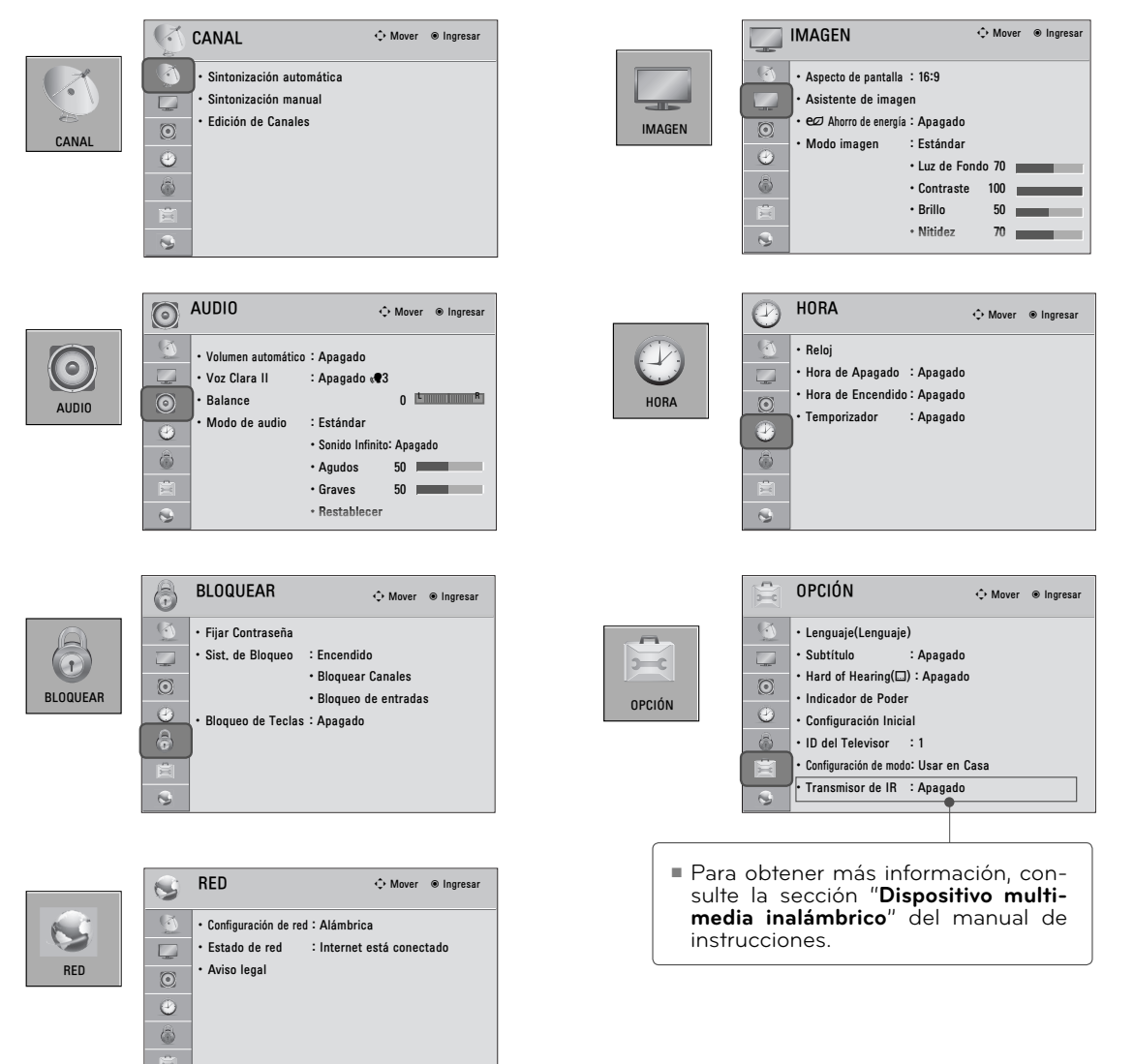

 $\mathbf{G}$ 

Ej.)

VER LA TV / CONTROL DE CANAL **VER LA TV / CONTROL DE CANAL**

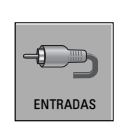

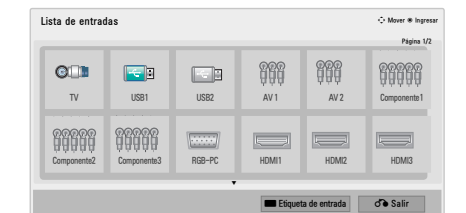

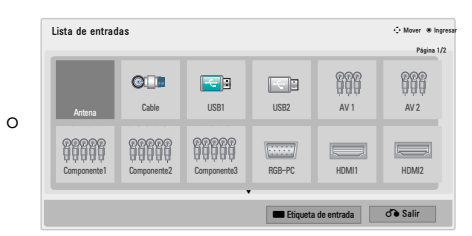

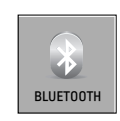

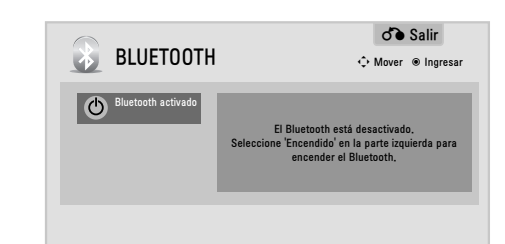

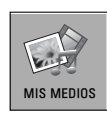

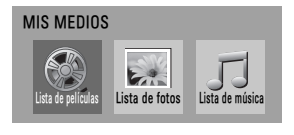

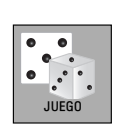

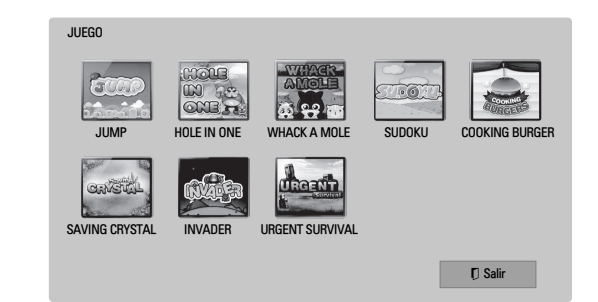

## **QUICK MENU (MENÚ RÁPIDO)**

**Los menús de visualización en pantalla de su TV pueden diferir ligeramente de las ilustraciones mostradas en este manual.**

**El menú rápido (Q.Menu) es un menú destinado a las funciones que el usuario utiliza con más frecuencia.**

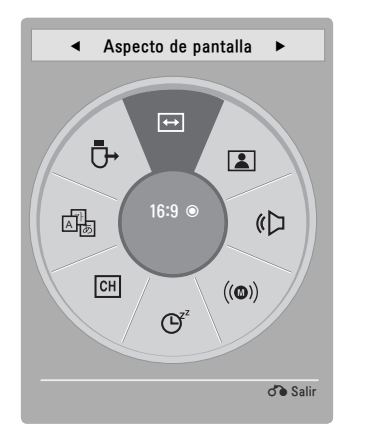

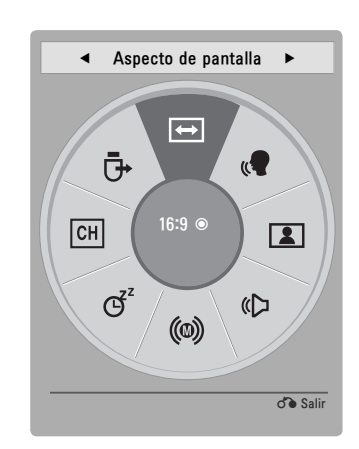

#### **Para 32/42/47/55LE5500-DA, 42/47LE8500-DA, 32/42/47/55LD650-DA, 42/47LX6500-DD, 42LE5550-DA**

ꔣ **Aspecto de pantalla**: Selecciona el formato de imagen que desee.

- ꕅ **Voz Clara II:** Mediante la diferenciación de la gama de los sonidos humanos de los demás, ayuda a los usuarios escuchar la voz humana mejor.
- ꕇ **Modo imagen**: Selecciona modos de imagen predeterminadas de fábrica en función de las condiciones de observación.
- ꕈ **Modo de audio**: Selecciona modos de sonido predeterminados de fábrica para los diferentes tipos de programa.
- ꔴ **SAP**: Seleccione sonido MTS.

(**Audio Language:** Para 32/42/47/55LE5500-DA, 42LE5550-DA, 42/47LE8500-DA,

32/42/47/55LD650-DA, 42/47LX6500-DD)

ꔤ **Temporizador**: Seleccione el plazo de tiempo antes de que su TV se apague automáticamente.

**CH Borr/Agr**: Seleccione el canal que desee agregar o eliminar.

ꕄ **Subtítulo**: Seleccione encendido o apagado.

ꔢ**Dispositivo USB**: Seleccione "Expulsar" para expulsar el dispositivo USB.

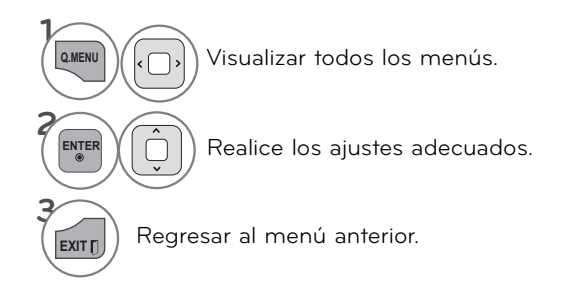

## **ASISTENCIA AL CLIENTE**

#### **Act. Software**

**Puede actualizar la unidad utilizando el software más reciente para mejorar el funcionamiento del producto o añadir nuevas funciones. Puede actualizar el software conectando directamente la TV al servidor de actualización de software. La función de actualización de software podría no funcionar correctamente dependiendo del entorno de red. En este caso, puede obtener la versión más reciente del software del Centro de atención al cliente de LG Electronics y, a continuación, actualice la TV.**

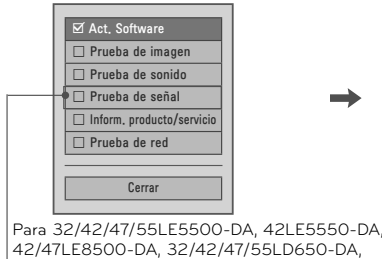

42/47LX6500-DD

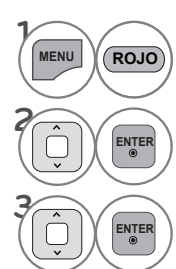

#### **<sup>1</sup> MENU** Seleccione **Asistencia al cliente**.

#### $\begin{bmatrix} \mathsf{ENTER} \ \end{bmatrix}$  Seleccione Act. Software.

Seleccione Revisar Versión de Actualización para comprobar la versión más reciente.

#### Al seleccionar "**Act. Software: Encendido**"

- Si el televisor está conectado a Internet y encuentra una actualización de software en el servidor de LG, aparecerá automáticamente un menú emergente de actualización.
- Si se transmite la información del software digital actualizada, el menú emergente de actualización aparecerá automáticamente.

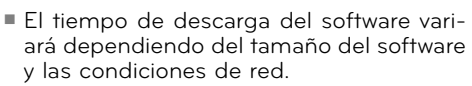

Act. Software Encendido • Versión Actual 01.00.09 Versión de Actualización Cerrar

- <sup>ꔛ</sup> Durante el procedimiento de actualización de software, no apague ni desenchufe la TV ni desconecte el cable LAN.
- <sup>ꔛ</sup> Tras la actualización de software, podrá confirmar la actualización de software en el menú Software Update (Actualización de software).
- <sup>ꔛ</sup> Una vez completada la actualización, la TV se reiniciará automáticamente en 5 segundos.
- Las funciones de la TV pueden mejorarse o cambiarse mediante la actualización de software.
- <sup>ꔛ</sup> El tiempo o funcionalidad disponible menú NetCast puede depender de condiciones de red de su ISP.
- <sup>ꔛ</sup> Cuando se haya completado la actualización, puede ser necesario ajustar la configuración del menú CANAL, IMAGEN y AUDIO.
- Esta TV no se puede actualizar a versiones anteriores de software
- <sup>ꔛ</sup> Utilice el botón Comprobar versión de actualización para actualizar a la versión de software más reciente del servidor de red de forma manual.
- Si existe una nueva actualización de software cuando abre NetCast, no podrá usar NetCast a menos que actualice el software.
- <sup>ꔛ</sup> No puede abrir NetCast mientras se está actualizando el software.

### **Prueba de imagen/Prueba de sonido**

**Esta función supone un apoyo al cliente que puede ejecutar pruebas de imagen y sonido.**

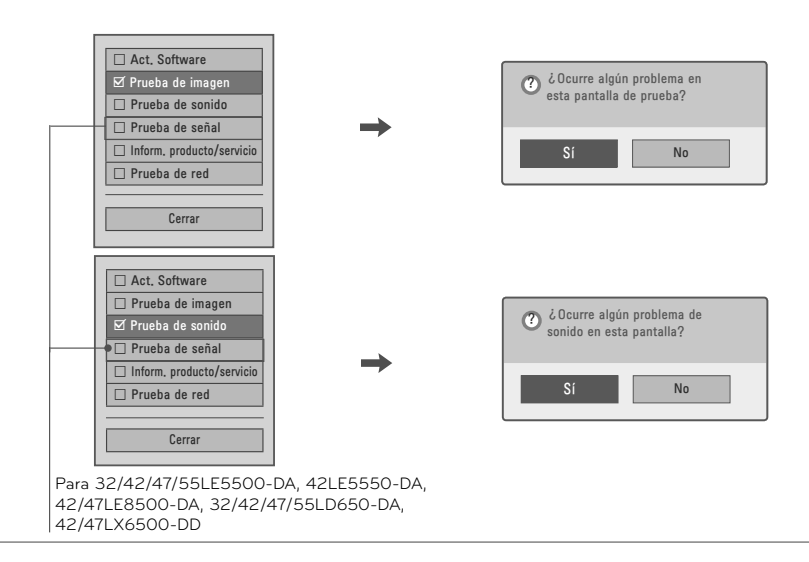

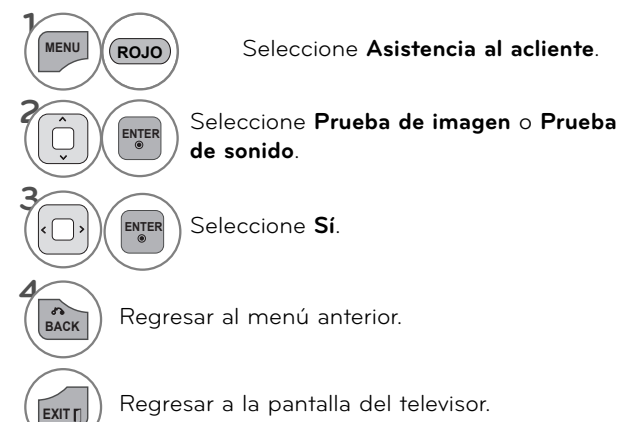

**Diagnosticador (PARA 32/42/47/55LE5500-DA, 42LE5550-DA, 42/47LE8500-DA,** 

#### **32/42/47/55LD650-DA, 42/47LX6500-DD)**

Esta función le permite ver información sobre el fabricante, Modelo / tipo, número de serie y versión de software.

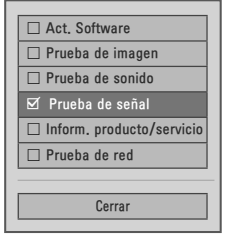

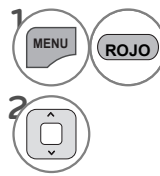

**1 MENU** Seleccione **Asistencia al cliente**.

Seleccione **Prueba de señal.**

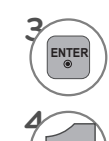

**EXIT**

Fabricante de pantalla, Modelo / tipo, número de serie y versión de software

### **Inform. producto/servicio**

**Esta función muestra información del soporte y el producto. El Centro de Atención al Cliente puede variar dependiendo del país.**

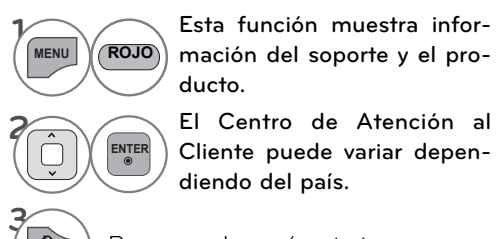

**BACK** Regresar al menú anterior.

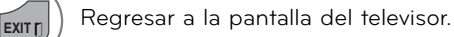

### **Prueba de red**

Compruebe el estado de la red.

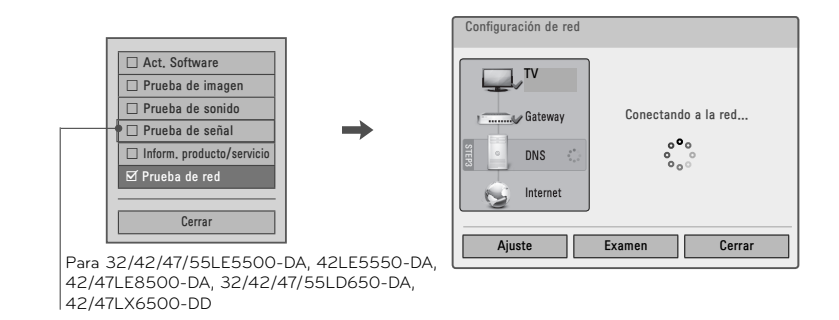

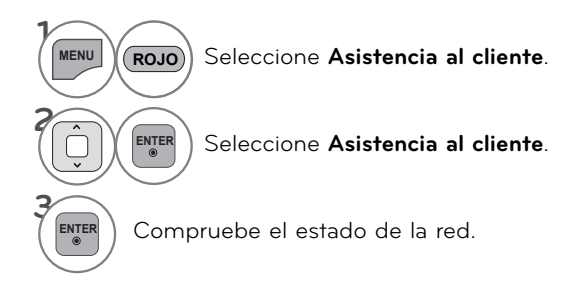

### **MANUAL SIMPLE**

**Podrá acceder fácil y eficazmente a la información del televisor visualizando un manual simple en el propio aparato.**

**Mientras se muestra el manual simple, el audio permanecerá desactivado.**

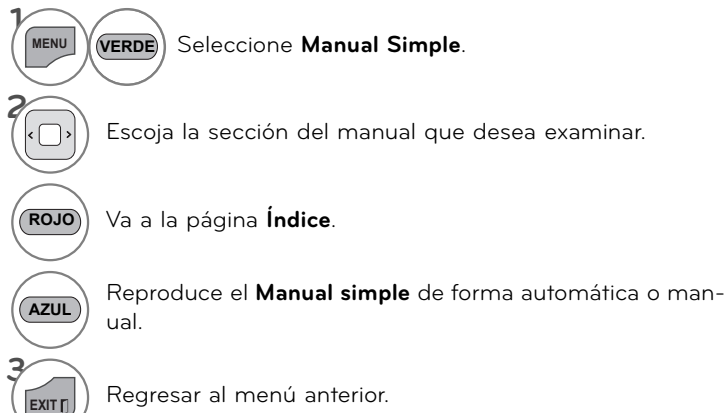

## **BÚSQUEDA DE CANALES**

### **Escaneo automático (Sintonización automática)**

**Busca automaticamente todos los canales disponibles por las entradas de antena o cable y los guarda en la memoria de la lista de canales.**

**Ejecute esta función si cambia de vivienda o cambia el emplazamiento del televisor.**

**La función de sintonización automática memoriza sólo los canales que están disponibles en este momento.**

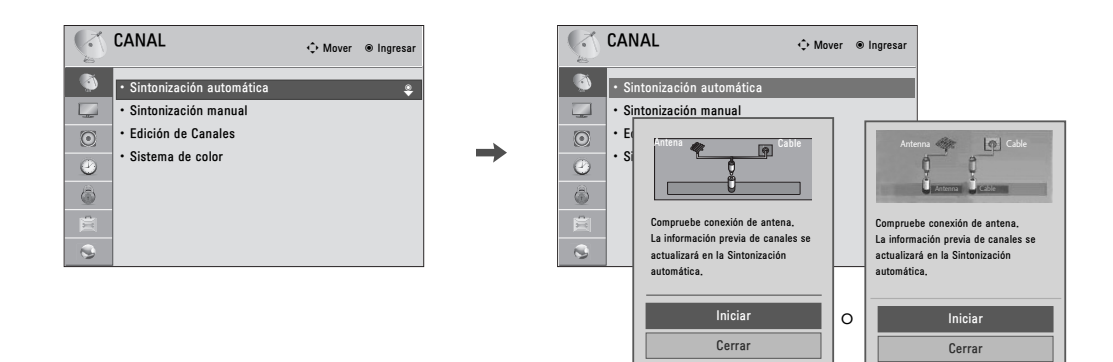

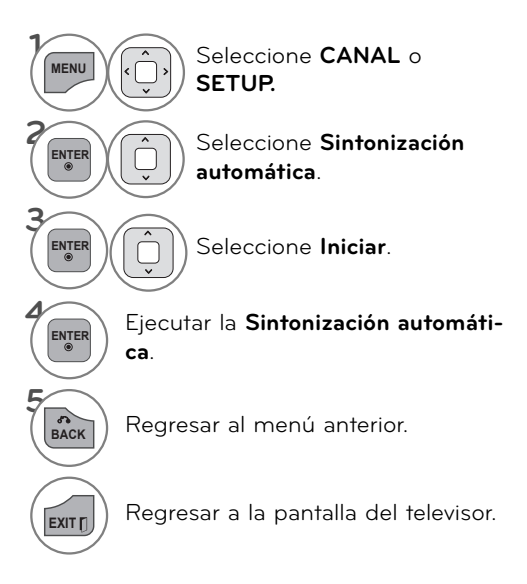

<sup>ꔛ</sup> El televisor solicitará una contraseña si el control parental ha sido activado (menú de BLOQUEAR). Use la contraseña establecida en el menú de BLOQUEAR para permitir una búsqueda de canal.

### **Agregar/Eliminar los Canales (Sintonización Manual)**

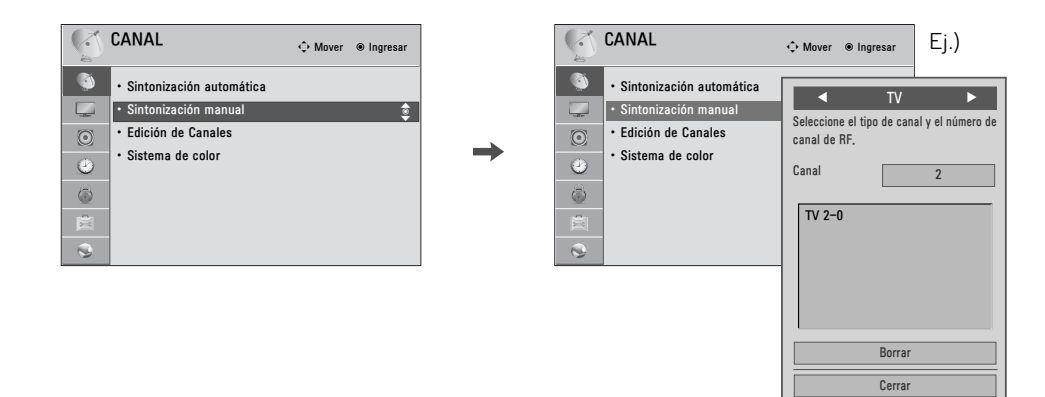

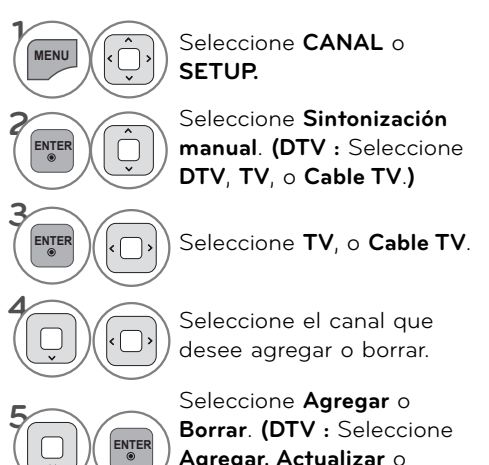

**Agregar, Actualizar** o **Cerrar.)**

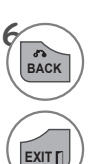

BACK Regresar al menú anterior.

**EXITT** Regresar a la pantalla del televisor.

■ El televisor solicitará una contraseña si el control parental ha sido activado (menú de BLOQUEAR). Use la contraseña establecida en el menú de BLOQUEAR para permitir una búsqueda de canal.

### **Edición de Canal**

**Los canales de la Lista de edición de Canales aparecen en negro y los canales eliminados de la lista aparecen en azul.**

**Al omitir un número de canal, no podrá escogerlo mediante el botón CH**∧∨**durante la visualización del televisor.**

**Si desea escoger el programa omitido, introduzca directamente su número mediante los botones NUMÉRICOS o escójalo en el menú Edición de Canales.**

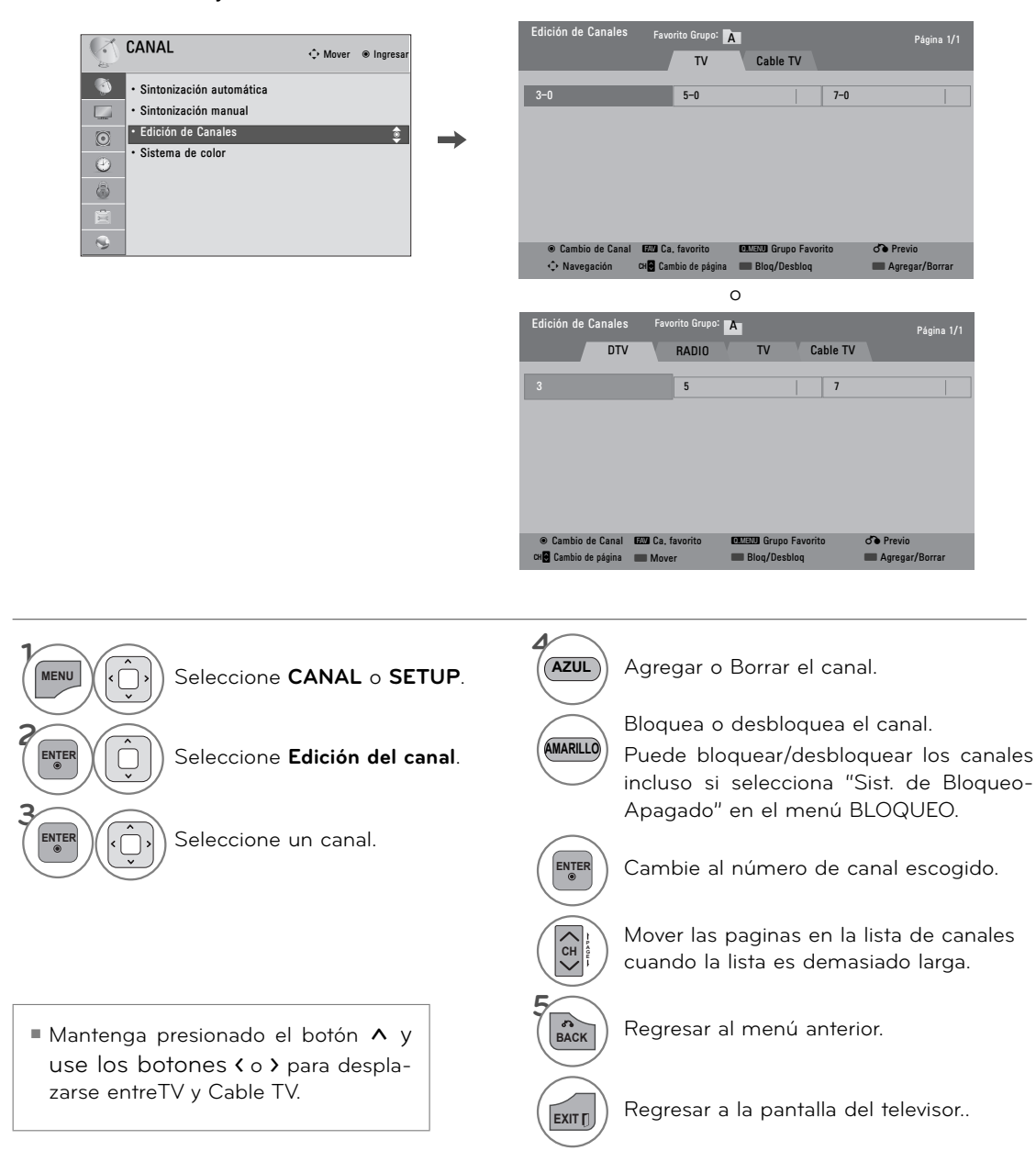

# **CONFIGURACIÓN DE LOS CANALES FAVORITOS**

**La lista de Canales favoritos es una función muy cómoda que le permitirá cambiar rápidamente entre sus canales preferidos sin tener que esperar a que el televisor sintonice todos los canales intermedios.**

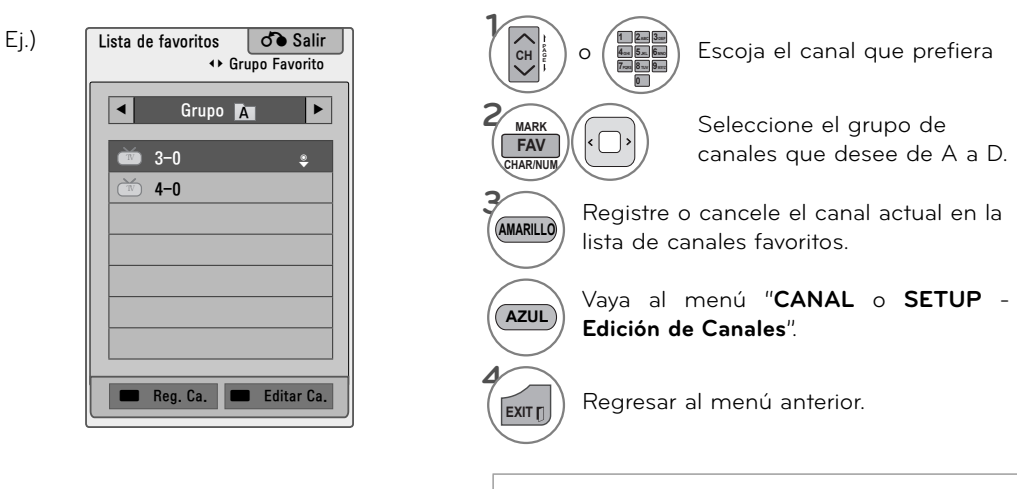

<sup>ꔛ</sup> También puede configurar la **Lista de favoritos** en el menú **CANAL** - **Edición de Canales**.

### **LISTA DE CANALES FAVORITOS**

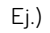

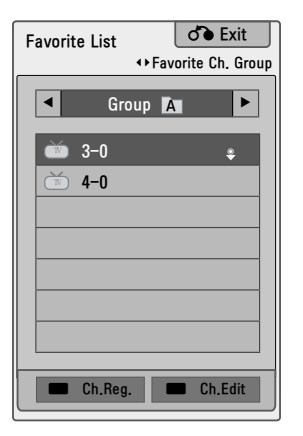

**Visualización de la lista de canales favoritos**

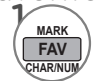

Muestre la lista de canales favoritos.

**Selección de un canal de la lista de canales favoritos**

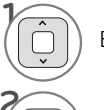

Escoja un canal

**<sup>2</sup> ENTER** Cambie al número de canal escogido.

### **Paso de páginas de la lista de canales favoritos**

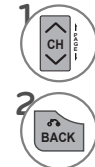

**<sup>E</sup>** Pase las páginas.

BACK Regresar a la pantalla del televisor.

## **LISTA DE CANALES**

Ej.)

**Podrá examinar los programas almacenados en la memoria visualizando la lista de canales.**

VER LA TV / CONTROL DE CANAL **VER LA TV / CONTROL DE CANAL**

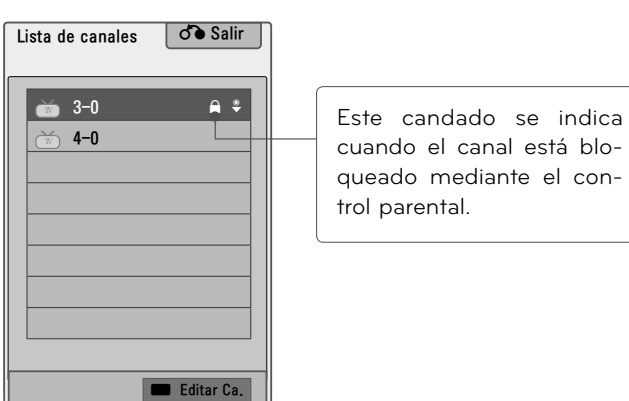

**Visualización de la lista de canales**

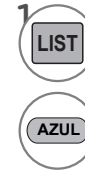

**LIST** Muestra la **Lista de canales**.

Vaya al menú "**CANAL** o **SETUP** - **Edición de Canales**".

### **Selección de un canal de la lista de canales**

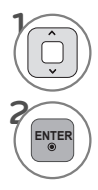

Escoja un canal.

**<sup>2</sup> ENTER** Cambie al número de canal escogido.

### **Paso de páginas de una lista de canales**

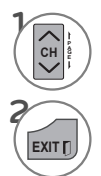

Pase las páginas.

**EXITT** Regresar a la pantalla del televisor.

## **LISTA DE ENTRADAS**

▼ Cerrar

**Solo estas señales de entrada que están conectadas a un televisor pueden activarse y seleccionarse.**

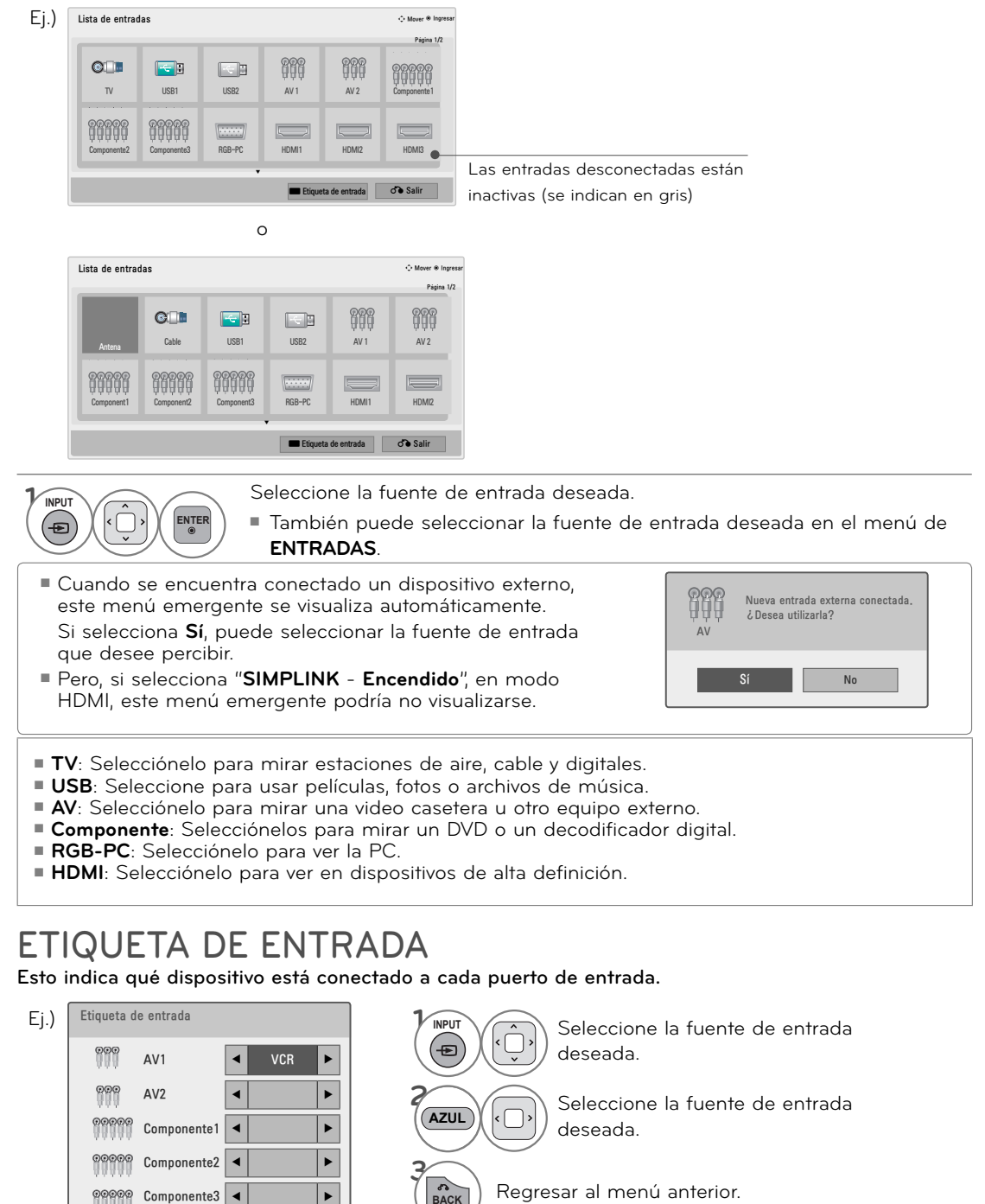

**BACK** Regresar al menú anterior.

**EXITT** Regresar a la pantalla del televisor.

## **CONFIGURACIÓN DE MODO**

**La selección preestablecida es "Usar en Casa". Recomendamos el establecimiento de la televisón a modo "Usar en Casa" para la mejor imágen en su entorno familiar.**

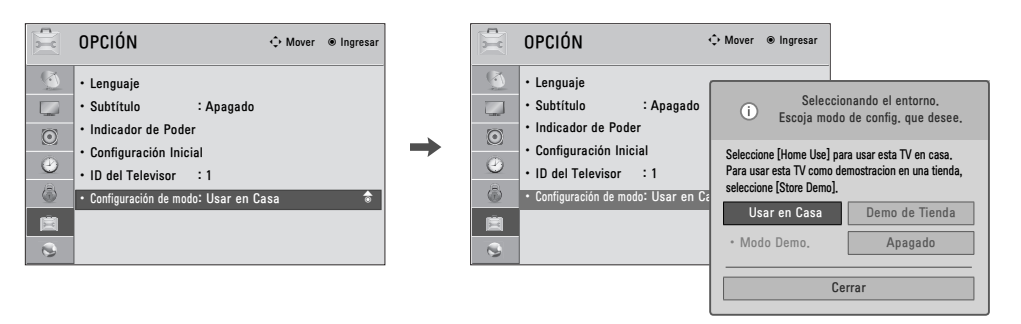

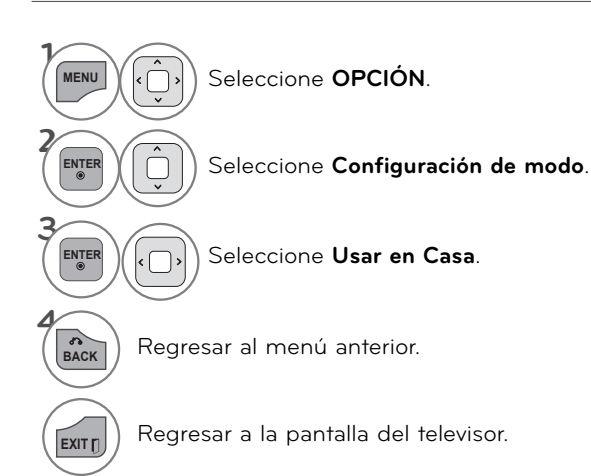

- <sup>ꔛ</sup> "**Demo de Tienda**" Modo sólo destinado para su utilización en entornos de venta al por menor. Los clientes pueden ajustar el "menú **IMAGEN** - **Modo imagen**" manualmente mientras que la inspección de la televisión, pero la televisión regresará automáticamente a la preestablecida en almacén después de 5 minutos.
- <sup>ꔛ</sup> "**Demo de Tienda**" proporciona un ajuste óptimo para la visualización de la unidad en establecimientos de venta al por menor. El modo "**Demo de Tienda**" inicia la TV para ajustar la calidad de la imagen.

### **MODO DEMO. (MODO DE DEMOSTRACIÓN)**

**Visualice el pase de diapositivas que explica distintas funciones de este televisor.**

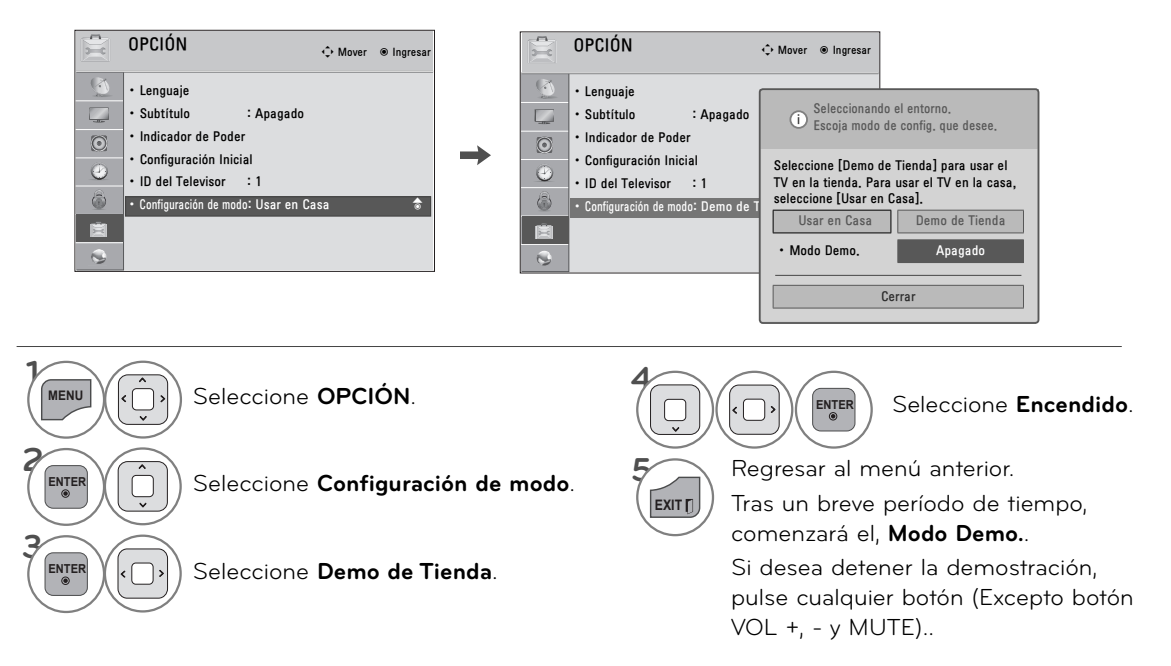
# **RESTABLECER AJUSTES DE FÁBRICA (CONFIGURACIÓN INICIAL)**

**Utilizar para restablecer rápidamente todas las opciones del menú a sus valores de fábrica originales. Todas las caracteristicas de usuarion y de canal seran reiniciadas.**

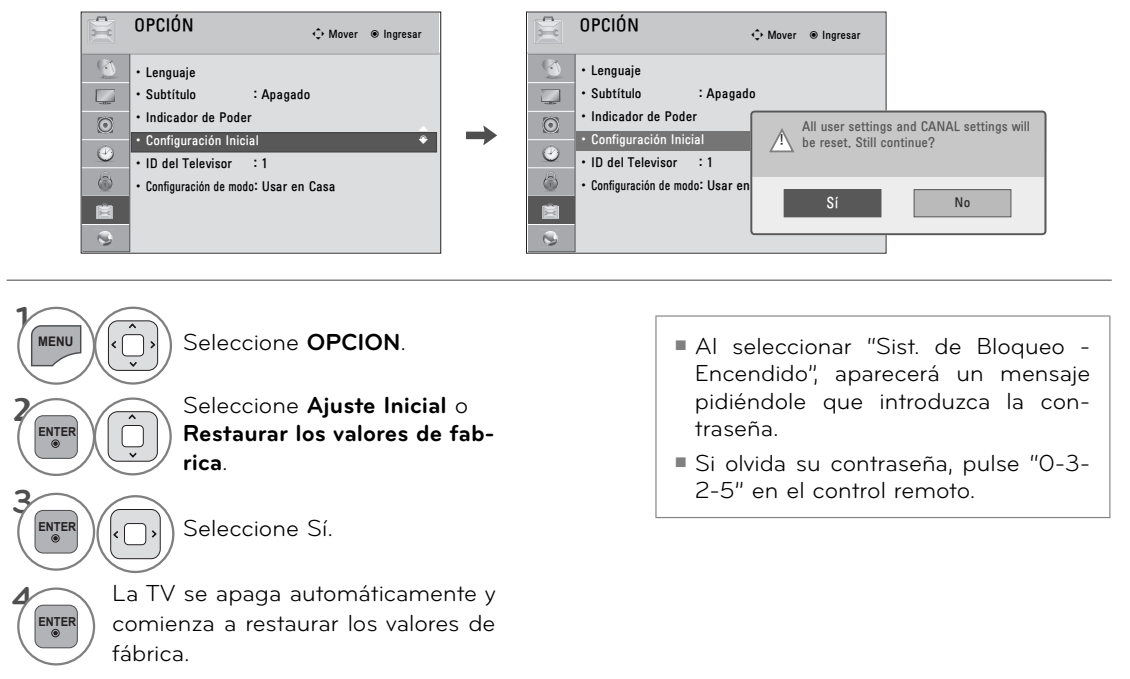

## **SISTEMA DE COLOR (Excepto 32/42/47/55LE5500-DA, 42LE5550-DA, 42/47LE8500-DA, 32/42/47/55LD650-DA, 42/47LX6500-DD)**

#### **Esta función permite establecer el color que le corresponde a cada señal.**

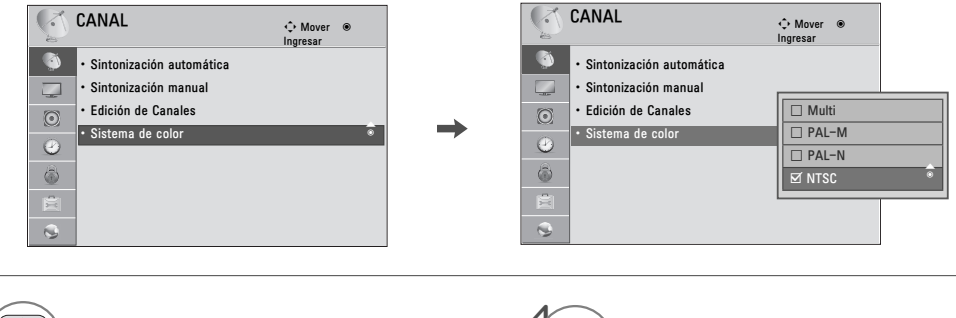

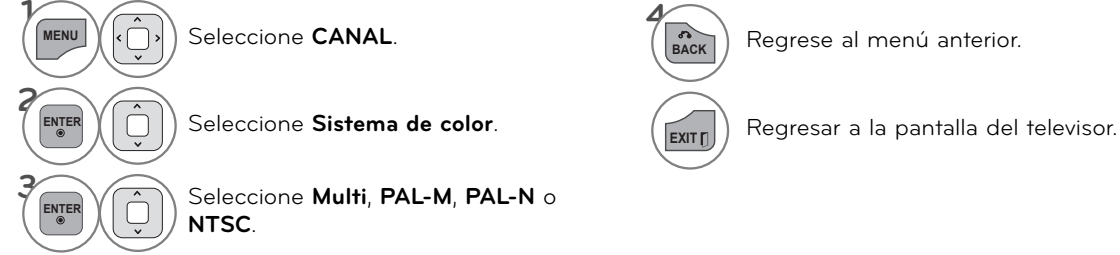

# **VER LA TV / CONTROL DE CANAL**

# **MODO AV**

#### **El Modo AV cambia entre los ajustes de video y audio.**

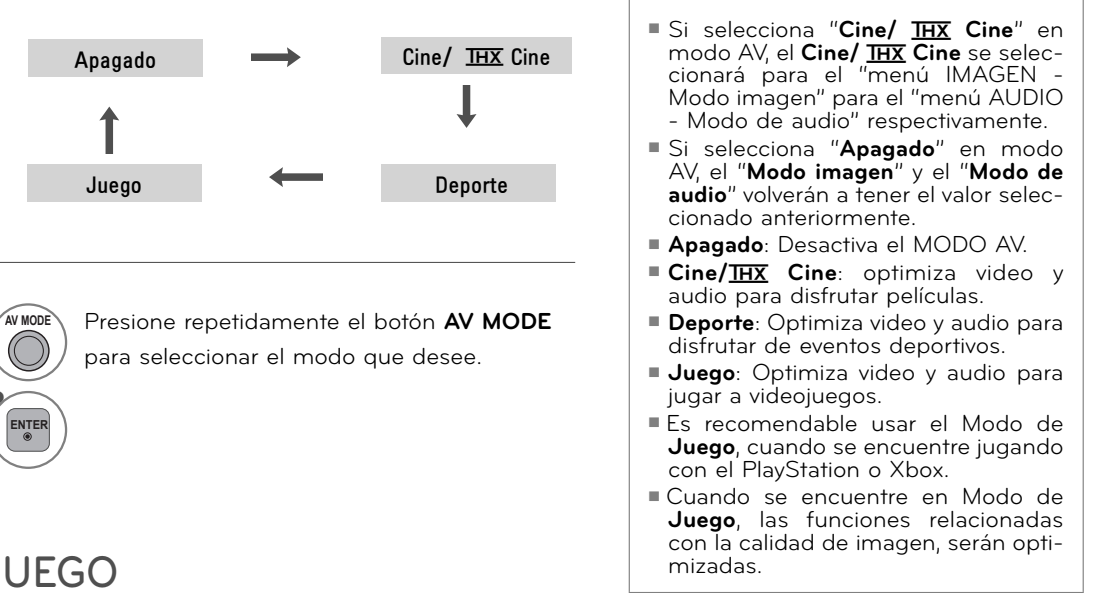

# **JUEGO**

**2 ENTER**

**Le permite disfrutar de los juegos instalados en la TV.**

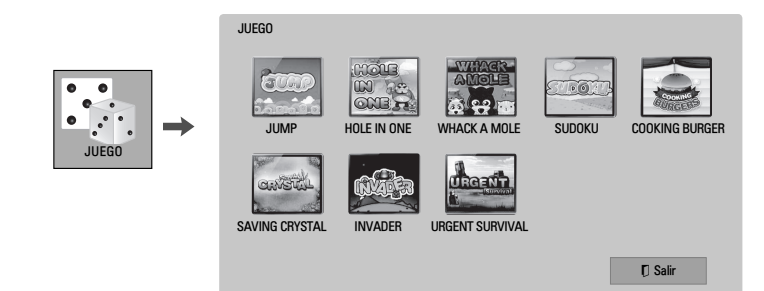

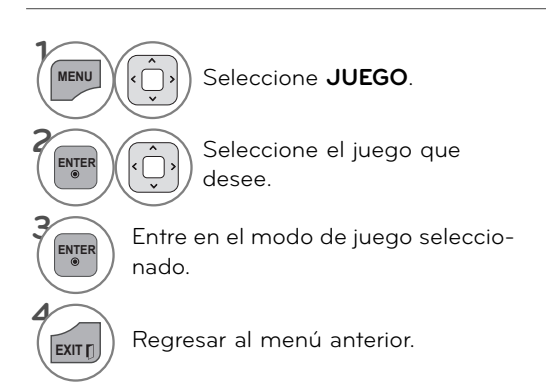

# **SIMPLINK**

**La función SIMPLINK le permite controlar y leer dispositivos AV conectados mediante cable HDMI sin ningún otro cable ni ajuste adicional. Este televisor podría funcionar con dispositivos compatibles con HDMI-CEC, pero sólo serán completamente compatibles con dispositivos distinguidos con el logotipo .**

**SIMPLINK puede activarse y desactivarse desde los menús de usuario.**

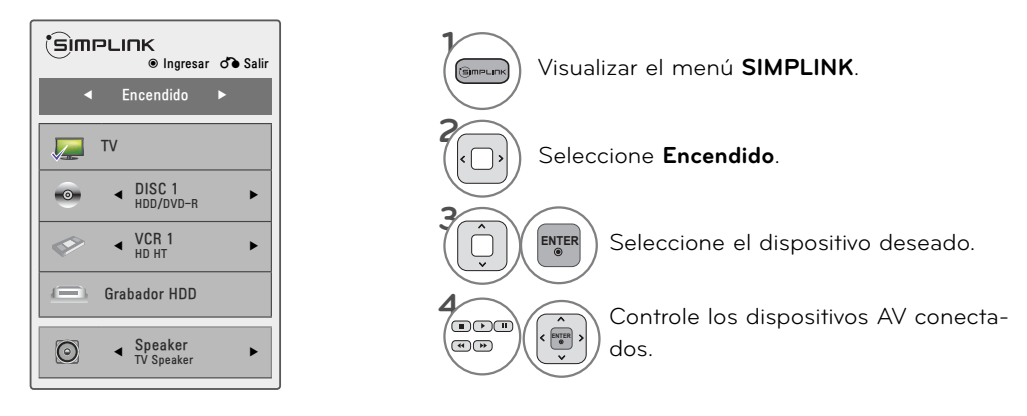

- **1 Visualización del televisor**: Cambie al canal del televisor anterior, sin importar el modo actual.
- **2 Reproducción de DISC (Disco)**: Seleccione y reproduzca los discos. Cuando existan varios discos disponibles, los títulos de los discos aparecerán en la parte inferior de la pantalla.
- **<sup>3</sup> Reproducción de VCR**: Reproduzca y controle el VCR conectado.
- **<sup>4</sup> Reproducción de grabaciones HDD**: Reproduzca y controle las grabaciones almacenadas en HDD.
- **5 Salida de audio a bocina HT/ Sal ida de audio a televisor**: Seleccione parlante HT o parlante TV para salida de audio.

# $\blacksquare$  Funciones de SIMPLINK

- ꔛ **Reproducción directa:** Luego de conectar los dispositivos AV al televisor, puede controlar directamente los dispositivos y medios de reproducción sin ninguna configuración adicional.
- Seleccione dispositivo AV: Le permite seleccionar uno de los dispositivos conectados al televisor y reproducirlo.
- ꔛ **Reproducción del disco:** Controle los dispositivos AV conectados presionando los botones ∧∨く>, **ENTER**, ▶, ■, II, Ny ▶
- ꔛ **Apague todos los dispositivos:** Para que está función aplique, todos los dispositivos conectados al televisor deben de estar detenidos
- ꔛ **Desconecte el audio:** Ofrece una forma fácil de desactivar el audio.
- Sync Power on: Al iniciar la lectura en un equipo conectado a la toma HDMI que disponga de función Simplink, el televisor se prenderá automáticamente.

Nota:Para activar el enlace simple, debe emplear el cable HDMI con el dispositivo \*CEC. (\*CEC: Consumer Electronics Control).

(Un dispositivo, el cual se conecta al televisor a través del cable HDMI pero no es compatible con Simplink, no proporciona esta función )

#### —<br>└ SimpLINK<br>● Ingresar ♂ Salir ◀ Encendido ▶ TV **1** ►Cuando no hay un dis- $\leftarrow$  DISC 1 **2** positivo conectado (aparece en gris)  $\leftarrow$   $\begin{matrix} VCR & 1 \\ HD & HT \end{matrix}$ Ó ►Dispositivo seleccionado **3** Grabador HDD ►Cuando hay un dispositivo **4** esta conectado (Muestra un color brillante) ◀ ▶ Speaker TV Speaker  $\odot$ **5**

- ► Conecte la terminal HDMI/DVI IN o HDMI IN del televisor a la terminal posterior (salida HDMI) del dispositivo SIMPLINK con el cable HDMI.
- ► Al encender la fuente de Entrada con el botón INPUT en el control remoto, se desactivará el dispositivo SIMPLINK.
- ► Al escoger un dispositivo que disponga de la función de cine en casa, la salida de sonido cambiará automáticamente a los altoparlantes del sistema de cine en casa, desactivándose los del televisor.
- ► Si un sistema de home theater SIMPLINK no se reproduce en el audio del televisor, conecte la terminal de SALIDA DE AUDIO DIGITAL a la parte posterior del televisor a la terminal de ENTRADA DE AUDIO DIGITAL en la parte posterior del dispositivo SIMPLINK con un cable ÓPTICO.

# **VER LA TV / CONTROL DE CANAL**

# **EPG (GUÍA ELECTRÓNICA DE PROGRAMAS) (EN MODO DIGITAL) (Para 32/42/47/55LE5500-DA, 42LE5550-DA, 42/47LE8500-DA, 32/42/47/55LD650-DA, 42/47LX6500-DD)**

**Este sistema posee una Guía electrónica de programas (EPG) para ayudarlo a navegar por todas las opciones de visualización posibles.**

**La EPG proporciona información como listas de programas o las horas de inicio y fin de todos los servicios disponibles. Además, la EPG generalmente contiene información detallada sobre el programa (la disponibilidad y el volumen de información varía según la transmisora).**

**Esta función se puede utilizar sólo cuando las compañías de transmisión envían la información de EPG.**

**La EPG muestra los detalles del programa para los siguientes 8 días.**

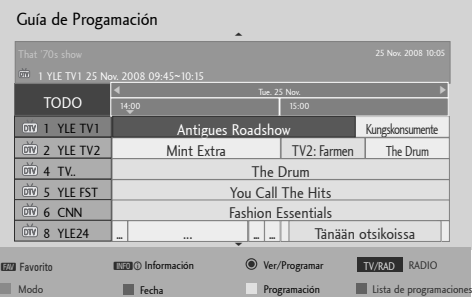

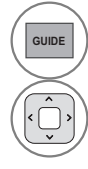

**GUIDE** Vaya a la **Guía de programación**.

Seleccione el programa deseado.

## **Modo de guía AHORA/SIGUIENTE**

Es posible ver un programa que se está transmitiendo y otro que se ha programado a continuación.

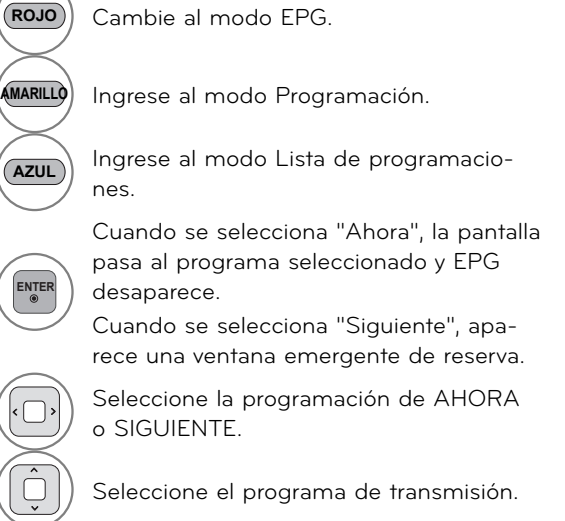

**ENTER**

 $CH$   $\frac{5}{6}$ **G**

**<sup>E</sup>** Retroceda o avance una página.

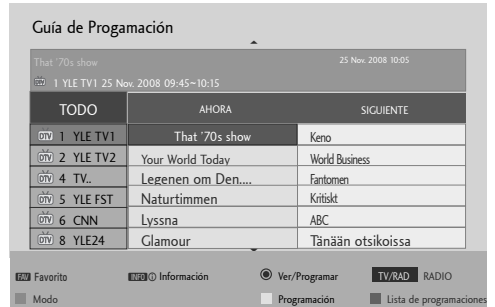

# **VER LA TV / CONTROL DE CANAL**

**Modo Guía de 8 días**

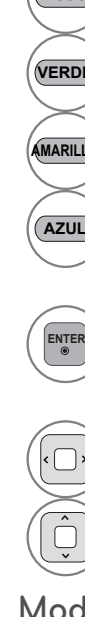

**ROJO** Cambie al modo EPG.

**VERDE** Ingrese al modo Configuración de fecha.

**AMARILLO** Ingrese al modo Programación.

**AZUL** Ingrese al modo Lista de programaciones.

> Cuando se selecciona "Programa de transmisión actual", el sistema pasa al programa seleccionado y la EPG desaparece. Cuando se selecciona "Programa de transmisión futura", aparece una ventana emergente de reserva.

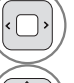

Seleccione Programa.

Seleccione el programa de transmisión.

## **Modo Cambio de fecha**

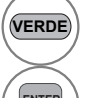

 $\overline{\cdot}$ 

VERDE<sup>2</sup> Desactive el modo Configuración de fecha.

**ENTER** Cambie a la fecha seleccionada.

Seleccione una fecha.

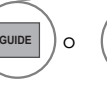

**GUIDE** O  $(\kappa_{\text{EXIT}})$  Desactive la EPG.

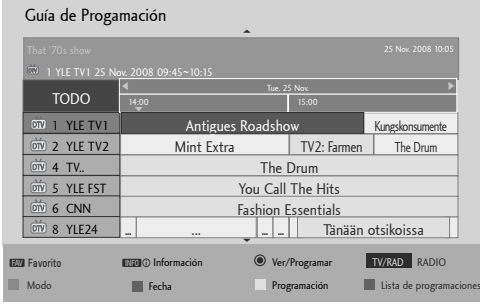

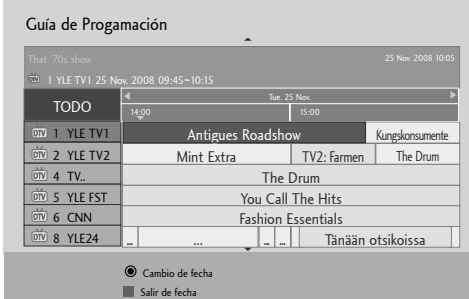

## **Cuadro de información detallada**

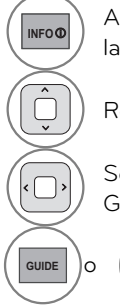

**INFOO GUIDE** Active o desactive la función Información detallada.

Revise el texto hacia arriba o abajo.

Seleccione el modo de configuración Grabación por temporizador/Recordar.

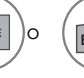

GUIDE<sup>1</sup> O (EXIT<sub>II</sub><sup>1</sup>) Desactive la EPG.

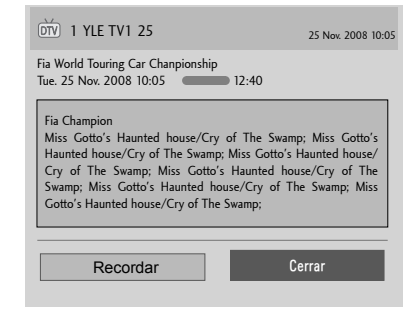

## **Modo de configuración Grabar/Recordar**

Permite determinar una hora de inicio o fin para la grabación y establecer sólo una hora de inicio para el recordatorio con la hora de fin bloqueada.

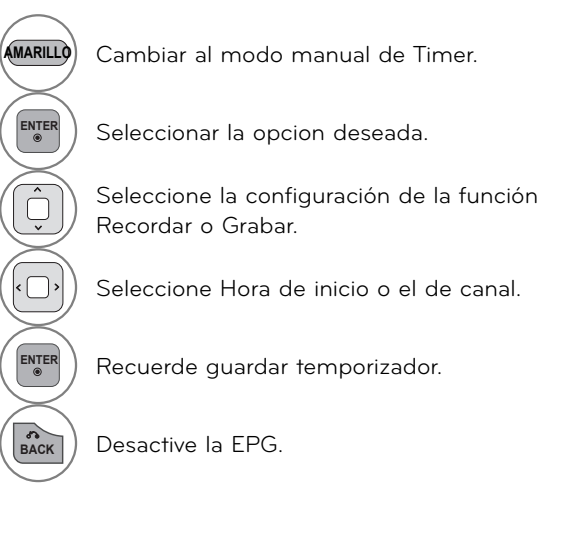

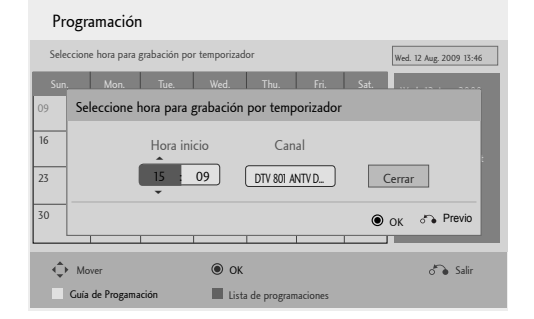

## **Modo Lista de programaciones**

Cuando se crea una lista de programaciones, aparece el programa estipulado a la hora programada incluso si en ese momento está mirando un programa diferente.

Lista de programaciones

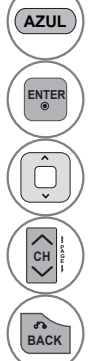

**AZUL** Cambie al modo Guía.

**ENTER** Seleccione la opción que desee (Modificar/Borrar/Borrar todo).

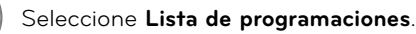

**<sup>E</sup>** Retroceda o avance una página.

Página 1/1 **Fri. 6 Apr. 2007 15:09** nΔ Fecha de inicio Título Repita Hora inicio 6 May 16:00 Friend1 Friend2 16:00 6 May 18:00 Friend2 Modificar ↓ Borrar Borrar todo DTV 19 Dave (Fri.)06/05/2007 Cerrar 16:00 Mover **vertebra Modificar/Borrar** CH**G** Cambio de página do Salir Programación **Canal Guía** 

**BACK** Desactive la EPG.

# **BLUETOOTH BLUETOOTH**

**(PARA 32/42/47/55LE5500, 42LE5550, 32/42/47/55LE7500, 50/60PK950R, 42/47LE8500, 42/47LX6500)**

# **¿QUÉ ES EL SISTEMA BLUETOOTH?**

**El Bluetooth es una tecnología de red de corta distancia que usa frecuencias de 2,4 GHz para poner en contacto diversos tipos de dispositivos de datos como computadoras, celulares y PDAs, así como otros aparatos digitales, mediante conexión inalámbrica, sin necesidad de conectar cable alguno, para hacer posible el intercambio de datos.**

**Con la función de comunicación Bluetooth, podrá conectar auriculares inalámbricos compatibles con Bluetooth, recibir imágenes (sólo en formato JPG) o escuchar música desde un celular compatible con Bluetooth, usando este televisor.**

- Especificaciones de Comunicación: Bluetooth Specification version 2,0 + EDR (Enhanced Data Rate)
- <sup>ꔛ</sup> Salida: Bluetooth potencia Clase 2
- Alcance Máximo de Comunicación: 10 m (30 pies) aprox. de línea de visión directa
- Banda de Frecuencia: banda 2,4 GHz (2.4 GHz 2,4835 GHz)
- Módulo Bluetooth: RBFS-B721A(LG Electronics)
- <sup>ꔛ</sup> Perfiles de Bluetooth compatibles: GAVDP (Perfil de distribución genérica de audio y video), A2DP (Perfil de distribución de audio avanzado), OPP (Perfil de carga de objetos), BIP (Perfil básico de imagen), FTP (Perfil de transferencia de archivos).

#### **Precauciones de uso del Bluetooth**

- ►Úselo dentro de un alcance de 7 m (-45°- 45°). Si usa el dispositivo fuera del alcance o con obstáculos dentro de este, pueden producirse errores de comunicación.
- ►Pueden producirse errores de comunicación provocados por las condiciones que rodean al dispositivo.
- ►Aparatos que usan la frecuencia de 2,4 GHz (redes inalámbricas, hornos microondas, etc.) pueden provocar errores de comunicación al usar el mismo ancho de banda de frecuencias.
- ►El tiempo de búsqueda del aparato difiere dependiendo del número de dispositivos Bluetooth existentes y de las condiciones de funcionamiento.
- ►Las posibilidades de búsqueda aumentan con un número de dispositivos menor.
- ►Las ondas electromagnéticas pueden interferir en dispositivos inalámbricos.
- ►Dado que los dispositivos inalámbricos están expuestos a interferencias de ondas electromagnéticas, no deben prestar servicios relacionados directamente con la vida humana.
- ▶ Podrá conectar únicamente unos auriculares al mismo tiempo.
- ►Usted no puede recibir las fotos (sólo JPG) o escuchar música de otros dispositivos Bluetooth al mismo tiempo usando el auricular Bluetooth.
- ►Para obtener más detalles, examine el manual de usuario del dispositivo Bluetooth.
- ►El funcionamiento esta sujeto a las siguientes dos condiciones: (1) Este dispositivo no causa interferencia (nociva) y (2) este dispositivo debe aceptar cualquier interferencia recibida, incluyendo interferencias que puedan causar un funcionamiento (del dispositivo).
- ►Bluetooth se puede utilizar aproximadamente 30 segundos después de encender la unidad.
- ►Según el método de procesamiento de la transmisión y el rendimiento del auricular utilizado, el audio se puede desconectar en forma instantánea.

#### **QDID(Qualified Design Identity: Diseño de Identidad cualificada): B015199**

# **AJUSTE DEL BLUETOOTH**

BLUETOOTH

 $\boldsymbol{\lambda}$ 

**2**

**3**

Si desea escuchar el sonido transmitido mediante un auricular Bluetooth, recibir imágenes JPEG de un dispositivo externo y verlas en la TV o escuchar música del teléfono celular (con Bluetooth), puede utilizar la comunicación inalámbrica sin necesidad de conectar ningún cable.

Bluetooth activado

3

Bluetooth

El Bluetooth está desactivado. Seleccione 'Encendido' en la parte izquierda para encender el Bluetooth.

ꕉ Salir ꔂ Mover ꔉ Ingresar

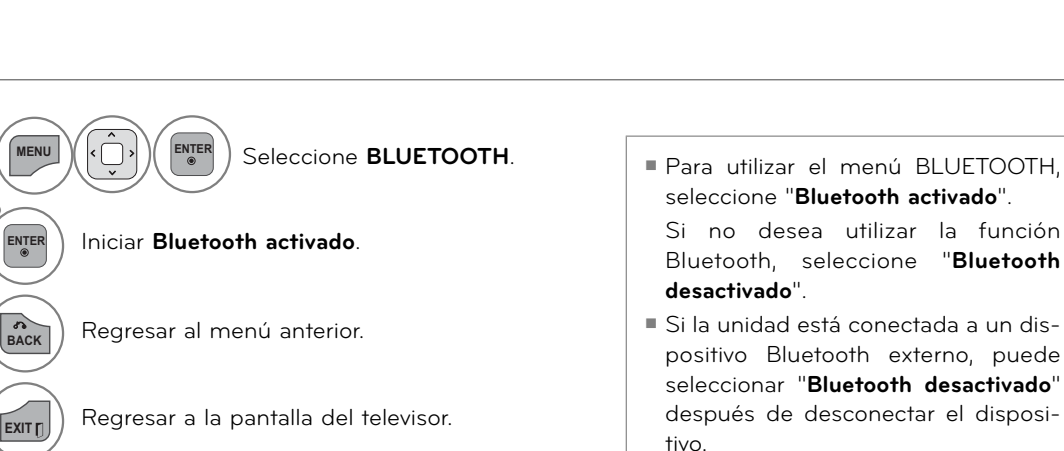

# **BLUETOOTH**

# **AURICULARES BLUETOOTH**

**Al escoger auriculares Bluetooth, podrá disfrutar del sonido del televisor a través de dicho dispositivo, mediante comunicación inalámbrica.**

**Antes de usar por primera vez un nuevo dispositivo Bluetooth, deberá emparejarlo. Para obtener más detalles, consulte el manual de usuario del dispositivo aplicable.**

**Pueden usarse un máximo de 12 listas.**

**Cuando la unidad está buscando el auricular Bluetooth, los otros botones no funcionan, excepto "Detener" (botón ENTER).**

## **Conexión unos nuevos auriculares Bluetooth**

Sólo podrá buscar los nuevos auriculares Bluetooth mientras no haya ningún auricular conectado. Al ejecutar la búsqueda, se mostrará la lista con todos los auriculares Bluetooth que respondan. Tras encontrar un nuevo dispositivo Bluetooth, se confirma el número PIN de conexión de dicho dispositivo.

Para obtener más detalles, consulte el manual de usuario del dispositivo aplicable.

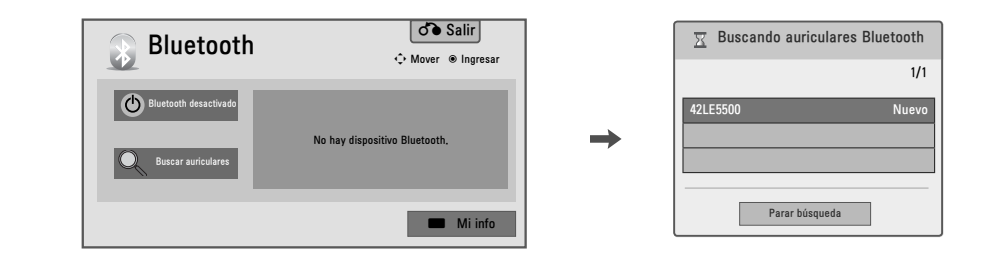

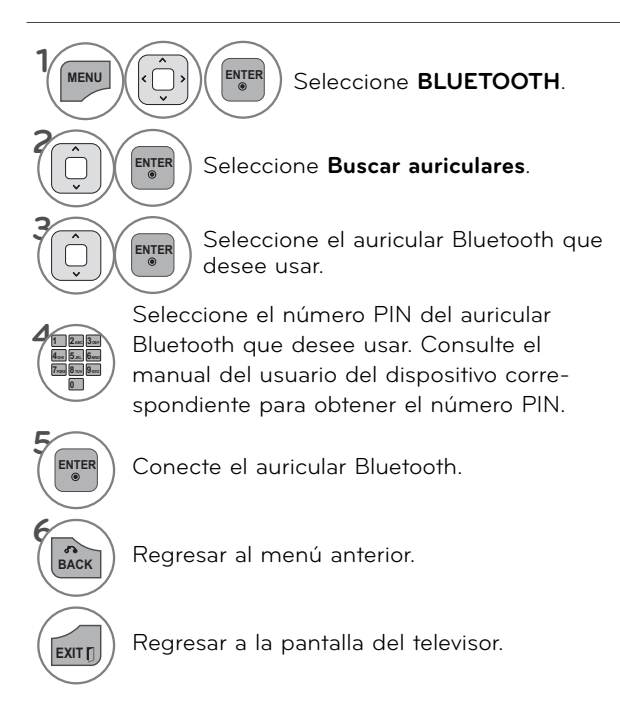

## **Conexión de unos auriculares Bluetooth ya registrados**

Los auriculares Bluetooth aparecerán listados según su fecha de uso, con el dispositivo en uso al principio de dicha lista.

Al conectar el dispositivo Bluetooth ya registrado, podrá escogerlo y activarlo directamente sin necesidad de confirmar el PIN.

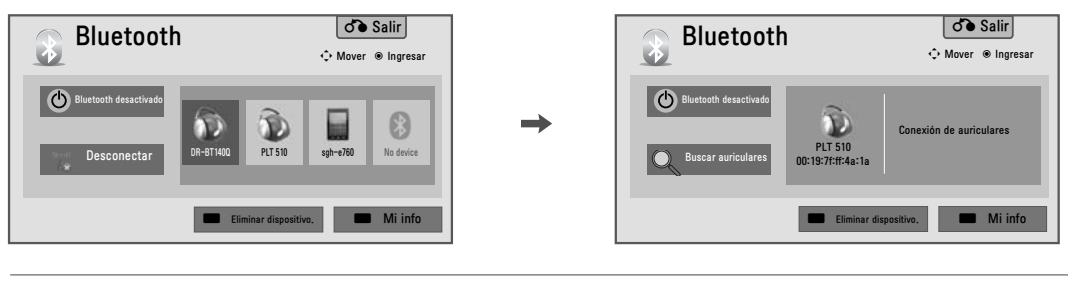

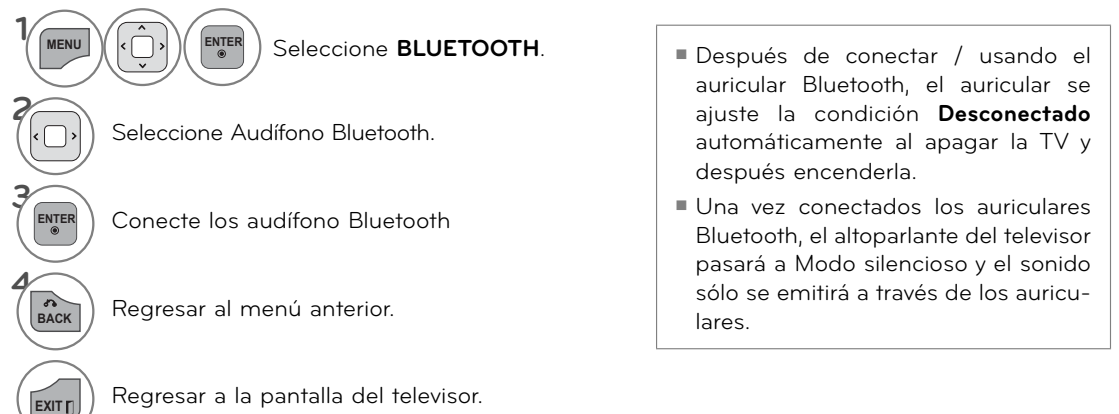

## **Desconexión de los auriculares Bluetooth**

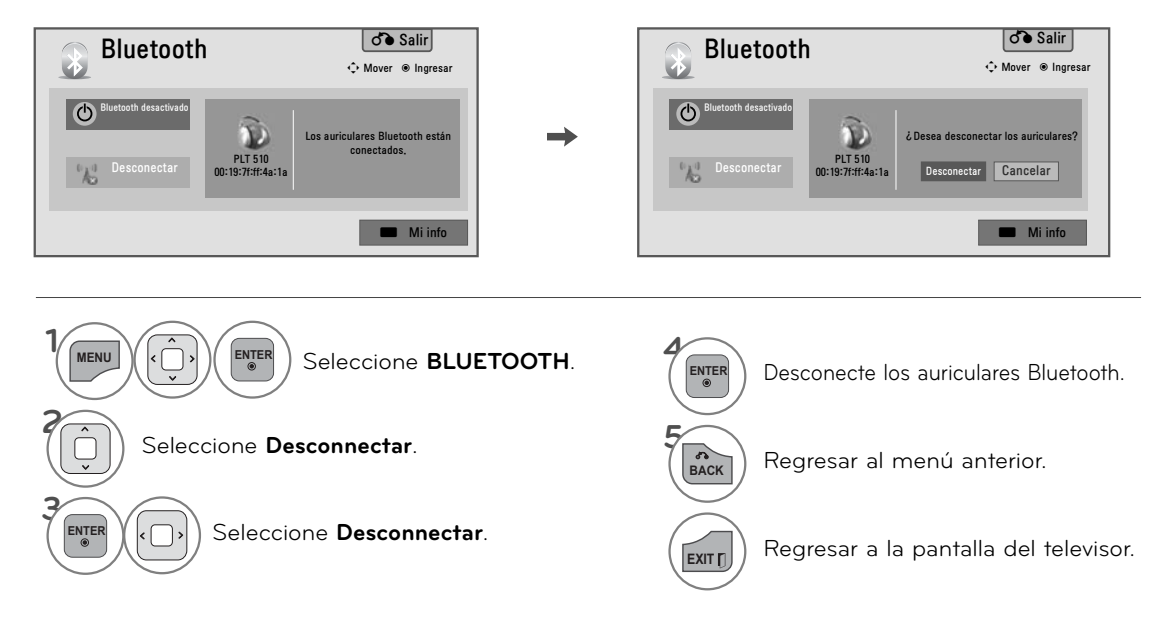

# **BLUETOOTH**

## **Al solicitar conexión al televisor desde los auriculares Bluetooth**

Cuando el menú Bluetooth está en "Encendido" y se produce una solicitud de conexión desde los auriculares, aparecerá este mensaje.

No todos los auriculares admiten esta función.(Examine el manual de usuario de los auriculares Bluetooth específicos.)

Es posible que algunos tipos de auriculares intenten conectarse al encenderlos o apagarlos aunque no estén incluidos en la lista de dispositivos registrados.

 $\begin{bmatrix} \text{ENTER} \\ \text{•} \end{bmatrix}$  Seleccione **Sí** o **No**.

## ! **NOTA**

► LG recomienda usar los siguientes modelos de auricular.: Plantronics VOYAGER-855/SONY HBH-DS970, HBH-DS980/Motorola S605

 En algunos casos, según el tamaño de la memoria del búfer del auricular, se puede producir una demora en el audio.

Este puede ser un retraso de audio, dependiendo del<br>tamaño de la memoria del buffer del auricular.

- ► Auriculares estéreo oficialmente certificado para ser compatible con Bluetooth puede ser buscado y conectado.
- ► Auriculares estéreo que soportan funcionalidad A2DP puede ser conectado.
- ► Si el entorno próximo del televisor es el siguiente, el dispositivo no podrá encontrarse o conectarse adecuadamente.
	- -Si existen fuertes interferencias electromagnéticas.
	- -Si existen muchos dispositivos Bluetooth en la zona.
	- -Si los auriculares estéreo están apagados, no están en su
	- sitio o presentan un error.<br>-Debido a que productos como hornos microondas, redes inalámbricas, lámparas de plasma, estufas de gas, etc., usan el mismo rango de frecuencias, pueden provocar

errores de comunicación.

- ► No es posible conectar más de un dispositivo Bluetooth simultáneamente.
- ► Las conexiones perdidas provocadas por la desconexión del televisor, etc., no se recuperarán automáticamente. Intente conectar de nuevo el dispositivo pertinente.
- ► Algunas funciones pueden ejecutarse más lentamente cuando los auriculares están en funcionamiento.
- Aunque escoja la función Home Theater (cine en casa) de Simplink tras usar los auriculares durante el funcionamiento Simplink, la unidad no cambiará automática-mente a los altoparlantes del sistema de cine en casa.
- ► Si se producen fallas constantes de conexión de los auriculares, empareje el dispositivo de nuevo.
- ► Cuando un auricular Bluetooth está en uso, el Volumen + / - MUTE no funcionan, y el menú Audio vuelve al valor por defecto y se desactiva.
- ► Cuando Bluetooth se establece en Encendido, si se enciende un dispositivo registrado, la TV pasa al modo Bluetooth automáticamente aunque se encuentre en un modo de entrada diferente. En este caso, establezca Bluetooth en Apagado.

# **ELIMINACIÓN DE UN DISPOSITIVO BLUETOOTH**

**Una vez que existen 12 dispositivos registrados, ya no se puede registrar ninguno más y, por consiguiente, ya no se pueden vincular dispositivos externos con la TV. En este caso, debe borrar uno (primero desconecte el dispositivo que está conectado a la TV) y, a continuación, registrar otro dispositivo.**

**La opción "Eliminar dispositivo" está disponible cuando se selecciona un dispositivo que no está conectado a la TV.**

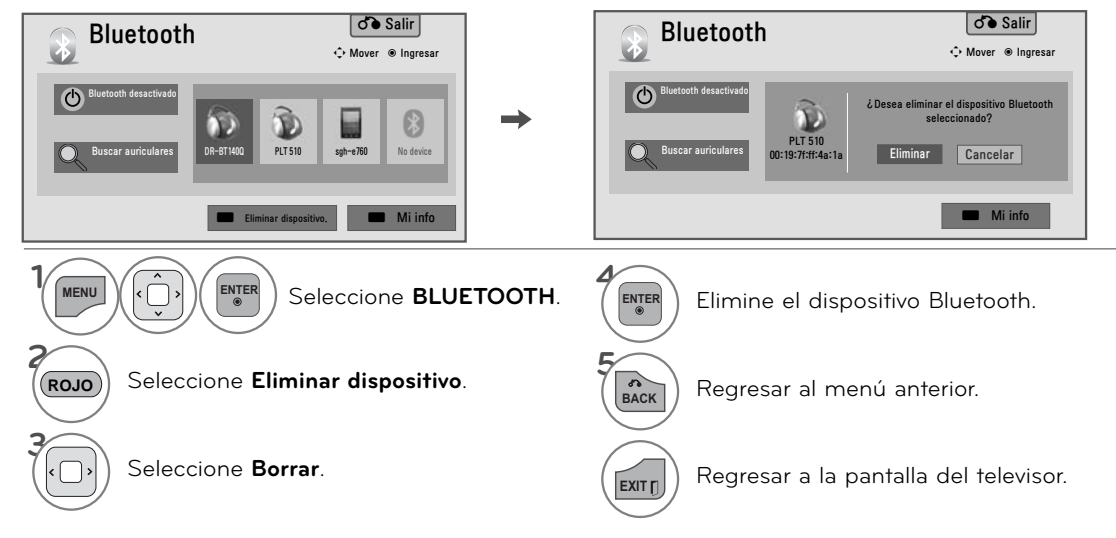

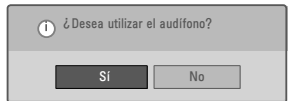

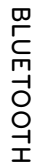

# **INFORMACIÓN MI BLUETOOTH**

**Esta función proporciona al usuario la información relativa a Mi Bluetooth.**

**"Edit" estará disponible cuando la TV no este conectada a ningún dispositivo.**

**Puede editar las opciones Configurar PIN de TV o Configurar nombre de TV.**

**También puede verificar la dirección de TV.**

**Para aceptar la conexión de un dispositivo Bluetooth externo o para conectarse a un dispositivo Bluetooth externo, debe introducir el PIN.**

**Para obtener información detallada sobre cómo establecer el PIN del dispositivo Bluetooth externo, consulte el manual del usuario del dispositivo correspondiente.**

**El PIN de la TV está compuesto por números de hasta 16 dígitos.**

**El PIN de la TV debe tener más de 1 dígito.**

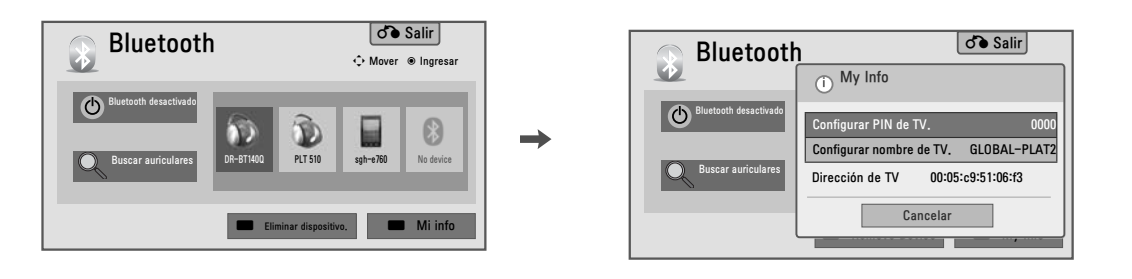

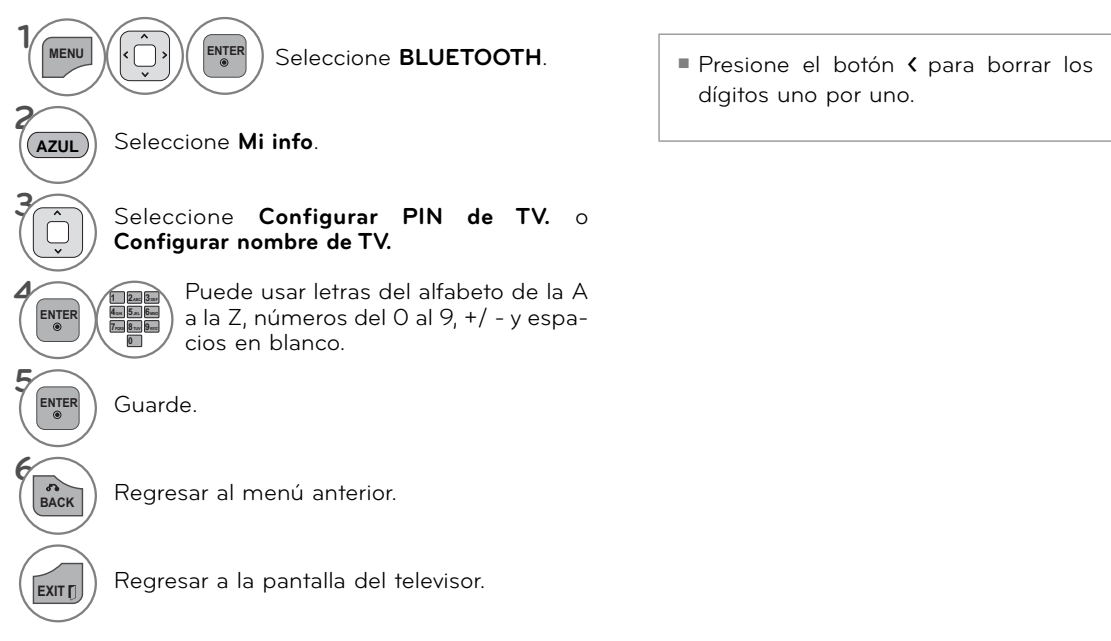

# **VIENDO LAS FOTOS CON EL DISPOSITIVO BLUETOOTH**

**Puede ver las fotos (\*. JPG) que se recibieron de un dispositivo Bluetooth externo al televisor.**

**Para ver la información detallada acerca de la conexión Bluetooth del dispositivo externo, consulte el manual de usuario del dispositivo aplicable.**

**El OSD (On Screen Display: Despliegue En la Pantalla) de su TV puede ser un poco diferente que este manual.**

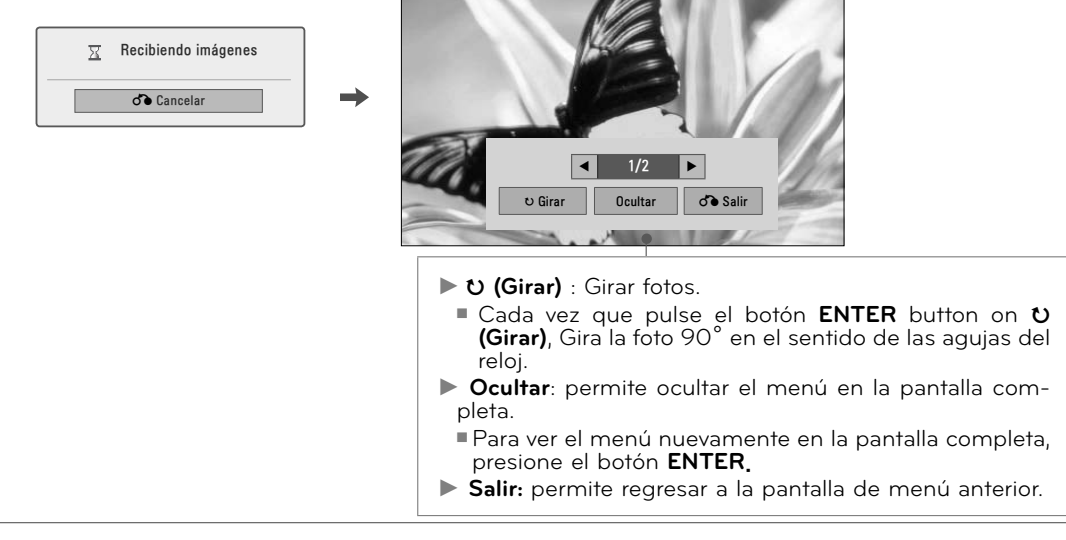

**ENTER** Seleccione menu.

## ! **NOTA**

- ►El tamaño de foto máximo admitido es 10 MB.
- ► Usted no puede recibir las fotos, mientras que este usando el auricular Bluetooth o escucha la música de dispositivo Bluetooth.
- ► Al recibir las fotos, pulse el botón **BACK** para detener el proceso. En este momento, todas las fotos recibidas serán borradas.
- ► Algunos dispositivos Bluetooth no pueden soportar el envío de las fotos.

# **ESCUCHAR MUSICA CON EL DISPOSITIVO BLUETOOTH**

**Usted puede escuchar música (A2DP) que se recibió de un dispositivo Bluetooth externo a la TV. Para ver la información detallada acerca de la conexión Bluetooth del dispositivo externo, consulte el manual de usuario del dispositivo aplicable.**

.<br>Escuchando música bluetooth Pulse cualquier tecla para finalizar.

- Pulse el botón VOL + o para ajustar el volumen.
- Si usted desea cambiar el sonido, presione el botón de MUTE.
- Pulse el botón BACK para volver a la visualización de televisión normal.

## **O** NOTA

- ► Usted no puede escuchar la música mientras utiliza el auricular Bluetooth o recibir las fotos.
- ► Algunos dispositivos Bluetooth no pueden soportar escuchar la música a través de sistema de altavoces de TV.
- ►Con algunos dispositivo Bluetooth, el sonido puede ser lento o interrumpido de vez en cuando.

# **IMAGEN EN 3D (PARA 42/47LX6500)**

# **TECNOLOGIA 3D**

**La television puede mostrar en 3D via transmision de 3D o cuando el televisor se encuentra conectado a un dispositivo compatible, como puede ser un repruductor Blu-ray 3D. Tu puedes seleccionar el sispositivo en el que se quiera ver la television en 3D. La television en 3D muestra dos imagenes separadas formateadas por cada ojo. La persona que quiera ver necesitara usar los lentes 3D para poder ver las imagenes en formato 3D.**

## **Ver imágenes en 3D**

### **A ADVERTENCIA**

- ►Al ver imágenes en 3D, vea la TV desde un ángulo de visión efectiva y dentro de una distancia apropiada. Si se excede del ángulo o la distancia de visión, es posible que no pueda ver las imágenes en 3D. Asimismo, si se encuentra recostado, es posible que no pueda ver las imágenes en 3D.
- ►Si mira imágenes en 3D a una distancia demasiado corta durante un período prolongado, es posible que dañe su vista.
- ►Mirar TV o jugar un juego de video que incluye imágenes en 3D con los anteojos 3D durante un período prolongado puede causar somnolencia, dolores de cabeza o fatiga a usted y a sus ojos. Si sufre de dolor de cabeza o se siente fatigado o somnoliento en alguna forma, deje de mirar TV y descanse.
- ►Las mujeres embarazadas, las personas de edad avanzada, las personas con problemas cardíacos o con somnolencia frecuente no deben mirar TV en 3D.
- ►Algunas imágenes en 3D del video pueden confundirse con la realidad y generar reacciones en los espectadores. Por lo tanto, se recomienda no mirar TV en 3D cerca de objetos frágiles o de cualquier objeto que pueda volcarse con facilidad.
- ►Evite que los niños menores de 5 años miren TV en 3D. Puede afectar el desarrollo de la visión.
- ►Advertencia sobre convulsiones por fotosensibilidad:

 Algunos espectadores pueden experimentar convulsiones o epilepsia cuando están expuestos a determinados factores, entre los que se incluyen luces intermitentes, imágenes de TV o juegos de video. Si usted o algún miembro de su familia tiene antecedentes de epilepsia o convulsiones, consulte con su médico antes de ver TV en 3D.

! **NOTA**

- ►Para ver TV en 3D, debe ponerse los anteojos 3D. Para obtener mejores resultados, debe usar anteojos 3D de la marca LG. Las imágenes en 3D no se ven correctamente al usar otra marca de anteojos 3D. Consulte el manual de los anteojos 3D para obtener instrucciones acerca de cómo usar los anteojos 3D.
- ►Luego de encender la TV, se necesitan algunos segundos para que se calibre la TV.
- ► Si retira la vista de la TV y luego vuelve a fijar los ojos en el programa 3D, es posible que necesite un tiempo para ver las imágenes en 3D.
- ► La TV puede parpadear un poco en las imá-

 También es posible que se produzcan determidas sin antecedentes previos. Si experimenta alguno de los síntomas que se mencionan a continuación, deje de mirar imágenes en 3D de inmediato y consulte a un médico: mareos, aturdimiento, transición visual o visión alterada, inestabilidad visual o facial, como espasmos musculares u oculares, acciones inconscientes, convulsiones, pérdida de conocimiento, confusión o desorientación, pérdida del sentido de la dirección, calambres o náuseas. Los padres deben controlar estos síntomas en sus hijos, incluidos adolescentes, dado que pueden ser más sensibles a los efectos de mirar TV en 3D.

 Los riesgos de las convulsiones por fotosensibilidad pueden reducirse con las siguientes medidas.

- Tome descansos frecuentes mientras ve la TV en 3D.<br>- Las personas que padecen una diferencia de
- visión en los ojos deben mirar la TV después de implementar las medidas de corrección de<br>la visión necesarias.
- Mire la TV en una posición en la que los ojos queden al mismo nivel que la pantalla 3D y
- No mire imágenes en 3D si está cansado o enfermo, y evite mirar imágenes en 3D du-
- Sólo use anteojos 3D para ver imágenes en<br>- una TV en 3D.
- Algunos espectadores pueden sentirse desorientados luego de ver TV en 3D. Por lo tanto, después de ver TV en 3D, tómese un momento para recobrar el conocimiento de la situación antes de moverse.

genes de 3D si son desplegadas bajo luz fluorescente de triple longitud de onda (50 Hz – 60 Hz) o de una lámpara fluorescente magnética (50Hz – 60Hz). En tales casos, se recomienda apagar las luces.

- Si hay un obstáculo entre la TV y los anteojos 3D, las imágenes en 3D no se mostrarán correctamente.
- ►No use la TV cerca de otros electrodomésticos o equipos infrarrojos.
- ►En las TV análogas, las imágenes en 3D no funcionan.

# **VÍDEO EN 3D**

## **Cuando se esta usando los lentes 3D**

## **Precaución**

- ►Los anteojos 3D se venden por separado. Consulte el manual de los anteojos 3D para ver las instrucciones de funcionamiento.
- ►No use los anteojos 3D para reemplazar los anteojos comunes, anteojos de sol o anteojos de protección.
- ►No guarde los anteojos 3D en lugares calientes o fríos.
- ►No aplique la fuerza en los anteojos 3D ni los deje caer.
- ►Dado que los cristales (película polarizada) de los anteojos 3D son sensibles a rasguños, siempre use un paño suave y limpio para limpiar el producto. Remover cualquier suciedad antes de usar la tela para evitar que los lentes 3D se rayen al momento de limpiarlos.

## **Rango de vision de imagen en 3D**

El tamaño de la TV, el ángulo de visión y otras circunstancias pueden cambiar la distancia de visión y el ángulo de vista.

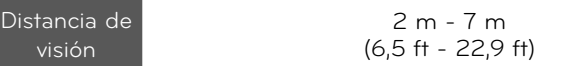

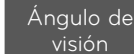

120°, cuando la distancia de visión es de 2 m (6,5 ft))

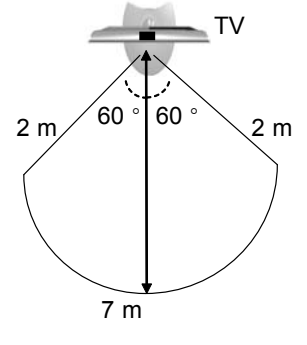

# **VIENDO IMAGEN EN 3D**

**1** Ver el video reproducido en 3D.

Referir a lo siguiente para la imegen mostrada.

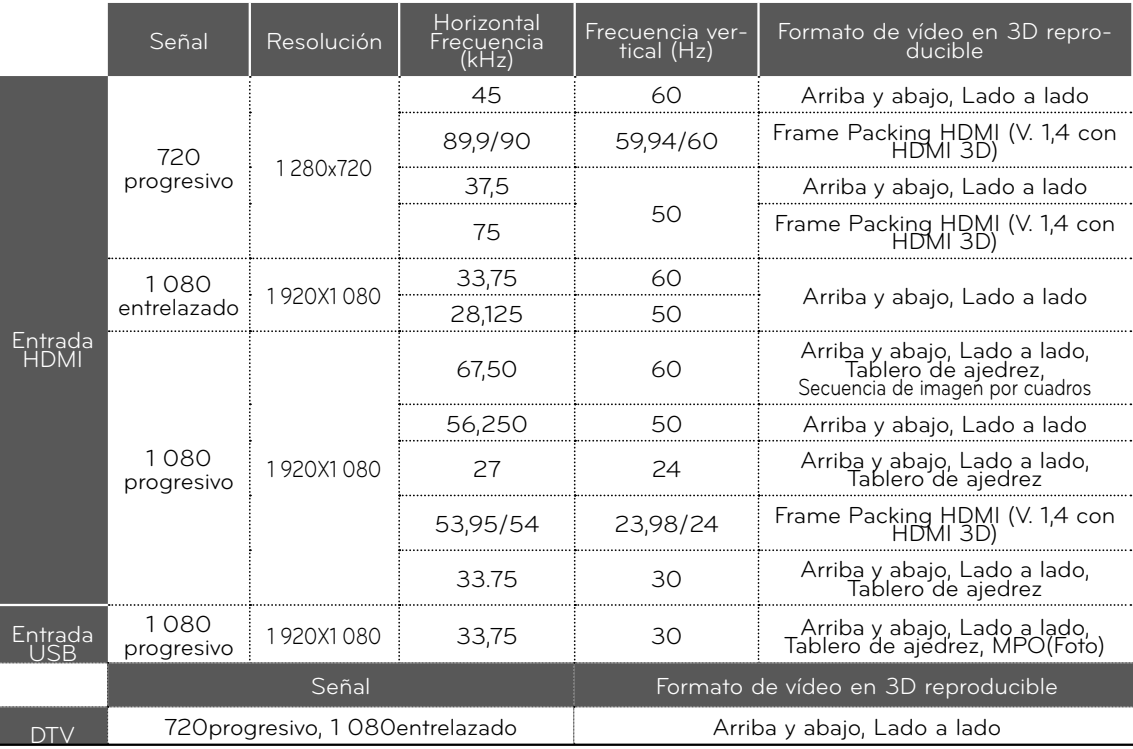

Si el Formato es HDMI 1.4 ; la TV se cambia automaticamente a selección 3D.

Los contenidos multimedia y el reproductor deben admitir Frame Packing HDMI (V. 1.4 con HDMI 3D) para reproducir imágenes estereográficas con formato Frame Packing.

El vídeo, que ingresa con formato Frame Packing HDMI (V. 1.4 con HDMI 3D), se transfiere automáticamente a la pantalla estereográfica.

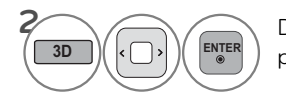

Después de seleccionar la forma, como se indica en la pantalla de la TV, colóquese los anteojos 3D.

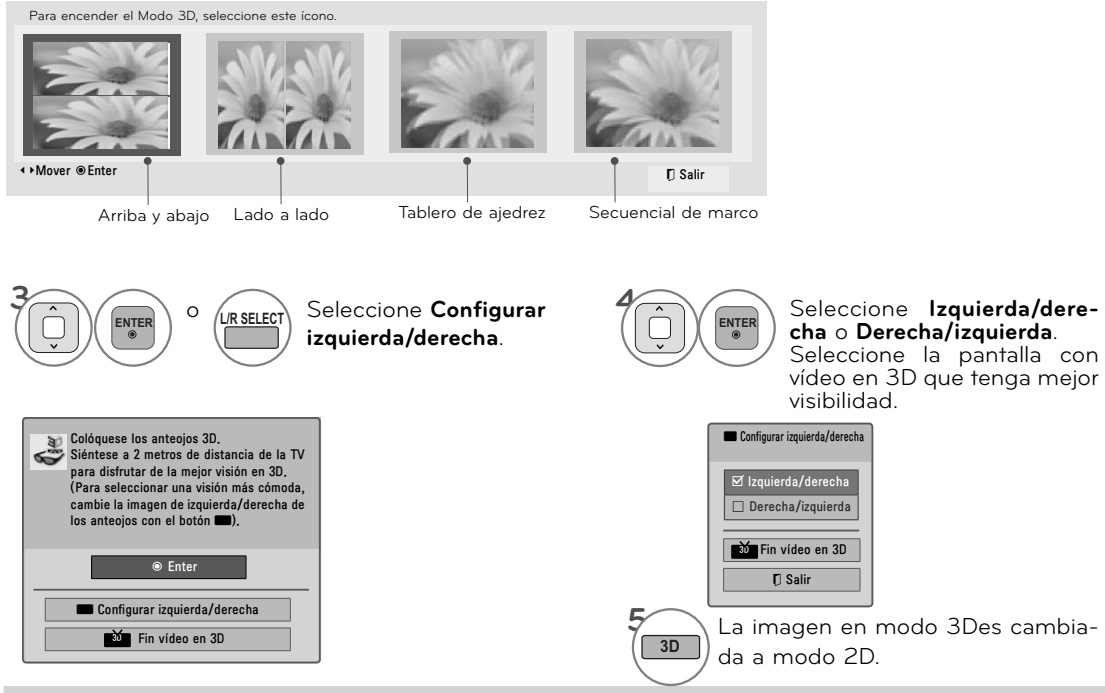

## ! **NOTA**

- 
- ► Si usted selecciona el modo 3D, "Indicador de Poder" se apagara automáticamente.<br>► Mientras estas viendo imagen en 3D, no s epodra ajustar Video/Audio usando el menu.<br>► Algunos menus no funcionaran mientras se este vien
- 
- ► Solo puede seleccionar Estándar → Película → Juegos con el botón AV MODE del control remoto. **AV Mode** is set as **Standard** while playing in 3D. El modo AV se selecciona como standard mientras se muestra la imagen en el modo 3D.
- ► La seleccion de television en 3D se cambiara cuando se seleccione el modo de canales DTV.
- ► La pantalla no se vera vien si se ven imagenes DTV en 2D si se tiene encendido el modo de imagen en 3D.
- ►El efecto 3D se puede ser visto cuando el modo 3D es seleccionado apropiadamente para la
- entrada de señal en 3D subministrada al televisor. ► Para archivos \*mpo (Archivos de camara en 3D), el modo de imagen en 3D es abilitado automaticamente.
- 
- ► Ahorro de energía permanece deshabilitada con en 3D.<br>► Si usted desea reproducir BGM usando archivos tipo \*.mpo (archivo de cámara en 3D), antes de empezar, el contenido del BGM debe configurarse a tamaño completo (full-size) de la foto a visualizar que no es un archivo tipo \*.mpo (archivo de cámara en 3D).

## **NOTAS PARA VER IMÁGENES EN 3D CON DIFUSIÓN EN 3D** (\* En las TV análogas, las imágenes en 3D no funcionan.)

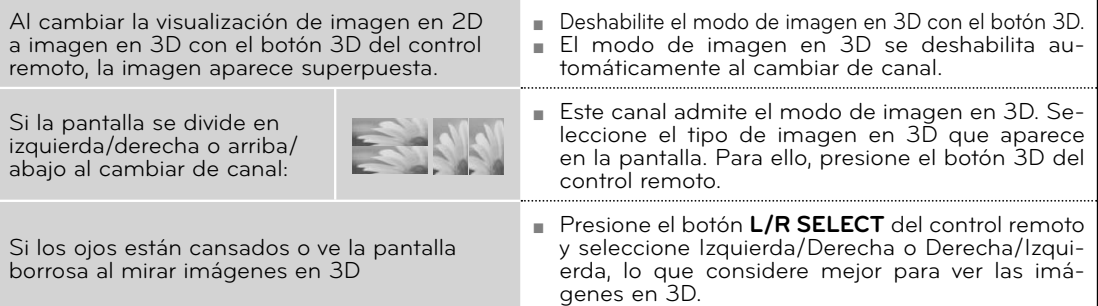

# **MODOS DE ENTRADA**

**El menú MIS MEDIOS se abrirá automáticamente cuando inserte una unidad USB. También puede ingresar seleccionando MIS MEDIOS en el menú de usuario.Tras elegir el tipo de medio que desee, elija un dispositivo para poder abrir archivos. Las opciones son: Dispositivo USB o DLNA.**

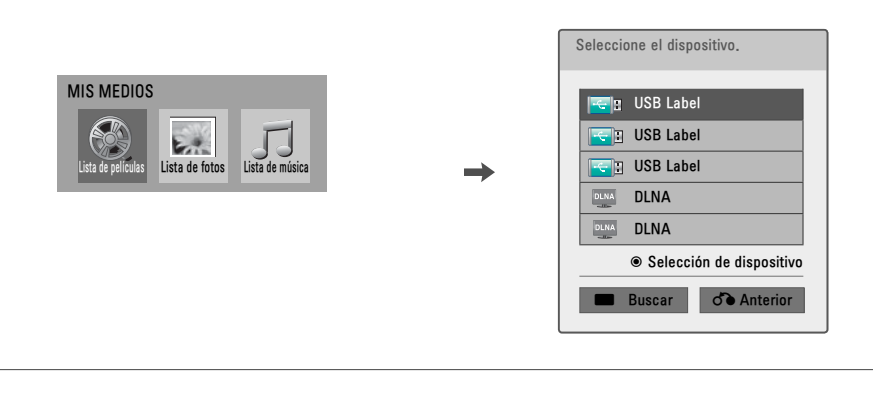

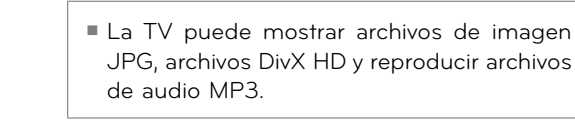

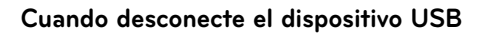

Seleccione el menú Dispos USB antes de desconectar el dispositivo USB.

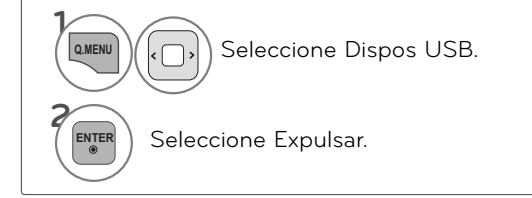

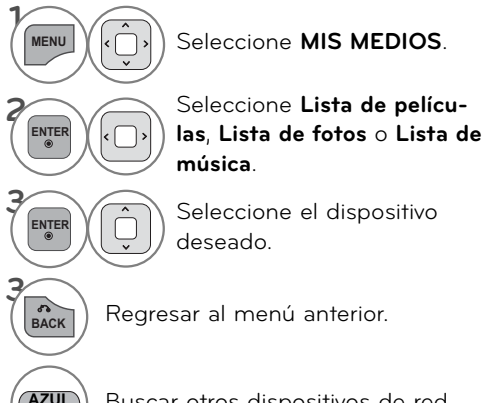

**AZUL**) Buscar otros dispositivos de red.

# **MÉTODO DE CONEXIÓN**

## **Conexión USB**

Conecte el dispositivo **USB** al conector USB a un lado de la TV **1**

Ej.)

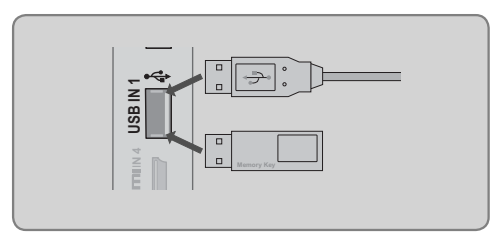

#### **Conexión del dispositivo USB**

- ►Sólo se puede reconocer un dispositivo de almacenamiento USB.
- ►No se admite la conexión de un dispositivo de almacenamiento USB a través de un concentrador USB
- ►Es posible que no se reconozca un dispositivo de almacenamiento USB mediante el programa de reconocimiento automático.
- ►La velocidad de reconocimiento de un dispositivo de almacenamiento USB dependerá de cada dispositivo.
- ►No apague el televisor ni desconecte el dispositivo USB cuando el dispositivo de almacenamiento USB conectado esté funcionando. Al separar o desenchufar repentinamente dicho dispositivo, se pueden dañar los archivos almacenados o el dispositivo de almacenamiento USB.
- ►Únicamente utilice un dispositivo USB de almacenamiento el cual contiene archivos normales de música o imágenes.
- ►Use sólo un dispositivo de almacenamiento USB formateado como sistema de archivo FAT 32 o NTFS, incluido con el sistema operativo Windows. El resto podrían no ser reconocidos.
- ►Algunos dispositivos de almacenamiento USB requieren adaptador de corriente. El adaptador de corriente debe conectarse para que el televisor pueda reconocerlo.
- ► Si un dispositivo no es reconocido por el televisor, pruebe con un cable diferente. No se admiten cables de excesiva longitud.
- ►Algunos dispositivos de almacenamiento USB podrían no ser compatibles o no funcionar adecuadamente.
- ►Realice copias de seguridad de sus archivos importantes, ya que los datos almacenados en el dispositivo USB podrían resultar dañados. La gestión de datos es responsabilidad del cliente, y en consecuencia, el fabricante no cubre en garantía los daños en los datos guardados en el producto.
- ►Si su memoria USB tiene múltiples particiones, o si utiliza un lector de memoria multipuerto, puede utilizar hasta 4 particiones o una memoria USB.
- ►El método de alineación del dispositivo USB de almacenaje es similar al de Windows XP y los nombres de archivos pueden reconocer hasta 100 caracteres ingleses.
- ►La capacidad recomendada para un disco duro externo USB es de 1TB o menos y para una memoria clave USB es de 32 GB o menos.
- ►Si un disco duro externo USB con "Ahorro de energía" no funciona, apague el disco duro y encienda de nuevo para que funcione. Consulte el manual de usuario para la aplicación de un disco duro externo USB.
- ►Dispositivos de almacenamiento USB a continuación USB 2.0 son compatibles, así. Pero puede que no funcionen correctamente en la lista de películas.
- ►Se puede reconocer un máximo de 999 carpetas o archivos en una sola carpeta.
- ►Si hay demasiadas carpetas y archivos en una sola carpeta, es posible que no funcione correctamente.

## **DLNA**

## **Acerca de DLNA**

**Esta TV puede reproducir y mostrar diferentes tipos archivos de películas, fotos y música desde el servidor de DLNA y a sido certificado para el uso de las fotos por la DLNA.**

La DLNA (The Digital Living Network Alliance) es una organización del sector de productos electrónic**os de usuario, la**

**industria informática y empresas de dispositivos móviles. Digital Living proporciona a los consumidores un medio para compartir fácilmente medios digitales a través de una red por cable o inalámbrica doméstica. El logotipo de certificado DLNA facilita encontrar productos que cumplan con las Directrices de interoperabilidad DLNA. Esta unidad cumple con las directrices de interoperabilidad DLNA v1.5. Cuando un PC que ejecute software de servidor DLNA o cualquier otro dispositivo compatible con DLNA se conecta a esta TV, puede ser necesario cambiar la configuración del software o de otros dispositivos.**

**Favor de referirse a las páginas 93~115, para información adicional acerca de tipos de archivos permitidos para reproducir y otras instrucciones.**

## **O** NOTA

- ►El CD-ROM de Nero MediaHome 4 Essentials incluido es una edición de software personalizada solo para compartir archivos y carpetas con la unidad.
- ►El software Nero MediaHome 4 Essentials incluido no permite las siguientes funciones: Transcoding, interfaz de usuario remota, control de TV, servicios de Internet y Apple iTunes
- ►Este manual explica las operaciones con ejemplos de la versión en ingles de Nero MediaHome 4 Essentials.
- ►Si hay demasiadas carpetas y archivos en una carpeta, es posible que no funcione correctamente.
- ►Para la opción DLNA, use el programa Nero MediaHome que se proporciona con la TV. Sin embargo, no podemos garantizar que programas de otros fabricantes funcionen correctamente.
- ►Puede seleccionar un canal mientras ve la pequeña vista previa de lista de canales en pantalla de la TV.
- ►Compruebe la configuración de red si la opción DLNA no funciona correctamente.
- ► Si existe un funcionamiento anormal o se produce un error en Nero Media Home, es posible que la opción DLNA no funcione correctamente. En este caso, cierre Nero Media Home y reinicie el programa. Puede descargar la última versión de Nero Media Home; para ello, haga clic en el signo de pregunta en la parte inferior izquierda del programa.
- ►Si la red está inestable, es posible que el dispositivo esté lento o que el archivo deba cargarse durante la reproducción.
- ►Si reproduce un vídeo en modo DLNA, no se admiten las funciones Multiaudio y Subtítulos.
- ►Al seleccionar Pantalla completa en modo DLNA, la relación de la pantalla puede diferir de la original.
- ►Cuando más de una TV está conectada a un único servidor en modo DLNA, es posible que no se pueda reproducir un archivo correctamente, según el rendimiento del servidor.
- ►Si el servidor no proporciona la información de tiempo de reproducción, aparece como "--:--:--."
- ►Al usar la Lista de películas, los archivos DRM/\*.tp/\*.trp en el servidor DLNA no puede reproducirse.
- ► Según los fabricantes de PA, es posible que la función DLNA no funcione correctamente.

## **Instalación de Nero MediaHome 4 Essentials**

**Nero MediaHome 4 Essentials es un sencillo software de servidor DLNA para Windows. Si ya está utilizando un software de servidor DLNA en el PC, no será necesario Nero MediaHome. Nero MediaHome no es necesario para Windows 7 ya que incluye un servidor DLNA integrado.**

#### **Requisitos del PC antes de instalar Nero MediaHome 4 Essentials**

- Windows® XP (Service Pack 2 o superior), Windows Vista® (no es necesario Service Pack), Windows® XP Media Center Edition 2005 (Service Pack 2 o superior), Windows Server® 2003
- Windows Vista® 64-bit edition (la aplicación funcionará en modo 32 bits)
- Espacio de disco duro: 200 MB de espacio de disco duro sólo para una instalación típica de Nero MediaHome
- Procesadores 1.2 GHz Intel® Pentium® III o AMD Sempron<sup>™</sup> 2200+
- <sup>ꔛ</sup> Memoria: 256 MB RAM
- <sup>ꔛ</sup> Una tarjeta gráfica con al menos 32 MB de memoria de vídeo, con una resolución mínima de 800 x 600 píxeles y una configuración de color de 16 bits
- Windows<sup>®</sup> Internet Explorer<sup>®</sup> 6.0 o superior
- DirectX® 9.0c revisión 30 (Agosto 2006) o superior
- Entorno de red: 100 Mb Ethernet, WLAN (IEEE 802.11b/g/n)
- **1** Encienda el equipo e inserte el CD-ROM Nero MediaHome 4 Essentials en la unidad de CD del equipo. Un asistente de instalación le conducirá por el proceso de instalación de forma rápida y sencilla.
- **2** Cierre todos los programas de Microsoft Windows y cierre los programas antivirus que haya en funcionamiento.
- **3** Inserte el CD-ROM de Nero MediaHome 4 Essentials en la unidad de CD del equipo.
- **4** Haga clic en **Nero MediaHome 4 Essentials**. Se preparará la instalación y aparecerá el asistente de instalación.
- **5** Haga clic en el botón **Next** (Siguiente) para mostrar el número de serie en la pantalla de entrada. Haga clic en **Next** (Siguiente) para ir al paso siguiente.
- **6** Si acepta todas las condiciones, haga clic en la casilla **I accept the License Conditions** (Acepto las condiciones de la licencia) y haga clic en **Next** (Siguiente). La instalación no podrá realizarse sin aceptar este acuerdo.
- **7** Haga clic en **Typical** (Típica) y en **Next** (Siguiente). Se iniciará el proceso de instalación.
- **8** Si desea tomar parte en la recogida anónima de datos, seleccione la casilla y haga clic en el botón **Next** (Siguiente).
- **9** Haga clic en el botón **Exit** (Salir) para completar la instalación.

## **Compartir archivos y carpetas**

**Tras instalar Nero MediaHome, debe añadir las carpetas que desea compartir.**

- **1** Haga doble clic en el icono **Nero MediaHome 4 Essentials** del escritorio.
- **2** Haga clic en el icono **Network** (Red) de la izquierda y defina el nombre de red en el campo **Network name** (Nombre de red). El nombre de red que introduzca se reconocerá como la TV.
- **3** Haga clic en el icono **Shares** (Compartir) de la izquierda.
- **4** 4 Haga clic en la ficha **Local Folders** (Carpetas locales) de la pantalla **Shared** (Archivos compartidos).
- **5** Haga clic en el icono **Add** (Agregar) en la ventana **Browse Folder** (Examinar).
- 6 Seleccione la carpeta que contenga los archivos que desea compartir La carpeta seleccionada se añadirá a la lista de carpetas compartidas.
- **7** Haga clic en el icono **Start Server** (Iniciar servidor) para iniciarlo.

## **O** NOTA

- ►Si las carpetas o archivos compartidos no se muestran en la TV, haga clic en la carpeta de la pestaña **Local Folders** (Carpetas locales) y haga clic en Rescan Folder (Actualizar carpeta) en el botón More (Más).
- ►Visite **www.nero.com** para obtener más información y herramientas de software.

#### **Reproducción de contenido compartido**

**Puede ver y reproducir contenido de películas, fotografías y música guardado en el equipo o en otro servidor multimedia DLNA.**

**1** Inicia el servidor en su computadora u otra dispositivo que se conectara en su red local.

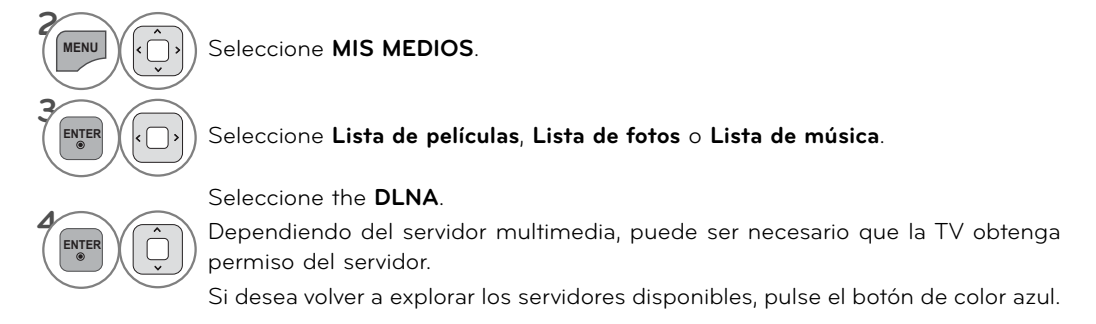

## **O** NOTE

- ►Para reproducir el archivo en el servidor multimedia, la TV y el servidor deben conectarse al mismo punto de acceso.
- ►Ya que la compatibilidad y las funciones de reproducción disponibles en el menú **MIS MEDIOS** se prueban en un entorno de servidor DLNA (Nero MediaHome 4 Essentials), los requisitos para la función de reproducción de archivos del menú **MIS MEDIOS** pueden ser diferentes dependiendo de los servidores de medios.
- ►Los requisitos de archivo de esta página no son siempre compatibles. Puede haber algunas restricciones en las funciones de archivo y la capacidad del servidor de medios.
- ►Se pueden ver en miniatura incluso los archivos de foto o de música no admitidos.
- ►En el modo de película DLNA no se admite la función de miniatura de película.
- ►Si hay un archivo de música no reproducible en el menú **MIS MEDIOS**, la unidad saltará el archivo y reproducirá el siguiente.
- ►La información de archivo indicada en la pantalla puede no siempre ser correcta para los archivos de música y película del menú **MIS MEDIOS**.
- ►La TV admite solamente archivos de subtítulo de película proporcionados por Nero MediaHome 4.
- ►El nombre del archivo de subtítulos y el de la película deben ser idénticos y estar situados en la misma carpeta.
- ▶Si se han añadido archivos de subtítulo tras indexar un directorio, el usuario deberá eliminar y volver a añadir la carpeta a la lista de objetos compartidos.
- ►La calidad de reproducción y funcionamiento de la función **MIS MEDIOS** puede verse afectada por la condición de la red doméstica.
- ►Los archivos de un dispositivo extraíble como una unidad USB o una unidad DVD del servidor de medios podrían no compartirse correctamente.
- ►Al reproducir medios a través de la conexión DLNA, no se admite la reproducción de archivos DivX, la cual está protegida por DRM.
- ►Se pueden reconocer hasta 200 carpetas en una sola carpeta y 1000 archivos o carpetas.
- ►Si hay demasiadas carpetas y archivos en una sola carpeta, es posible que no funcione correctamente.

# **LISTA DE PELÍCULAS**

Se muestra todos los archivos de vídeo que reconoce.

El On-Screen Display en su modelo puede ser ligeramente diferente.

#### **Archivo de película admitido**

- Resolution (Resolución): abajo de 1 920 píxeles (ancho) x 1 080 píxeles (alto)
- <sup>ꔛ</sup> Velocidad de fotogramas: bajo 30 fotogramas/seg (1 920 x1 080), bajo 60fotogramas/seg (1 280 x 720)
- <sup>ꔛ</sup> Velocidad de bits máxima del archivo de película que puede leerse: 20 Mb/s (mega bits por segundo)
- <sup>ꔛ</sup> Velocidad de bits del formato de audio: entre 32 y 320 kb/s (MP3)
- <sup>ꔛ</sup> Formato de subtítulos admitido: \*.smi, \*.srt, \*.sub (MicroDVD, SubViewer1.0/2.0), \*.ass, \*.ssa, \*.txt (TMPlayer), \*.psb(PowerDivx)
- Formato de interno externo admitido: sólo, XSUB (es el formato de subtítulo utilizado en archivos DivX6)

#### **Precauciones al reproducir archivos de vídeo**

- ▶ Algunos subtítulos creados por usuario podrían no funcionar correctamente.
- ►Algunos caracteres especiales no son compatibles con el sistema de subtítulos.
- ►Las etiquetas HTMS no son compatibles con el sistema de subtítulos.
- ►La información relativa al tiempo en un archivo de subtítulos externo, debe organizarse en orden ascendente para su lectura.
- ►Cambio de fuente y color en los subtítulos no es compatible
- ►Subtítulos en otros idiomas de un determinado, no son compatibles.
- ►Los archivos de vídeo con archivos de subtítulos de 1 MB o más puede que no se reproduzcan correctamente
- ►La pantalla podría sufrir interrupciones temporales (paralización de la imagen, lectura más rápida, etc.) al cambiar el idioma de audio.
- ►Un archivo de película dañado podría no leerse correctamente o impedir el uso de ciertas funciones del lector.
- ►Los archivos de películas creados con ciertos codificadores podrían no leerse correctamente.
- ►Si la estructura de vídeo y audio del archivo grabado no es intercalada, el archivo no se reproduce correctamente.
- ►No puede garantizarse una lectura uniforme para los contenidos de video con una resolución por fotograma superior al máximo admitido.
- ►Los archivos de películas con tipo y formato distintos a los especificados, podrían no funcionar correctamente.
- ►El codificador de archivos de video de GMC (Global Motion Compensation) y Qpel (Quarterpel Motion Estimation) no es compatible.
- ►Sólo 10 000 de los bloques de sincronización se puede apoyar en el archivo de subtítulos.
- ►No se garantiza la lectura uniforme de imágenes codificadas con nivel 4.1 ó superior en H.264/AVC.
- ► El códec de audio DTS no es compatible.
- ►Un archivo de película con un tamaño superior a 30 GB es incompatible y no podrá leerse. .
- ►Al leer un video a través de una conexión USB no compatible con transmisión de datos de alta velocidad, podría no funcionar correctamente.
- ►Los dispositivos de almacenamiento USB de versión inferior a USB 2.0, también son compatibles. Pero podrían no funcionar correctamente en la lista de películas.
- ►Los archivos de video y subtítulos deben estar localizados en la misma carpeta. En este momento, el nombre de un archivo de película y el de su archivo de subtítulos deben ser idénticos para que puedan mostrarse.
- ► Al disfrutar de una película mediante la función Lista de películas, podrá ajustar la imagen mediante los botones de ENERGY SAVING y AV MODE del control remoto. Los ajustes de usuario no funcionan para cada modo de imagen.
- ► Trick Mode no es compatible con otras funciones que ▶ si los archivos de vídeo no tienen información de índices
- ► Al reproducir archivos de video mediante la red, el modo Rebobinar/Adelantar es dos veces más rápido.
- ►Los nombres de archivo de vídeo que contienen caracteres especiales no se pueden reproducir.

## **Archivos Formatos de Video**

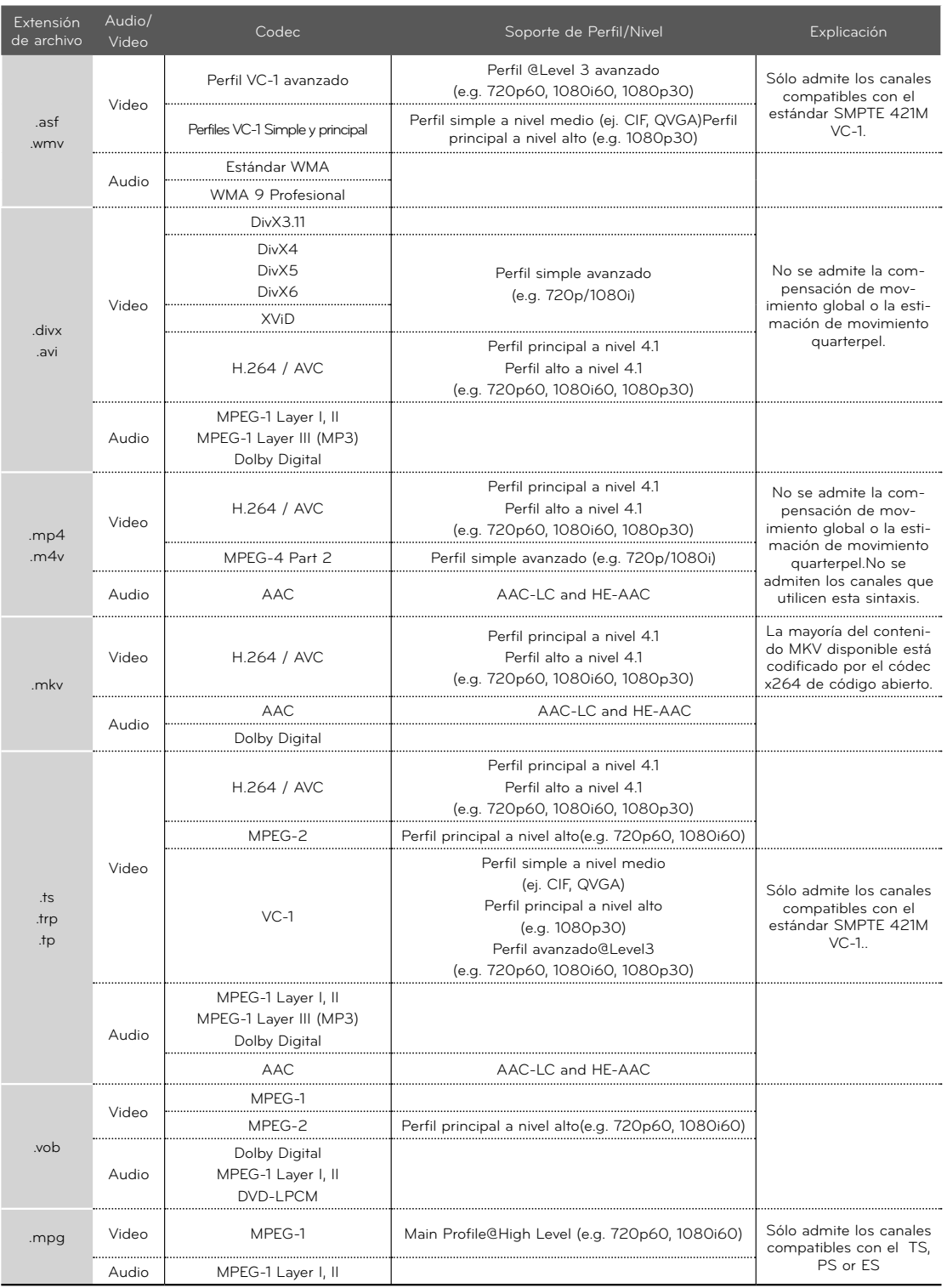

## **Componentes de la pantalla**

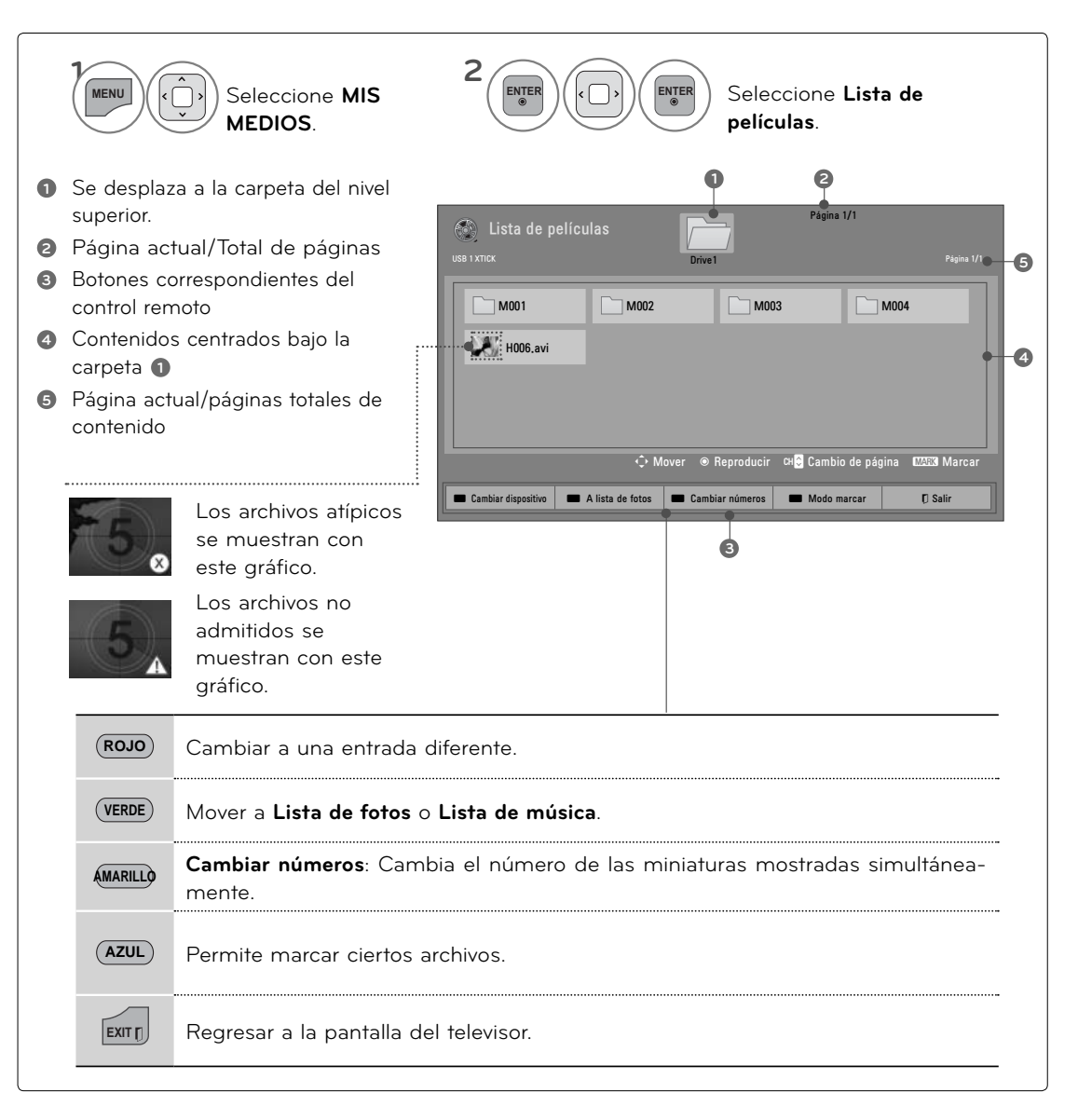

## **Selección de películas**

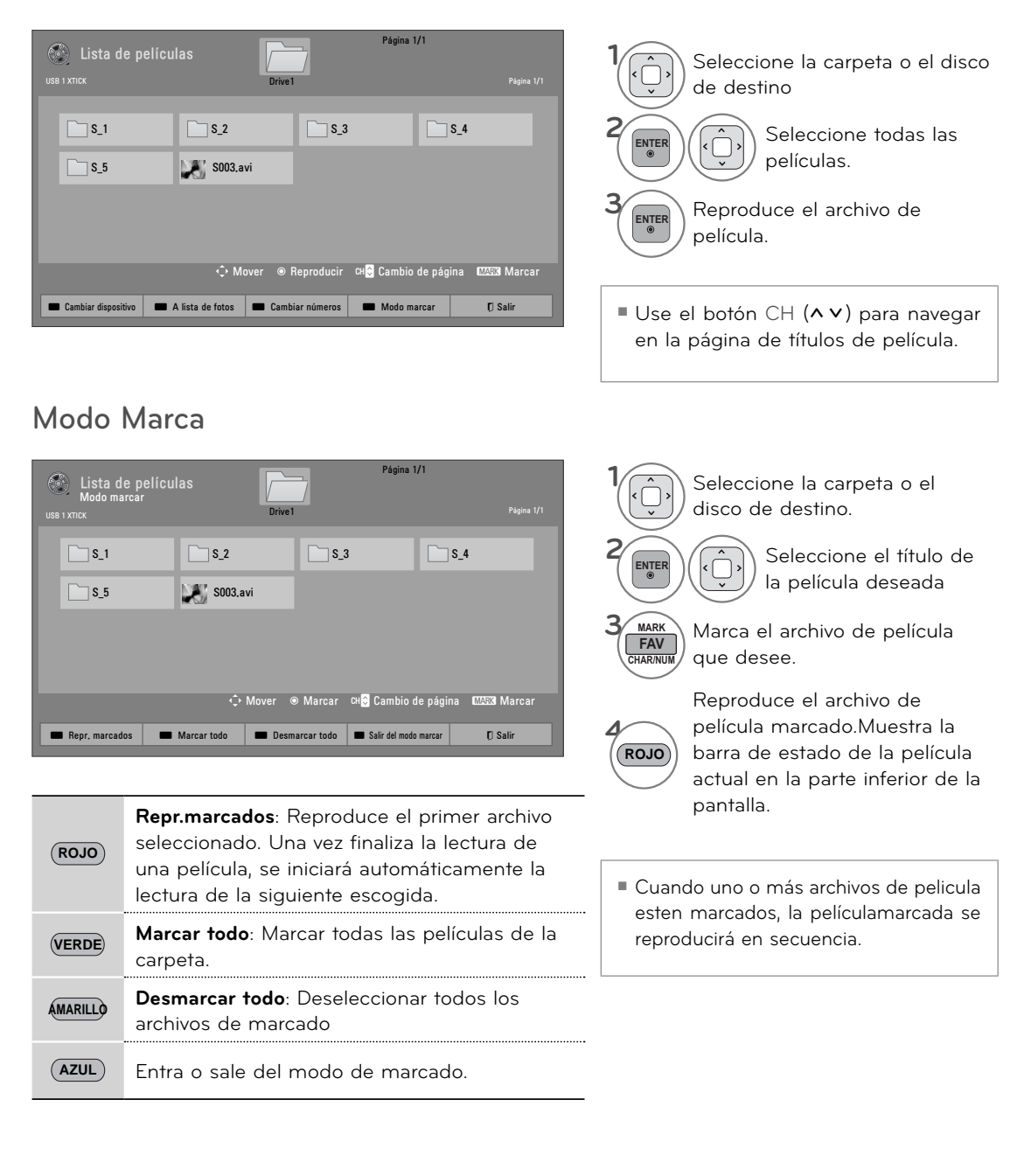

## **Lectura de una película**

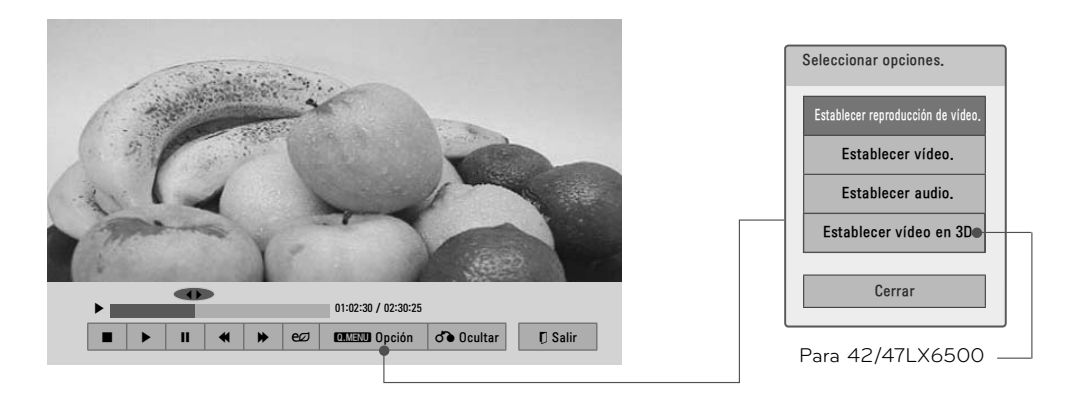

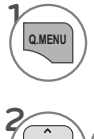

**ENTER**

**Q.MENU** Muestra el menú de **opciones.**

Seleccione **Establecer reproducción de vídeo, Establecer vídeo, Establecer audio** o **Establecer vídeo en 3D.**

**O** NOTA

- ►Al reproducir un archivo de vídeo tras detenerlo, puede reproducirlo automáti-camente donde lo detuvo.
- ►Si selecciona "Sí" al reproducir el mismo archivo una vez detenido el vídeo, comenzará de nuevo donde se detuvo.
- ►Si hay en una carpeta una serie de archivos continuos, el siguiente archivo se reproducirá automáticamente. Pero esto excluye casos donde la función Repetir de Lista de películas Option (Opciones de lista de películas) se activa (Consulte la página 107) o cuando se configura como una reproducción marcada.

## **Uso del control remoto**

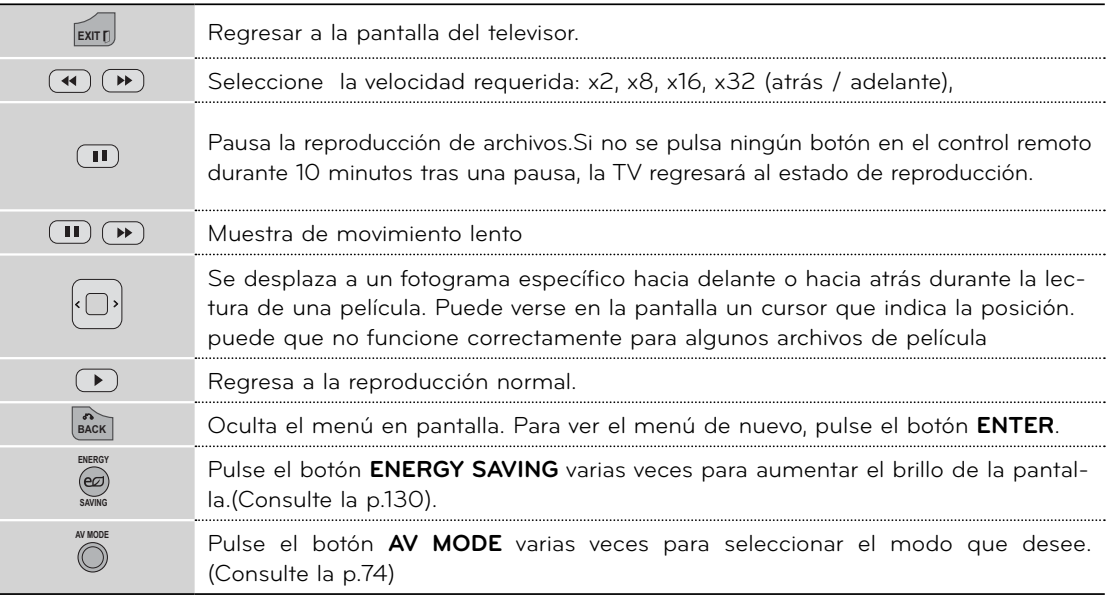

## **Configuración de las opciones del menú Establecer reproducción de vídeo.**

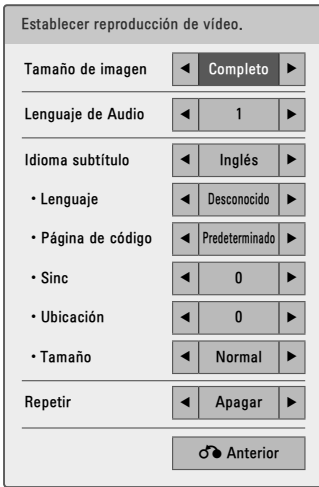

**2**

#### **1** Seleccione **Tamaño de imagen**, **Lenguaje de Audio**, **Idioma subtítulo** o **Repetir.**

Hacer los ajustes apropiados

#### **Código de página**

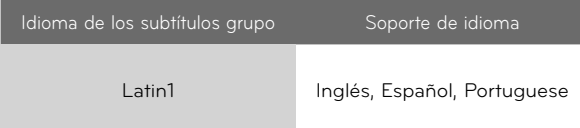

- <sup>ꔛ</sup> **Tamaño de imagen:** Escoja el tamaño original o completo.
- <sup>ꔛ</sup> **Lenguaje de Audio:** Cambia el grupo de idioma del audio de los archivos de vídeo.
- <sup>ꔛ</sup> **Idioma subtítulo:** Los subtítulos pueden activarse o desactivarse. Ante dos o más opciones de subtítulos, podrá escoger uno de ellos.
- <sup>ꔛ</sup> **Lenguaje**: Activado para subtítulos SMI y puede seleccionar el idioma del subtítulo.
- <sup>ꔛ</sup> **Sinc:** Cuando el video no está sincronizado con los subtítulos, éstos pueden ajustarse por unidades de 0,5 segundos.
- <sup>ꔛ</sup> **Ubicación:** Desplace el emplazamiento de los subtítulos.
- <sup>ꔛ</sup> **Tamaño**: Cambia el tamaño de la fuente del subtítulo.
- <sup>ꔛ</sup> **Repetir** Activa o desactiva la función de repetición de la reproducción de películas. Al activarse, el archivo de la carpeta se reproducirá repetidamente.

\* La imagen que se muestra puede ser diferente a la TV.

## **Configuración de las opciones del menú Establecer vídeo.**

Para TELEVISOR LCD CON LED/ LCD Para TELEVISOR PLASMA

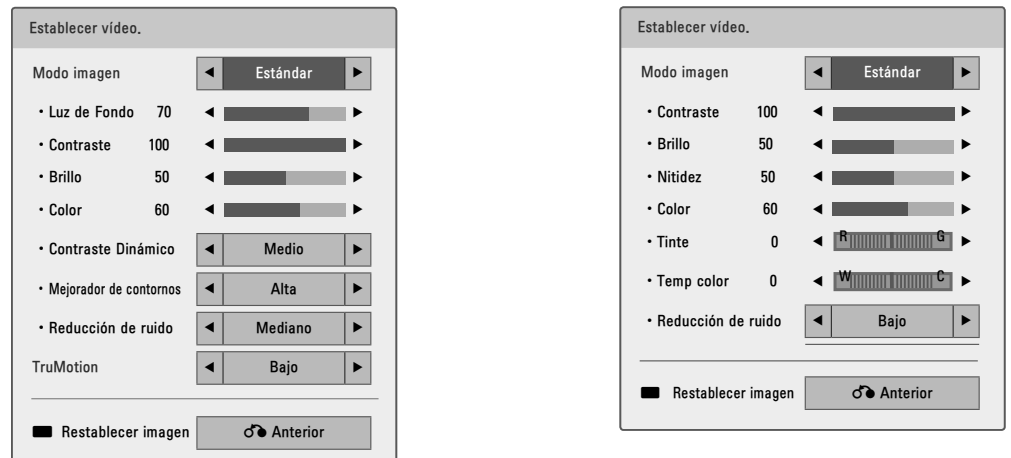

**1**

**AZUL**

**ENTER** Hacer los ajustes apropiados. y seleccione **Anterior**.

Restaura los valores predeterminados de imagen.

## **Configuración de las opciones del menú Establecer audio.**

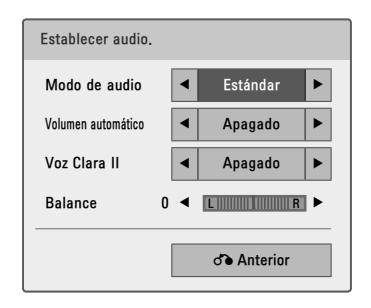

**Configuración de las opciones del menú Régler la vidéo 3D**  (Para 42/47LX6500)

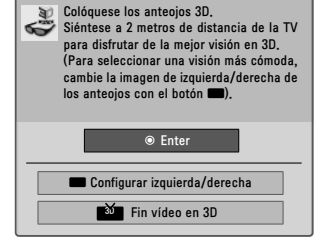

**1 ENTER**

Hacer los ajustes apropiados. y seleccione **Anterior**.

Para mas informacion, ver la seccion de imagen en 3D en el manual de usuario

# **LISTA DE FOTOS**

La visualización en la pantalla de su modelo puede variar levemente.

#### **Archivo de foto compatible: \*.JPG**

- <sup>ꔛ</sup> Baseline (Línea base) : 64 píxeles (ancho) x 64 píxeles (alto) a 15.360 píxeles (ancho) x 8640 píxeles (alto)
- <sup>ꔛ</sup> Progressive (Progresiva) : 64 píxeles (ancho) x 64 píxeles (alto) a 1920 píxeles (ancho) x 1440 píxeles (alto)
- <sup>ꔛ</sup> Sólo puede ejecutar archivos JPG.
- Los archivos no admitidos se mostrarán con un icono no predefinido.

#### **Para 42/47LX6500**

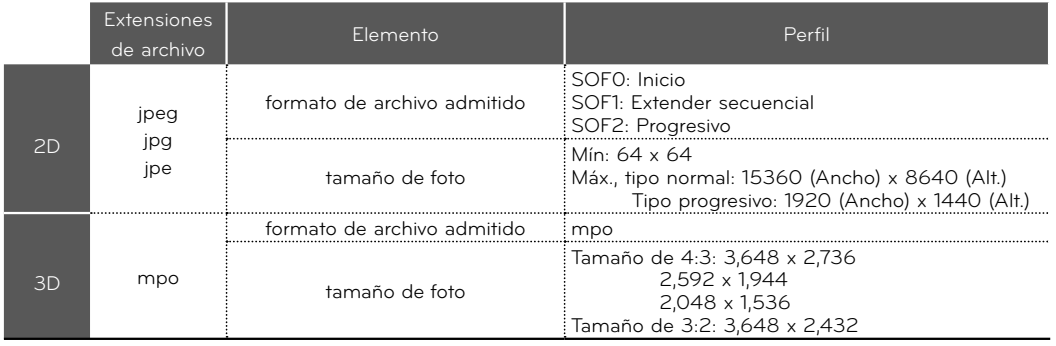

## **Componentes de la pantalla**

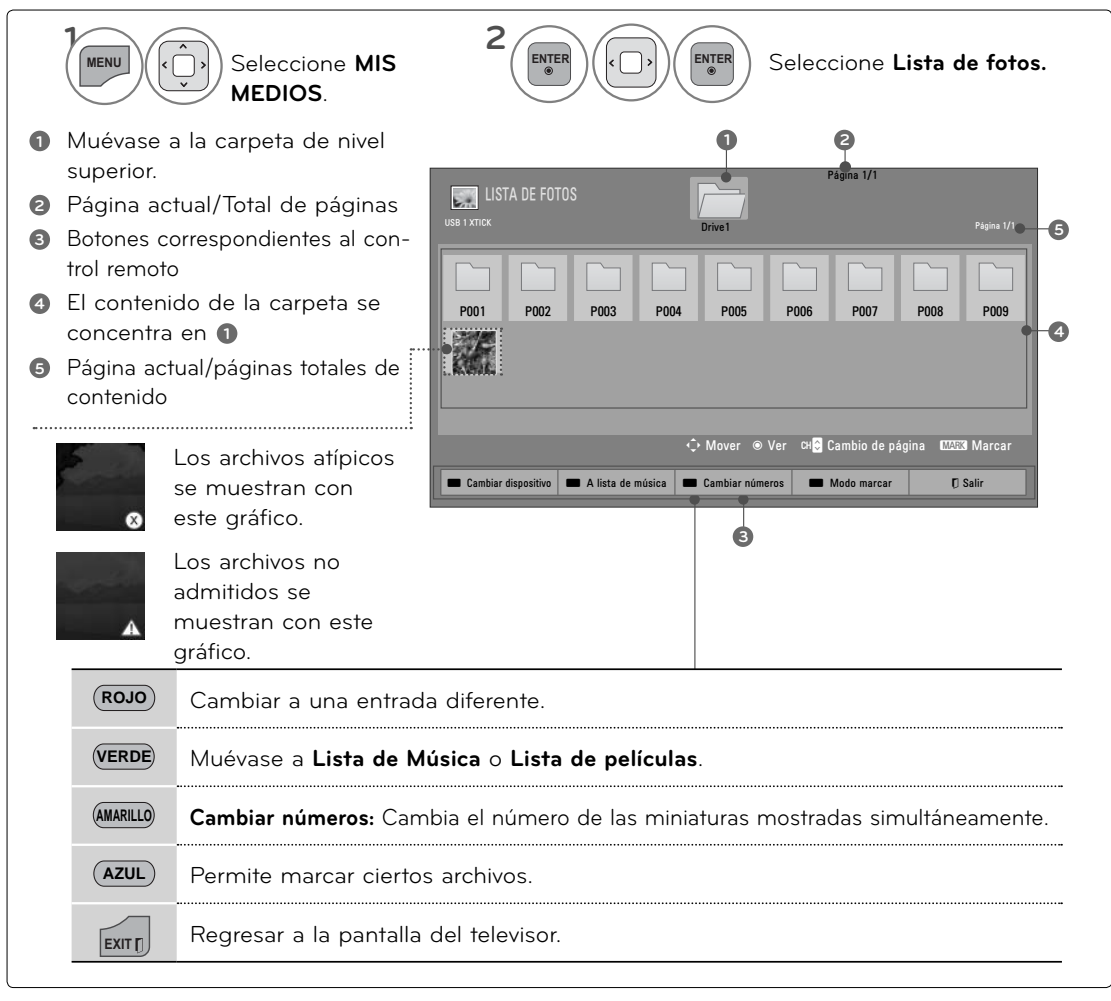

## **Selección de fotos**

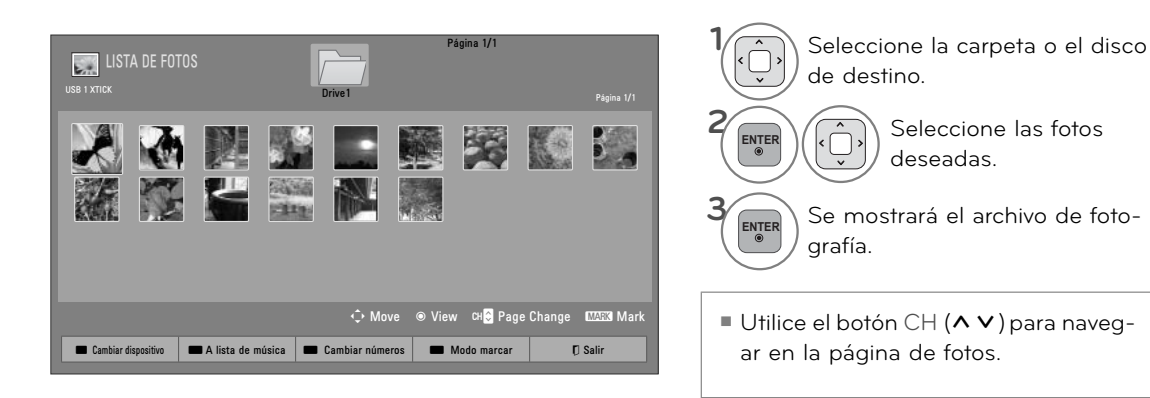

## **Modo de Marca**

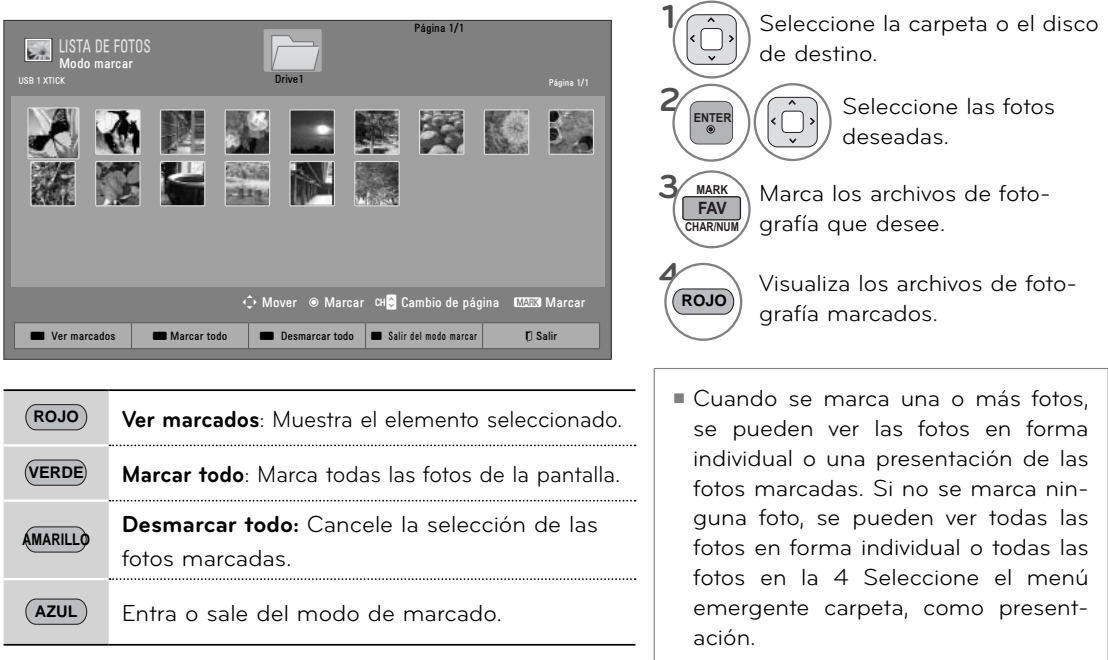

Se encuentran disponibles más funciones en el modo de pantalla completa.

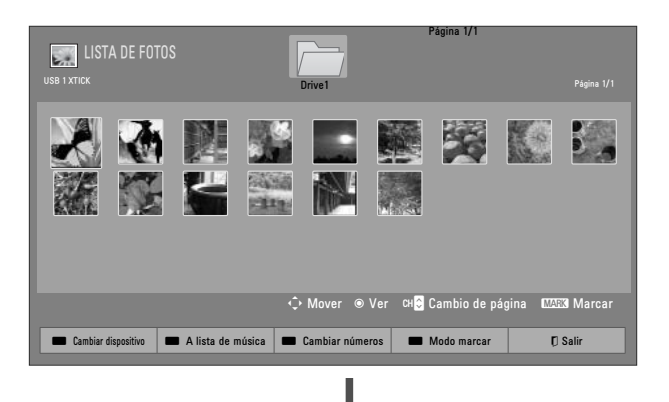

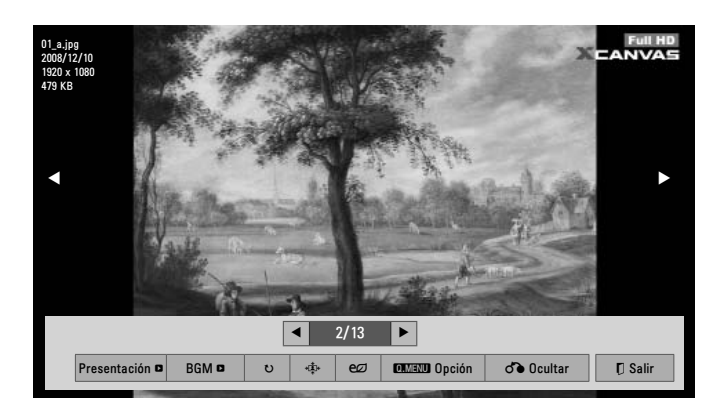

La relación de aspecto de una foto puede cambiar el tamaño de la foto exhibida en pantalla completa.

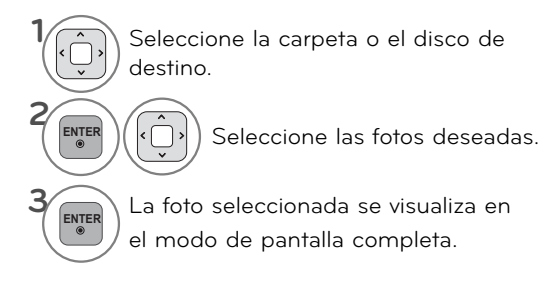

■ Use el botón CH (^ V) para navegar en la página de fotos en miniatura.

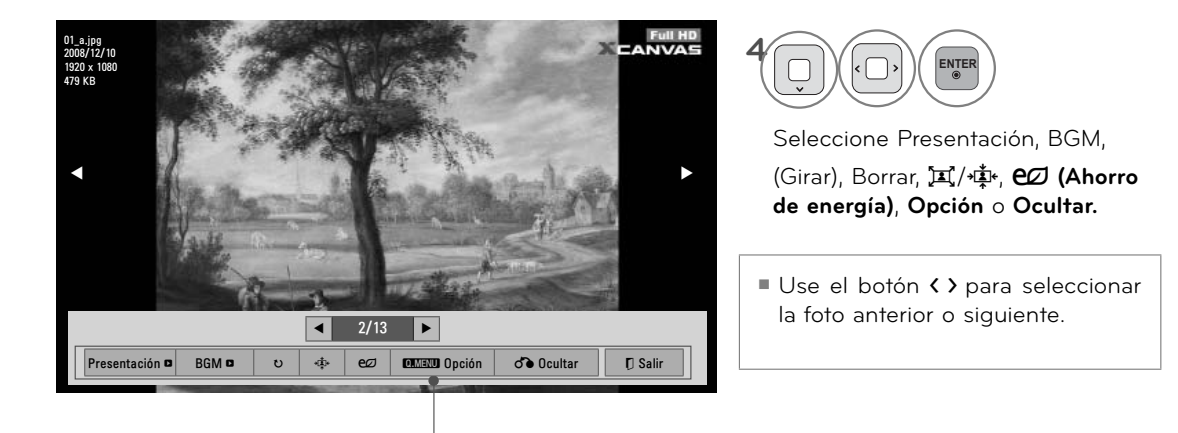

- ► **Presentación**: Las fotos seleccionadas se visualizan durante la presentación de diapositivas. Si no se selecciona ninguna foto, todas las fotos en la carpeta actual se visualizan durante la presentación de diapositivas.
	- <sup>ꔛ</sup> Defina el intervalo de tiempo de la presentación en **Opción**-**Establecer visualización de fotos.** menu (Refiérase a la p.107).
	- <sup>ꔛ</sup> Puede ajustar la **opción** usando el botón **Q.MENU** del control remoto.
- ►**BGM (Música de fondo):** Escuche música mientras ve las fotos en tamaño completo.
	- <sup>ꔛ</sup> Defina el dispositivo BGM y álbum en **Opción**-**Establecer visualización de fotos.** menu (Refiérase a la p.107)
	- Puede ajustar la **opción** usando el botón Q.MENU del control remoto.

►꘤**(Girar)**: Girar fotos. Gira la foto 90°, 180°, 270°, 360° en el sentido de las agujas del reloj. No podrá girarse cuando el ancho de la foto sea mayor que la altura de resolución admitida..

►ꕲ/ꕳ: Ver la foto en modo de pantalla completa o en modo original.

- ►ꕊ **(Ahorro de energía)**: Aumenta el brillo de la pantalla usando el botón ENERGY SAVING.
- ►**Opción**: Establecer valores de la velocidad de diapositivas y carpeta de música (Refiérase a la p.107)
- <sup>ꔛ</sup> Usted no puede cambiar la carpeta de música mientras se está reproduciendo BGM
- <sup>ꔛ</sup> Sólo puede seleccionar la carpeta MP3 guardada en el dispositivo que muestra la foto actual.
- ► **Ocultar:** Oculte el menú en la pantalla de tamaño completo. Para ver nuevamente el menú en pantalla completa, presione el botón **ENTER.**
- ► Salir: Retrocede a la pantalla de menú anterior.

## **Utilización de la función Lista de fotos**

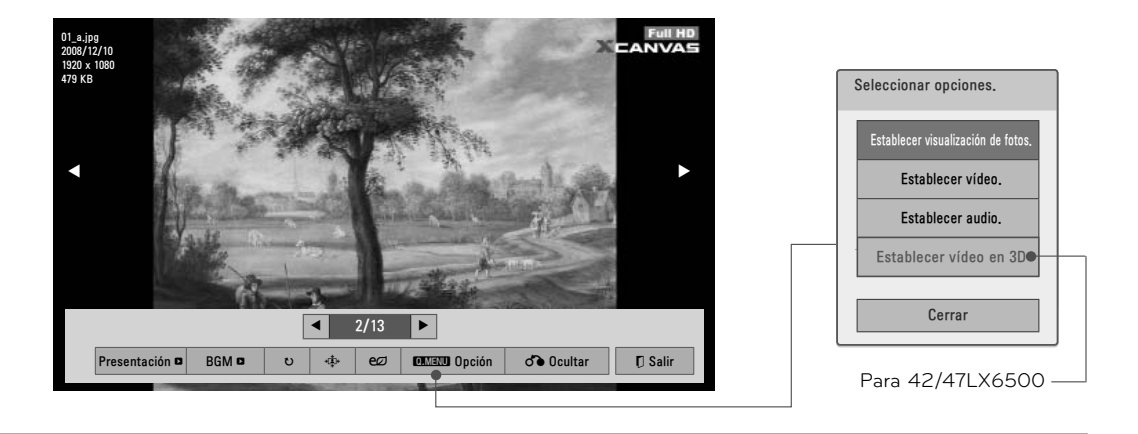

**1 Q.MENU** Seleccione la **Opción** de menu **2 ENTER** Seleccione **Establecer visualización de fotos**, **Establecer vídeo, Establecer audio** o **Establecer vídeo en 3D.**

## **Configura las opciones del menú Establecer visualización de fotos.**

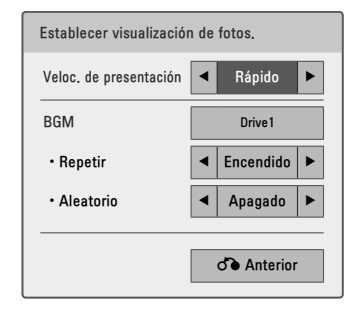

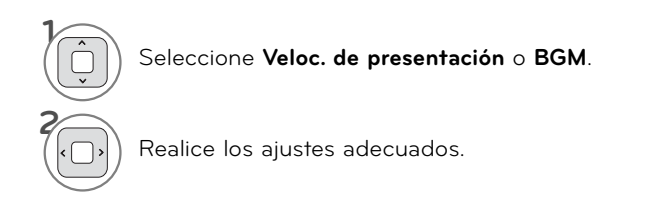

\* La imagen que se muestra puede ser diferente a la TV.

## **Configuración de las opciones del menú Establecer vídeo.**

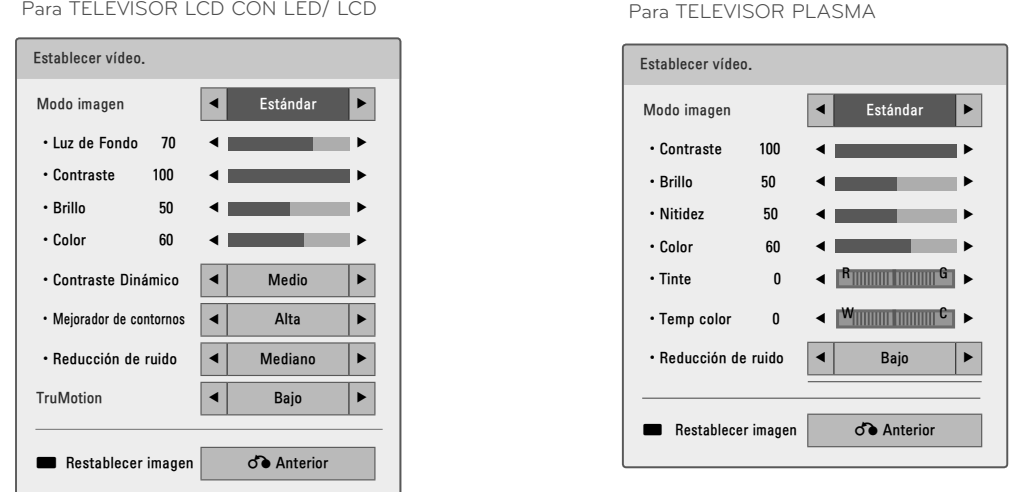

**1**

**AZUL**

**ENTER** Hacer los ajustes apropiados. y seleccione **Anterior**.

Restaura los valores predeterminados de imagen.

## **Configuración de las opciones del menú Establecer audio.**

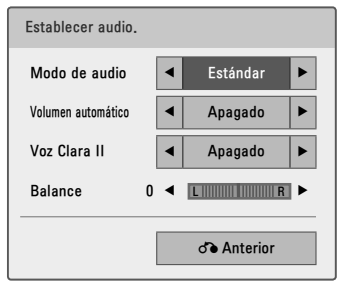

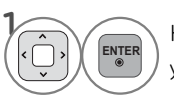

Hacer los ajustes apropiados. y seleccione **Anterior**.

## **Configuración de las opciones del menú Régler la vidéo 3D**

(Para 42/47LX6500)

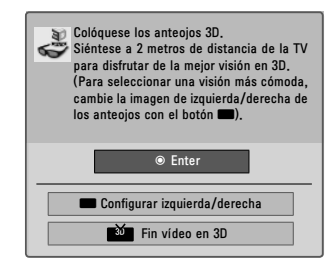

Para mas informacion, ver la seccion de imagen en 3D en el manual de usuario.
# **LISTA DE MÚSICA**

Este televisor no puede reproducir archivos protegidos contra copia. La visualización en la pantalla de su modelo puede variar levemente.

Archivos de música compatibles: \*.MP3

Frecuencia de tasa binaria 32kb/s - 320kb/s

- Frecuencia de muestreo MPEG1 capa3: 32 kHz, 44,1 kHz, 48 kHz
- Frecuencia de muestreo MPEG2 capa3: 16 kHz, 22,05 kHz, 24 kHz

### **Componentes de la pantalla**

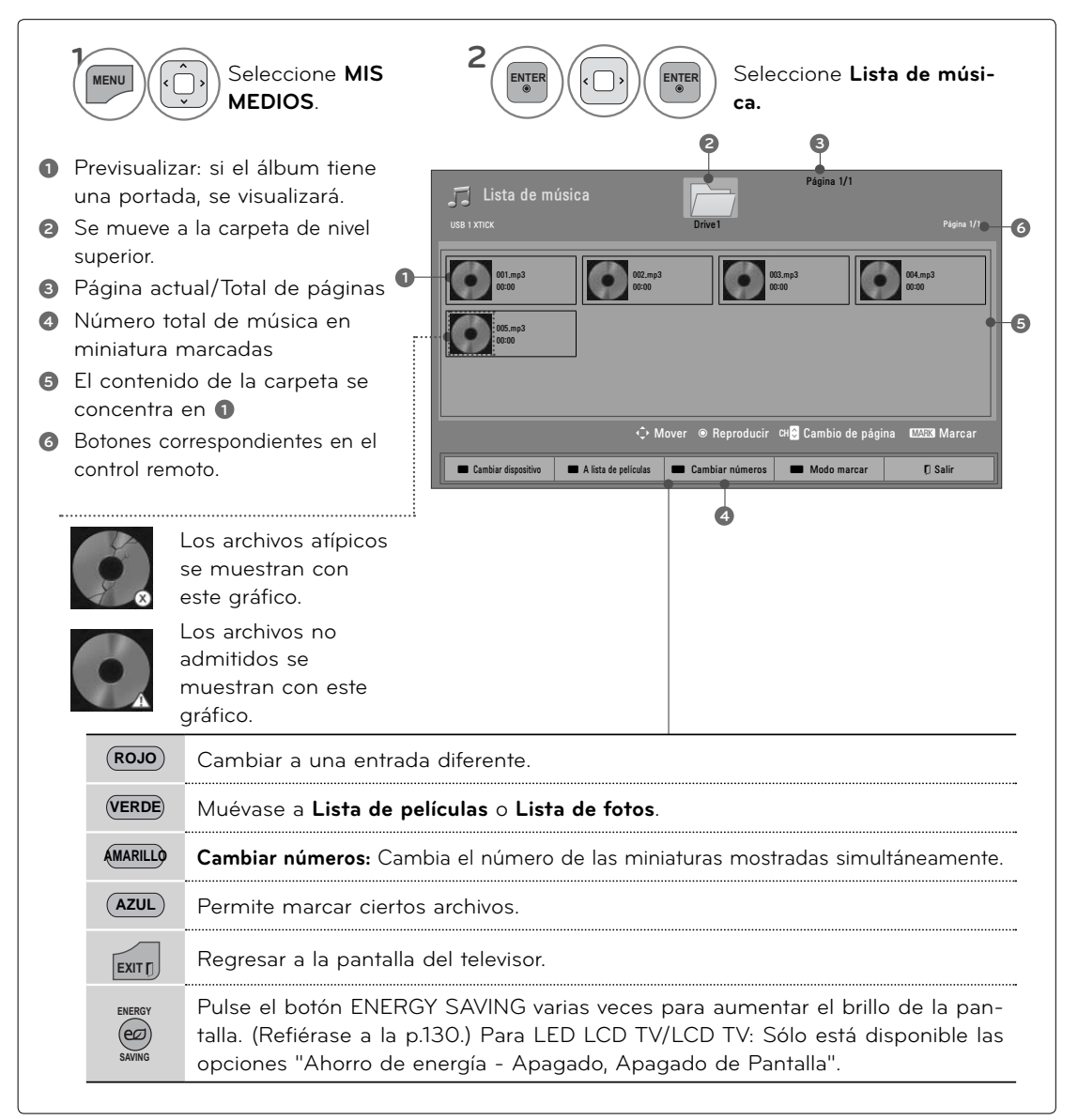

# **MIS MEDIOS**

### **Selección de música y menú emergente**

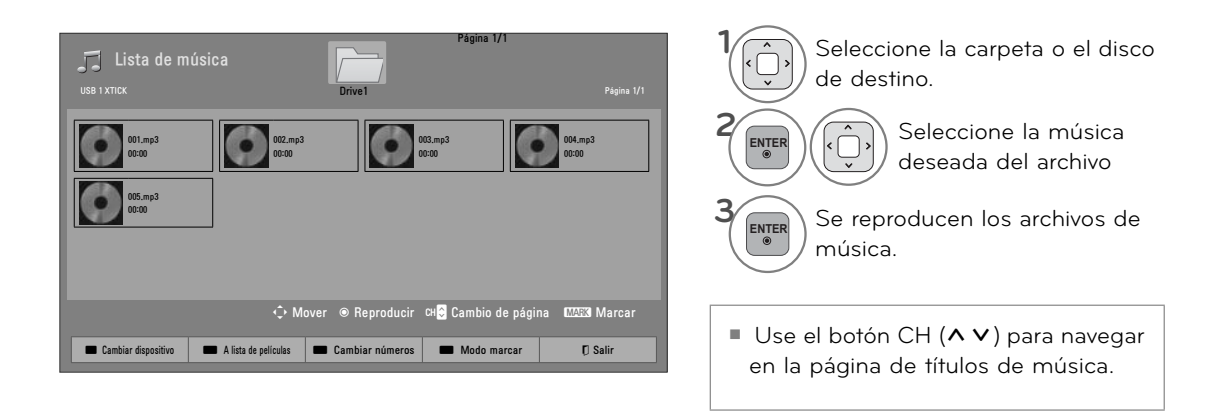

### **Modo de marcado**

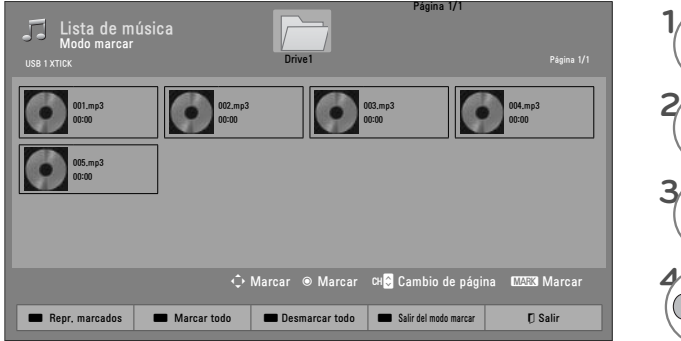

**ROJO Reproducir Marcado :** Reproduzca la música seleccionada. Una vez que finaliza la reproducción de una canción, la siguiente cancion sera reproducirá automáticamente **ROJO Marcar todas:** Marcar todas las canciones en la carpeta. **AMARILLO Desmarcar todo:** Cancele la selección de todas las canciones. **AZUL** Entra o sale del modo de marcado.

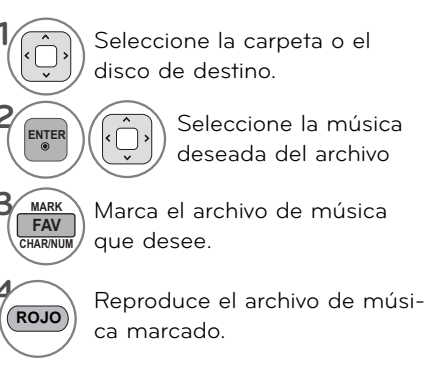

■ Cuando uno o más archivos de música estén marcados, la música marcada se reproducirá en secuencia.

**Utilización de la función Lista de películas (Lista de películas)**

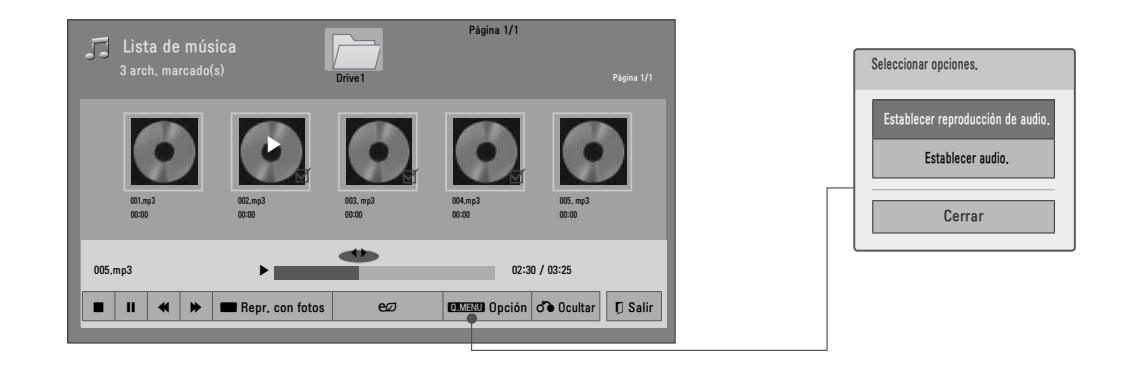

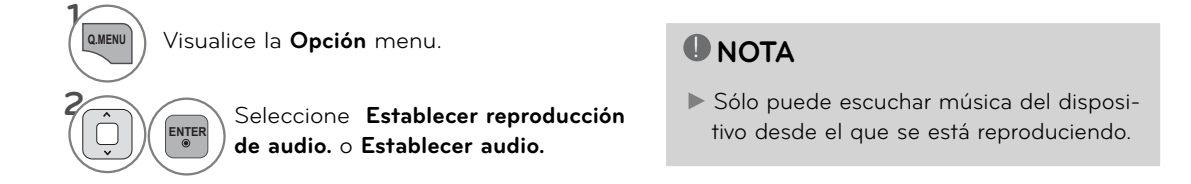

### **Uso del control remoto**

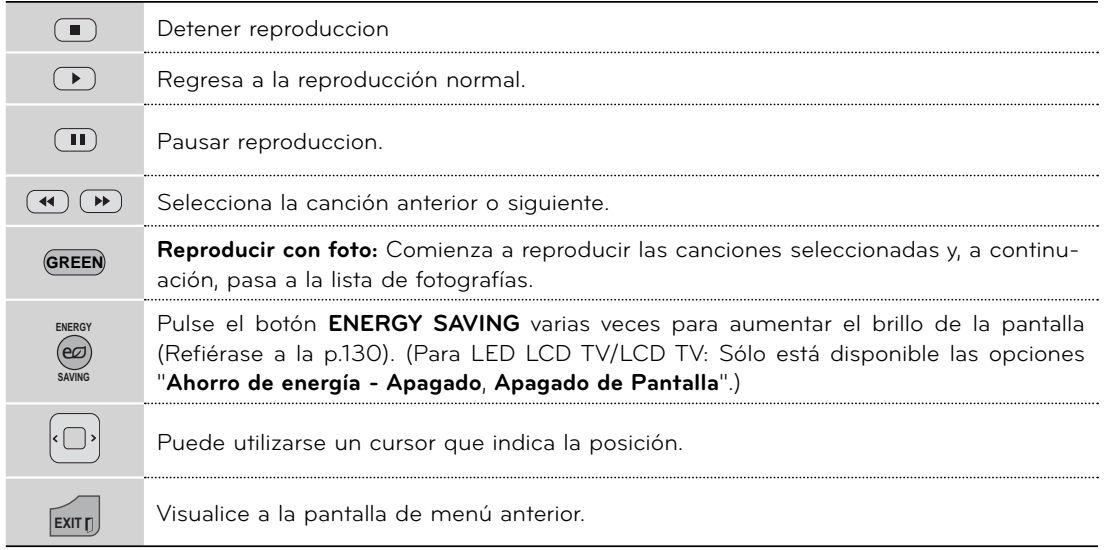

# **MIS MEDIOS**

### **Configuración de las opciones del menú Establecer reproducción de audio.**

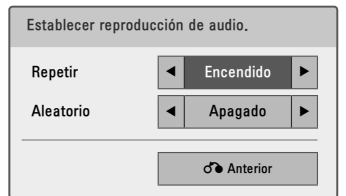

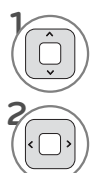

Seleccione **Repetir** o **Aleatorio**

Realice los ajustes adecuados.

### **Configuración de las opciones del menú Establecer audio.**

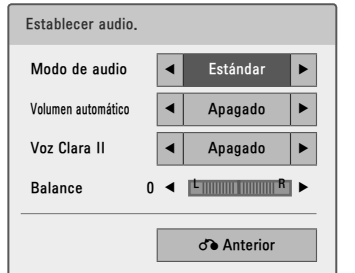

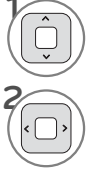

**1** Seleccione **Modo de sonido, Volumen automático, Voz Clara II** o **Balance.**

Hacer los ajustes apropiados.

<sup>ꔛ</sup> Si no pulsa ningún botón durante unos instantes, el cuadro de información de reproducción flotará en la pantalla. Esto evitará daños en los píxeles de la pantalla causados por una imagen fija durante un largo periodo de tiempo.

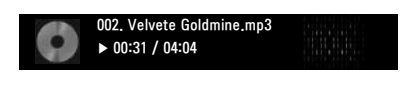

### **O** NOTA

- ►Un archivo de música dañado o alterado muestra 00:00 como el tiempo de reproducción.
- ►Los archivos de música protegidos contra copia no se reproducirán.
- ►Presione el botón ENTER o ꕗ para desactivar el protector de pantalla.

# **CÓDIGO DE REGISTRO DEL DIVX**

Usando el número de registro, es posible alquilar o comprar películas en www.divx.com/vod. Únicamente son legibles los archivos DivX correspondientes con el código de registro del televisor adquirido)

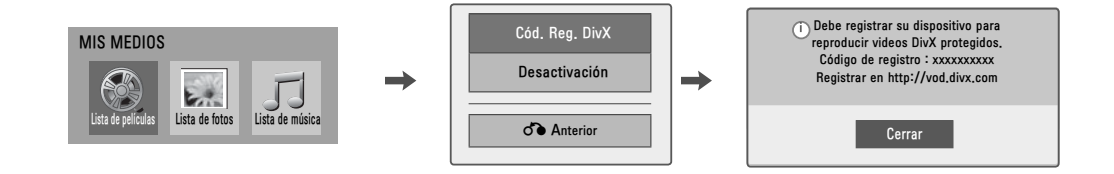

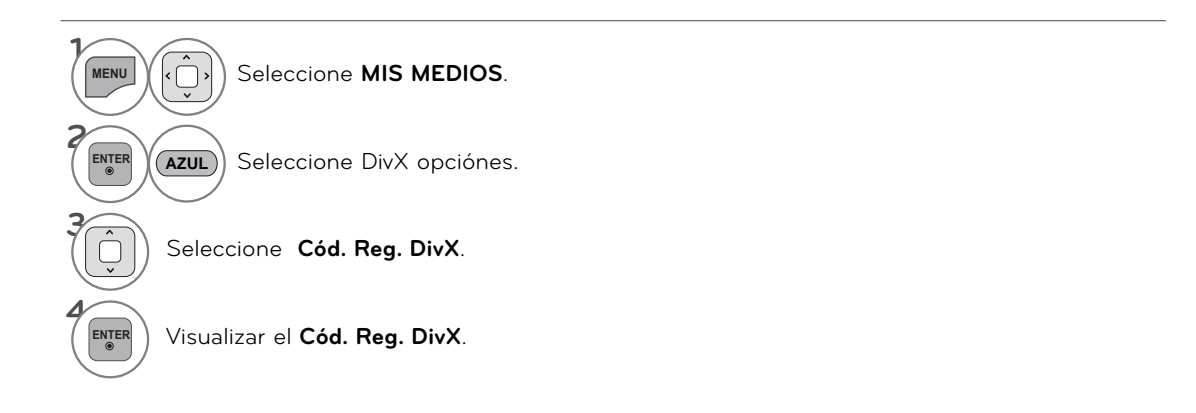

### ! **NOTA**

- ►Al cargar, algunos botones pueden no funcionar.
- ►Si usa el código de registro DivX de otro dispositivo, el archivo DivX alquilado o adquirido no podrá leerse. Por lo tanto, use siempre el código de registro DivX asignado a este producto.
- ►El video o audio de un archivo convertido mediante un estándar distinto al del códec del formato DivX, podría estar corrupto o no poder leerse.
- ►El archivo DRM/\*.tp/\*.trp en el servidor DLNA no se reproduce cuando la Lista de películas está en funcionamiento.

# **DESACTIVACIÓN**

El objetivo de la función es permitir la desactivación de dispositivos a usuarios que hayan activado todos los dispositivos disponibles a través del servidor web y tengan restringida la activación de más dispositivos. El sistema DivX VOD permite al cliente activar hasta 6 dispositivos por cuenta.

Elimine la información de autentificación actual para recibir una autentificación de usuario nueva de DivX para el televisor. Una vez ejecutada esta función, se requerirá de nuevo una autentificación de usuario DivX para ver archivos DRM DivX.

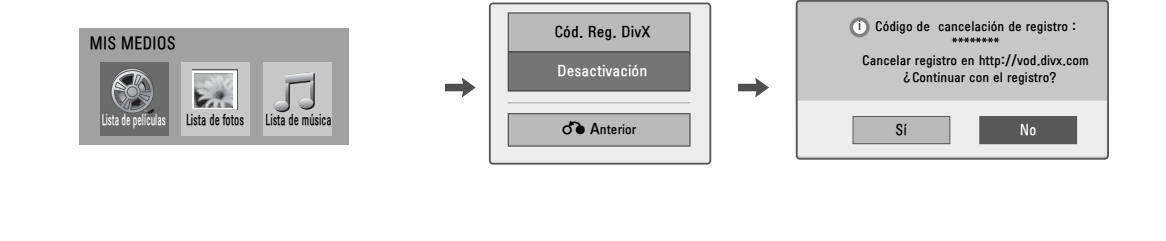

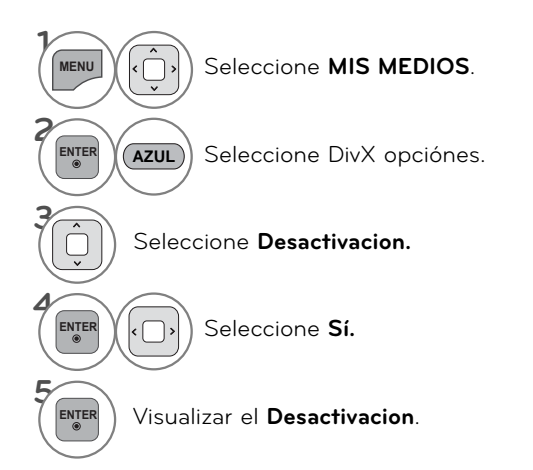

# **RED RED**

# **AVISO LEGAL**

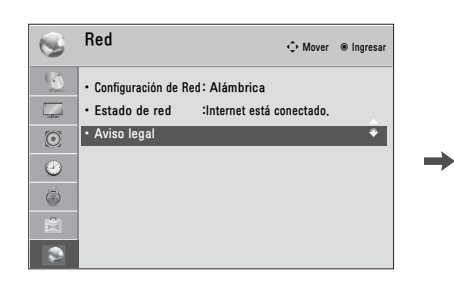

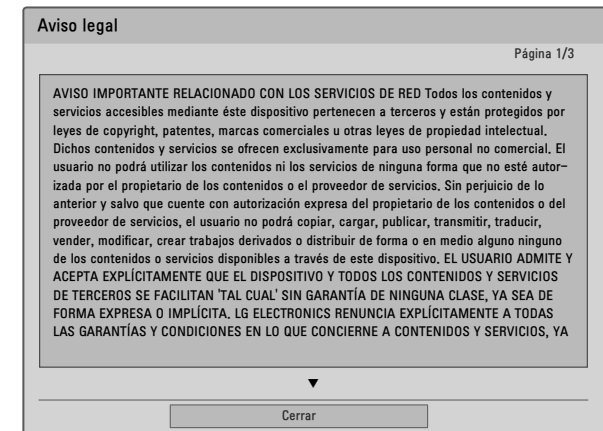

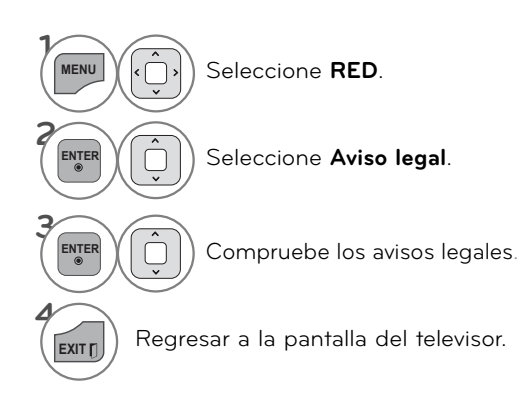

### **AVISO IMPORTANTE RELACIONADO CON LOS SERVICIOS DE RED**

Todos los contenidos y servicios accesibles mediante éste dispositivo pertenecen a terceros y están protegidos por leyes de copyright, patentes, marcas comerciales u otras leyes de propiedad intelectual. Dichos contenidos y servicios se ofrecen exclusivamente para uso personal no comercial. El usuario no podrá utilizar los contenidos ni los servicios de ninguna forma que no esté autorizada por el propietario de los contenidos o el proveedor de servicios. Sin perjuicio de lo anterior y salvo que cuente con autorización expresa del propietario de los contenidos o del proveedor de servicios, el usuario no podrá copiar, cargar, publicar, transmitir, traducir, vender, modificar, crear trabajos derivados o distribuir de forma o en medio alguno ninguno de los contenidos o servicios disponibles a través de este dispositivo. EL USUARIO ADMITE Y ACEPTA EXPLÍCITAMENTE QUE EL DISPOSITIVO Y TODOS LOS CONTENIDOS Y SERVICIOS DE TERCEROS SE FACILITAN 'TAL CUAL' SIN GARANTÍA DE NINGUNA CLASE, YA SEA DE FORMA EXPRESA O IMPLÍCITA. LG ELECTRONICS RENUNCIA EXPLÍCITAMENTE A TODAS LAS GARANTÍAS Y CONDICIONES EN LO QUE CONCIERNE A CONTENIDOS Y SERVICIOS, YA SEA DE FORMA EXPRESA O IMPLÍCITA, INCLUIDAS ENTRE OTRAS, LAS GARANTÍAS DE COMERCIABILIDAD, CALIDAD SATISFACTORIA, IDONEIDAD PARA UN FIN EN PARTICULAR Y NO INFRACCIÓN DE LOS DERECHOS DE TERCEROS. LG NO GARANTIZA LA EXACTITUD, VALIDEZ, PUNTUALIDAD, LEGALIDAD O INTEGRIDAD DE LOS CONTENIDOS O SERVICIOS DISPONIBLES A TRAVÉS DE ESTE DISPOSITIVO Y NO GARANTIZA QUE EL DISPOSITIVO NI LOS SERVICIOS CUMPLAN LOS REQUISITOS DEL USUARIO, NI QUE EL FUNCIONAMIENTO DEL DISPOSITIVO O LOS SERVICIOS SE

REALICEN DE FORMA CONTINUADA O QUE NO TENGAN ERRORES. BAJO NINGUNA CIRCUNSTANCIA, INCLUIDA LA NEGLIGENCIA, SERÁ LG RESPONSABLE, YA SEA POR CONTRATO O RESPONSABILIDAD EXTRACONTRACTUAL, DE LOS DAÑOS DIRECTOS, INDIRECTOS, FORTUITOS, ESPECIALES O DERIVADOS, O CUALQUIER OTRO DAÑO ORIGINADO POR CUALQUIER INFORMACIÓN CONTENIDA EN EL DISPOSITIVO O POR CUALQUIER CONTENIDO O SERVICIO AL QUE ACCEDA EL USUARIO O UN TERCERO, AUNQUE SE HAYA ADVERTIDO DE LA POSIBILIDAD DE TALES DAÑOS.

Los servicios de terceros podrán ser modificados, suspendidos, eliminados, finalizados o interrumpidos, y se podrá inhabilitar su acceso en cualquier momento y sin previo aviso. LG no ofrece ninguna garantía o representación de que los contenidos o servicios permanezcan disponibles durante un periodo de tiempo concreto. Los contenidos y servicios se transmiten a través de terceros mediante redes o instalaciones de transmisión sobre las que LG no posee ningún control. LG puede limitar el uso o acceso a determinados servicios o contenidos, en cualquier caso y sin previo aviso ni responsabilidad. LG renuncia explícitamente a cualquier responsabilidad por las modificaciones, interrupciones, desactivación, eliminación o suspensión de los contenidos o servicios disponibles a través de este dispositivo.

LG tampoco será responsable de los servicios de atención al cliente relacionados con los contenidos y servicios. Toda pregunta o solicitud de servicio relacionada con los contenidos o servicios se deberá realizar directamente a los respectivos proveedores de contenidos y servicios.

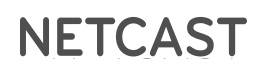

# **MENÚ NETCAST**

**Estos servicios son proporcionados por un proveedor de contenido independiente.** 

**Visite el sitio web de los proveedores de contenido para obtener información específica sobre sus servicios. (Algunos proveedores de contenido no proporcionan manuales de contenido).**

**El menú NetCast puede ser diferente dependiendo del país.**

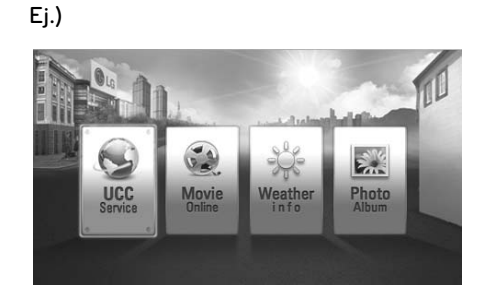

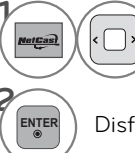

**1** Seleccione la opción de menú **NETCAST.**

**Disfrute Servicio en Linea** 

■ Para seleccionar el clima de la zona, presione el botón ROJO.

### **O** NOTE

- ►La lista de vídeos buscada desde la TV puede ser diferente de la buscada desde un navegador del PC.
- ►La configuración de esta TV no afecta la calidad de reproducción de YouTube.
- ► Para ver el manual del propietario que el proveedor de contenido proporciona, visite nuestro sitio web en **http://www.lg.com**.
- ►Para utilizar servicios que requieren iniciar una sesión, regístrese en el sitio web del servicio correspondiente con la PC e inicie sesión a través de la TV para disfrutar diversas funciones adicionales.
- ►Al presionar el botón rojo para establecer la ciudad que desea, el fondo de NetCast se establece de acuerdo con el clima de la ciudad seleccionada.
- ►Para TV de plasma: si después de congelar la imagen o el video en pantalla el usuario no realiza ninguna acción durante 2 minutos, se activa automáticamente el protector de pantalla para evitar que la imagen fija permanezca en la pantalla.

# **INFORMACIÓN METEOROLÓGICA**

Información meteorológica **es un programa que se utiliza para ver el clima de la ciudad que el usuario desee.** 

### **Componentes en pantalla**

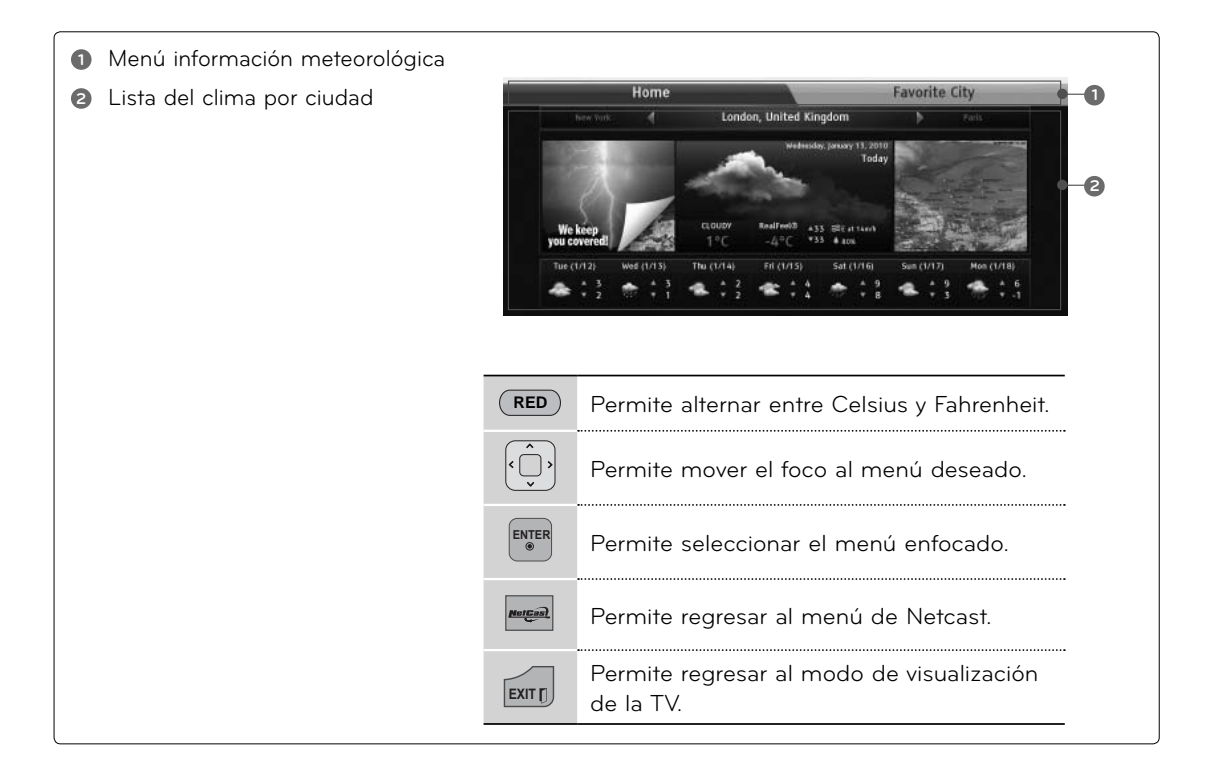

### **Menú de servicios**

**Inicio**: muestra el clima de la ciudad seleccionada.

**Ciudad favorita**: permite registrar las ciudades buscadas con frecuencia para consultar el clima.

### **ONOTA**

- ►De forma predeterminada, las ciudades registradas son Nueva York, Londres y París pero el usuario puede agregar o borrar ciudades desde la opción Ciudad favorita.
- ►LG no se hace responsable por la precisión del pronóstico del tiempo.
- ►La información meteorológica correspondiente puede ser diferente al clima real según la información que Información meteorológica proporciona.

# **NETCAST**

# **ALBUM DE FOTOS**

Los usuarios pueden usar o ver las fotos.

### **Componentes en pantalla**

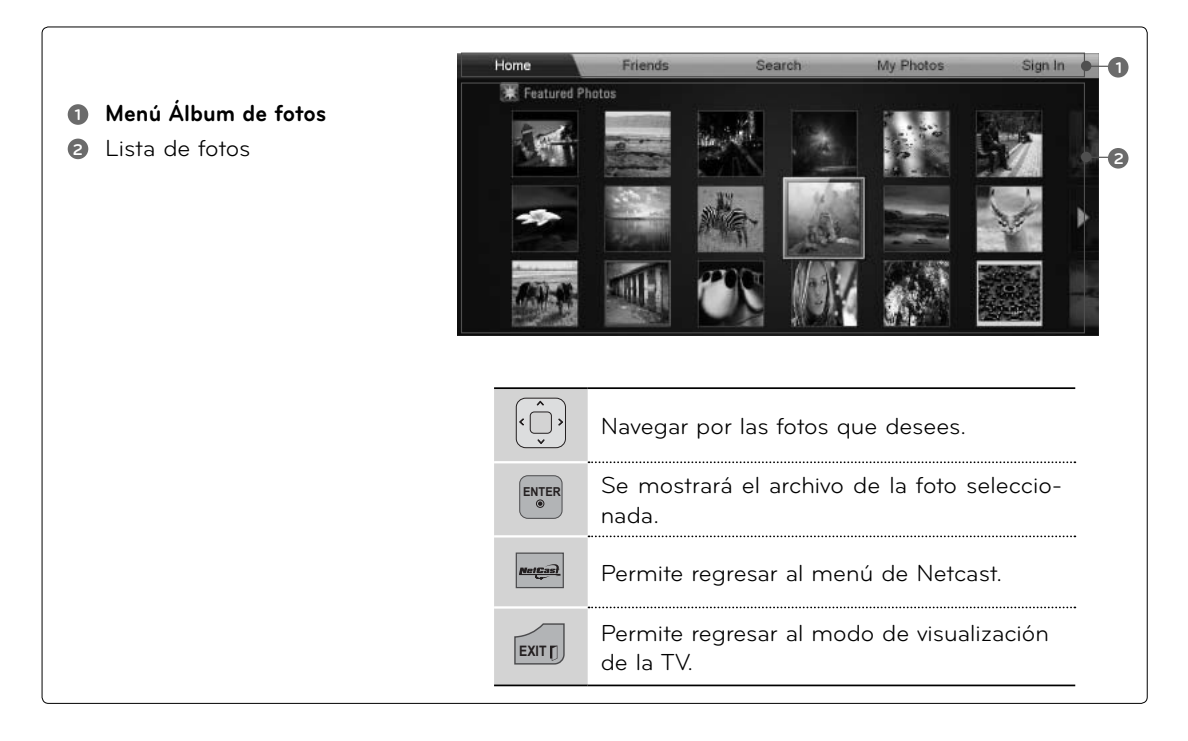

### **Menú Álbum de fotos**

**Inicio:** Se mostrará la lista de fotos ofrecidas.

**Amigos:** Junto a las fotografías puede registrar como amigos a los usuarios que desee.

**Buscar:** Se mostrará el menú de teclado.

**Mis fotos:** Puede ver las imágenes cargadas en la web.

**Inicio de sesión (Cierre de sesión):** Muestra el menú de teclado para iniciar la sesión o regresa al estado de sesión cerrada.

# **NETCAST**  $21$  NeTCAST  $121$

# **VIDEO EN LÍNEA**

Este es un sitio web para compartir vídeos, donde los usuarios pueden subir, ver y compartir clips de vídeos.

### **Componentes en pantalla**

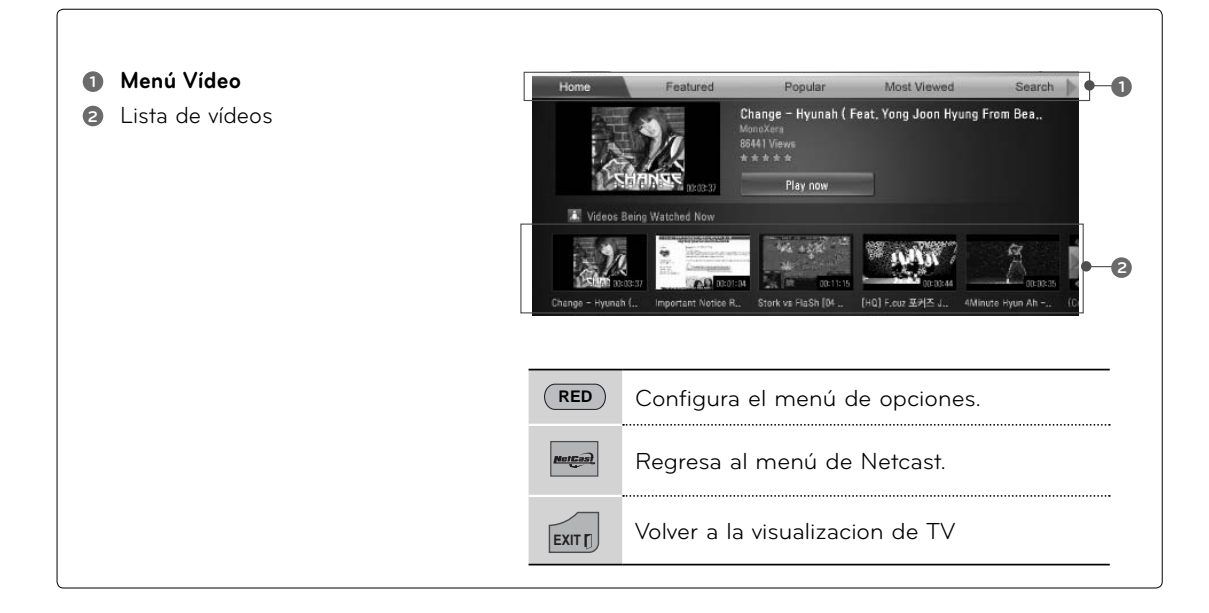

### ! **NOTA**

- ►Cuando presiona el botón Q.Menu mientras el video de YouTube se reproduce en modo completo, puede establecer las opciones de video.
- ►La reproducción de videos puede ser una pausa, detener o buffer que ocurren a menudo en función de su velocidad de banda ancha.

 Se recomienda una velocidad de conexión mínima de 1,5 Mb / s. Para obtener las mejores condiciones de reproducción, se requiere una velocidad de conexión de 4,0 mbps. A veces su velocidad de banda ancha varía en función de condiciones de la red del ISP. Contacte a su proveedor si tiene problemas para mantener una conexión rápida que es fiable, o si usted desea aumentar la velocidad de su conexión. Muchos proveedores de servicios ofrecen una variedad de opciones de velocidad de banda ancha.

# **NETCAST**

### **Mirando menú de vídeo**

**Ofrecidos:** Se mostrará la lista de videos ofrecidos.

**Destacado**: La lista de vídeos destacados se mostrará.

**Más vistos:** Se mostrará la lista de los vídeos más vistos.

**Buscar:** Se mostrará el menú de teclado.

**Historial Se** mostrará la lista de vídeos reproducidos anteriormente. Se pueden guardar un máximo de 20 vídeos.

**Favoritos:** En el estado de inicio de sesión, este menú mostrará los vídeos dispuestos en el servidor de YouTube con su cuenta (Algunos vídeos pueden no aparecer en la lista **Favoritos**, incluso si los vídeos se encuentran en el servidor).

**Inicio de sesión (Cierre de sesión):** Muestra el menú de teclado para iniciar la sesión o regresa al estado de sesión cerrada.

### **Uso del control remoto**

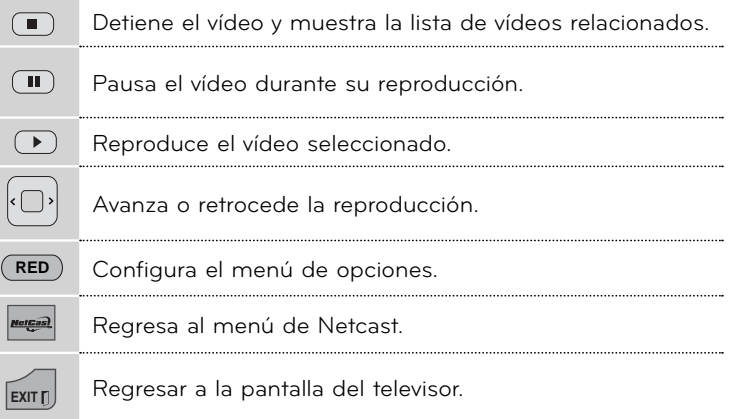

# **EMOL**

**Es posible usar diversos contenidos de EMOL.**

### **Componentes en pantalla**

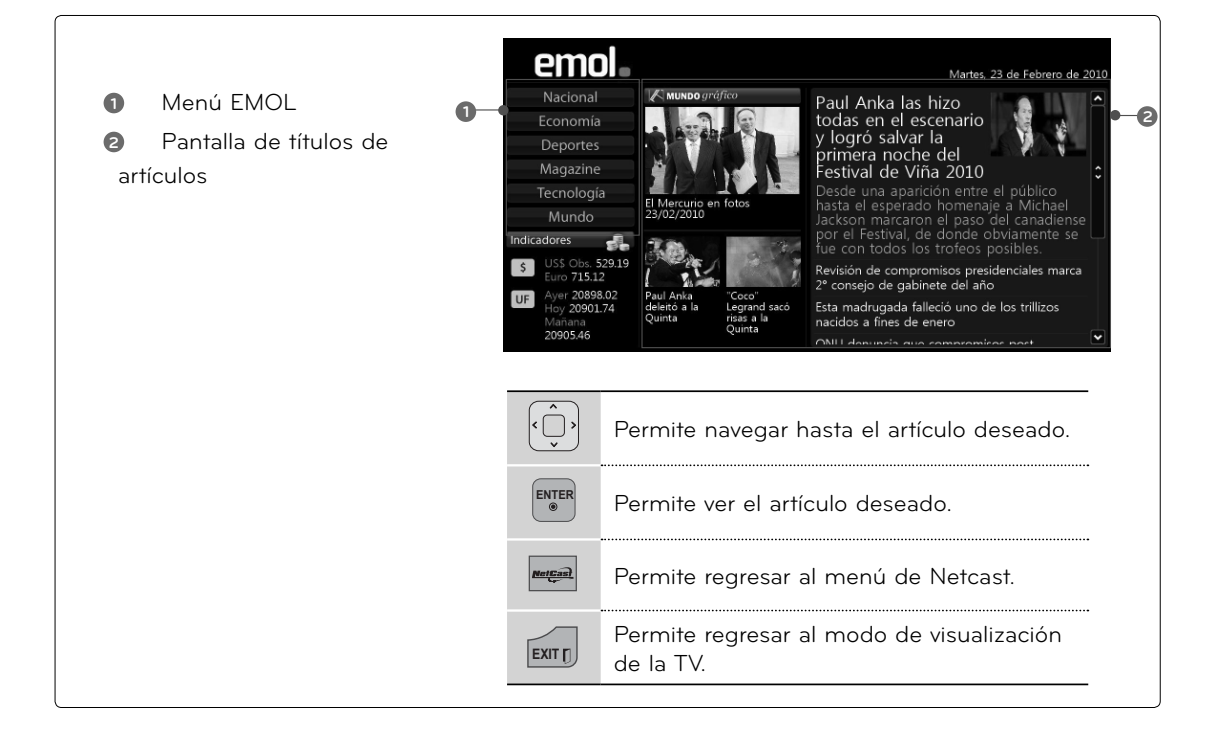

<sup>ꔛ</sup> Si desea obtener más información, visite **www.emol.com**.

# **NETCAST**

# **BAZUCA**

**Es posible mirar películas de Bazuca transmitidas por Internet en la TV.**

### **Componentes en pantalla**

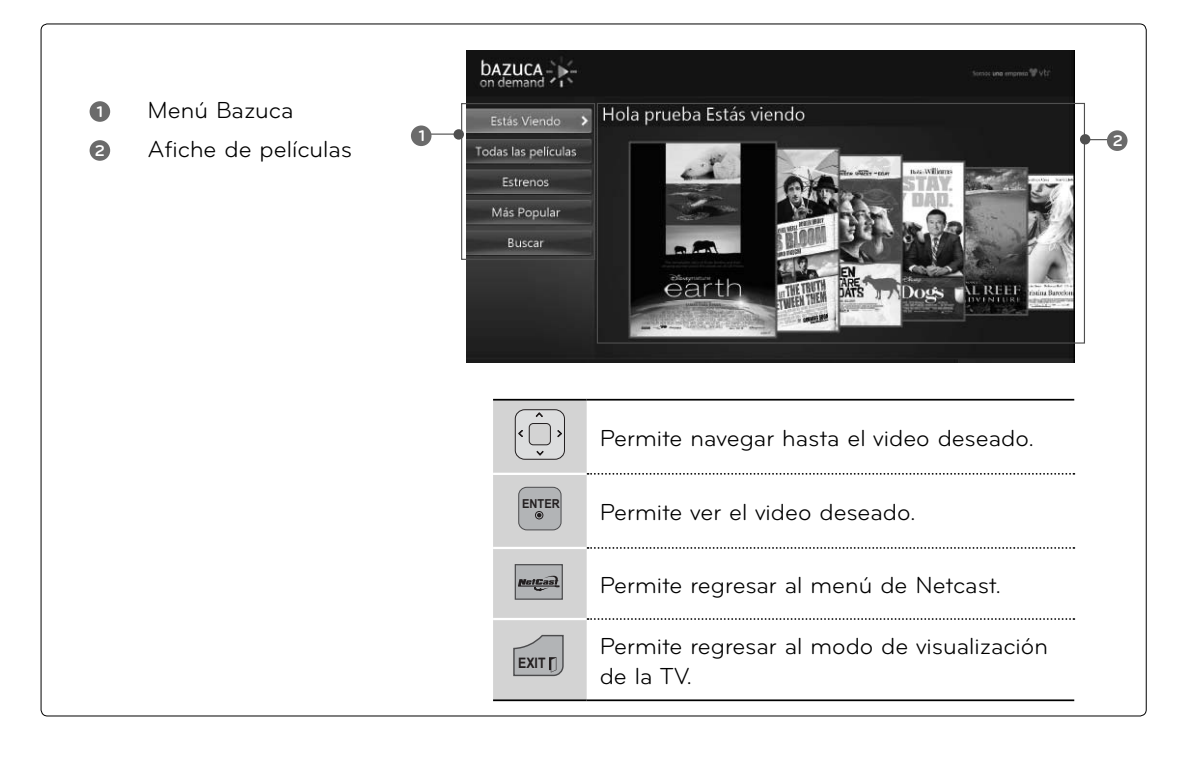

# **TERRA TV**

### **Es posible usar diversos contenidos de Terra TV.**

### **Componentes en pantalla**

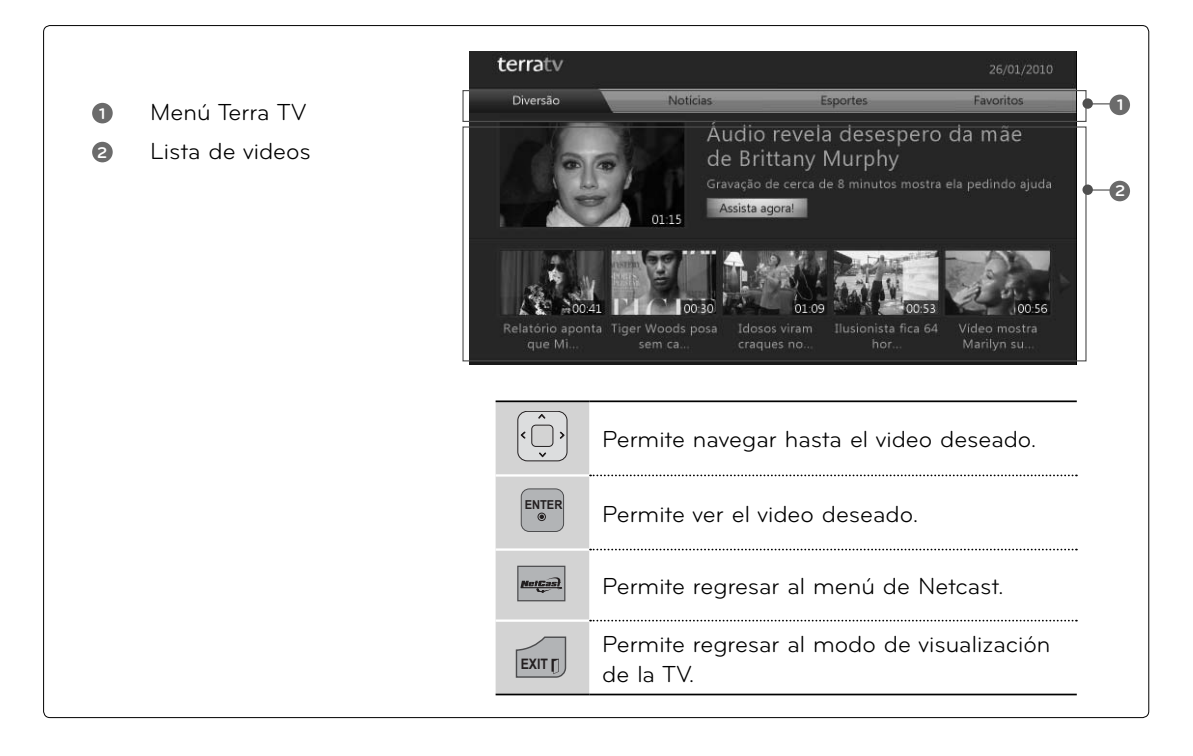

<sup>ꔛ</sup> Si desea obtener más información, visite **http://terratv.terra.com**.

# **TAMAÑO DE LA IMAGEN (ASPECTO DE PANTALLA)**

**Esta función le permite elegir de una imagen analoga una relación de aspecto 4:3 mostrada en la TV. Podrá escoger una relación de aspecto diferente dependiendo de la fuente de entrada (emisión analógica, emisión digital, aux., etc.).**

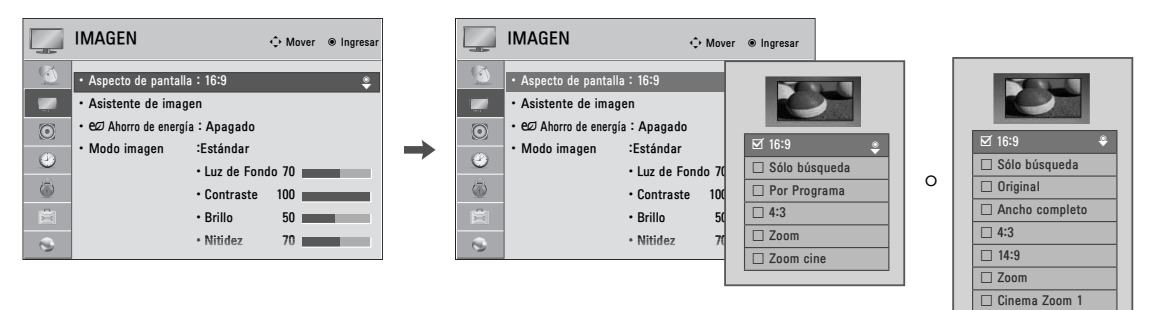

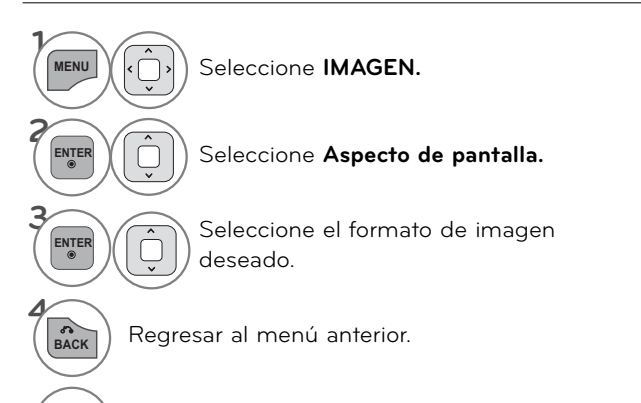

- Tambien ud. puede hacer el cambio de Aspecto de pantalla con el menu **Q. MENÚ.**
- <sup>ꔛ</sup> Presione el botón **RATIO** repetidamente para seleccionar el formato de la imagen deseado.

**EXITT)** Regresar a la pantalla del televisor.

### **Al ajustar las opciones de Zoom o Cinema Zoom (Zoom de cine) en Q.MENU**

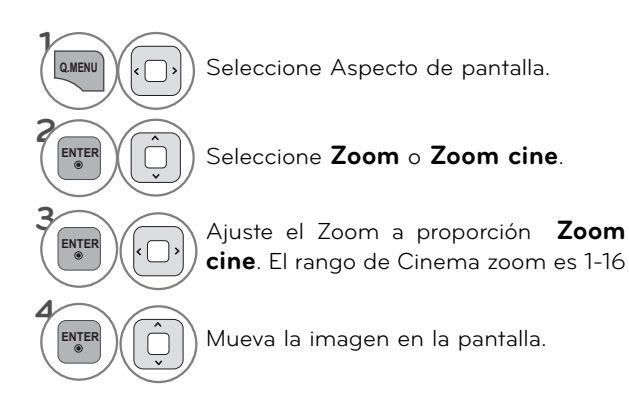

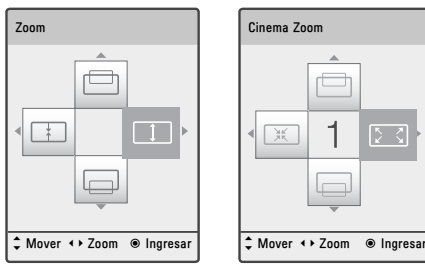

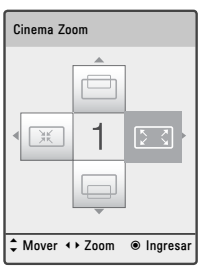

### **16:9**

 Seleccione cuando desea ajustar la imagen horizontalmente, en una proporción lineal para llenar la pantalla completa.

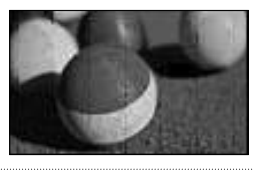

### **Sólo búsqueda**

 Normalmente los bordes de las señales de video quedan recortadas un 1-2%. El modo Sólo búsqueda desactiva este recorte y muestra el video completo. Notas: Si hubiera ruido en los bordes de la señal original, serán visibles cuando el modo Sólo búsqueda esté activado.

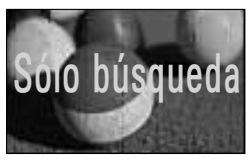

### **Original**

Cuando el televisor recibe una señal de pantalla panorámica se cambiará automáticamente a la emisión en formato de imagen.

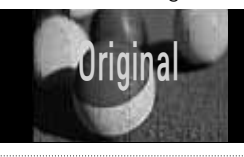

### **Ancho completo**

Cuando se recibe la señal de TV de pantalla ancha, que le llevará a ajustar la imagen horizontal o verticalmente, en una proporción lineal, para llenar toda la pantalla completa.

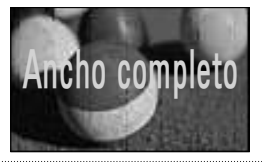

### **Por Programa**

 Selecciona la proporción de imagen adecuada para que corresponda con la imagen fuent $(4:3 \rightarrow 4:3)$  (16:9  $\rightarrow$  16:9)

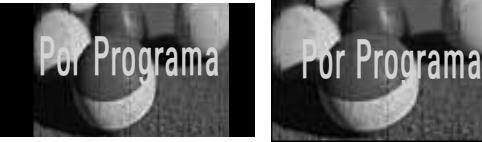

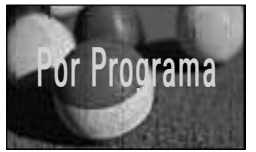

### **14:9**

Puede ver un formato de imagen de 14:9 o de un programa de TV en general en el modo 14:9. La pantalla de 14:9 se ve en la misma forma que en 4:3, pero se mueve hacia arriba y hacia abajo.

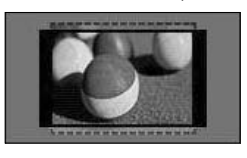

### **4:3**

 La selección siguiente le dejará ver una imagen con la proporción original de aspecto 4:3.

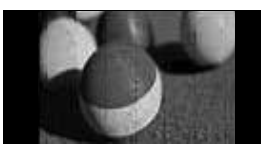

### **Zoom**

 Seleccione cuando desea ver la imagen sinninguna alteración. Sin embargo, las porciones superior e inferior de la imagen serán cortadas.

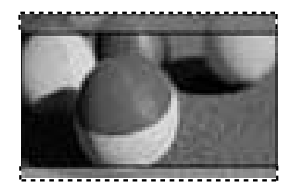

### **Zoom cine 1**

 Seleccione Zoom cine cuando desee ampliar la imagen en la proporción correcta.

 Esta función amplía una imagen hasta obtener una relación de aspecto de cinemascope (2.35:1) sin distorsión.

 Nota: La imagen puede verse distorsionada al ampliarla o reducirla.

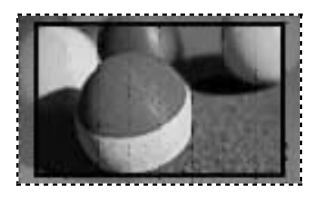

# **ASISTENTE DE IMAGEN**

**Esta función le permitirá ajustar la calidad de imagen de la imagen original.**

**Úsela para calibrar la calidad en pantalla ajustando el nivel de negro y blanco, etc. Podrá calibrar la calidad en pantalla siguiendo unos sencillos pasos.**

**Cuando usted ajusta la imagen a Bajo, Recomendado o Alto, Usted puede ver el ejemplo del cambio que hizo.**

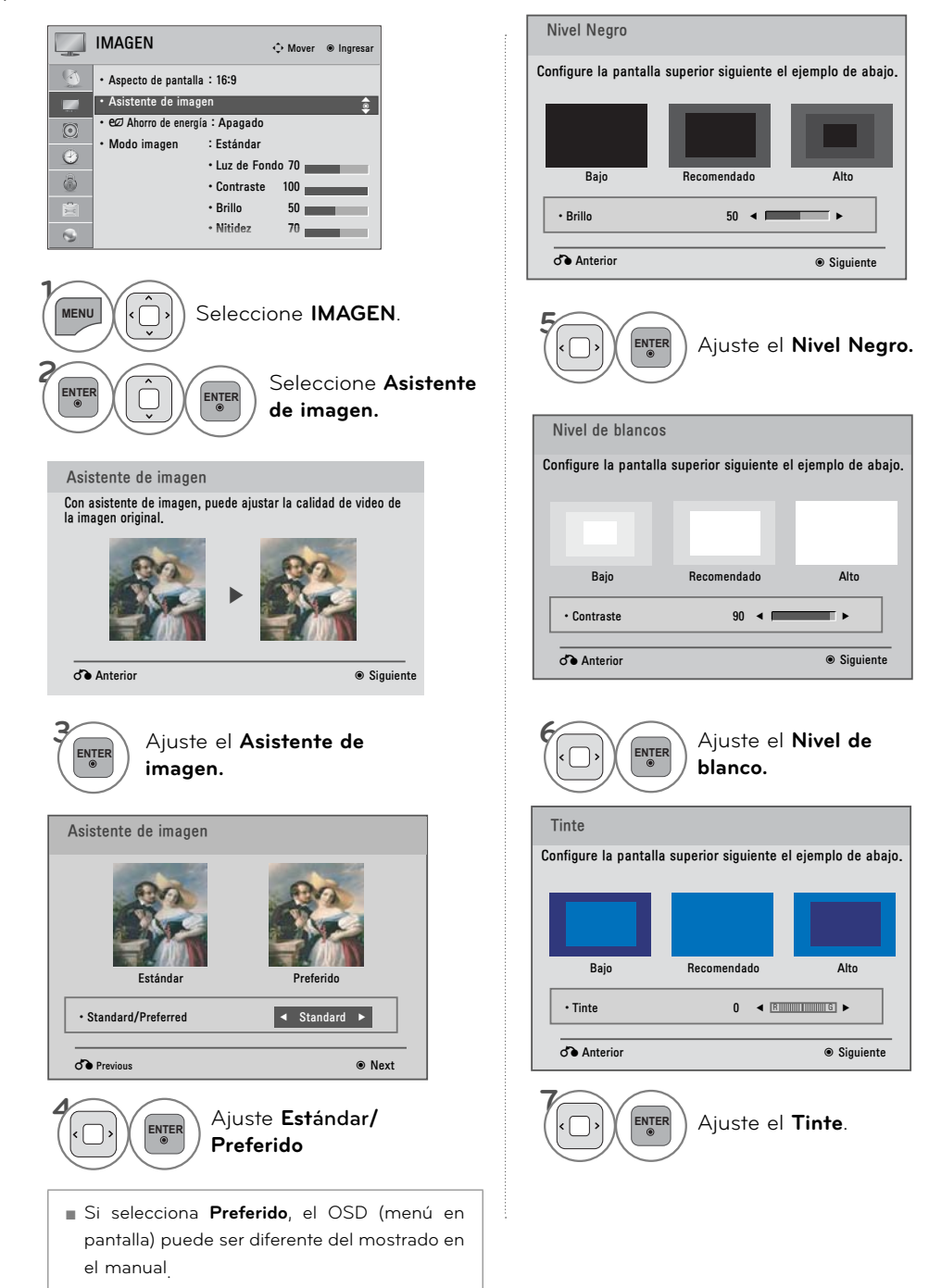

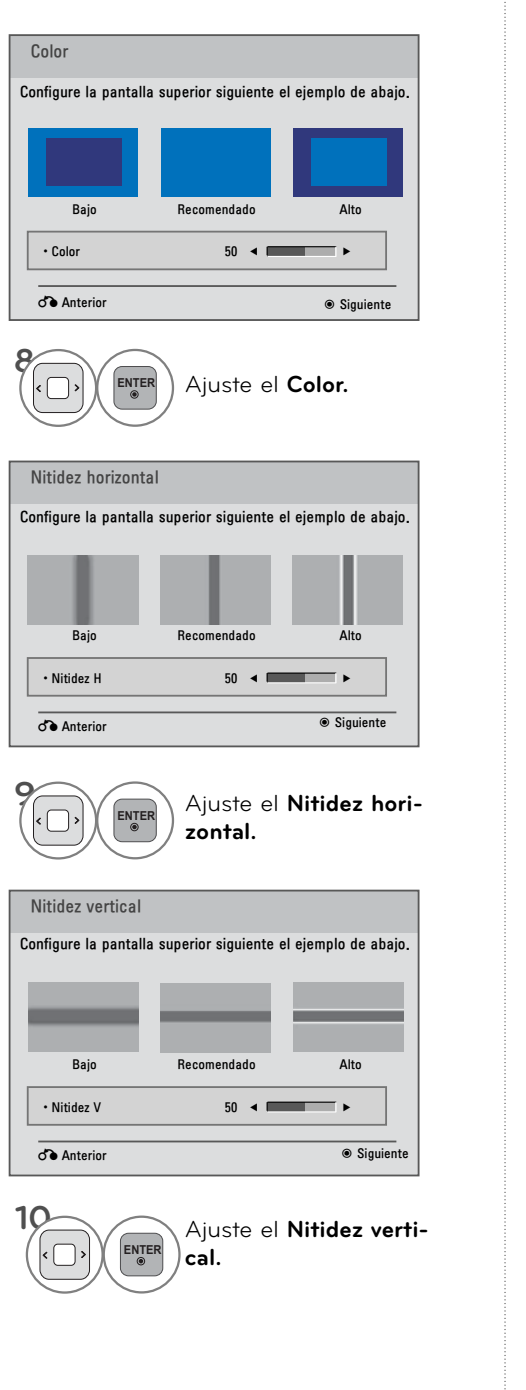

### Para LED LCD TV/LCD TV

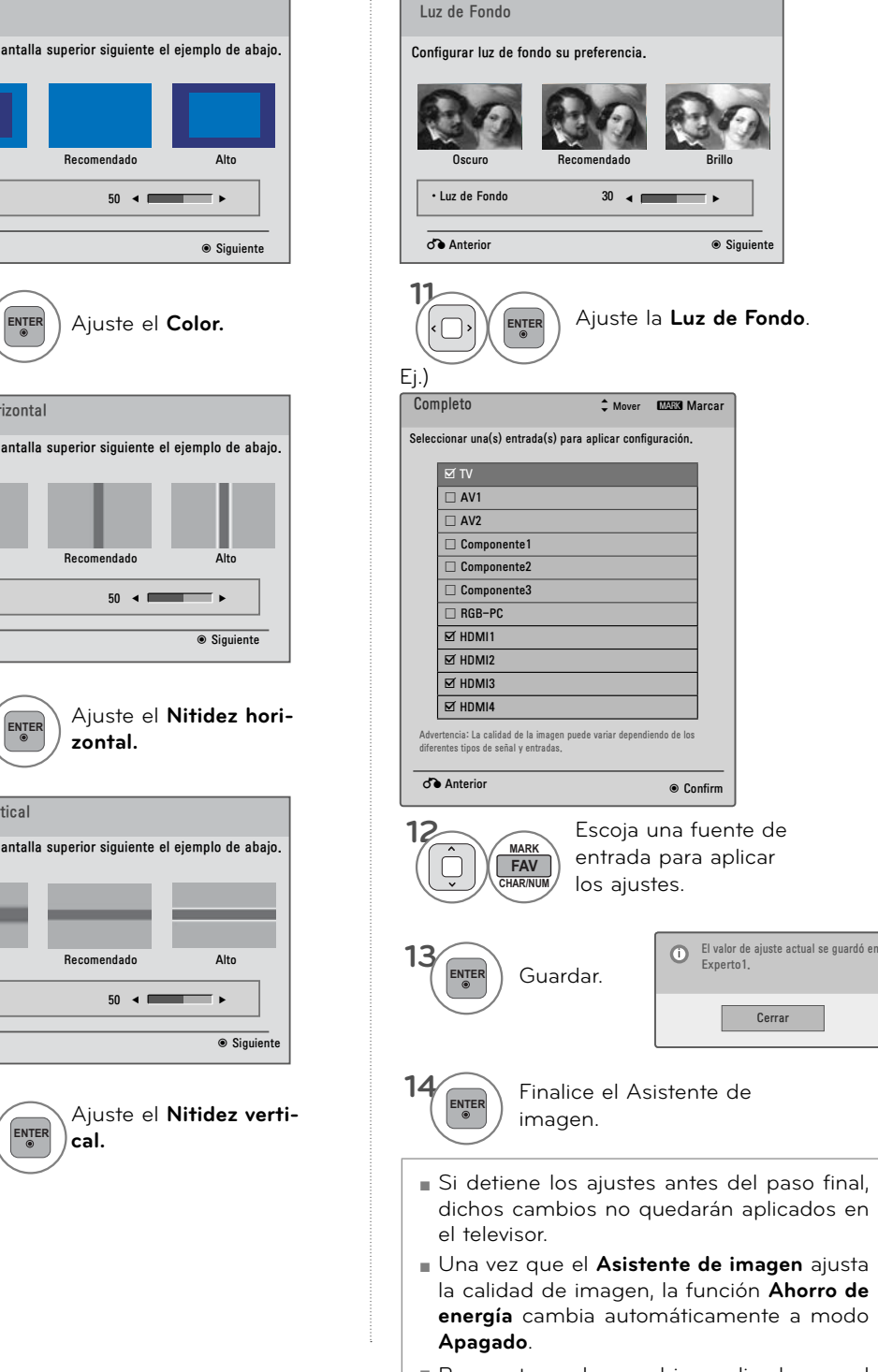

■ Para restaurar los cambios realizados por el **Asistente de imagen**, utilice la opción **Restablecer imagen** cuando el modo de imagen se encuentre en **Experto1**.

# **AHORRO DE ENERGÍA**

**Si reduce el nivel de consumo de energia disminuye el nivel de la luz de fondo.**

**Puede incrementar el brillo de su pantalla ajustando el nivel Ahorro de Energía o Modo imagen.**

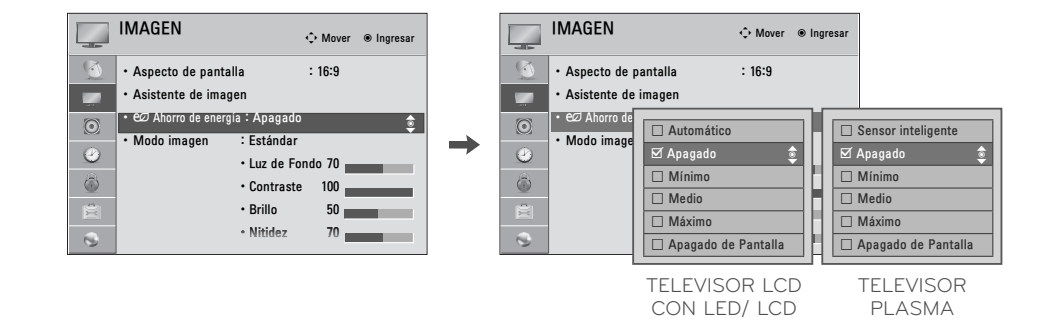

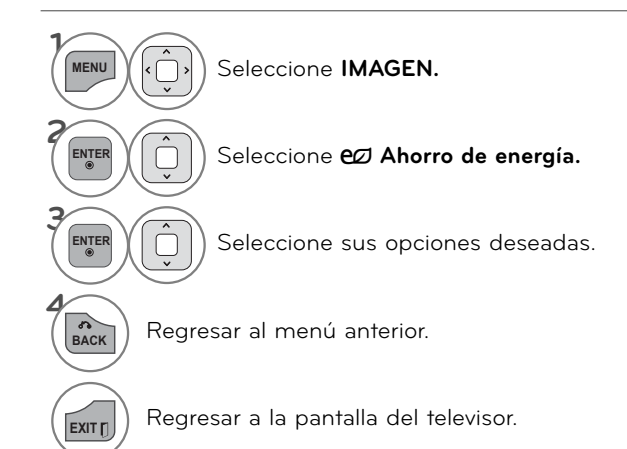

- <sup>ꔛ</sup> Al escoger **Apagado de Pantalla**, el televisor se apagará pasados 3 segundos. Si se presiona cualquier botón del control remoto se encenderá la pantalla nuevamente.
- <sup>ꔛ</sup> Si ajusta "**Ahorro de energía**-**Automático**, **Máximo**", la función Luz de fondo no funcionará (para Televisor LCD con LED/Televisor LCD).
- <sup>ꔛ</sup> Al seleccionar "**Ahorro de energía Apagado**, **Mínimo** o **Medio**, puede ajustar la función **Luz de fondo** (para TV LCD con LED/Televisor LCD).
- <sup>ꔛ</sup> Si ajusta "**Ahorro de energía**-Sensor inteligente", las opciones Nitidez, Color, Temperatura de color no funcionarán (Para Televisor plasma).
- <sup>ꔛ</sup> Al escoger Automático, la Luz de fondo se ajustará automáticamente mediante el Sensor Inteligente según las condiciones del entorno (para televisor LCD con LED/Televisor LCD).
- <sup>ꔛ</sup> Al seleccionar **Apagado**, el **Ahorro de energía** no se usa.
- <sup>ꔛ</sup> Presione el botón de **ENERGY SAVING** repetitivamente para seleccionar la configuración apropiada para el ahorro de energía.

# **AJUSTES DE LA IMAGEN PRESTABLECIDA (MODO IMAGEN)**

**Hay configuraciones predeterminadas de fábrica disponibles en los menús del usuario. Puede usar una configuración predeterminada, cambiar cada configuración manualmente o utilizar el sensor inteligente.**

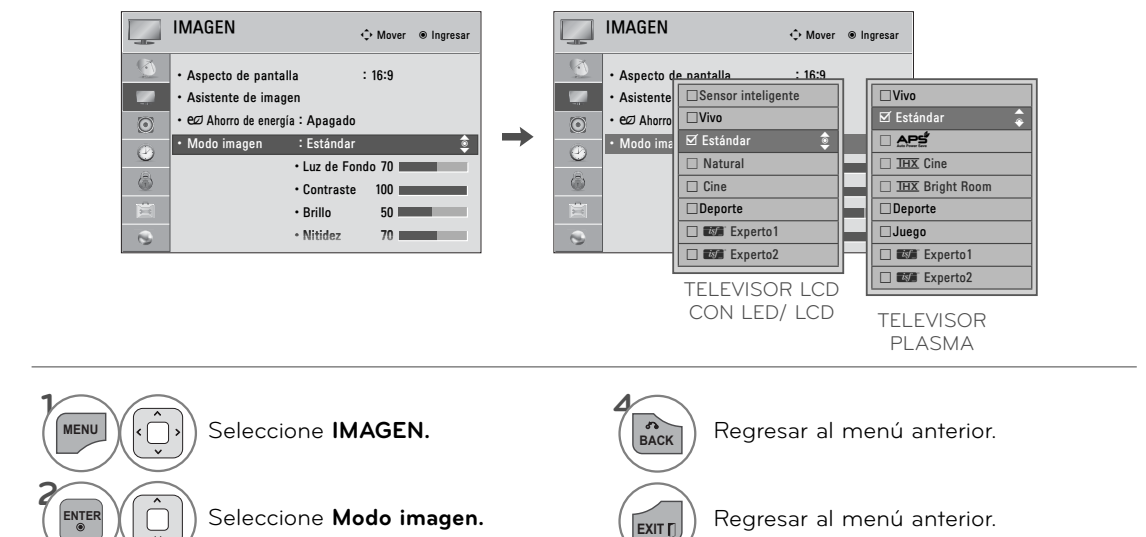

 $\left[\begin{array}{c|c} \mathsf{ENTER} & \parallel \Box \end{array}\right]$  Seleccione sus opciones deseadas.

- <sup>ꔛ</sup> Los ajustes **Vivo, Estándar, Natural, Cine, Deporte y Juego** son preestablecidos en fábrica para lograr la mejor calidad de imagen.
- <sup>ꔛ</sup> **Vivo:** este es el modo para maximizar el efecto del video en el expositor de la tienda. Intensifica el contraste, brillo, color y la nitidez para ofrecer imágenes vivas
- <sup>ꔛ</sup> **Estándar:** este es el modo con el que se obtienen condiciones óptimas de visualización para el usuario general.
- ꔛꕭ **(Auto ahorro de energía)**: Este es el modo de maximizar la reducción del consumo de energía sin perjudicar la calidad de la imagen. Esta caracteristica esta disponible solo para modelos de plasma.
- <sup>ꔛ</sup> **Cine**: este modo optimiza el video para disfrutar películas.
- <sup>ꔛ</sup> ꔧ **cine**: El usuario podrá disfrutar del mejor nivel en la calidad de la pantalla satisfactoriamente con cualquier película sin los ajustes por separado. **IHX** Cine la calidad de visualización óptima cuando es más oscuro.

Cuándo seleccióna **IHX Cine**, el aspecto de relacion cambia a Sólo búsqueda.

**FIX Bright Room:** Estas son las especificacio-

nes para optimizar la visión de TV en una sala iluminada.

- <sup>ꔛ</sup> **Deporte:** este es el modo de video para enfatizar el video dinámico y los colores primarios (ej.: blanco, uniforme, césped, azul del cielo, etc.) obteniendo el ajuste óptimo de la pantalla para disfrutar los deportes.
- <sup>ꔛ</sup> **Juego:** este es el modo para obtener velocidad de respuesta rápida en una pantalla rápida de videojuego.
- <sup>ꔛ</sup> **Experto:** este es el modo para ajustar el video de forma pormenorizada para expertos en calidad de video y usuarios generales.
- <sup>ꔛ</sup> También ud. puede hacer la Modo imagen con el menú **Q. MENÚ.**
- <sup>ꔛ</sup> Cuando selecciona **Sensor inteligente**, **Ahorro de energía** se cambia a **Automático** (Televisor LCD con LED/Televisor LCD)
- <sup>ꔛ</sup> Cuando selecciona **Sensor inteligente**, cambia luz de fondo, contraste, brillo, nitidez, color y tinte de forma automática (Televisor LCD con LED/Televisor LCD).
- <sup>ꔛ</sup> **Sensor inteligente**: La imagen más adecuada se ajusta automáticamente según las condiciones que rodean
- <sup>ꔛ</sup> Cuando selecciona **Sensor inteligente**, **Ahorro de energía** se cambia a **Automático**.
- <sup>ꔛ</sup> Cuando selecciona **Sensor inteligente**, cambia luz de fondo, contraste, brillo, nitidez, color, Temp color y tinte de forma automática.
- <sup>ꔛ</sup> **Sensor inteligente**: La imagen más adecuada se ajusta automáticamente según las condiciones que rodean.

# **CONTROL MANUAL DE IMAGEN - MODO USUARIO**

**Ajuste la apariencia de la imagen según sus preferencias y situaciones de visualización.**

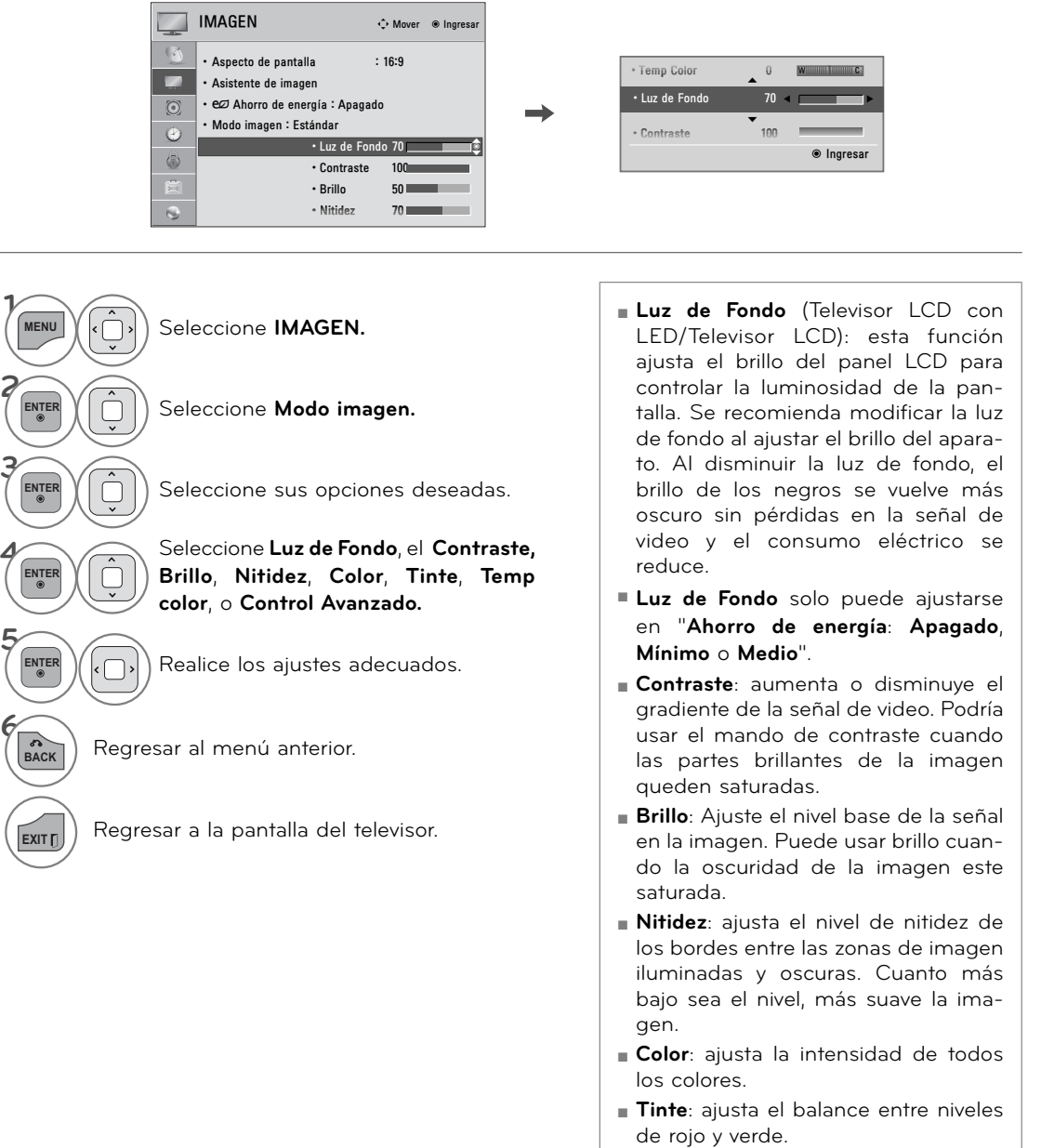

<sup>ꔛ</sup> **Temp color**: Ajuste en cálido para mejorar los colores de gama más cálida como el rojo o en frío para dar a la imagen un tono más azulado.

# **TECNOLOGÍA DE MEJORA DE LA IMAGEN (CONTROL AVANZADO)**

**El control avanzado le permite realizar ajustes en las funciones avanzadas de la pantalla LG. Para reiniciar a los ajustes preestablecidos de fábrica tras realizar ajustes para cada fuente de entrada, ejecute el Restablecer imagen para cada Modo imagen.**

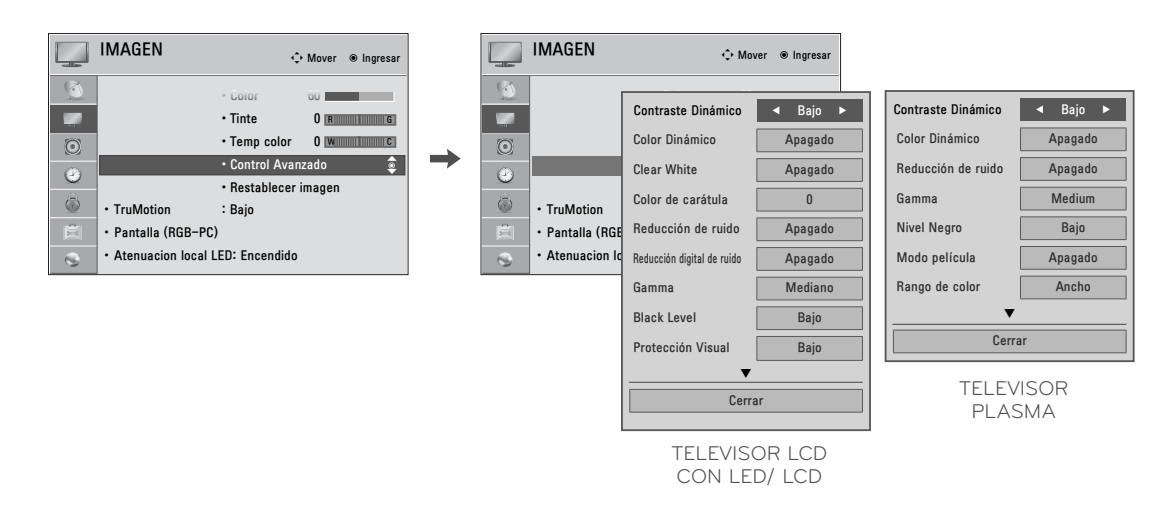

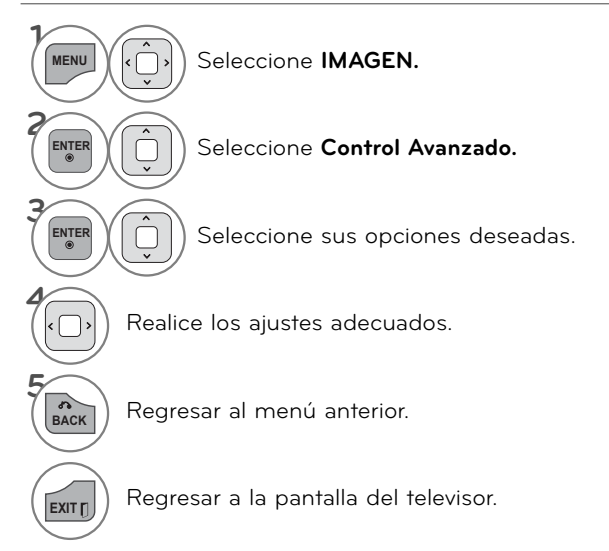

# **CONTROL EXPERTO DE IMAGEN**

**El modo** ꕋ **Experto1 y** ꕋ **Experto2 proporciona más opciones de configuración avanzada para los usuarios. Normalmente es utilizado por profesionales para calibrar la TV.**

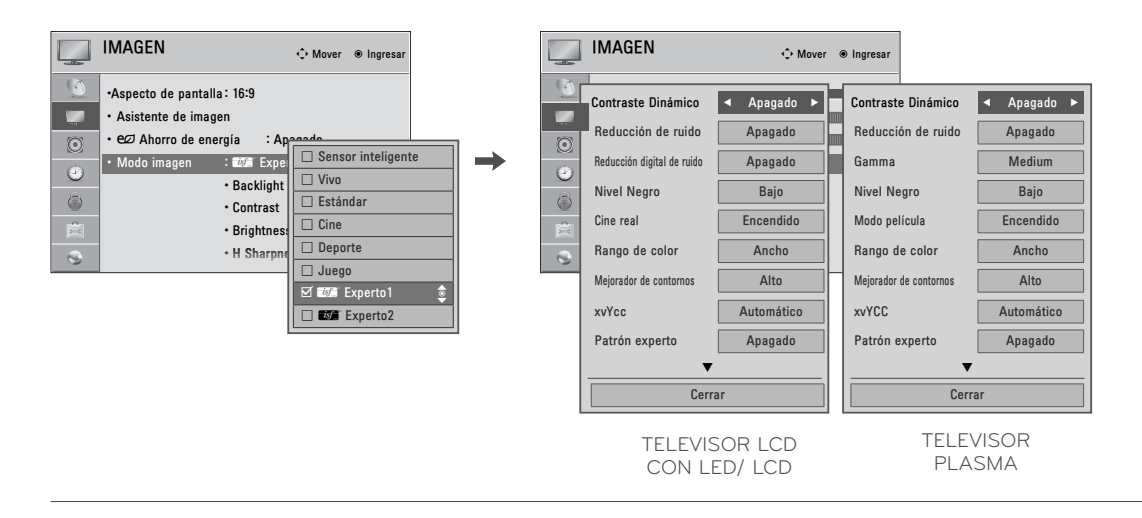

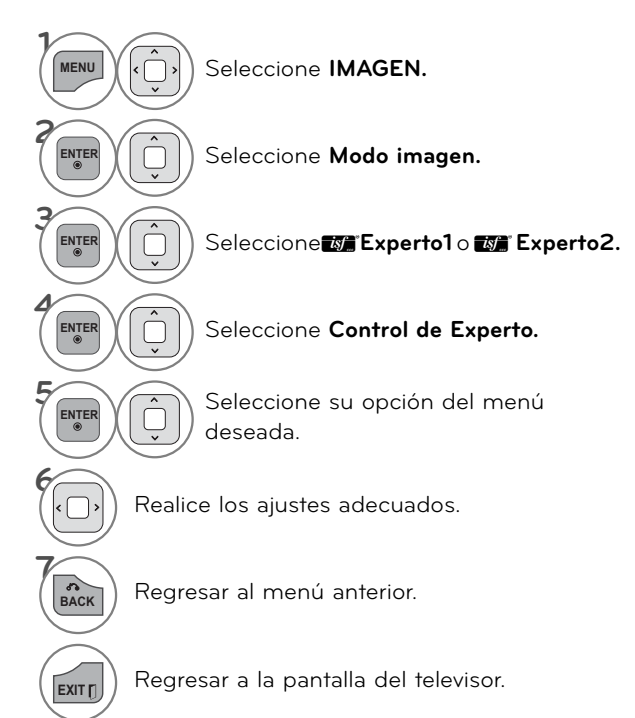

\* Esta característica no se encuentra disponible para todos los modelos.

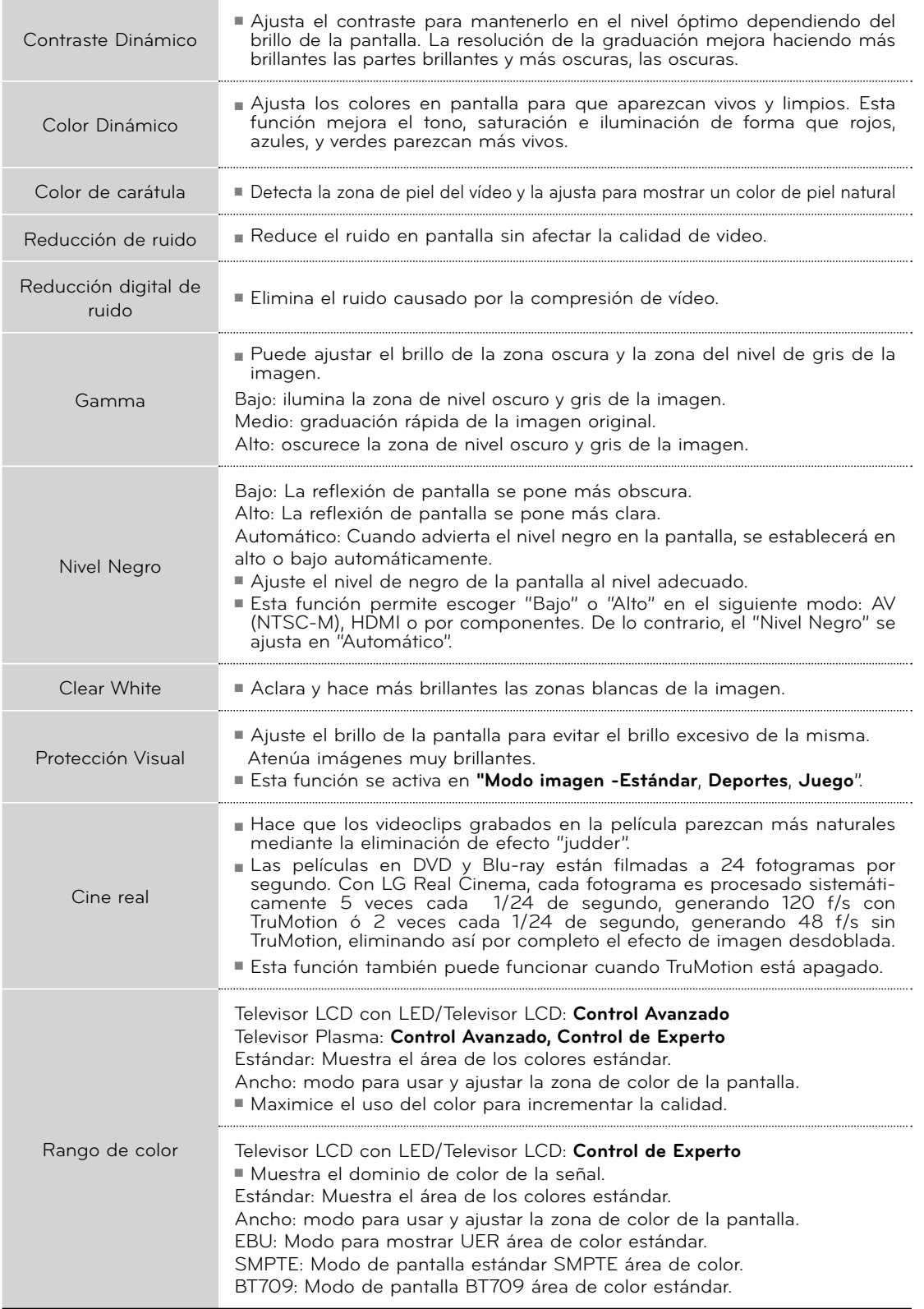

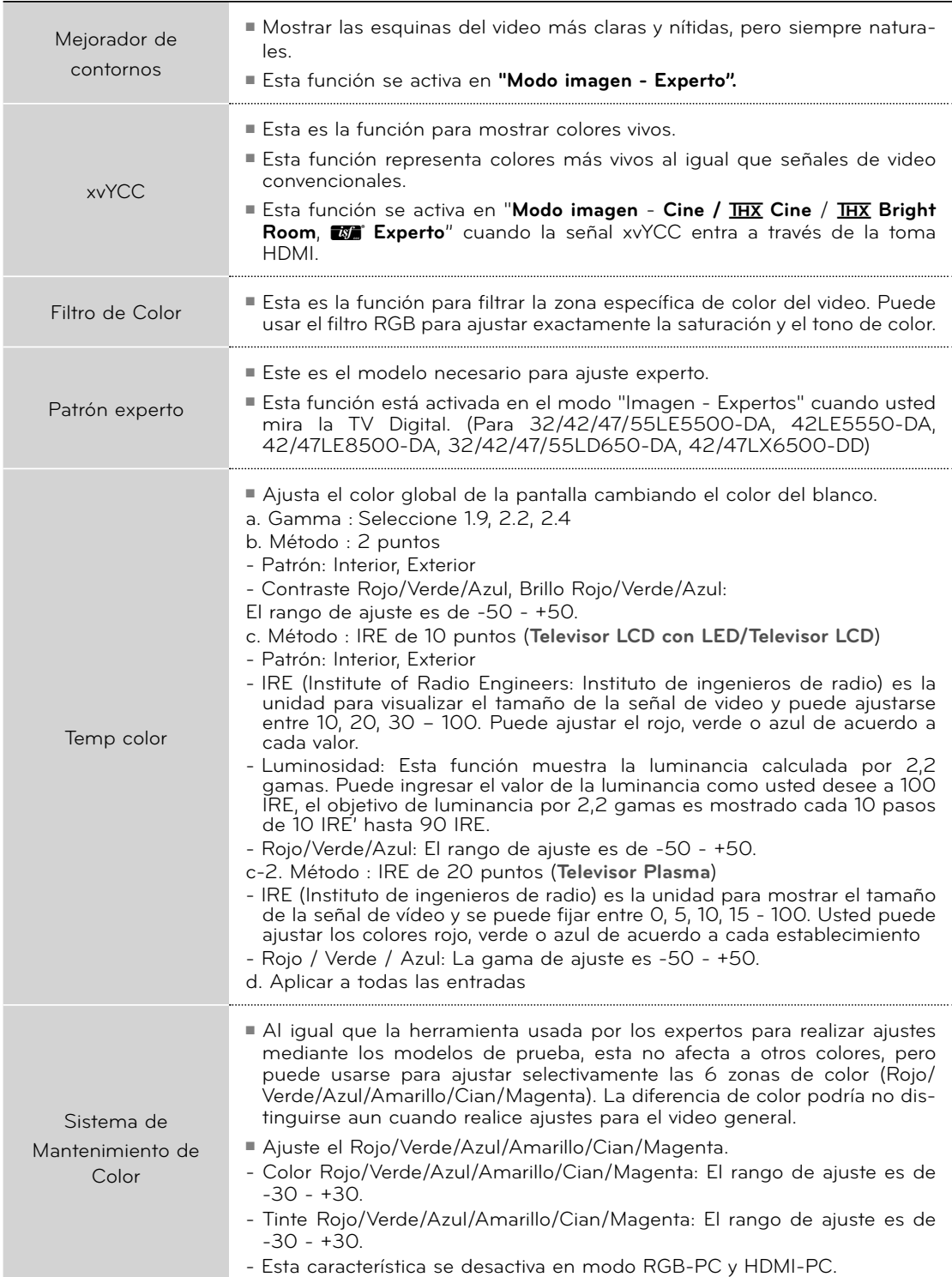

# **RESTABLECIMIENTO DE LA IMAGEN**

**Las configuraciones de los modos de pantalla seleccionados vuelven a las configuraciones predeterminadas de fábrica.**

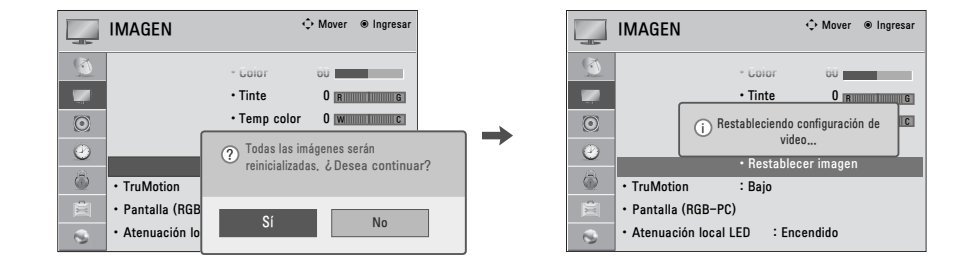

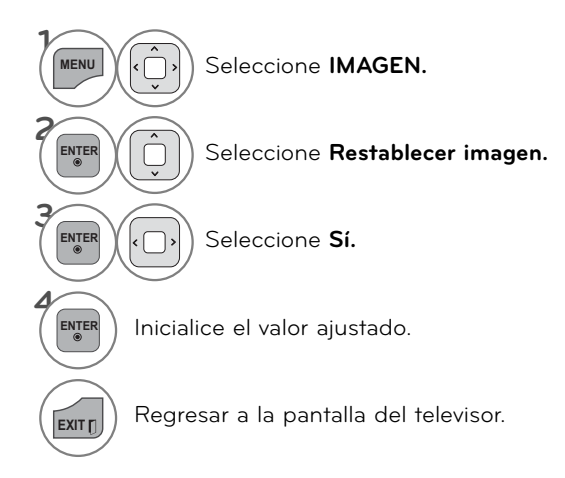

## **TRUMOTION- PARA TELEVISOR LCD CON LED/ LCD**

**Tecnología de vídeo avanzada que proporciona unas imágenes más claras y suaves, incluso durante escenas de acción rápida, creando una estructura más estable para una imagen más nítida.**

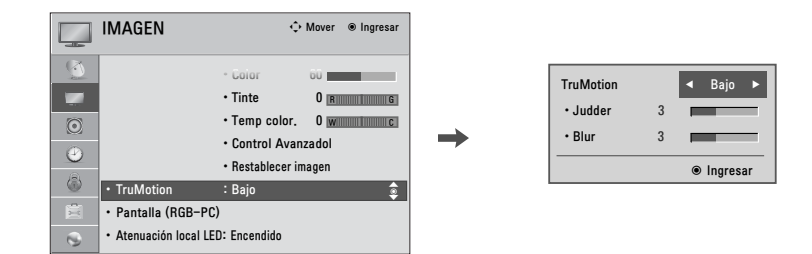

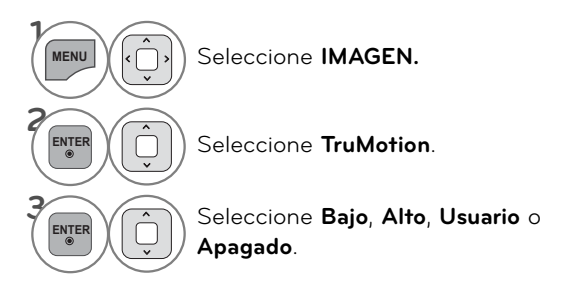

**Ajuste de TruMotion (Judder y Blur) al seleccionar un usuario**

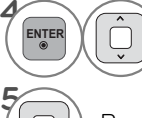

 $\begin{bmatrix} \mathsf{EN} \mathsf{ER} \end{bmatrix}$   $\begin{bmatrix} \mathsf{ER} \end{bmatrix}$   $\begin{bmatrix} \mathsf{SE} \end{bmatrix}$  Seleccione **Judder** o **Blur**.

Realice los ajustes adecuados.

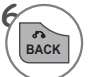

BACK Regresar al menú anterior.

**EXITT** Regresar a la pantalla del televisor.

### <sup>ꔛ</sup> **Apagado:** apagar **TruMotion**.

- <sup>ꔛ</sup> **Bajo:** proporciona movimientos de película regulares.
- <sup>ꔛ</sup> **Alto:** proporciona movimientos de película más regulares.
- <sup>ꔛ</sup> **Judder**: Ajusta el ruido de la pantalla.
- <sup>ꔛ</sup> **Blur**: Ajusta la post-imagen de la pantalla.
- <sup>ꔛ</sup> **TruMotion** funciona con todos los tipos de entrada, excepto los del modo PC.
- <sup>ꔛ</sup> Si activa **TruMotion**, podría aparecer ruido en la pantalla. Si esto sucede, desactive **TruMotion**.
- <sup>ꔛ</sup> Si selecciona "Modo de imagen: Juego" establezca "TruMotion" en "Apagado".

# **ATENUACIÓN LOCAL LED**

**- Para 42/47/55LE5500, 42LE5550, 42/47/55LE7500, 42/47LE8500, 42/47LX6500**

**Tras analizar la señal de video de entrada por áreas de la pantalla, ajusta la retroiluminación para mejorar el contraste. Esta función permanece deshabilitada con la opción "Modo imagen - Juego" y modo PC.**

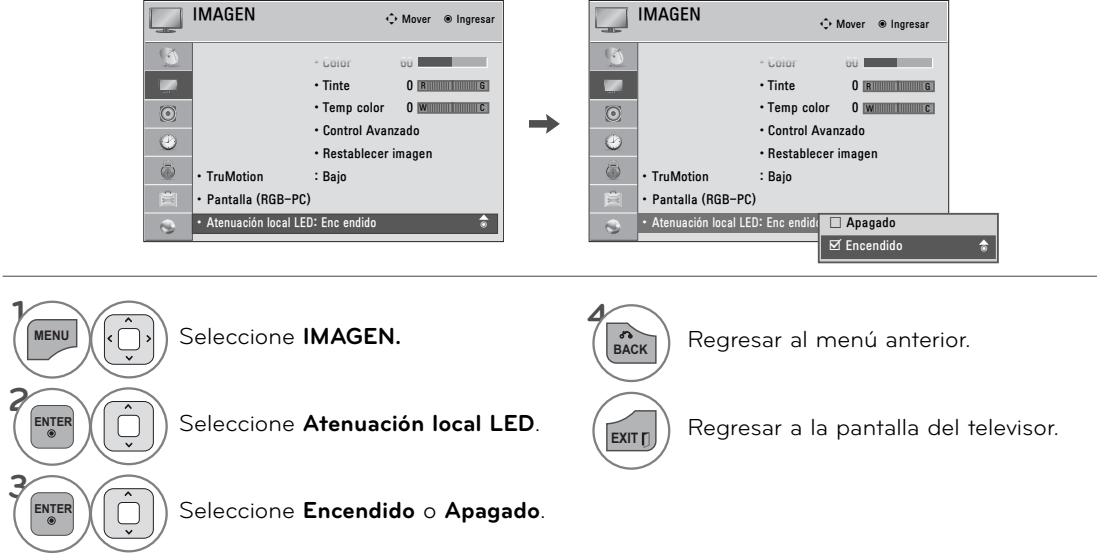

# **INDICADOR DE PODER- PARA TELEVISOR LCD CON LED/ LCD**

**Ajuste el indicador luminoso de prendido/modo de espera de la parte frontal del televisor.**

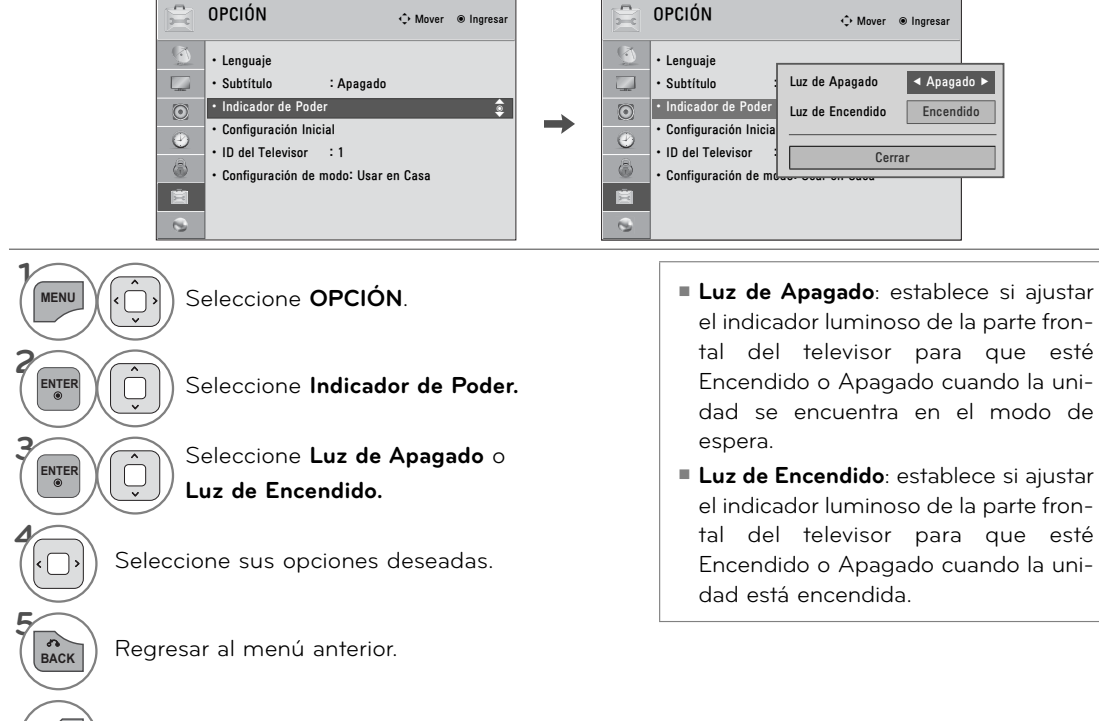

# **MINIMIZACIÓN DE IMAGEN FANTASMA - Para Televisor Plasma**

**Una imagen congelada para que aparezca en pantalla durante un período prolongado, resultará en una imagen fantasma que permanecerá incluso al cambiar de imagen. Puede utilizar Orbiter para evitar la adherencia de la imagen. Las otras dos funciones son para eliminar las imágenes fantasma.**

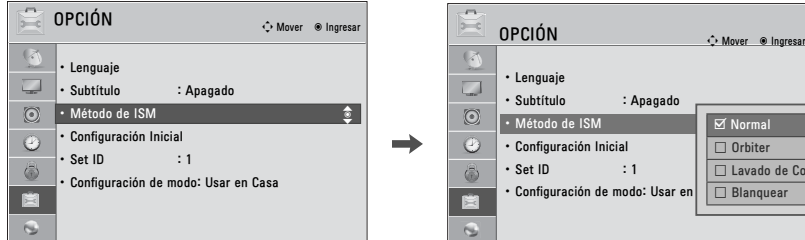

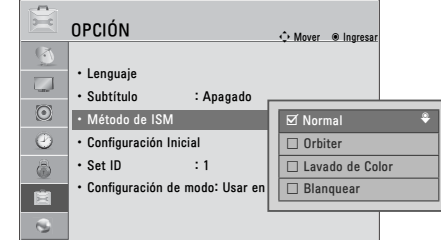

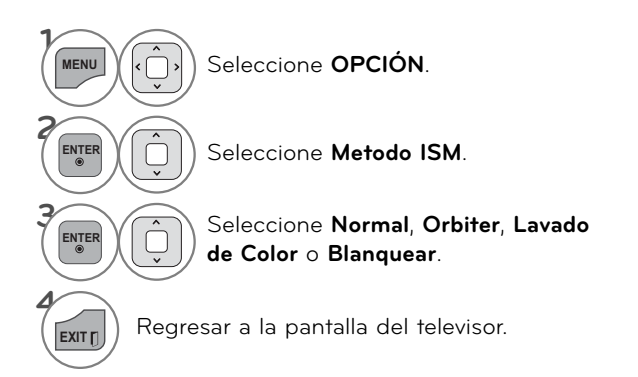

- <sup>ꔛ</sup> **Normal**: Si la sombra de la imagen nunca se quedo congelada en la pantalla, el ISM no es necesario regresarlo al modo normal.
- <sup>ꔛ</sup> **Orbiter**: Para evitar una imagen fantasma en la pantalla, la imagen se moverá cada 2 minutos para ayudar a evitar las imágenes fantasma. Sin embargo, lo mejor es no permitir que imagenes fijas permanescan en la pantalla
- <sup>ꔛ</sup> **Lavado de Color**: El bloque de color con la pantalla se movió un poco y el patrón blanco son alternativamente mostrado si es difícil de ver la imagen en todos los colores.
- <sup>ꔛ</sup> **Blanquear**: Elimina imagen fantasma de la pantalla. Utilizar con moderación. Ver la televisión normalmente durante un tiempo antes de utilizar esta función para ver si la imagen fantasma desaparece por sí sola.

### ! **NOTA**

►Una imagen fantasma excesiva puede ser imposible borrar por completo con la funcion lavado de blanco. Para volver a la visualización normal, pulse cualquier botón.

# **CONTROL DE SONIDO Y DE IDIOMA**

# **VOLUMEN AUTOMÁTICO**

**Volumen automático le asegura que el nivel de volumen permanece constante si está viendo anuncios o un programa de televisión. Debido a que la señal de cada cadena de televisión dispone de características propias, podría ser preciso ajustar el volumen cada vez que cambie de canal. Esta función permite a los usuarios disfrutar de niveles uniformes de volumen realizándose ajustes automáticos para cada canal.**

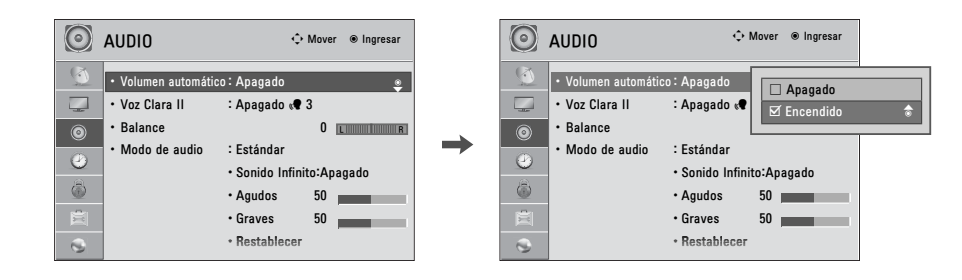

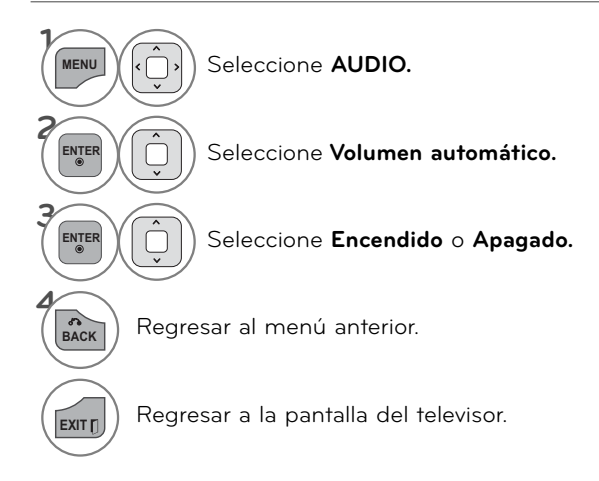

# **CONTROL DE SONIDO Y DE IDIOMA**

# **VOZ CLARA II**

**Como diferencia el registro de sonidos de los otros, logra que la calidad de sonido de las voces sea mejor**

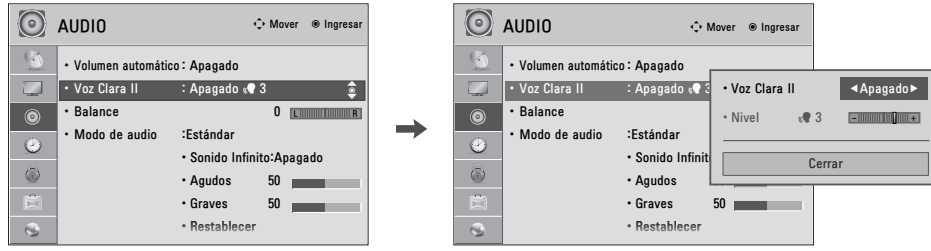

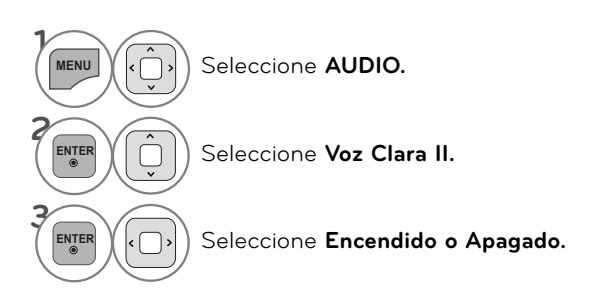

**Ajuste del nivel de la función Voz Clara II con la selección Encendido**

**4**

**5**

**6**

Seleccione **Nivel.**

Realice los ajustes adecuados.

BACK Regresar al menú anterior.

**EXIT** Regresar a la pantalla del televisor.

# **AJUSTE DE BALANCE**

**Puede ajustar el balance de sonido de las bocinas a los niveles que desea ud.**

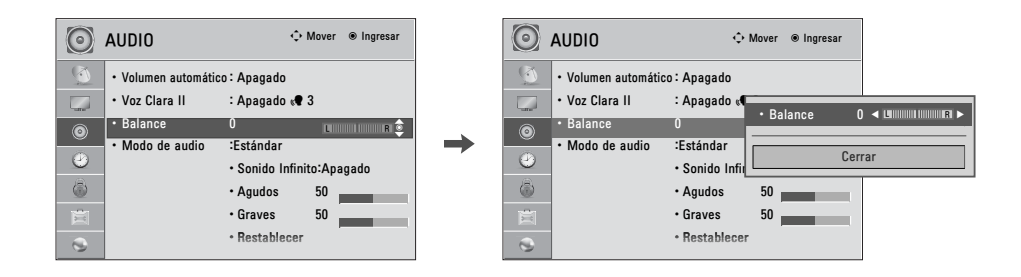

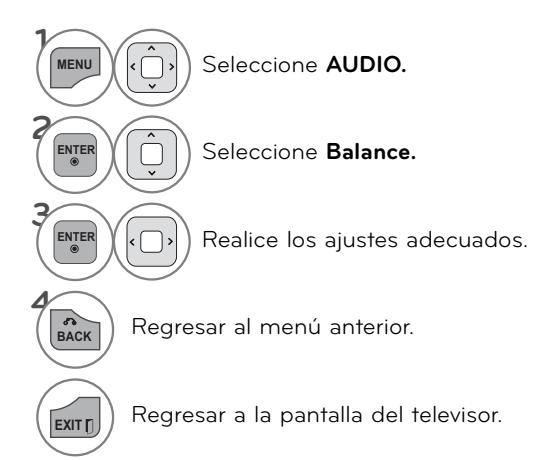

# **CONTROL DE SONIDO Y DE IDIOMA**

# **AJUSTES DE SONIDO PREESTABLECIDOS (MODO DE AUDIO)**

**Modo de audio le permite disfrutar del mejor sonido sin ningún ajuste especial porque la televisión configura las opciones de sonido apropiadas según el contenido del programa.**

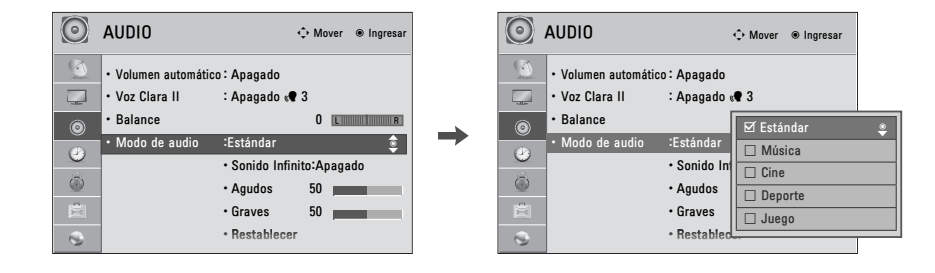

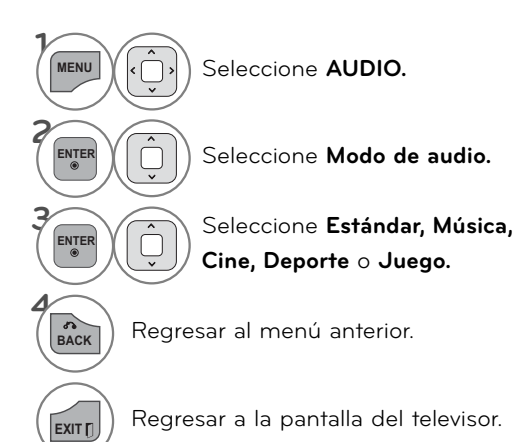

- <sup>ꔛ</sup> **Estándar, Música, Cine, Deporte, Juego** son prefijados para la buena calidad de sonido en la fabrica.
- También ud. puede hacer el cambio a Modo de audio en el menú **Q. MENÚ.**
- <sup>ꔛ</sup> **Estándar**: ofrece sonido de calidad estándar.
- <sup>ꔛ</sup> **Música**: optimiza el sonido para escuchar música.
- <sup>ꔛ</sup> **Cine**: optimiza el sonido para disfrutar películas.
- <sup>ꔛ</sup> **Deporte**: optimiza el sonido para disfrutar eventos deportivos.
- <sup>ꔛ</sup> **Juego**: optimiza el sonido para jugar con videojuegos.
# **AJUSTE DE SONIDO - MODO USUARIO**

**Usted puede ajustar sonidos agudos y bajos a los niveles de su preferencia.** 

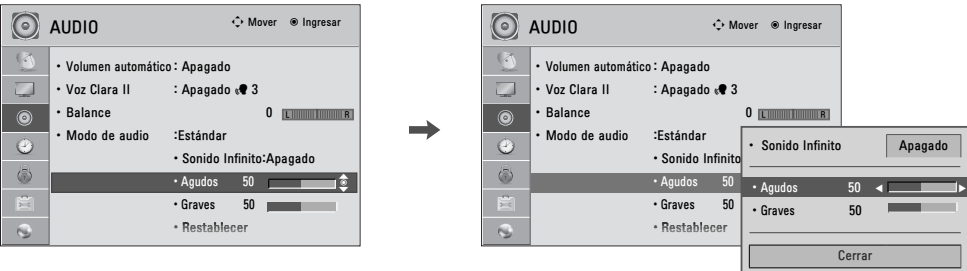

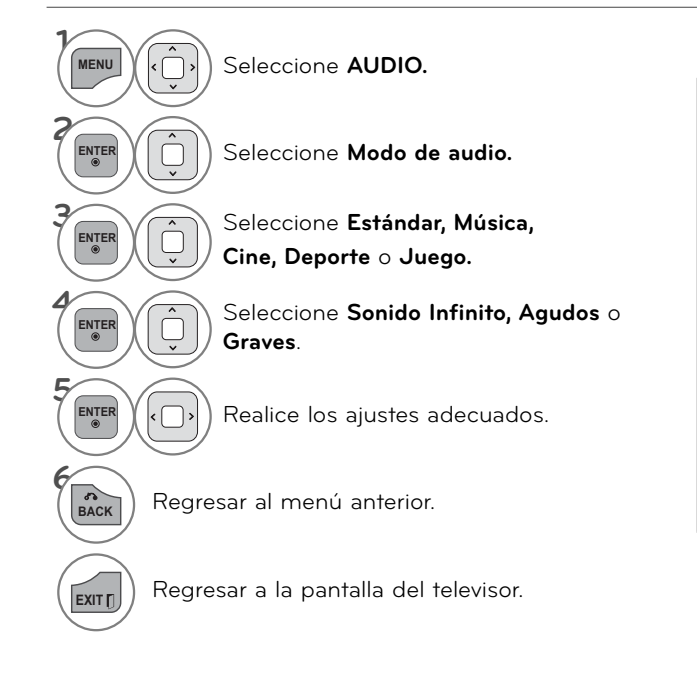

- <sup>ꔛ</sup> Si la calidad del sonido o volumen no es el nivel que usted desea, le recomendamos que use por separado un sistema de teatro en casa o un amplificador para distintos entornos de usuario.
- Si selecciona "Voz Clara II -**Encendido"**, La caracteristica Infinite Sound no funciona
- .<sup>ꔛ</sup> **Sonido Infinito:** Infinite Sound es una tecnología de procesamiento de sonido propiedad de LG que logra un sonido envolvente 5.1 con sólo dos altavoces frontales.

# **CONTROL DE SONIDO Y DE IDIOMA**

## **REAJUSTE DE AUDIO**

**Las configuraciones de los modos de sonido seleccionados vuelven a las configuraciones predeterminadas de fábrica.**

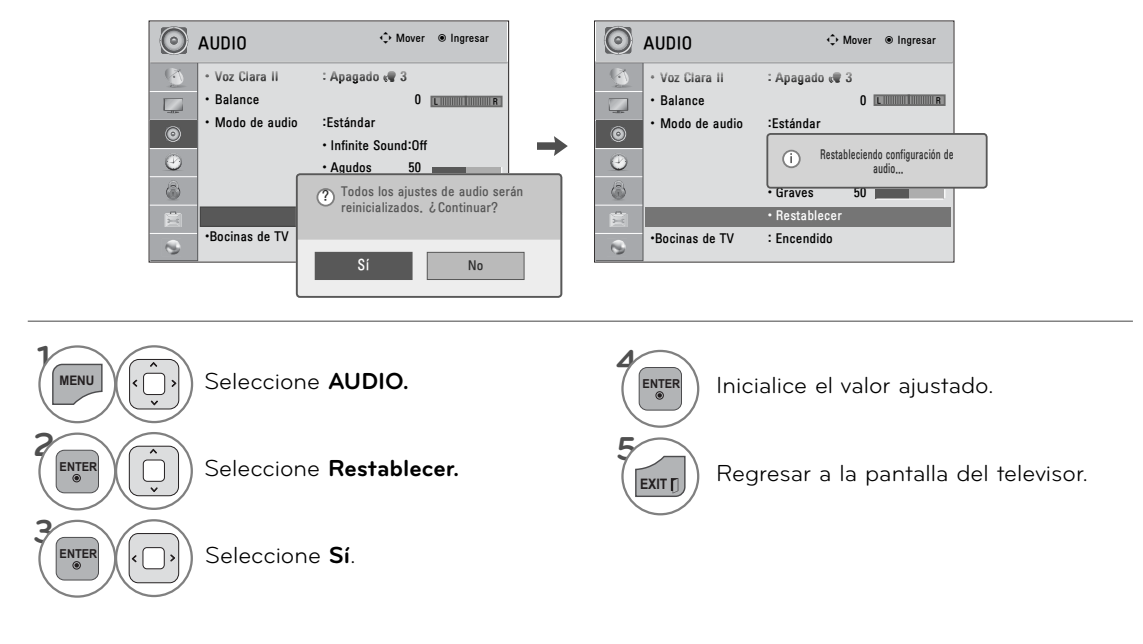

# **DISPOSICIÓN DE BOCINAS DE TV**

**Si desea usar un sistema externo Hi-Fi o SRS System, apague los parlantes internos del televisor.**

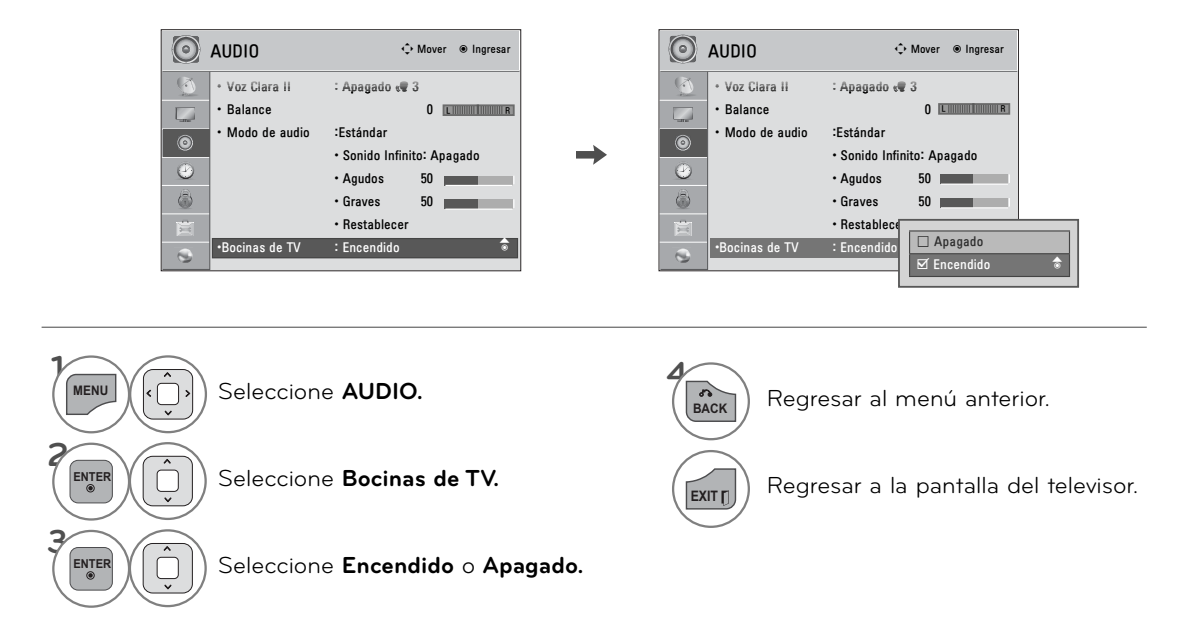

## **SALIDA DE AUDIO DIGITAL (Para 32/42/47/55LE5500-DA, 42LE5550-DA, 42/47LE8500-DA, 32/42/47/55LD650-DA, 42/47LX6500-DD)**

**Esta función permite configurar Dolby Digital/PCM para conectar salidas de audio.**

**Si se selecciona "Salida de audio digital - Automático" cuando Dolby Digital está disponible, la salida SPDIF (Formato de interfaz digital Sony/Philips) es Dolby Digital.**

**Si se selecciona "Salida de audio digital - Automático" cuando Dolby Digital no está disponible, la salida SPDIF es PCM (Modulación por impulsos codificados).**

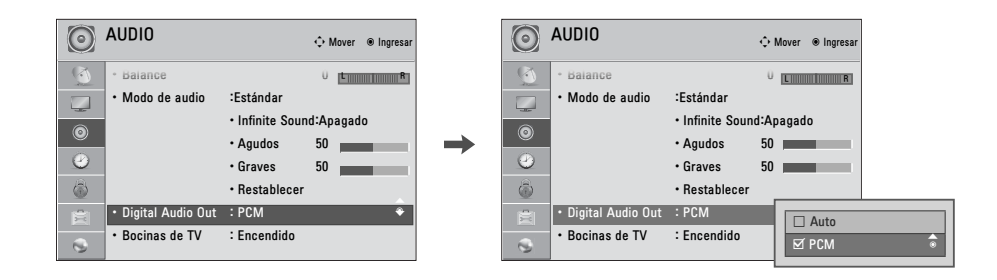

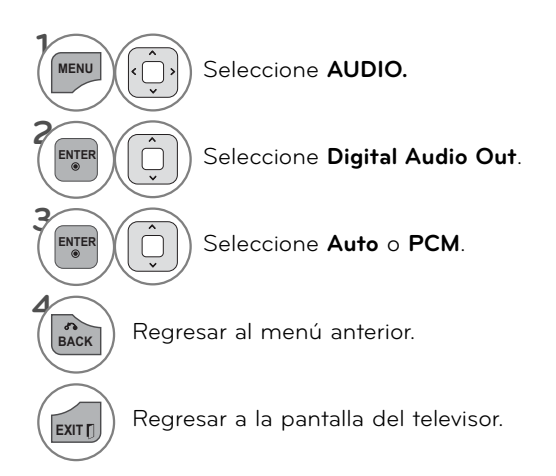

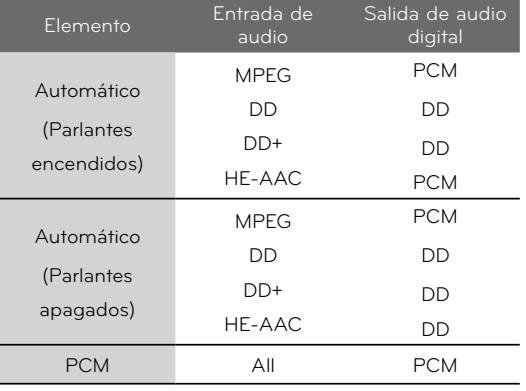

Para establecer "SALIDA SPDIF - Dolby Digital" en la señal de entrada DTV, seleccione "Salida de audio digital - Automático" y "Parlantes de TV - Apagado".

# **CONTROL DE SONIDO Y DE IDIOMA DISFRUTE DE LA TRANSMISIÓN ESTÉREO/SAP**

**Solo para análogos: este televisor puede recibir programas de estéreo MTS y de cualquier SAP (programa de audio secundario) que acompañe el programa de estéreo si la estación transmite una señal de sonido adicional. El sonido mono se utiliza automáticamente si se transmite solo en mono.**

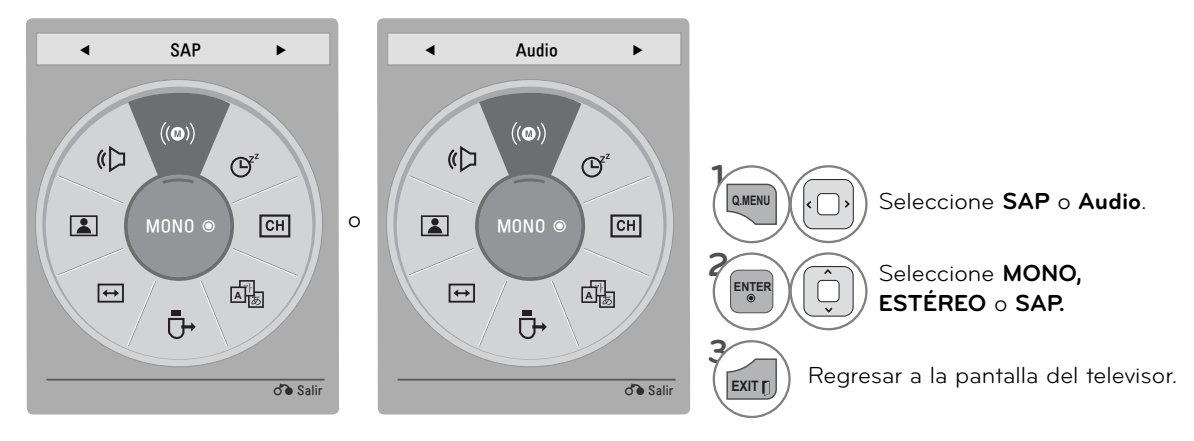

## **CONFIG. AUDIO TV DIGITAL ( Para 32/42/47/55LE5500-DA, 42LE5550-DA, 42/47LE8500-DA, 32/42/47/55LD650-DA, 42/47LX6500-DD)**

Cuando existen diferentes tipos de audio en una señal de entrada, esta función le permite seleccionar el tipo de audio deseado.

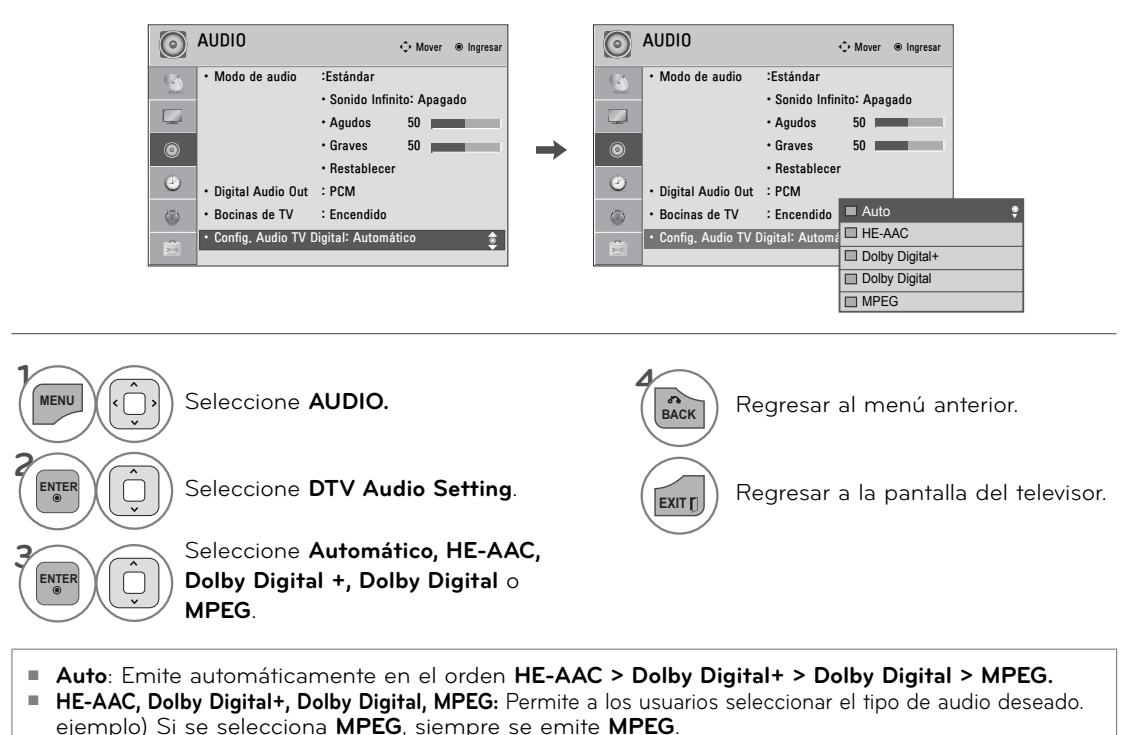

Si no es compatible con **MPEG**, se selecciona **Dolby Digital** en ese orden.

# **SELECCIÓN DEL LENGUAJE EN LA PANTALLA**

**Los menus pueden ser mostrados en la pantalla en el idioma inicial seleccionado.**

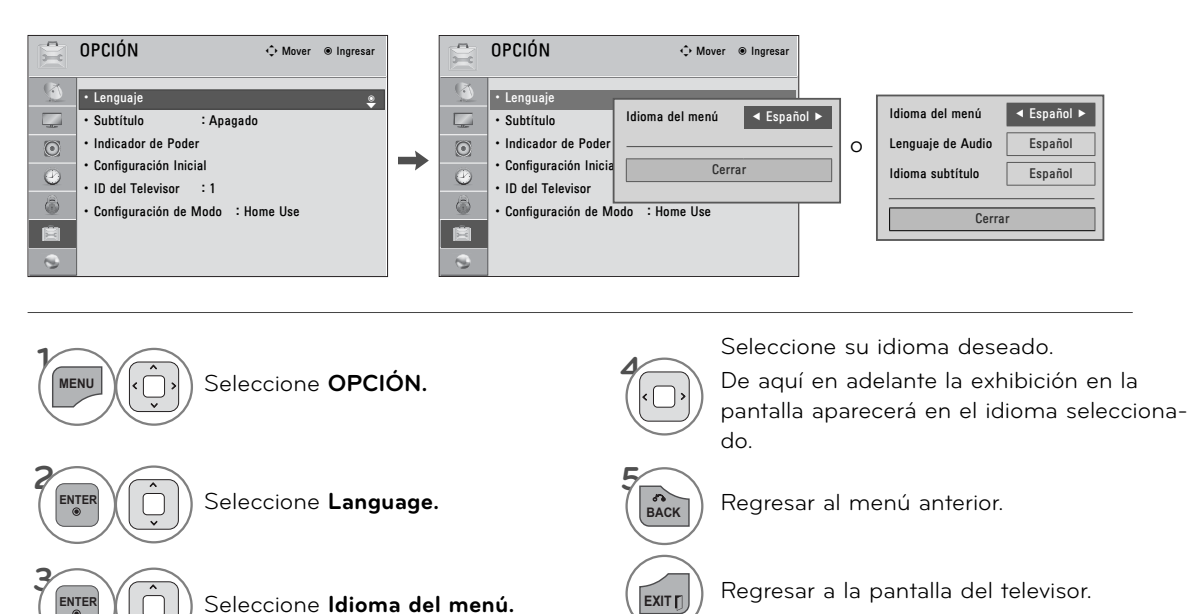

# **SUBTÍTULOS**

**Se debe proporcionar subtítulos para ayudar a ver TV a las personas que no escuchan. Seleccione un modo de subtitulado para visualizar la información de subtitulado si el programa lo proporciona. El subtitulado análogo visualiza información en cualquier posición de la pantalla y se trata generalmente del cuadro de diálogo del programa. El subtitulado o el texto, si la estación los proporciona, serían aconsejables para los canales digitales o análogos de la antena o cable. Este televisor está programado para memorizar el modo de subtitulado o texto que fue configurado la última vez que apagó el equipo. Esta función sólo está disponible cuando Modo Subtítulos está definido en Encendido.**

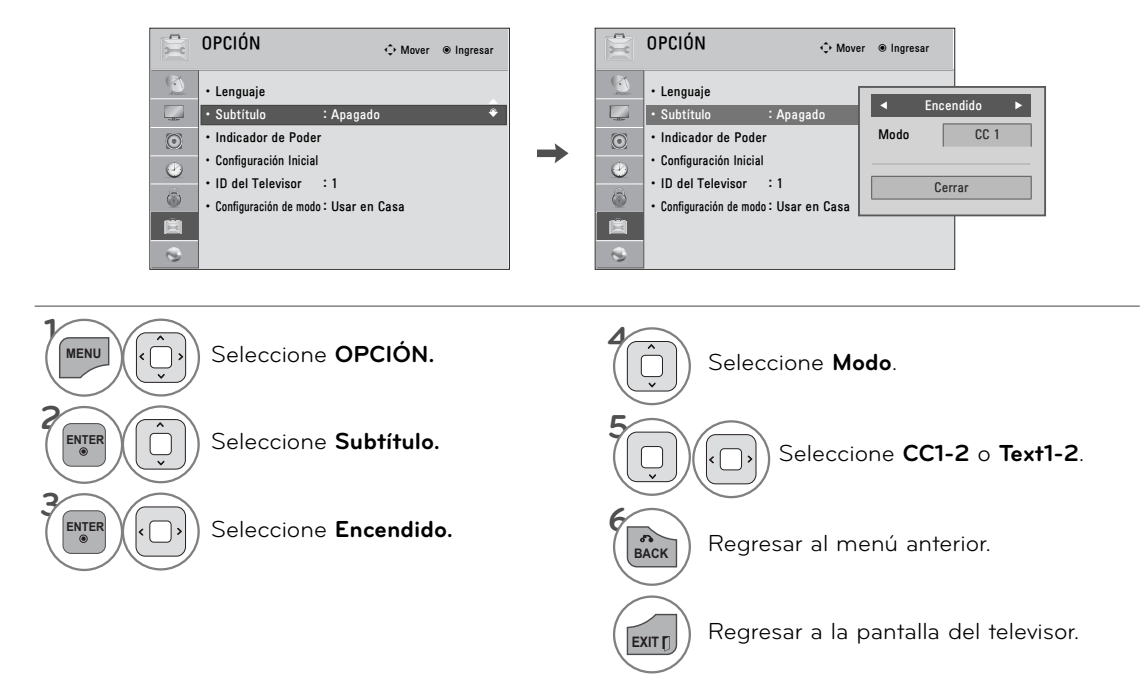

# **CONTROL DE SONIDO Y DE IDIOMA**

## SELECCIÓN DE IDIOMA (Para 32/42/47/55LE5500-DA, 42LE5550-DA, 42/47LE8500-DA, 32/42/47/55LD650-DA, 42/47LX6500-DD)

La función de audio permite la selección de un idioma preferido. Si los datos de audio en un idioma seleccionado no es de difusión, el idioma de audio predeterminado se reproducirán.

Utilice la función de subtítulos cuando se emiten dos o más idiomas de subtítulos. Si los datos de subtítulos en el idioma seleccionado no es de difusión, el idioma de los subtítulos por defecto será mostrada.

Cuando las lenguas que ha seleccionado como el principal de Audio Language y Subtitle Language no son compatibles, se puede seleccionar el idioma en la categoría secundaria.

### Selección de Idioma de audio

puede seleccionar el idioma de audio.

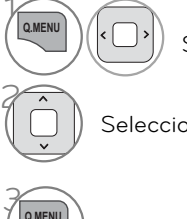

Seleccione **Audio**.

Seleccione otras lenguas.

Regresar a la pantalla del televisor. ꔬ **Q.MENU**

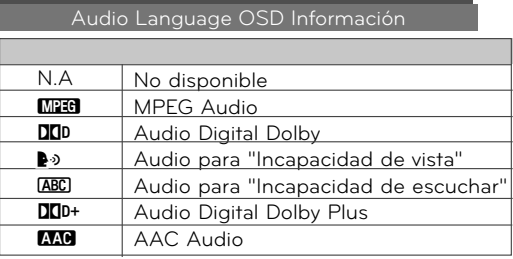

### Selección de idioma de los subtítulos

Cuando se emiten dos o más idiomas de audio, Cuando se emiten dos o más idiomas de subtítulos, se puede seleccionar el idioma de los subtítulos.

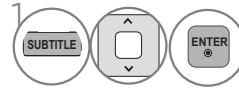

Seleccione un idioma de subtítulos deseado.

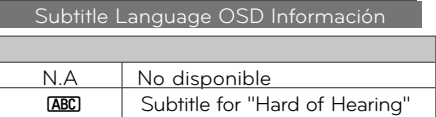

- El audio y subtítulos se pueden mostrar en una forma más simple de 1 a 3 caracteres transmitidos por el proveedor de servicios.
- Cuando se selecciona Audio complementarios (Audio de "Visual / personas con problemas auditivos"), la TV puede emitir una parte del audio principal.
- <sup>ꔛ</sup> También se puede ajustar el Idioma en el menú OPCIÓN.

## Dificultades Auditivas

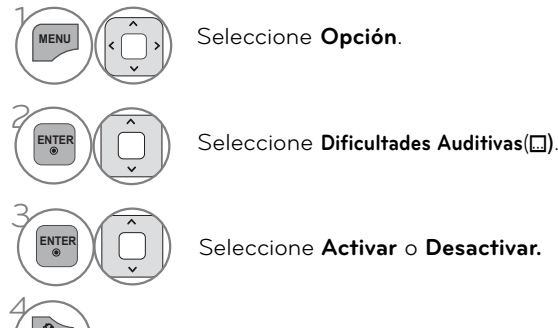

**BACK** Regresar al menú anterior.

# **CONFIGURACIÓN HORARIA**

## **PROGRAMACION DEL RELOJ**

**Si la hora actual es incorrecta, puede ajustar manualmente el reloj mediante la función de reloj automático.**

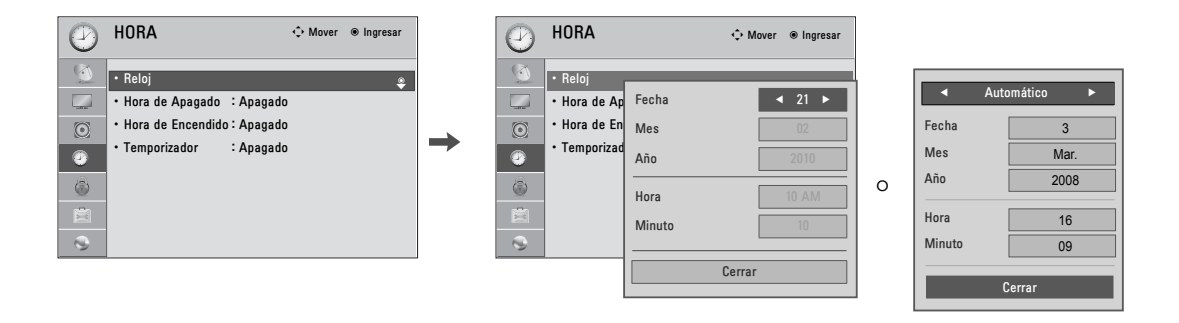

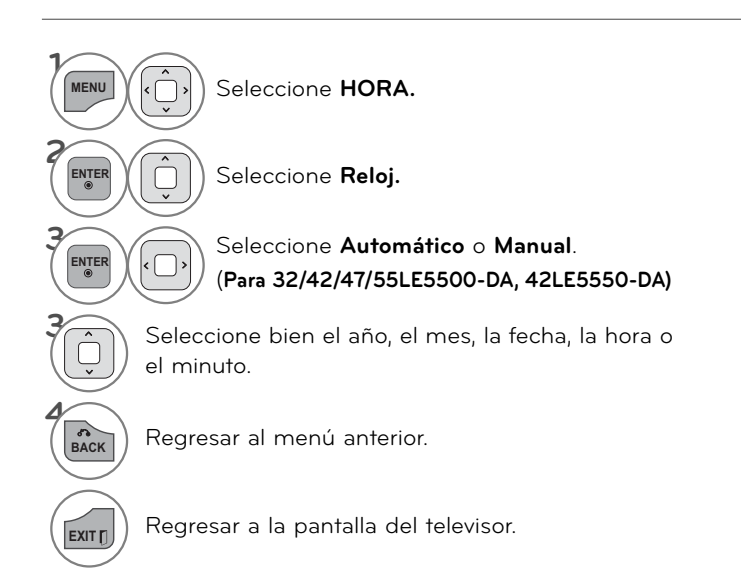

# **CONFIGURACIÓN HORARIA**

## **AJUSTES DE ENCENDIDO/ APAGADO AUTOMÁTICO DEL TEMPORIZADOR**

**El temporizador apagado cambia la unidad automáticamente al modo de espera en el tiempo prefijo. La función de apagado se invalida en la función de encendido si ambos están configurados para el mismo tiempo. La unidad debe estar en el modo de espera para que funcione el temporizador encendido.**

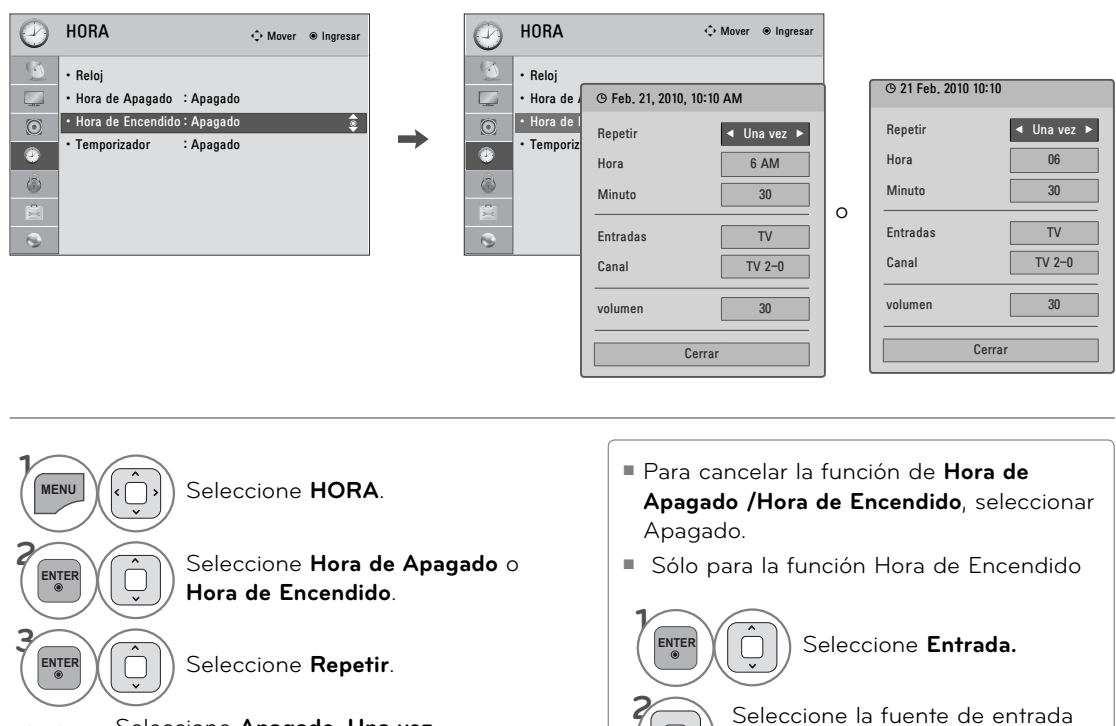

deseada.

**4**

**3** Si selecciona **TV:** Seleccione el canal que

Regresar al menú previo.

desea.

**4** Seleccione **Apagado, Una vez, Diariamente, Lun.-Vie., Lun.-Sáb., Sáb.-Dom.** o **Lunes**.

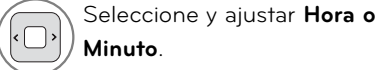

BACK Regresar al menú anterior.

**EXITT** Regresar a la pantalla del televisor.

**6**

## **CONFIGURACIÓN DEL TEMPORIZADOR DE APAGADO AUTOMÁTICO**

**La Hora del Apagador para Dormir apaga el TV después de un tiempo prefijado.**

**Si apaga el TV después de haber programado la hora del Apagador para dormir, el ajuste se borrará.**

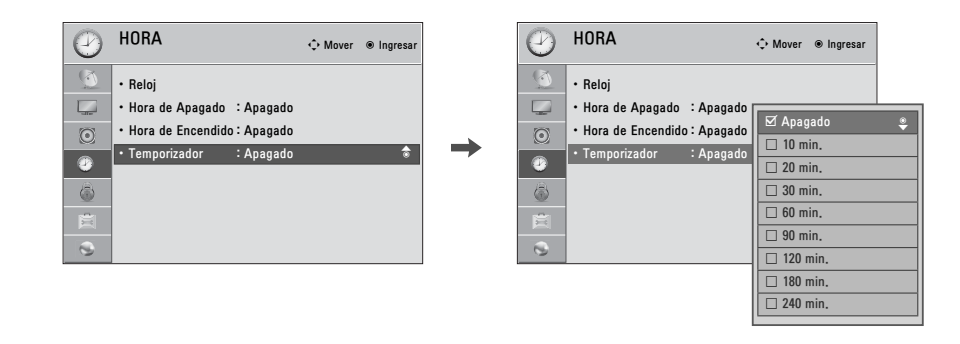

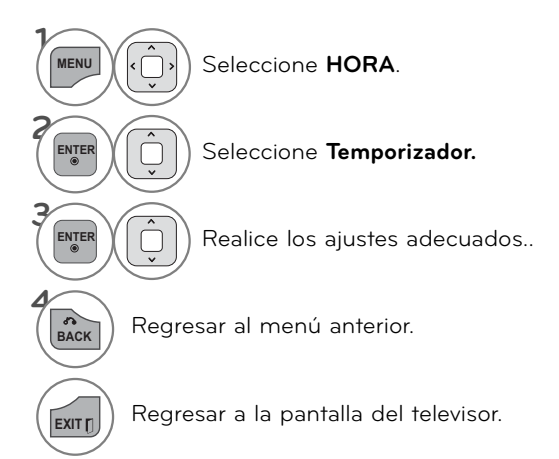

- <sup>ꔛ</sup> Para cancelar **Temporizador,** seleccione **Apagado.**
- <sup>ꔛ</sup> También ud. puede hacer la Temporizador con el menú **Q. MENÚ**.

# **CONTROL PATERNO**

Es posible utilizar el control paterno para bloquear los canales específicos, las clasificaciones y otras fuentes de visualización.

## **ESTABLECER CONTRASEÑA Y BLOQUEO DEL SISTEMA**

## **Configuración de su Contraseña**

**Le deja configurar el esquema de bloqueo para bloquear unos canales especificados, clasificación y fuentes de vista. Una contraseña es requerida para acceder a este menú si el sistema de bloqueo está activado.**

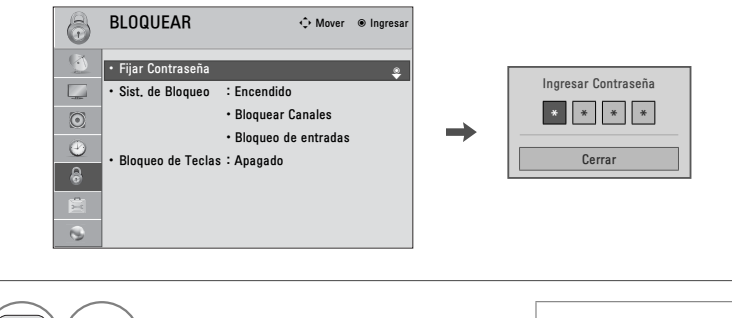

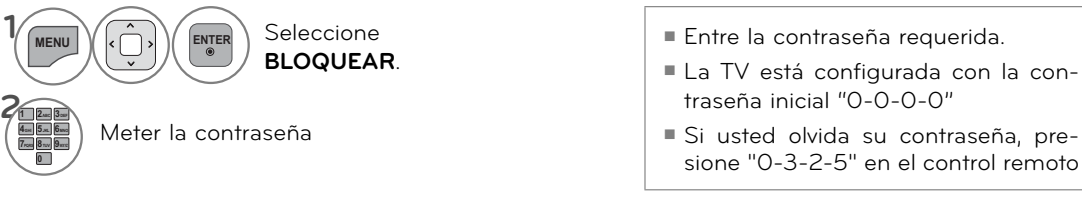

### **Establecer Contraseña**

**Cambie la contraseña introduciendo dos veces una nueva.** 

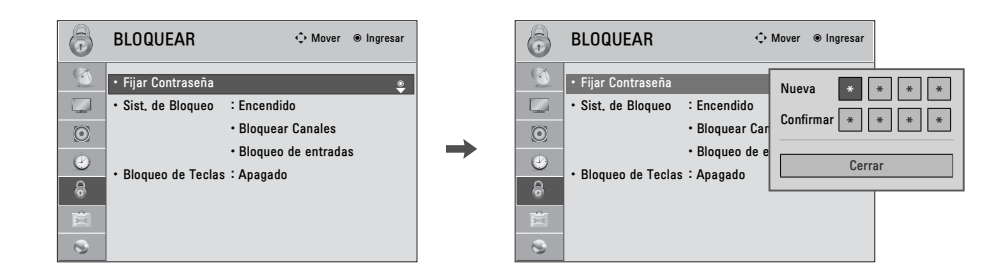

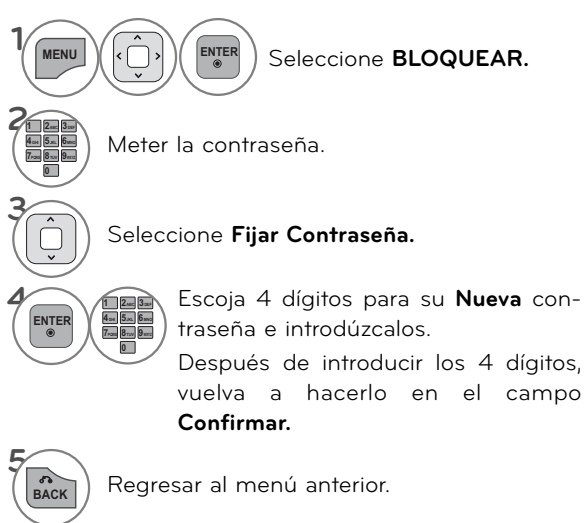

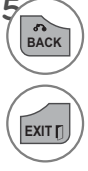

**EXITT** Regresar a la pantalla del televisor.

CONTROL PATERNO 155 **CONTROL PATERNO**

## **CONTROL PATERNO**

### **Bloqueo Del Sistema**

**Activa o desactiva el estado de bloqueo establecido con anterioridad.**

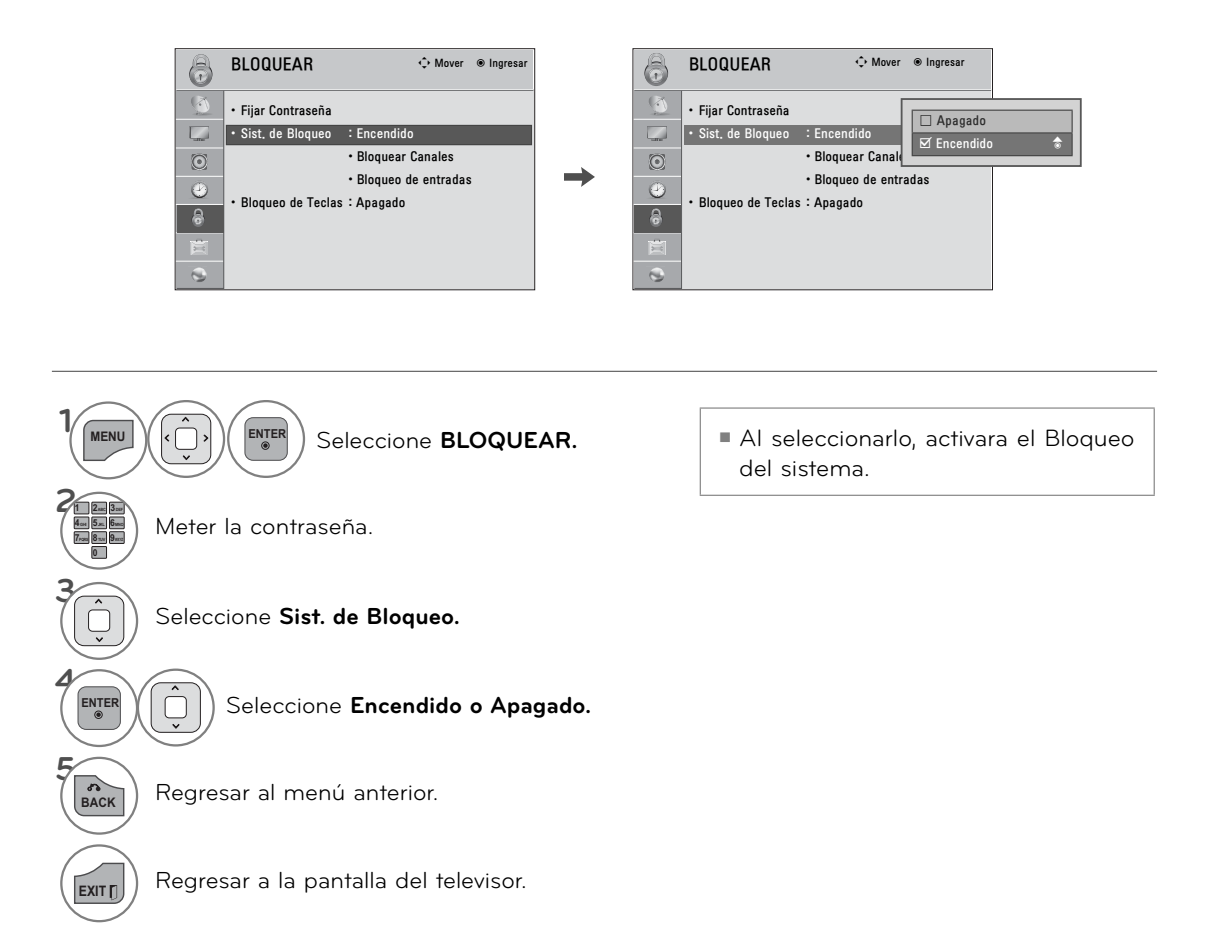

CONTROL PATERNO **CONTROL PATERNO**

# **BLOQUEO DE CANALES**

**Bloquea cualquier canal que no desee visualizar o que no desea que sus hijos puedan ver.**

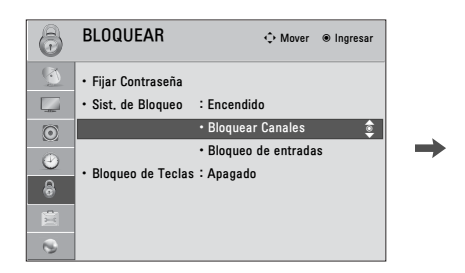

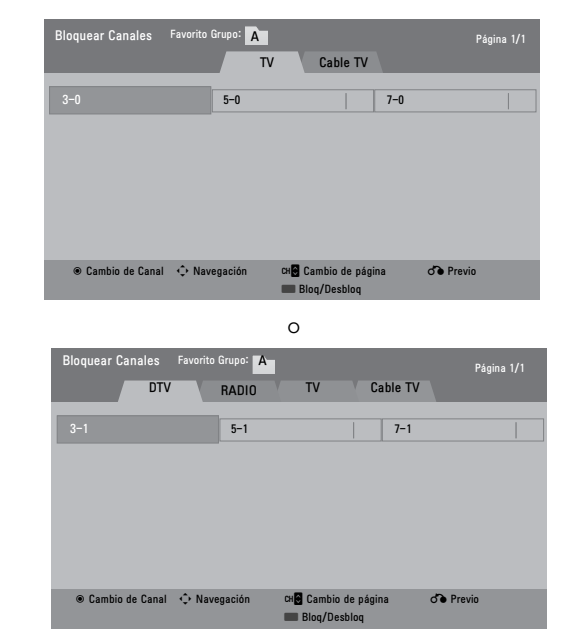

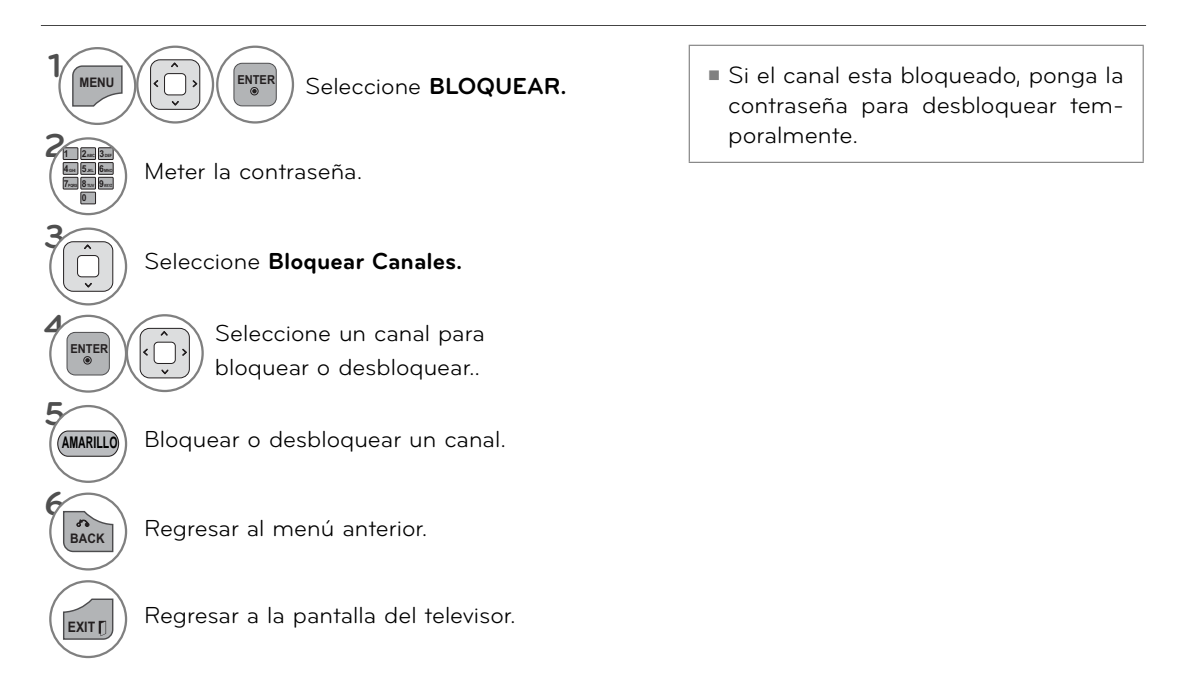

# **CONTROL PATERNO**

# **BLOQUEO DE ENTRADA EXTERNA**

### **Le permite bloquear una entrada.**

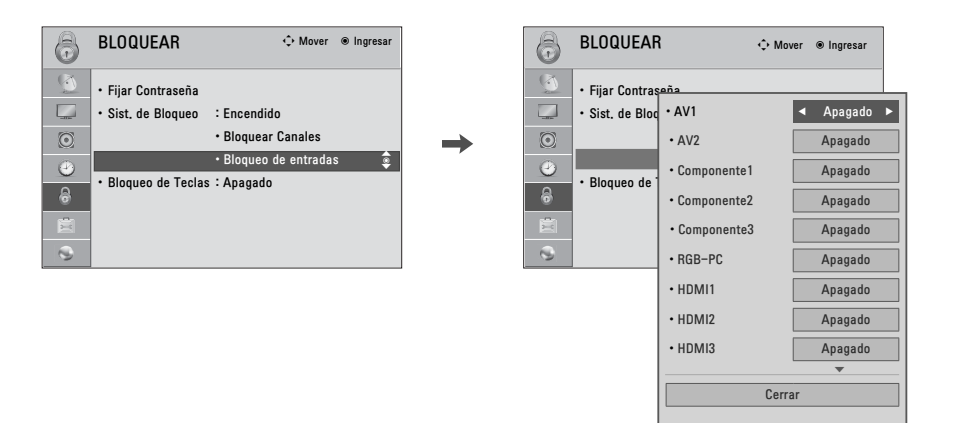

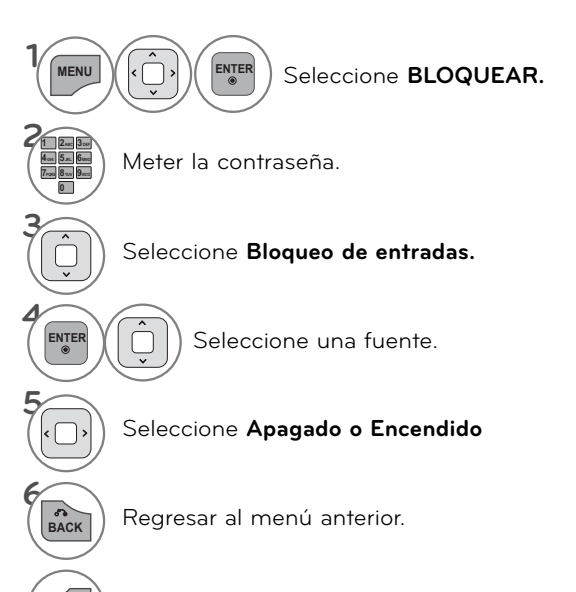

**EXITT)** Regresar a la pantalla del televisor.

CONTROL PATERNO **CONTROL PATERNO**

# **BLOQUEO DE TECLAS**

**Esta función puede usarse para prevenir visualizaciones no autorizadas bloqueando los controles del panel frontal, por lo que sólo puede usarse con el control remoto. Este televisor está programado para recordar la última opción definida, incluso si apaga el televisor.**

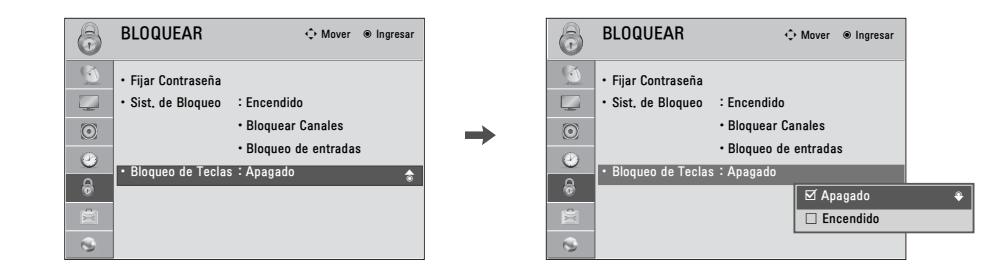

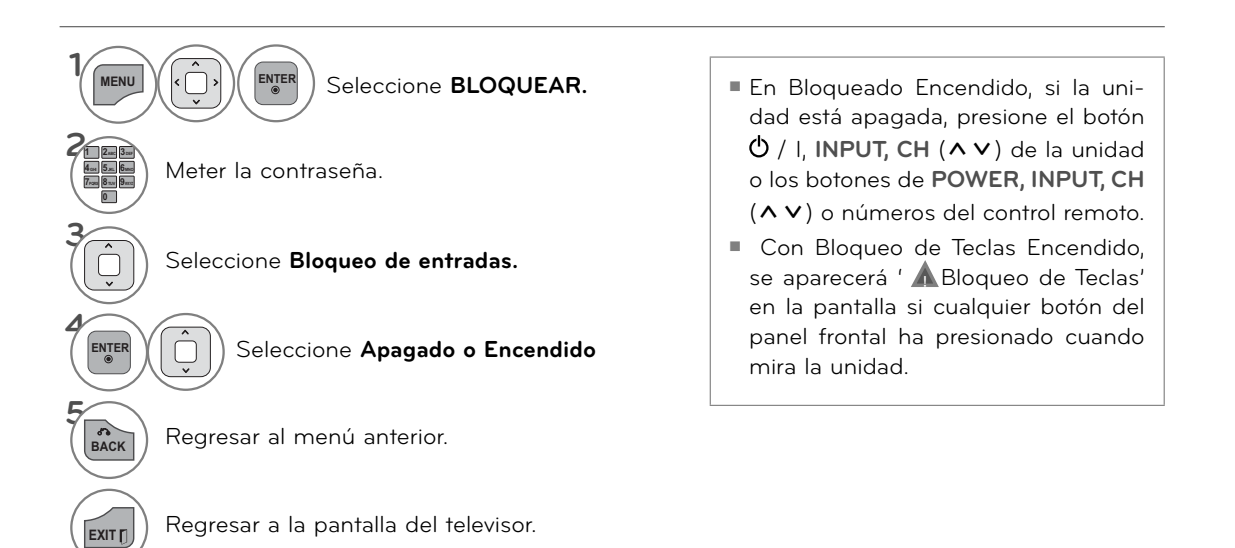

# **APÉNDICE**

# **LISTA DE VERIFICACIÓN DE PROBLEMAS**

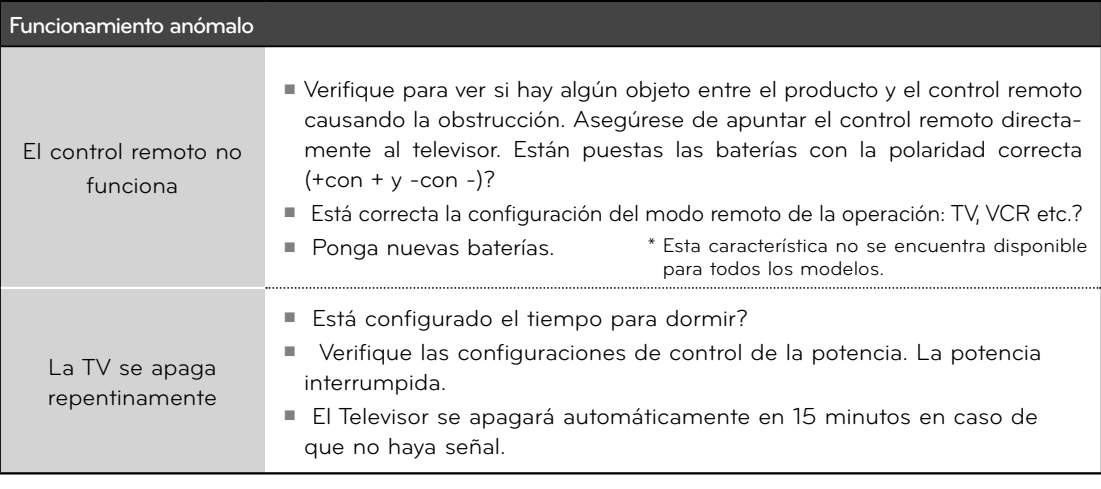

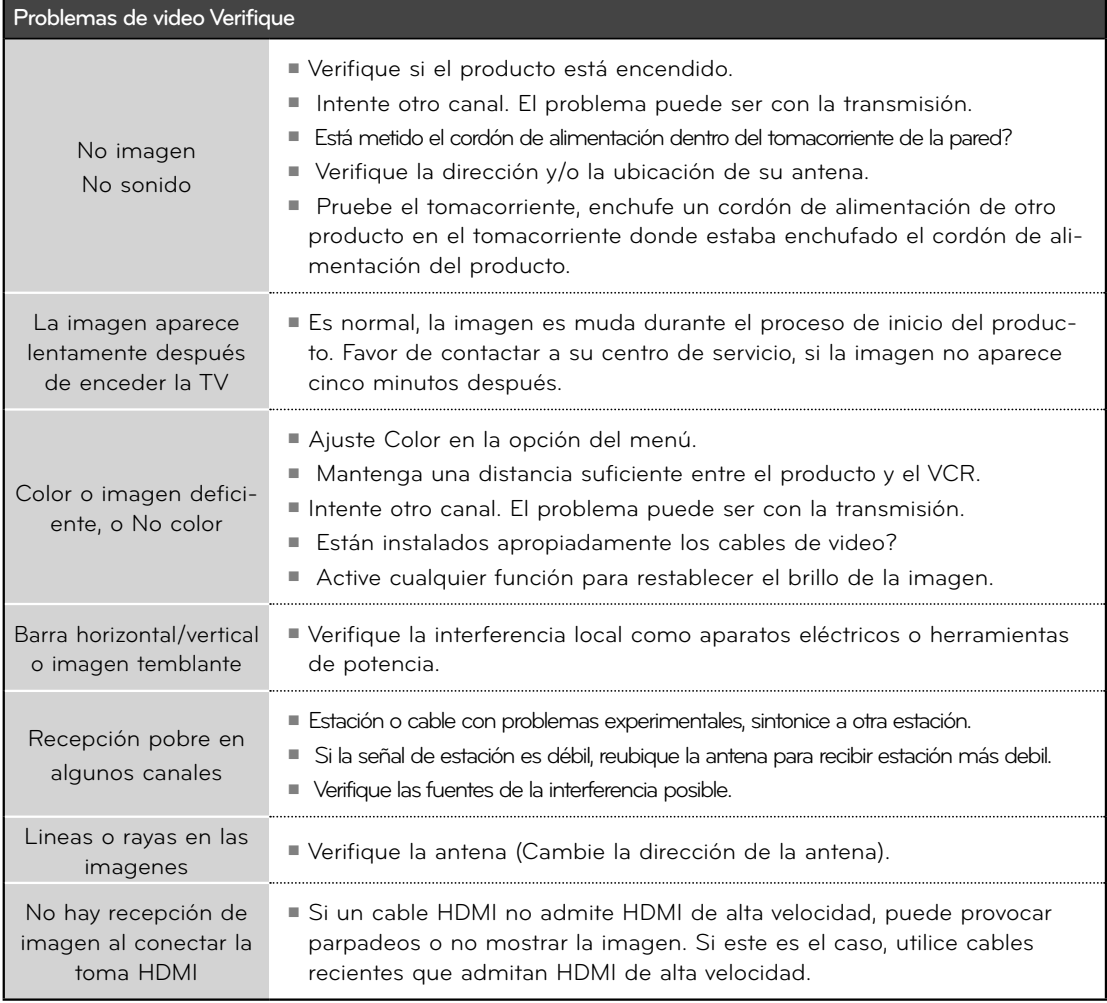

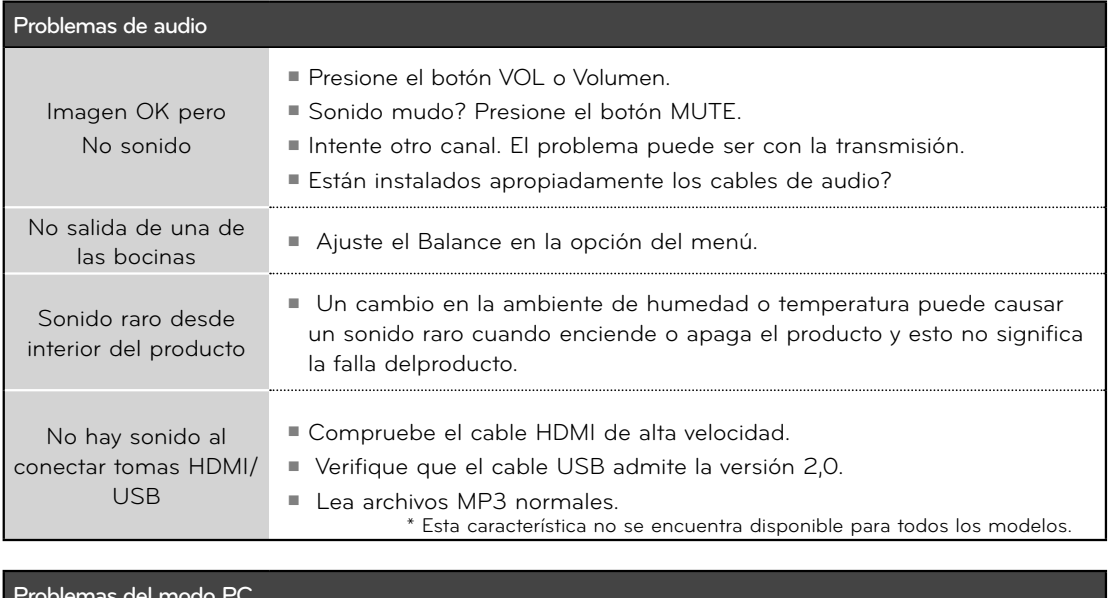

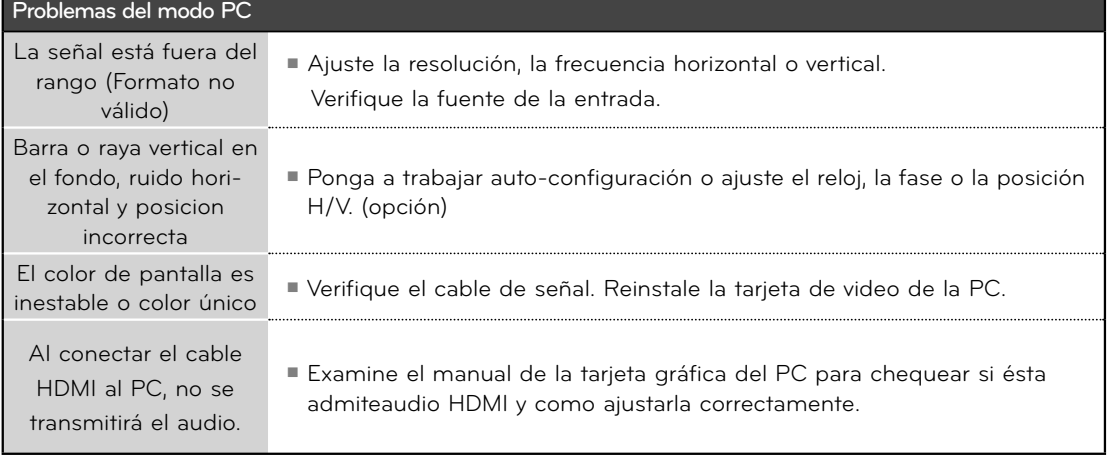

# **APÉNDICE**

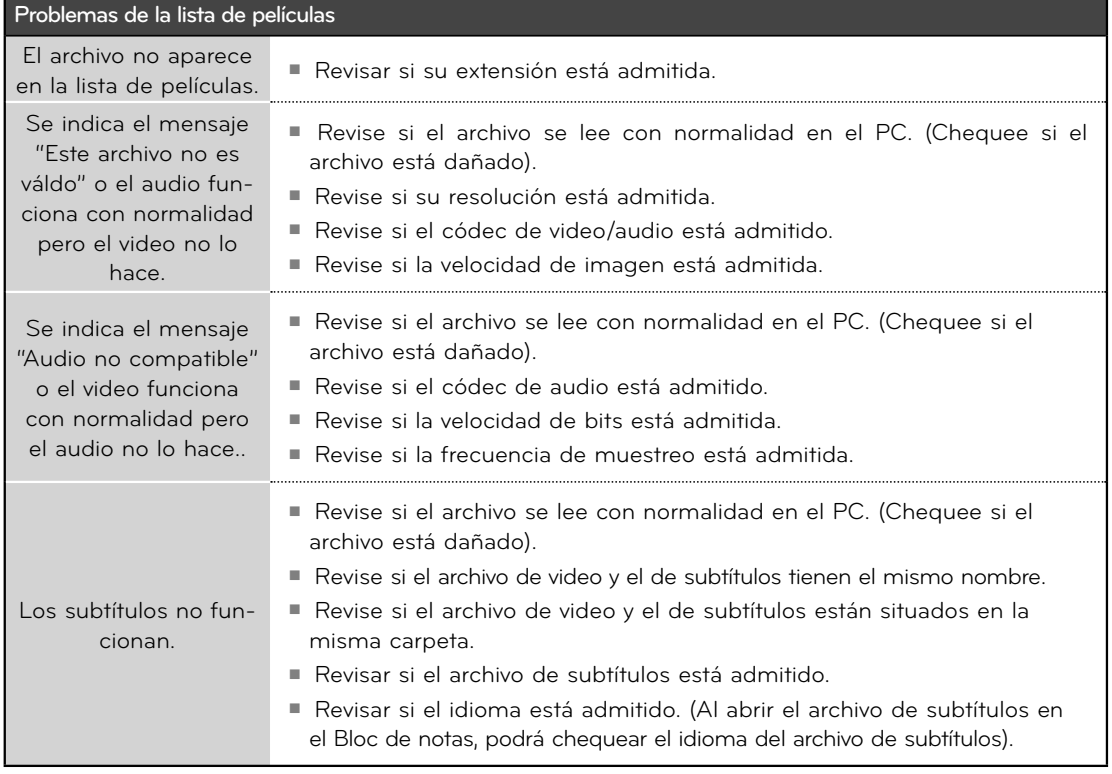

## **MANTENIMIENTO**

Las malfunciones anticipadas pueden ser prevenidas. La limpieza regular y cuidadosa puede extender la suma de tiempo que ud. va a tener su nueva TV. Asegurese apagar la TV y desenchufar el cordón de alimentación antes de empezar cualquier tipo de limpieza.

### **Limpiando la pantalla**

 Aqui hay una buena manera para mantener su pantalla limpia por un tiempo. Moje una tela suave en una mezcla de agua tibia con un poco de suavizante de ropa, o detergente de platos. Escurra la tela hasta que esté casi seca, luego limpie la pantalla con ella.

 Asegurese que no haya exceso de agua por la pantalla, luego dejela secar por el aire antes de encender su TV.

### **Limpiando el gabinete**

2

U

- Para remover la suciedad o polvo, limpie el gabinete con una tela suave, seca y sin pelusa.
- Favor de asegurarse no usar una tela mojada.

### **Ausencia Extendida**

### **PRECAUCIÓN**

► Si ud. espera dejar su TV por un tiempo largo (como las vacaciones), será buena idea desenchufar el cordón de alimentación para proteger la TV contra el daño posible por alguna descarga electrica.

# **APÉNDICEESPECIFICACIONES DEL PRODUCTO**

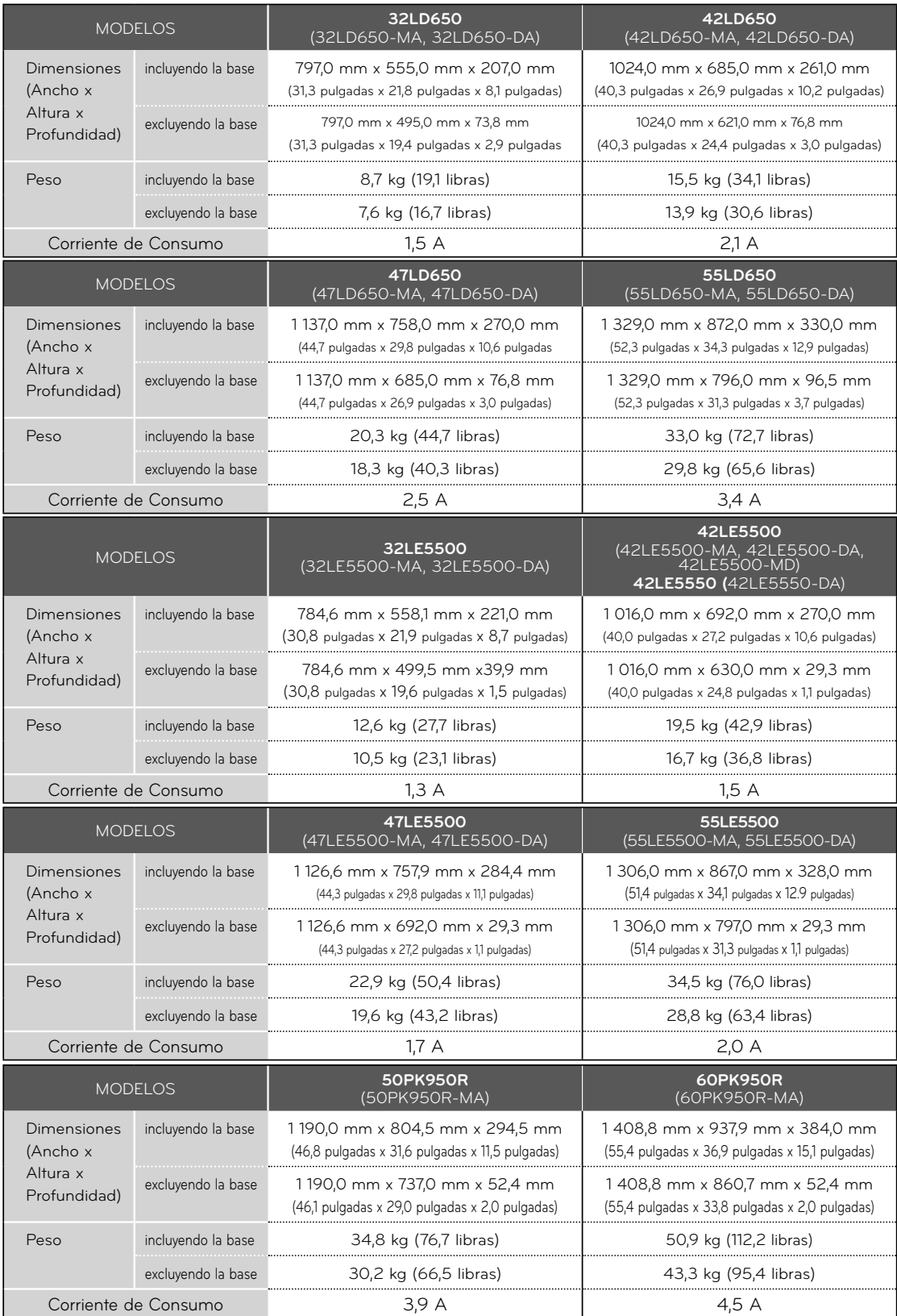

164

<sup>ꔛ</sup> Las especificaciones mostradas arriba se pueden cambiar sin previo aviso para la mejora de calidad.

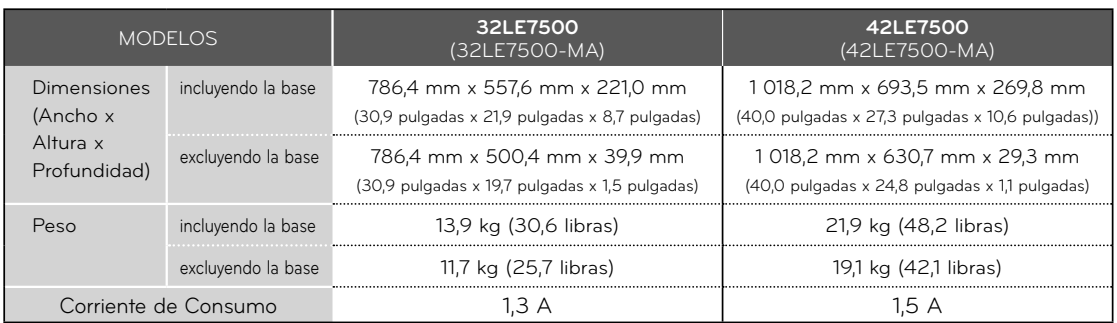

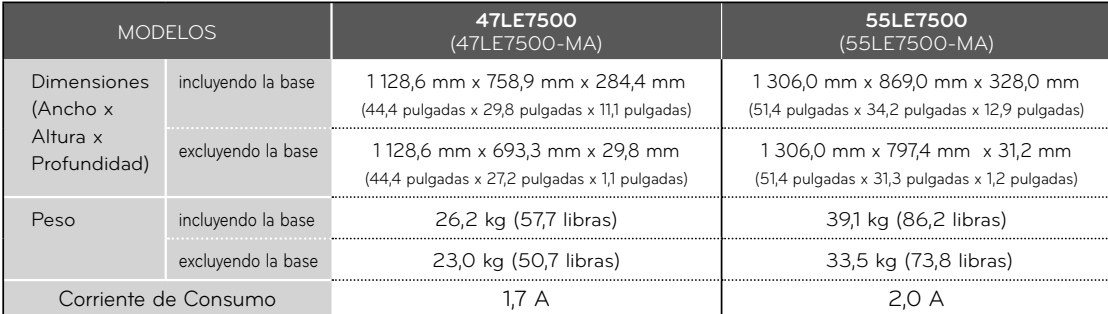

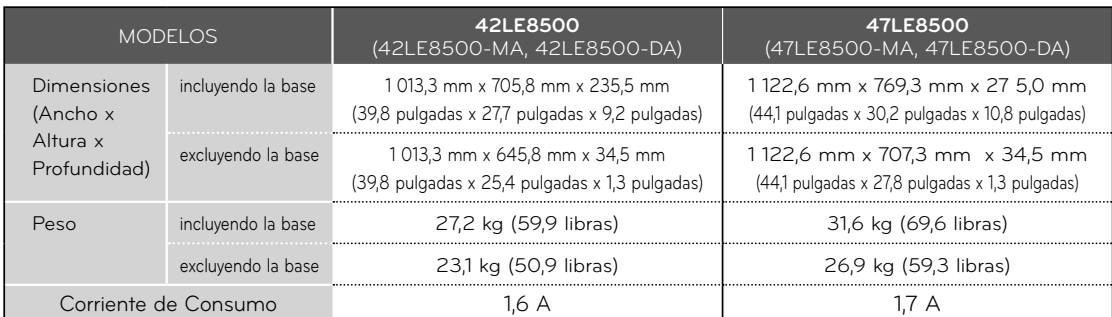

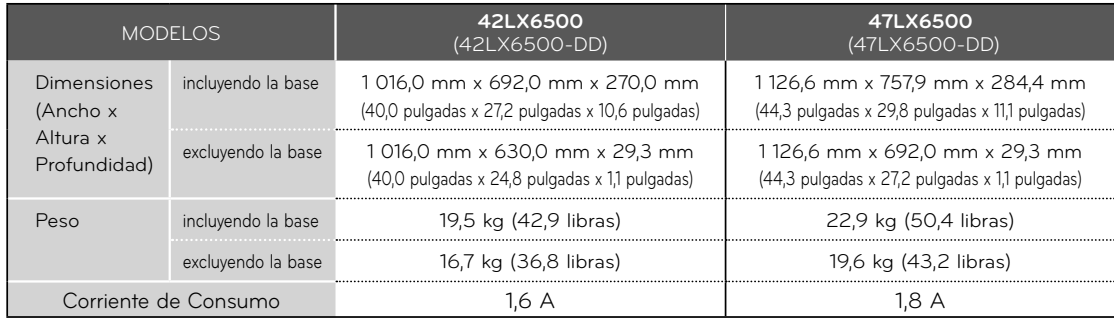

<sup>ꔛ</sup> Las especificaciones mostradas arriba se pueden cambiar sin previo aviso para la mejora de calidad.

# **APÉNDICE**

### Para 32/42/47/55LD650-MA, 32/42/47/55LE5500-MA, 32/42/47/55LE7500-MA, 50/60PK950R-MA, 42/47LE8500-MA

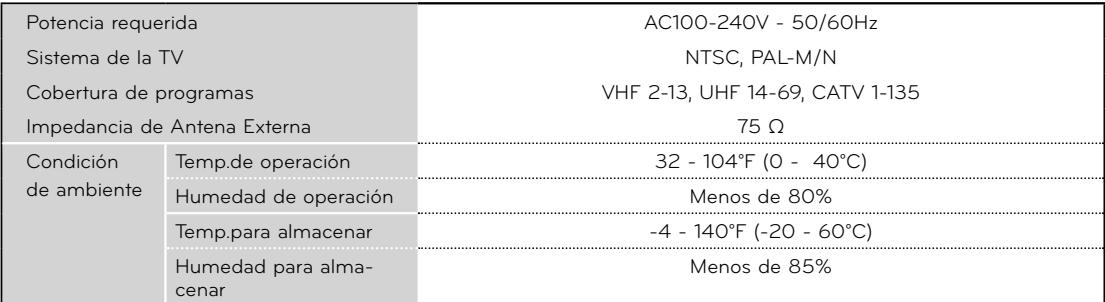

### Para 32/42/47/55LE5500-DA, 42LE5550-DA, 32/42/47/55LD650-DA, 42/47LE8500-DA, 42/47LX6500-DD

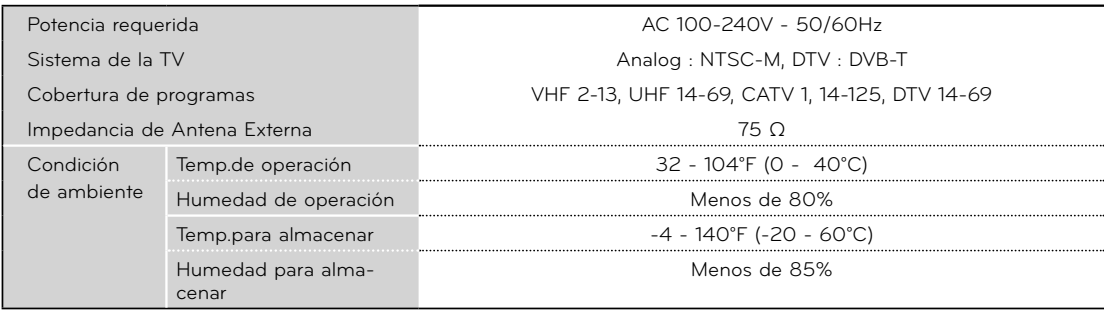

<sup>ꔛ</sup> Las especificaciones mostradas arriba se pueden cambiar sin previo aviso para la mejora de calidad.

# **CÓDIGOS DE IR**

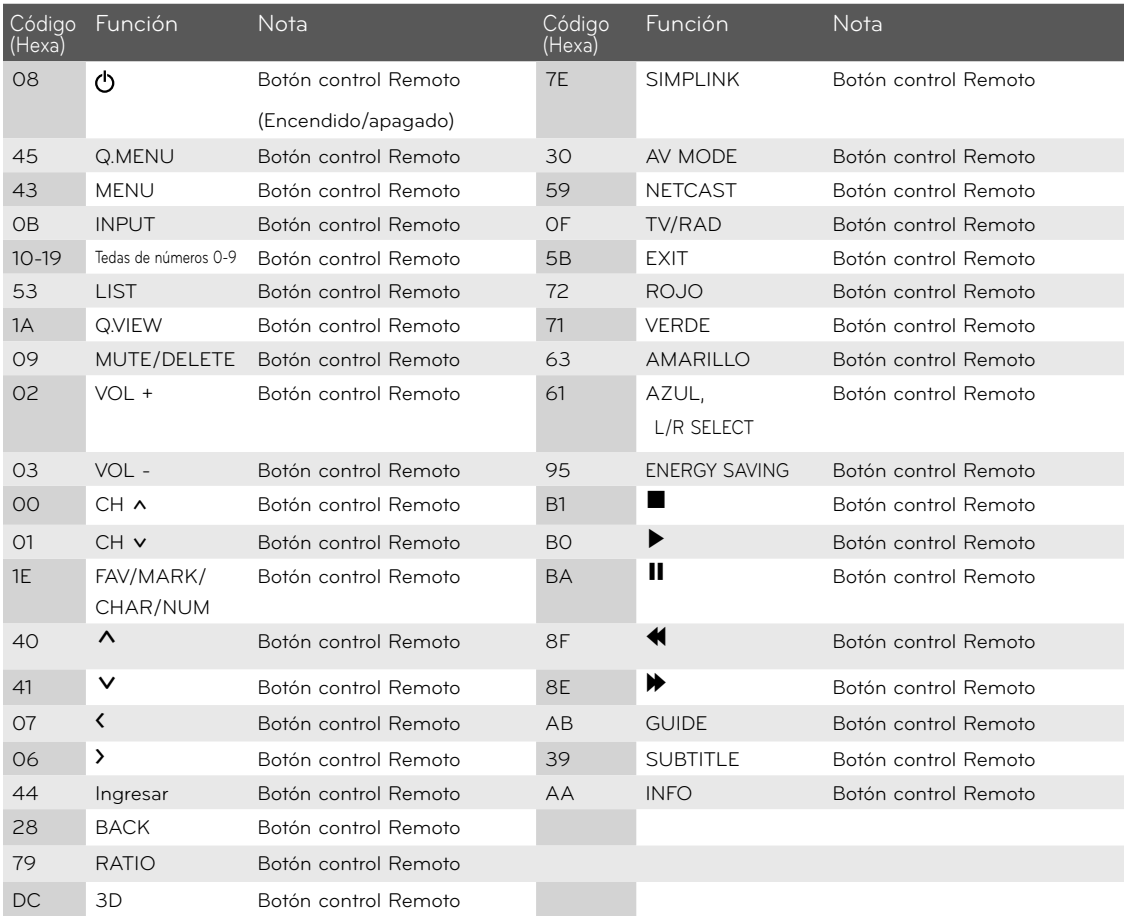

\* Esta característica no se encuentra disponible para todos los modelos.

# **APÉNDICE**

## **CONFIGURACIÓN DE DISPOSITIVO EXTERNO DEL CONTROL**

**El puerto RS-232 permite conectar el conector de entrada RS-232C a un dispositivo de control externo (comouna computadora o un sistema de control de A/V) para controlar en forma externa las funciones del televisor.**

 **Nota: El RS-232 de esta unidad está diseñado para ser utilizado con hardware y software de control de RS-232 de terceros.**

**Las instrucciones que aparecen a continuación se entregan para servir de ayuda con el software de programación o para probar la funcionalidad del uso de software telenet.**

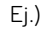

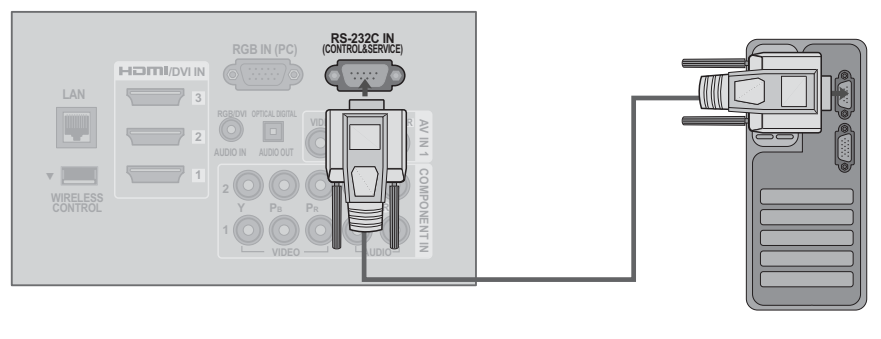

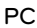

### **Tipo del Conector; Macho D-Sub 9-Pines Comunicación de los Parametros**

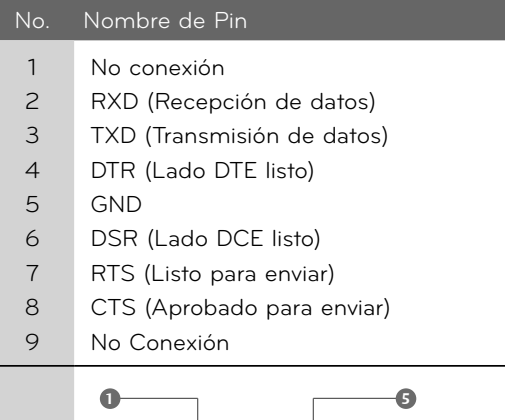

**6 9** <sup>ꔛ</sup> Velocidad de banda : 9 600 b/s (UART)

- Longitud de datos : 8 bits
- <sup>ꔛ</sup> Paridad : No se aplica
- <sup>ꔛ</sup> Bit de detención : 1 bit
- Código de comunicación : Código ASCII
- Use un cable cruzado (reverso).

### **Configuraciones de RS-232C**

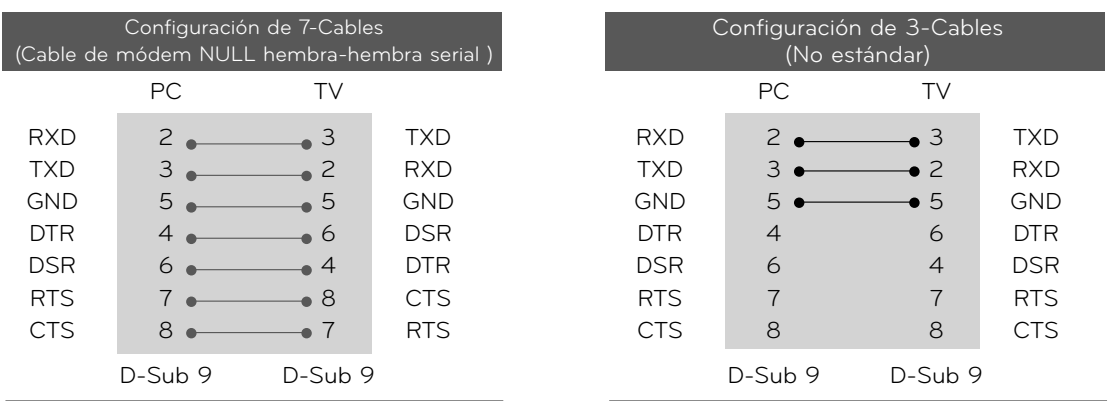

### **Configuración de ID**

Use esta función para especificar un número de ID de la unidad.

Refiérase a "Mapeo de datos reales".

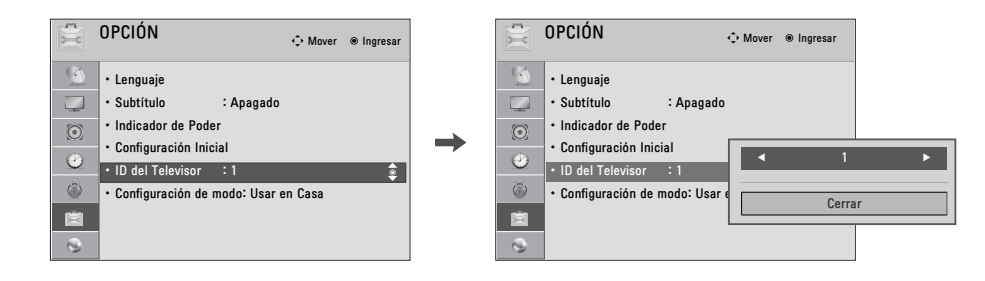

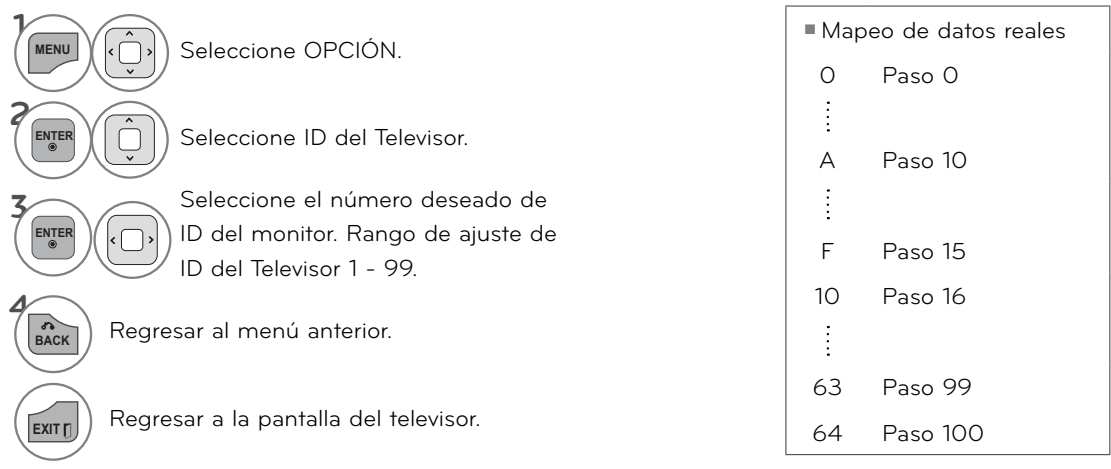

# **APÉNDICE**

### **Lista de Referencia de los Comandos**

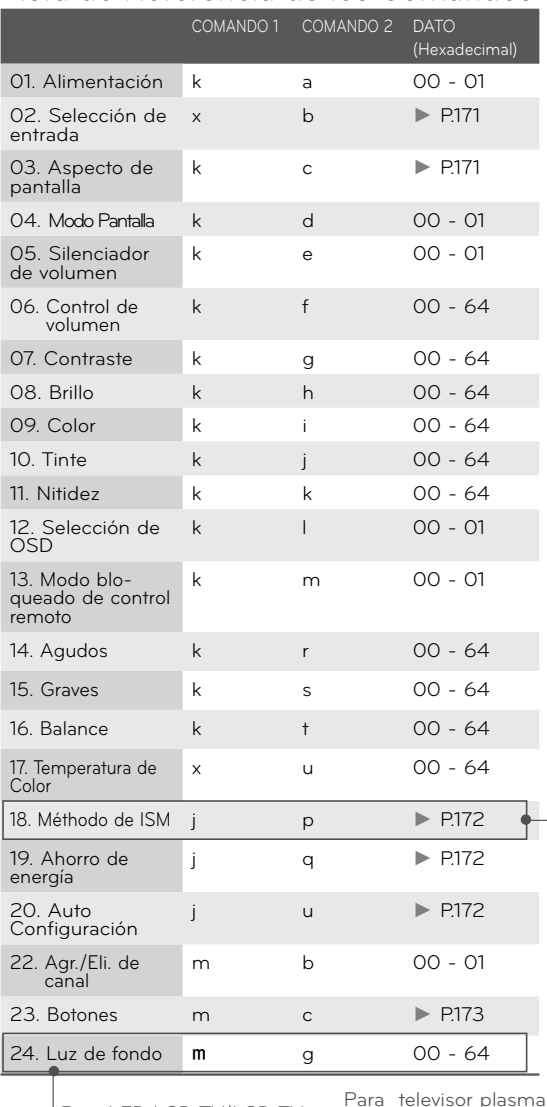

Para LED LCD TV/LCD TV

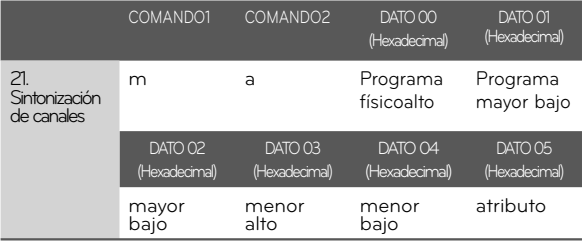

### **Protocolo de Transmisión /Recepción**

### Transmissión

[Comando1][Comando2][ ][ID del Televisor][ ][Dato][Cr]

[Comando 1] : Primer comando para controlar la  $TV(j,k,m \circ x)$ 

#### [Comando 2] : Segundo comando para controlar la TV.

[ID del Televisor]: Ud. puede ajustar la ID de unidadpara seleccionar el número deseado de ID de la TV en el menú Especial. Rango de ajuste es de 1 a 99. Cuando seleccione la ID de unidad 'O ', cada TV conectada será controlada. ID de unidad está indicado en decimal (1 - 99)en el menú en Hexadecimal (0x0 - 0x63) en la transmisión/recibiendo el protocolo.

[DATO] : Para transmitir los datos de comando. Transmite el dato 'FF 'a leer estados de comando [Cr] : Retorno Código ASCII como '0x0D'

[ ] : Código ASCII como 'espacio (0x20)'

\* En este modelo, el televisor no enviará el estado durante el modo apagado.

#### Reconocimiento de OK

#### [Comando2][ ][Set ID][ ][OK][Data][x]

La TV transmite ACK (reconocimiento)basando en este formato cuando recibe un dato normal. En este momento,si el dato está en el modo de leer, esto indica el estado de dato actual. Si el dato está en el modo de escribir, esto regresa los datos de la computadora.

\* En este modelo, el televisor no enviará el estado durante el modo apagado.

\* Formato de datos [Comando 2] : Use como comando.

[ID del Televisor] : Use el carácter pequeño, si la ID definida es 10, enviará '0"a'

[DATO] : Use el carácter pequeño, si los datos son 0 x ab, enviará 'a', 'b'.

[OK] : Use el carácter grande

#### Reconocimiento de NG

[Comando2][ ][ID del Televisor][ ][NG][Dato][x]

La TV transmite ACK (reconocimiento)basando en este formato cuando recibe un dato anormal de funciones no-viable o errores de comunicación.

Dato1: Código ilegal.

Dato2: Función no soportada.

- Dato3: Esperar más tiempo.
- \* En este modelo, el televisor no enviará el estado durante el modo apagado.
- \* Formato de datos

[Comando 2] : Use como comando.

[ID del Televisor] : Use el carácter pequeño, si la ID definida es 10, enviará '0", a'

[DATO] : Use el carácter pequeño, si los datos son 0xab, enviará 'a', 'b'.

[NG] : Use el carácter grande

#### **01. Alimentación (Comando: k a)**

 Para controlar la potencia Encendida/Apagada de la TV. Transmisión [k][a][ ][ID del Televisor][ ][Data][Cr] Dato 00 : Apagado Dato 01 : Encendido Reconocimiento [a][ ][ID del Televisor][ ][OK/NG][Dato][x]

 \* Si otras funciones transmiten datos 'FF' basados en este formato, el reconocimiento de retroalimentación **de datos, presenta un estado acerca de cada función.**

 \* En este modelo, el televisor enviará la Información después

de la finalización del procesamiento de encendido.

 Es posible que exista un retraso entre el comando y la información.

#### 02. Selección de entrada (Comando: x b)

 Para seleccionar la fuente de entrada para la TV. Transmisión [x][b][ ][ID del Televisor][ ][Dato][Cr]

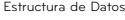

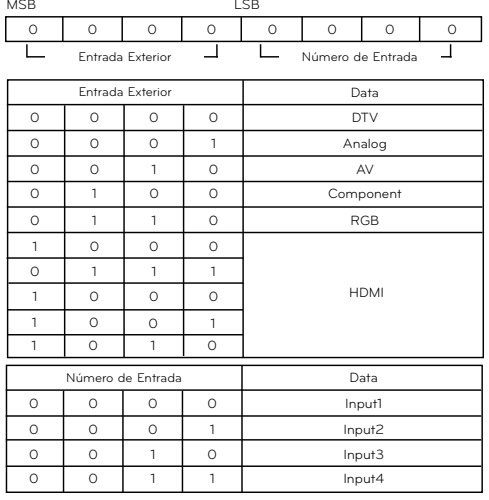

\* Detalle : CATV(0001 0001)

Reconocimiento [b][ ][Set ID][ ][OK/NG][Data][x]

\* Utilice la función según el modelo.

#### 03. Relación de Aspecto (Comando: k c)

Para ajustar el formato de la pantalla.

Transmisión [k][c][ ][ID del Televisor][ ][Dato][Cr]

Dato 01: 4:3 09: Sólo búsqueda

02: 16:9 10: Cine Zoom (1)

04: Zoom

06: Original (for \*\*\*-DA) 06: Por Programa 1f: Cine Zoom (16) Data 07: 14:9 (for \*\*\*-DA) Data 0B: Full Wide (for \*\*\*-DA)

**Reconocimiento [c][ ][ID del Televisor][ ][OK/NG][Dato][x]**

#### 04. Modo Pantalla (Comando: k d)

 Para seleccionar modo de pantalla encendido/apagado. Transmisión [k][d][ ][ID del Televisor][ ][Dato][Cr]

Dato 00: Modo apagado de pantalla(Imagen encendida), Silencio de la salida de video off (desc.)

 Dato 01: Modo encendido de pantalla(Imagen apagada) Dato 10: Silencio de la salida de video on (act.) Reconocimiento [d][ ][ID del Televisor][ ][OK/NG][Dato][x] \* Sólo en el caso de que la función Silencio de la salida de video esté activada, el televisor mostrará la visualización en pantalla (OSD) Pero en el caso de que la función **Silencio de la salida de video esté desactivada, el televisor**

no mostrará la visualización en pantalla (OSD).

05. Silenciador de volumen (Comando: k e) Para controlar el encendido/apagado del silenciador de volumen, También puede ajustar el silenciador utilizando el botón MUTE en el control remoto.

Transmisión [k][e][ ][ID del Televisor][ ][Dato][Cr]

**Dato 00: Encendido del silenciador de volumen (Sin volumen)** Dato 01: Apagado del silenciador de volumen (Con volumen)

Reconocimiento [e][ ][ID del Televisor][ ][OK/NG][Dato][x]

06. Control de volumen (Comando: k f)

 Para ajustar el volumen. También puede ajustar el volumen con los botones de **volumen en el control remoto.**

Transmisión [k][f][ ][ID del Televisor][ ][Dato][Cr] Dato Min: 00 - Max: 64 (\*transmitir por código hexadecimal) Reconocimiento [f][ ][ID del Televisor][ ][OK/NG][Dato][x]

07. Contraste (Comando: k g)

#### **Para ajustar el contraste de la pantalla.**

 También puede ajustar el contraste en el menú Imagen. Transmisión [k][g][ ][ID del Televisor][ ][Dato][Cr] Dato Min: 00 - Max: 64 (\*transmitir por código hexadecimal) Reconocimiento [g][ ][ID del Televisor][ ][OK/NG][Dato][x]

### **08. Brillo (Comando: k h)**

Para ajustar el brillo de la pantalla.

 También puede ajustar el brillo en el menú Imagen. Transmisión [k][h][ ][ID del Televisor][ ][Dato][Cr] Dato Min: 00 - Max: 64 (\*transmitir por código hexadecimal) **Reconocimiento [h][ ][ID del Televisor][ ][OK/NG][Dato][x]**

09. Color (Comando: k i)

Para ajustar el color de pantalla.

También puede ajustar el brillo en el menú Imagen.

Transmisión [k][i][ ][ID del Televisor][ ][Dato][Cr]

Dato Min: 00 - Max: 64 (\*transmitir por código hexadecimal)

Reconocimiento [i][ ][ID del Televisor][ ][OK/NG][Dato][x]

# **APÉNDICE**

### 10. Tinte (Comando: k j)

Para ajustar el tinte de la pantalla. Ud. puede ajustar el tinte en el menú Imagen. Transmisión [k][j][ ][ID del Televisor][ ][Dato][Cr] Dato Rojo : 00 - Verde : 64(\*transmitir por código hexadecimal) Reconocimiento [j][ ][ID del Televisor][ ][OK/NG][Dato][x]

### **11. Nitidez (Comando: k k)**

Para ajustar la nitidez de la pantalla. También puede ajustar la nitidez en el menú Imagen. Transmisión [k][k][ ][ID del Televisor][ ][Dato][Cr] Dato Min: 00 - Max: 64 (\*transmitir por código hexadecimal) Véase 'Mapeo de datos reales'. Reconocimiento [k][ ][ID del Televisor][ ][OK/NG][Dato][x]

### **12. Selección de OSD (Comando: k l)**

 Para seleccionar OSD (On Screen Display) encendido/apagado. Transmisión [k][l][ ][ID del Televisor][ ][Dato][Cr] Dato 00: Apagado de OSD Dato 01: Encendido de OSD Reconocimiento [l][ ][ID del Televisor][ ][OK/NG][Dato][x]

### **13. Modo de bloqueo de control remoto (Comando: k m)**

Para bloquear los mandos del panel frontal en el monitor y en el mando a distancia.

Transmisión [k][m][ ][ID del Televisor][ ][Dato][Cr]

 Dato 00: Bloquear Apagado, 01: Bloquear Encendido Reconocimiento [m][ ][ID del Televisor][ ][OK/NG][Dato][x]

Si ud. no está usando el control remoto y tampoco los controles del panel frontal en la unidad, use este modo. Cuando la potencia principal enciende y apaga, el bloqueo de control remoto será liberado.

### **14. Agudos (Comando: k r)**

Para ajustar los agudos.

También puede ajustar los agudos en el menú audio. Transmisión [k][r][ ][ID del Televisor][ ][Dato][Cr]

Dato Min: 00 - Max: 64 (\*transmitir por código hexadecimal) Reconocimiento [r][ ][ID del Televisor][ ][OK/NG][Dato][x]

### **15. Bajos (Comando: k s)**

```
Para ajustar los bajos.
```
También puede ajustar los graves en el menú audio. Transmisión [k][s][ ][ID del Televisor][ ][Dato][Cr] Dato Min: 00 - Max: 64 (\*transmitir por código hexadecimal)

Reconocimiento [s][ ][ID del Televisor][ ][OK/NG][Dato][x]

### **16. Balance (Comando: k t)**

Para ajustar el balance.

También puede ajustarse el balance en el menú audio. Transmisión [k][t][ ][ID del Televisor][ ][Dato][Cr] Dato Min: 00 - Max: 64 (\*transmitir por código hexadecimal)

Reconocimiento [t][ ][ID del Televisor][ ][OK/NG][Dato][x]

### **17. Temperatura de color (Comando: x u)**

Para ajustar la temperatura de color. También puede ajustar la temperatura de color en el Menú Imagen.

Transmisión [x][u][ ][ID del Televisor][ ][Dato][Cr]

Para controlar la función de encendido/apagado de ahorro de Energía.

Reconocimiento [u][ ][ID del Televisor][ ][OK/NG][Dato][x]

### **18. Method ISM (Comando: j p) (para televisor Plasma)**

Para evitar tener una imagen fija permanente en pantalla.

Transmisión [ j ][p][ ][ID del Televisor][ ][Dato][Cr] Dato 02: Orbiter 04: Blanquear Dato 08: Normal 20: Lavado de Color Acknowledgement [p][ ][Set ID][ ][OK/NG][Data][x]

### **19. Ahorro de Energía (Comando: j q)**

 Control de la función de Ahorro de Energía. Transmisión [j][q][ ][ID del Televisor][ ][Dato][Cr] Dato 00: Ahorro de energia Apagado 01: Ahorro de energia: Mínimo 02: Ahorro de energia: Medio 03: Ahorro de energia: Máximo 04:Ahorro de energia:Automático (dependiendo del modelo) 05: Desconexión de pantalla Reconocimiento [q][ ][ID del Televisor][ ][OK/NG][Dato][x]

### **20. Auto Configuración (Comando: j u)**

Ajustar la posición de la imagen y reducir el temblor de la imagen en forma automática. La auto configuración sólo funciona con RGB-PC.

Transmission [ j ][u][ ][Set ID][ ][Data][Cr]

 Data 01: To set Acknowledgement [u][ ][Set ID][ ][OK/NG][Data][x]

### **21. Selección de canal (Comando: m a)**

Sintoniza canales en los números físicos siguientes. Transmisión [m][a][ ][ID del Televisor][ ][Dato0][ ][Dato1] [ ][Dato2][ ][Dato3][ ][Dato4][ ][Dato5][Cr] Dato0: Número de canal físico(\*transmitir por código hexadecimal) NTSC aéreo: 02-45 NTSC cable: 01, 0e-7d Dato1, Dato2: Mayor número de canal Dato1: Bytes altos Dato2: Bytes bajos Número de canal en dos partes: Número mayor - Número menor Número de canal en una parte: En caso de utilizar un número de canal en una parte, el canal menor no será necesario. Dato3 & 4: Número de canal menor No se necesita para NTSC. Dato3: Bytes altos Dato4: Bytes bajos

#### Data5:

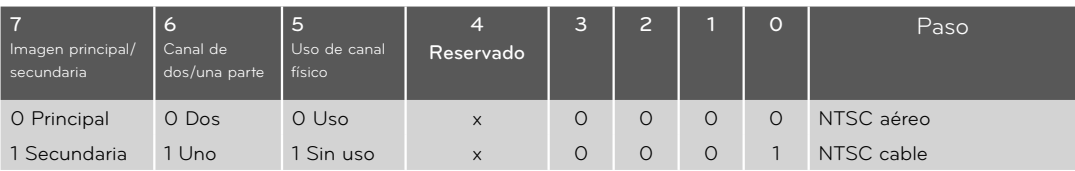

\* Canal en dos/una parte: 6th bi t

Este bit es utilizado en un sistema listo para cable.

\* Uso de canal físico: 5th bi t

 Si la gama de canales es NTSC por aire o NTSC por cable, será

 posible sintonizar el canal sólo mediante el canal físico. En este

caso, el uso del bit del canal físico debe ser bajo (0).

 Acknowledgement[a][ ][Set ID][ ][OK][Data00][Data01] [Data02][Data03][Data04] [Data05] [x][a] [ ][Set ID][ ] [NG][Data00][x]

### 22. Agr./Eli. de canal (Comando: m b)

Para agregar y eliminar canales.

 Dato00 : Borrar programa 01 : Memorizar programa Transmisión [m][b][ ][ID del Televisor][ ][Dato][Cr] Reconocimiento [b][ ][ID del Televisor][ ][OK/NG] [Dato][x]

### **23. Botones (Comando: m c)**

Para mandar el código de botón remotó IR.

Dato: Código de botones - Refiérase a la página 167. Transmisión [m][c][ ][ID del Televisor][ ][Dato][Cr] Reconocimiento [c][ ][ID del Televisor][ ][OK/NG] [Dato][x]

 Cuando el televisor se encuentra en modo de espera, éste sólo podrá prenderse mediante el botón POWER del control remoto.

### **24. Luz de fondo (Command: m g) (Para LED LCD TV/ LCD TV)**

Para ajustar la luz trasera de la pantalla.

Dato Min:00 - Máx:64 (\*transmitir por código hexadecimal)

Refiérase a 'Mapeo de datos reales'.

Transmisión [m][g][ ][ID del Televisor][ ][Dato][Cr] Reconocimiento [g][ ][D del Televisor][ ][OK/NG] [Dato][x]

### **APÉNDICEPara 32/42/47/55LE5500-DA, 42LE5550-DA, 42/47LX6500-DA, 42/47LE8500-DA, 32/42/47/55LD650-DA**

#### **21. Selección de canal (Comando: m a)**

Sintoniza canales en los números físicos siguientes. Transmisión [m][a][ ][Set ID][ ][Data0][ ][Dato1][ ] [Data2][Cr] Dato00 : Datos de alta del canal Dato01 : los datos de baja del canal ex. No. 47 -> 00 2F (2FH)<br>No. 394 -> 01 8A (18AH  $O1 8A (18AH)$  DTV No. 0 -> No importa Dato02 0x00 : Analog Main 0x10 : DTV Main 0x20 : Radio 0x80 : CATV Main Canal de datos amplia Analog air - Min: 02 **~** Max: 45 (2**~**69) Analog cable - Min: 01 **~** Max: 7D(1**~**125) Digital - Min: 01 **~** Max: 3E7(1**~**999) Reconocimiento [a][ ][Set ID][ ][OK/NG][Dato][x] Dato Min: 00 **~** Max: 7DH

## **AVISO DE SOFTWARE DE CODIGO ABIERTO**

Las siguientes licencias públicas generales (GPL) ejecutables, así como las bibliotecas de licencias públicas generales<br>limitadas (LGPL) y licencias públicas de Mozilla (MPL), utilizadas en este producto están sujetas a lo

GPL EJECUTABLES:

Linux kernel 2.6, busybox, e2fsprogs, jfsutils, lzo, msdl-1.1, mtd-utils, ntpclient, procps

BIBLIOTECAS DE LGPL:

Atk, cairo, directFB, ffmpeg, glib, GnuTLS, gtk+, iconv, libintl, libgcrypt, libgpg-error, libsoup, libusb, pango, uClibc, web-kit

BIBLIOTECAS DE MPL: Nanox, spidermonkey

LG Electronics ofrece el suministro del código fuente en CD-ROM por un importe que cubre el costo de llevar a cabo la distribución. Este importe incluye, por ejemplo, el costo de los medios y los gastos de envío generados por las solicitudes enviadas a LG Electronics mediante correo electrónico a: opensource@lge.com.

Esta oferta es válida por un período de tres (3) años a partir de la fecha de distribución de este producto por parte de LG Electronics.

Puede obtener una copia de las licencias GPL, LGPL y MPL en el CD-ROM suministrado con este producto. Además, puede obtener la traducción de las licencias GPL y LGPL en http://www.gnu.org/licenses/old-licenses/gpl- 2.0-translations.html o http://www.gnu.org/licenses/old-licenses/lgpl-2.1-translations.html.

Este producto incluye otro software de código abierto

- ► boost C++: el software desarrollado por http://www.boost.org distribuido bajo la Boost Software License, Version 1.0 ► c-ares : copyright © 1998 by the Massachusetts Institute of Technology
- 
- ►expat:<br>- copyright © 1998, 1999, 2000. Thai Open Source Software Center Ltd. y Clark Cooper.

- copyright © 1998, 1999, 2000. Thai Open Source Software Center Ltd. y Clark Cooper.<br>- copyright © 2001, 2002, 2003, 2004, 2005, 2006. Personas encargadas de las actualizaciones de Expat.<br>- freetype: copyright © 2003. Pro

- 
- 
- ► ICU: copyright © 1995-2008. International Business Machines Corporation (IBM) y otros.
- ► libcurl: copyright © 1996-2008. Daniel Stenberg
- ► libjpeg: este software se basa en forma parcial en el trabajo de Independent JPEG Group, copyright © 1991-1998. Thomas G. Lane.
- ► libmng: copyright © 2000-2007. Gerard Juyn, Glenn Randers-Pehrson.
- ► libpng: copyright © 1998-2008. Glenn Randers-Pehrson. ► libupnp: copyright © 2000-2003 Intel Corporation ► libxml2 : copyright © 1998-2003 Daniel Veillard
- 
- 
- ► libxslt: copyright © 2001-2002 Daniel Veillard
- ► lua interpreter: copyright © 1994–2008 Lua.org, PUC-Rio ► md5: copyright © 1991-2, RSA Data Security, Inc
- ► openSSL:
	- -software criptográfico escrito por Eric Young
	- -software escrito por Tim Hudson
	- -software desarrollado por el proyecto OpenSSL para utilizarse en el conjunto de herramientas de OpenSSL (http://www.openssl.org).
- ► pixman:
	-
- copyright © 1987, 1988, 1989, 1998 The Open Group copyright © 1987, 1988, 1989 Digital Equipment Corporation copyright © 1999, 2004, 2008 Keith Packard copyright © 2000 SuSE, Inc.
	-
	-
- copyright © 2000 Keith Packard, member of The XFree86 Project, Inc. copyright © 2004, 2005, 2007, 2008 Red Hat, Inc. copyright © 2004 Nicholas Miell
	-
	-
- copyright © 2005 Lars Knoll & Zack Rusin, Trolltech copyright © 2005 Trolltech AS copyright © 2007 Luca Barbato
	-
	-
- copyright © 2008 Aaron Plattner, NVIDIA Corporation copyright © 2008 Rodrigo Kumpera copyright © 2008 André Tupinambá
	-
	-
	-
	-
- 
- copyright © 2008 Mozilla Corporation<br>
 copyright © 2008 Frederic Plourde<br>
> portmap: copyright © 1983,1991 Los Regentes de la Universidad de California.<br>
> tiff: copyright © 1987, 1993, 1994 Los Regentes de la Universid
- 
- 
- 
- ► xyssl:
- -copyright © 2006-2008 Christophe Devine -copyright © 2009 Paul Bakker
- ► zlib: copyright © 1995-2005 Jean-loup Gailly y Mark Adler

Todos los derechos reservados.

Por la presente se otorga permiso, sin cargo, a toda persona que obtenga una copia de este software y los archivos de<br>documentación asociados (el "Software"), para realizar operaciones con el Software sin restricciones, lo copias del Software, y para otorgar a las personas a quienes se proporciona el Software permiso para reálizar estas<br>acciones, sujeto a las siguientes condiciones:

EL SOFTWARE SE SUMINISTRA "TAL CUAL", SIN GARANTIA DE NINGUN TIPO, EXPRESA O IMPLICITA, INCLUIDAS SIN LIMITACION<br>LAS GARANTÍAS DE COMERCIABILIDAD, IDONEIDAD PARA UN DETERMINADO FIN Y AUSENCIA DE INFRACCIÓN. BAJO NINGUNA<br>CI RECLAMACION, DANO U OTRA RESPONSABILIDAD, YA SEA POR UNA ACCIÓN CONTRACTUAL, UN AGRAVIO U OTRO MOTIVO,<br>GENERADO POR, DERIVADO DE O RELACIONADO CON EL SOFTWARE, SU USO U OTROS TRATOS CON EL SOFTWARE.

# **A** NOTE

### ENG

Some video codecs listed in the manual may not be supported, depending on the region (country).

### POR

Alguns codecs de vídeo listados no manual podem não ser suportados, dependendo da região (país).

### POL

Niektóre kodeki wideo wymienione w instrukcji mogą nie być obsługiwane, w zależności od regionu (kraju).

### **SPA**

Algunos códecs de vídeo que figuran en el manual pueden no ser compatibles, dependiendo de la región (país).

### THA

ชนิดของไฟล์วิดีโอบางชนิดที่อยู่ในคู่มือเล่มนี้ อาจไม่รองรับการใช้งานในบางพื้นที่(ประเทศ)

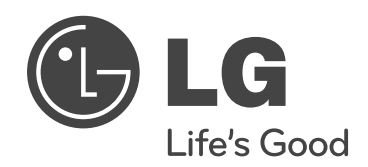

El número de modelo y serie del televisor se encuentra en la parte posterior y en un lateral del televisor respectivamente. Anótelo a continuación para tenerlo disponible en caso de necesitar asistencia.

<u> 1980 - Johann Barbara, martxa alemaniar a</u>

**Modelo**

**Serie**